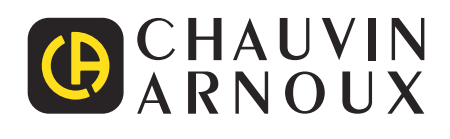

 $\bigoplus$ 

Measure up

# **CA 8345**

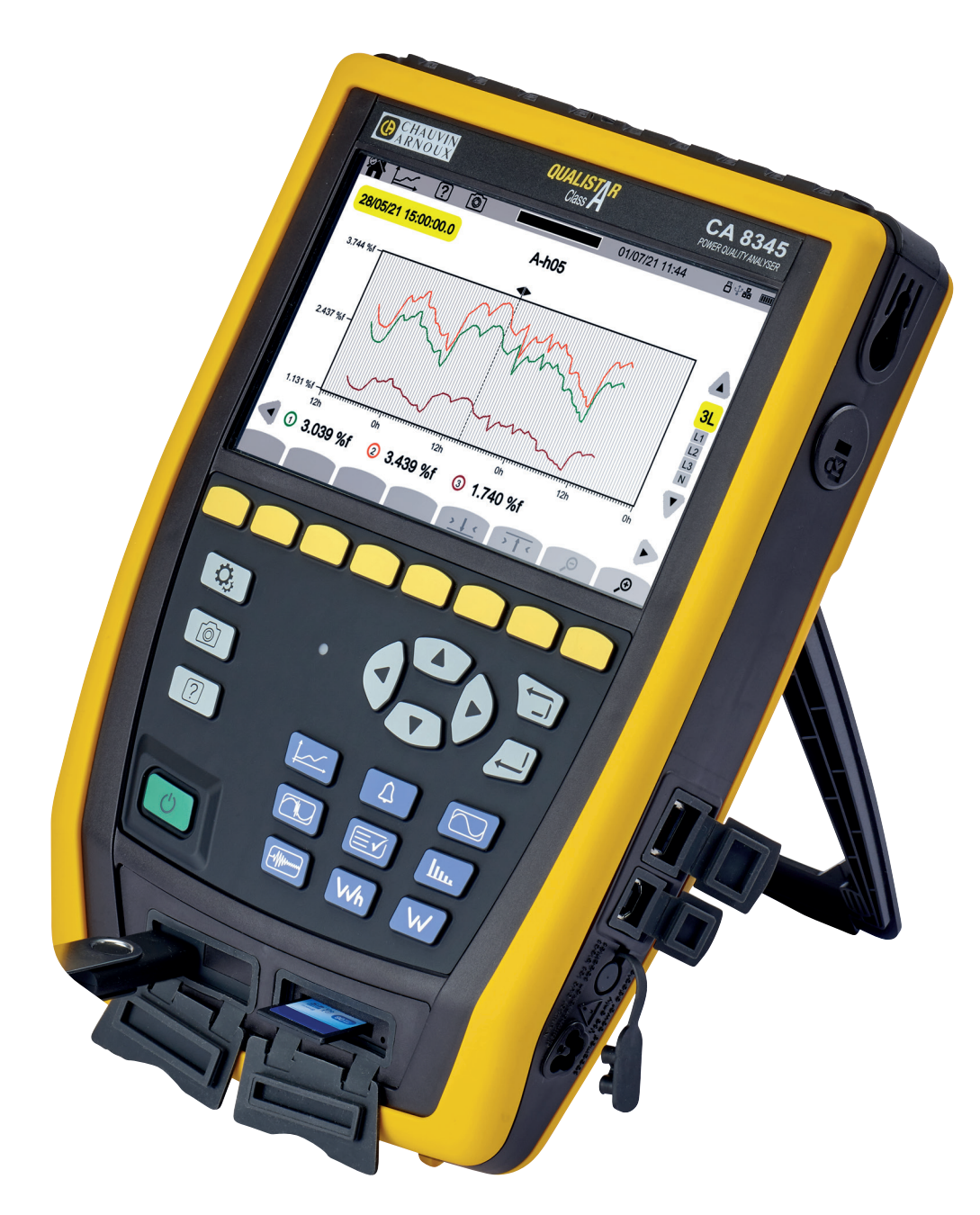

**Analizor de rețele electrice trifazate**

Ați achiziționat un **analizor de rețele electrice trifazate CA 8345,** iar noi vă mulțumim pentru încrederea acordată. Pentru a asigura funcționarea optimă a aparatului dvs.:

- **citiți** cu atenție aceste instrucțiuni de utilizare,
- **respectați** precauțiile privind utilizarea.

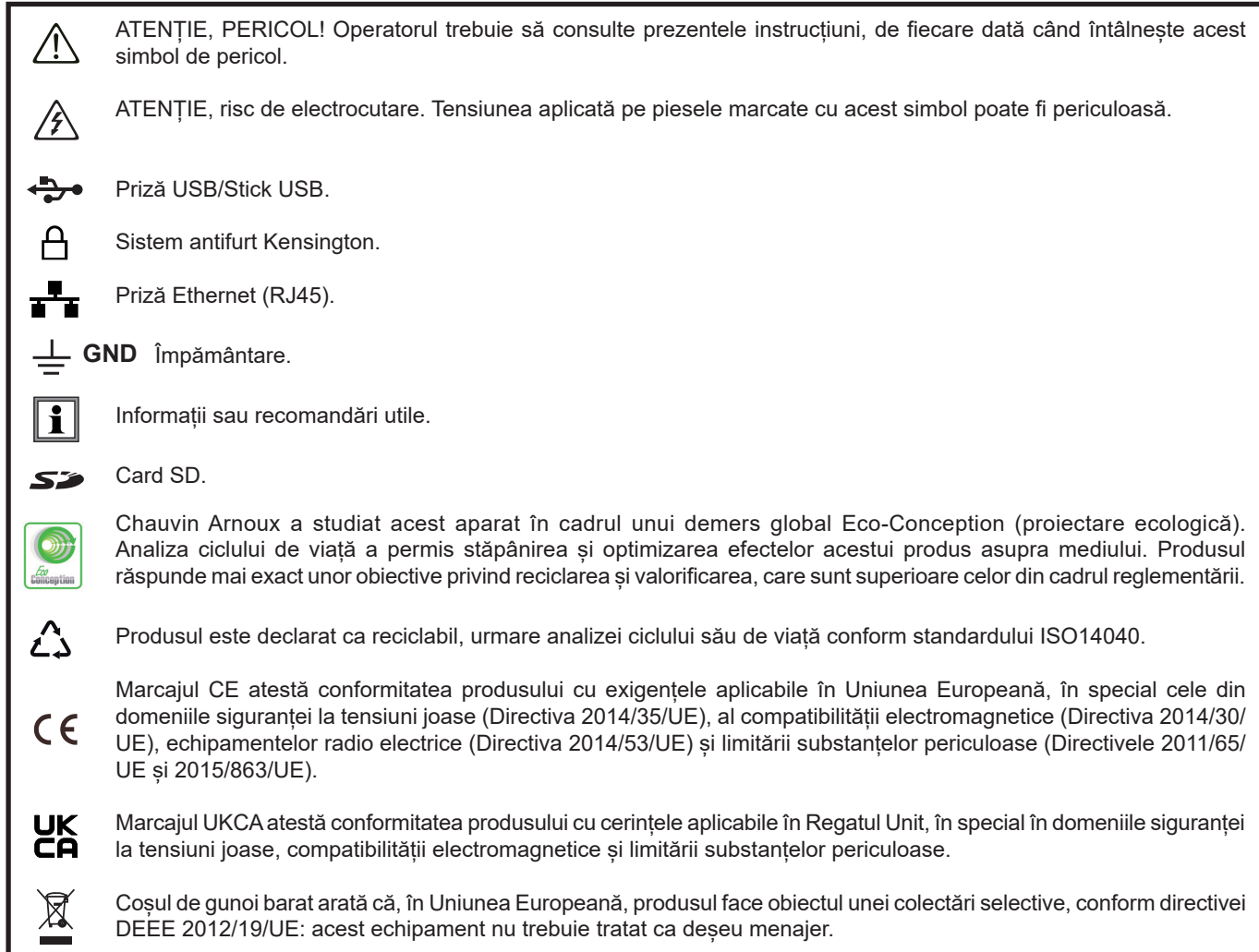

## **CUPRINS**

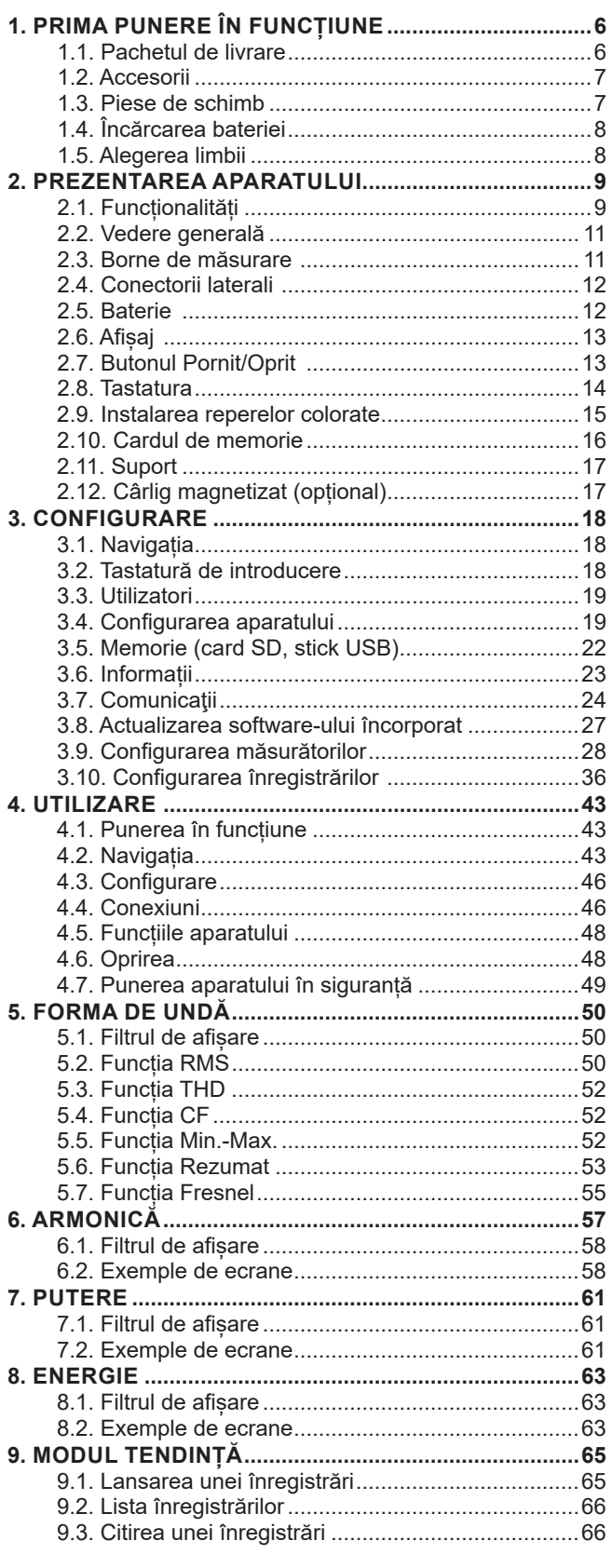

**College** 

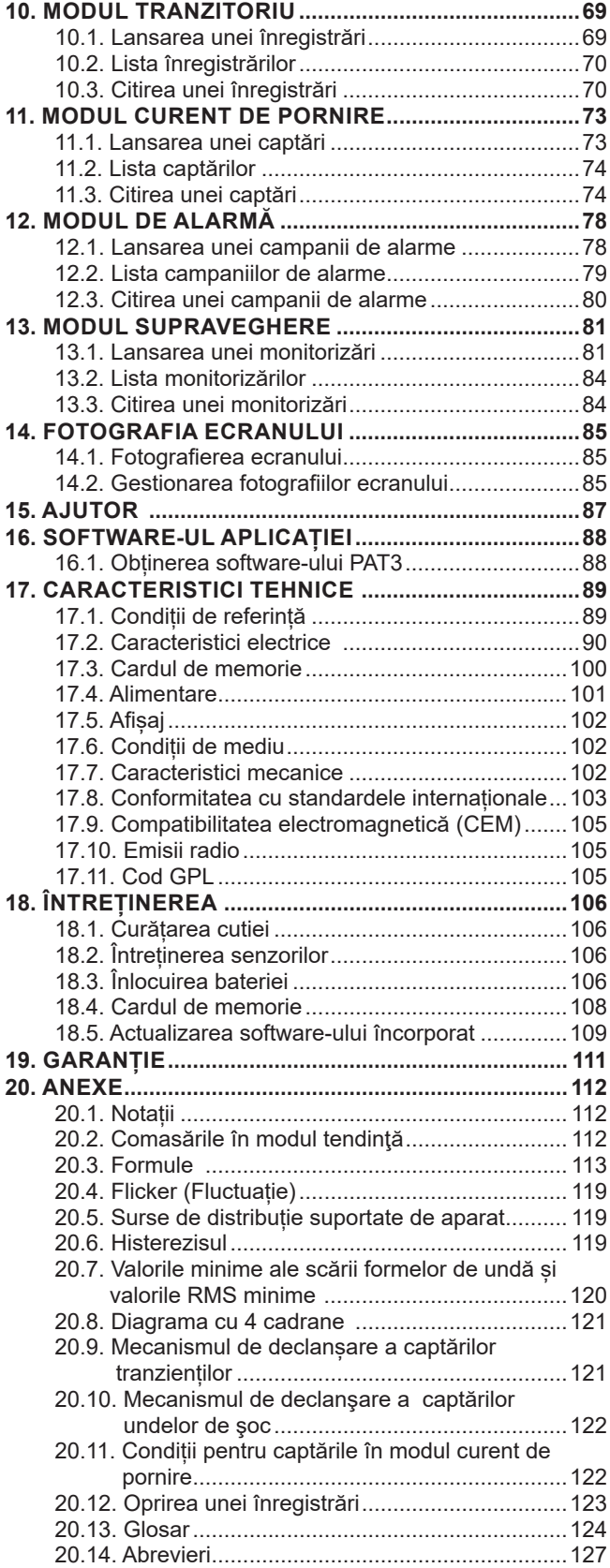

#### **Definirea categoriilor de măsurare**

- Categoria IV de măsurare corespunde măsurătorilor realizate la sursa instalației de joasă tensiune. Exemplu: intrarea energiei, contoarele și dispozitivele de protecție.
- Categoria III de măsurare corespunde măsurătorilor realizate în cadrul instalației clădirii. Exemplu: tabloul de distribuție, disjunctoarele, utilajele sau aparatele industriale fixe.
- Categoria II de măsurare corespunde măsurătorilor realizate în circuitele branșate direct la instalația de joasă tensiune. Exemplu: alimentarea aparatelor electrocasnice și utilajelor portabile.

#### **Exemplu de identificare a amplasamentelor corespunzătoare diverselor categorii de măsurare**

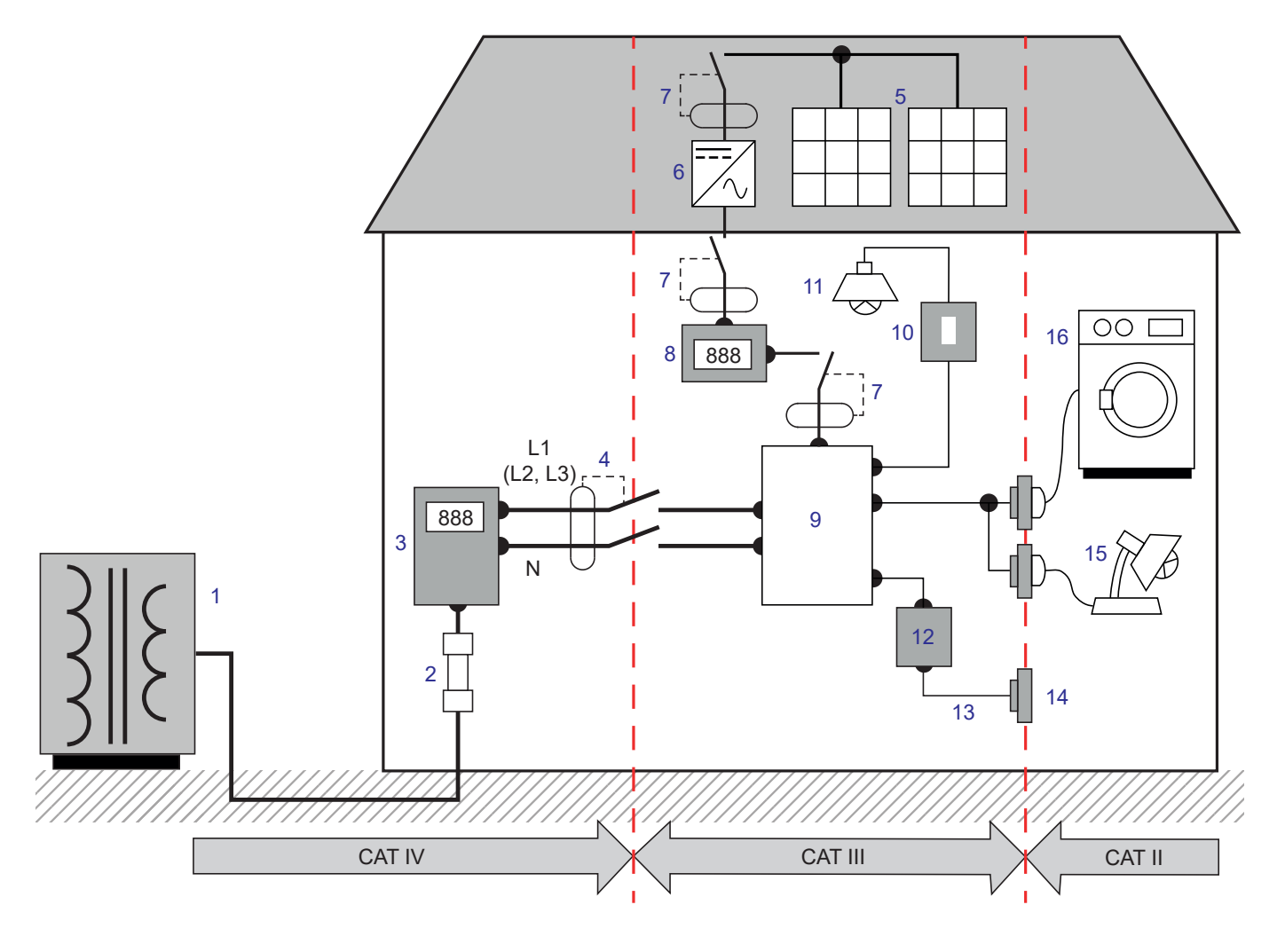

- 1 Sursă de alimentare de joasă tensiune **1 1 Sursă de alimentare de joasă tensiune 1 1 A** Sursă de repartiție
- 2 Siguranță fuzibilă de serviciu de interventuale de 10 întrerupător de iluminare
- 3 Contor tarifar 11 Iluminare
- 4 Disjunctor sau separator de reţea \* 12 Cutie de derivaţie
- 
- 
- 7 Disjunctor sau separator 15 Lămpi cu priză
- 
- 
- 
- 
- 
- 5 Panou fotovoltaic 13 Cablaj prize de curent
- 6 Sursă neîntreruptibilă 14 Socluri prize de curent
	-
- 8 Contor de producție 16 Aparate electrocasnice, scule portabile

\* : Disjunctorul sau separatorul de reţea poate fi instalat de către furnizorul de servicii. În caz contrar, punctul de demarcaţie dintre categoria a IV-a și a III-a de măsurare este primul separator al tabloului de distribuție.

Acest aparat este conform standardului de siguranță IEC/EN 61010-2-030 sau BS EN 61010-2-030, cablurile sunt conforme cu IEC/EN 61010-031 sau BS EN 61010-031, iar senzorii de curent sunt conformi cu IEC/EN 61010-2-032 sau BS EN 61010-2-032, pentru tensiuni de până la 1.000 V în categoria a IV-a.

Nerespectarea instrucțiunilor de siguranță poate atrage după sine riscuri de șoc electric, incendiu, explozie și respectiv distrugerea aparatului și instalațiilor.

- Operatorul și/sau autoritatea responsabilă trebuie să citească cu atenție și să înțeleagă bine diversele precauții privind utilizarea. Cunoașterea bună și deplina conștientizare a riscurilor privind pericolele electrice sunt indispensabile pentru orice utilizare a acestui aparat.
- Dacă folosiți acest aparat într-un mod care nu este specificat, protecția pe care o asigură poate fi compromisă și, prin urmare, sunteți pus în pericol.
- Nu utilizați aparatul în rețele de tensiuni sau categorii superioare celor menționate.
- Nu utilizati aparatul dacă pare deteriorat, incomplet sau închis necorespunzător.
- Nu utilizați aparatul fără bateria lui.
- Înainte de fiecare utilizare, verificați ca izolația cablurilor, cutia și accesoriile să fie în stare bună. Orice element cu izolația deteriorată (chiar și parțial) trebuie reparat sau aruncat.
- Înainte de a utiliza aparatul, verificați ca acesta să fie perfect uscat. Dacă este umed, trebuie neapărat uscat complet, înainte de orice conectare sau punere în funcțiune.
- Utilizați exact cablurile și accesoriile furnizate. Utilizarea cablurilor (sau accesoriilor) de tensiune ori categorie inferioară reduce tensiunea sau categoria ansamblului aparat + cabluri (ori accesorii) la cea a cablurilor (sau a accesoriilor).
- Utilizați sistematic dispozitive individuale de protecție de siguranță.
- Nu tineti mâinile aproape de bornele aparatului.
- În timpul manevrării cablurilor, sondelor de verificare și cleștilor crocodil, nu puneți degetele dincolo de apărătoarea fizică.
- Utilizati numai blocurile de alimentare de la retea și pachetele de baterii furnizate de producător. Aceste elemente cuprind dispozitive de siguranță specifice.
- Anumiți senzori de curent nu permit implementarea sau extragerea lor de pe conductori neizolați aflați la tensiuni periculoase: consultați instrucțiunile senzorului și respectați cerințele privind manipularea.
- Orice procedură de depanare sau verificare metrologică trebuie efectuată de personal competent și agreat.

## <span id="page-5-0"></span>**1.1. PACHETUL DE LIVRARE**

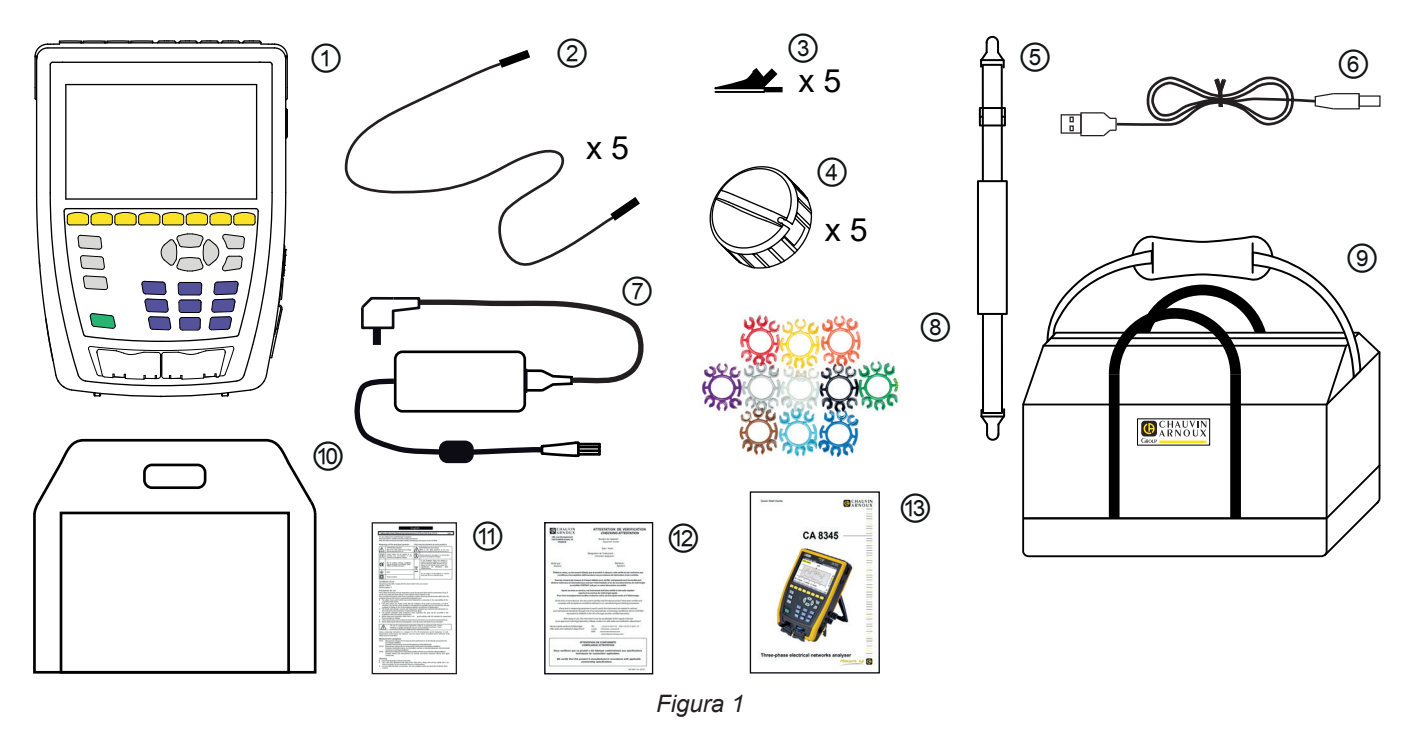

- 11 Un CA 8345 cu baterie, un card SD inclus și o peliculă de ecran pe afișaj.<br>
12 5 cabluri de siguranță banană-banană drepte-drepte negre, atașate cu leg<br>
13 5 clești crocodil negri.<br>
16 5 cle de cablu.<br>
16 0 curea de mân
	- 5 cabluri de siguranță banană-banană drepte-drepte negre, atașate cu legătură velcro.
	- 5 clești crocodil negri.
	- 5 role de cablu.
	- O curea de mână.
	- Un cablu USB tip A-B.
	- Un bloc de alimentare de la rețea special, cu cablu de rețea PA40W-2 sau PA32ER, în funcție de comandă.
	- 12 seturi de marcaje și inele pentru marcarea cablurilor și senzorilor de curent în funcție de faze.
	- O geantă de transport.
	- O geantă pentru aparat.
	- O fișă de siguranță în mai multe limbi.
	- Un raport de testare.
	- Un ghid de inițiere rapidă.

## <span id="page-6-0"></span>**1.2. ACCESORII**

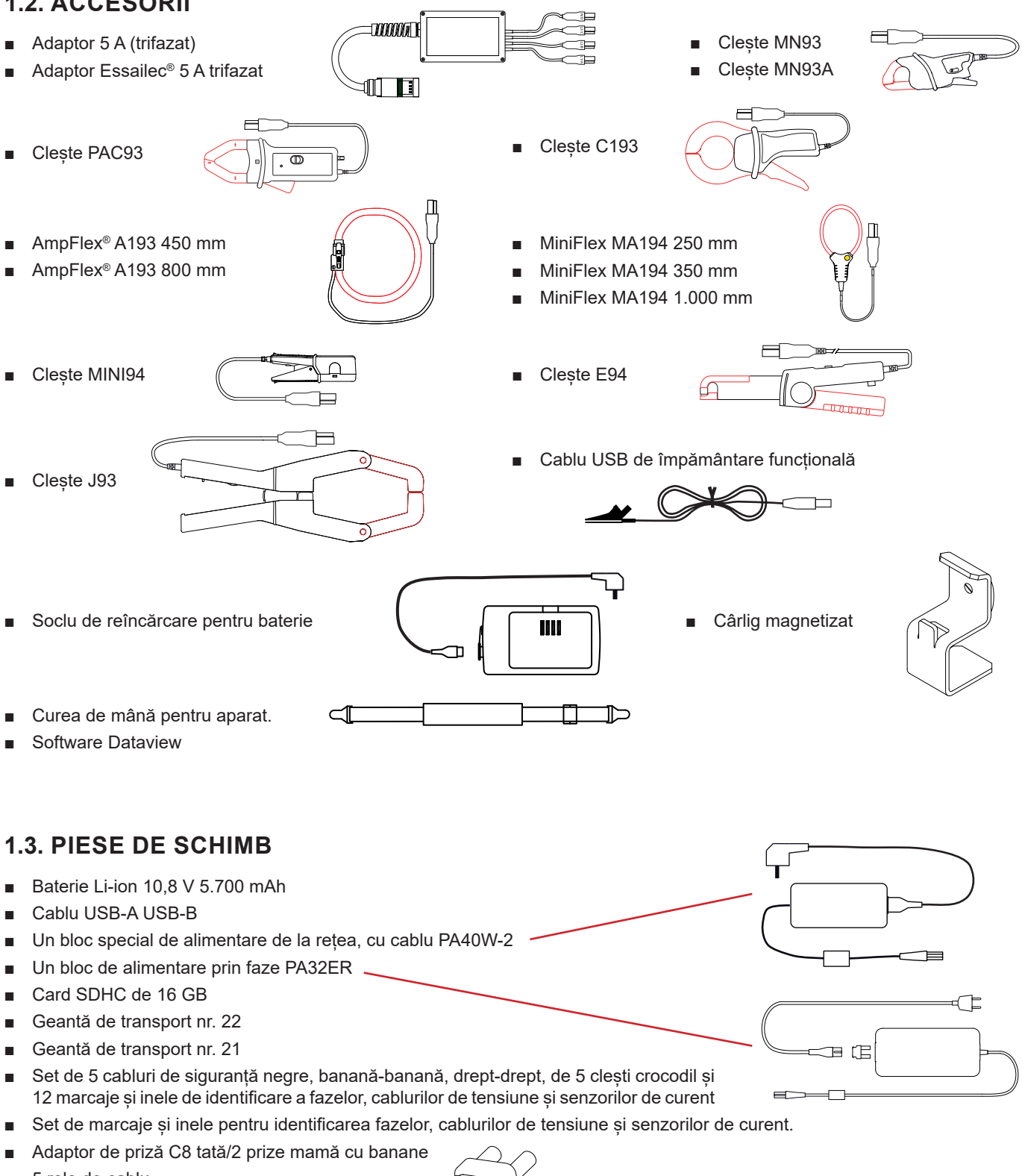

■ 5 role de cablu.

Pentru accesorii și piese de schimb, consultați site-ul nostru Internet: [www.chauvin-arnoux.com](http://www.chauvin-arnoux.com)

r

## <span id="page-7-0"></span>**1.4. ÎNCĂRCAREA BATERIEI**

Înainte de prima utilizare, începeți prin a încărca complet bateria.

- Scoateți pelicula din plastic care nu permite conectarea bateriei la aparat. Pentru aceasta, consultați § [18.3,](#page-105-1) care explică scoaterea bateriei din aparat.
- Conectați cablul de alimentare la blocul de alimentare și rețea.
- Deschideți capacul din elastomer care protejează priza de rețea și conectați priza specială în cele 4 puncte ale blocului de alimentare de pe aparat.

Butonul  $\cup$  clipește și afișajul indică progresul încărcării. Nu se vor stinge decât când bateria va fi complet încărcată.

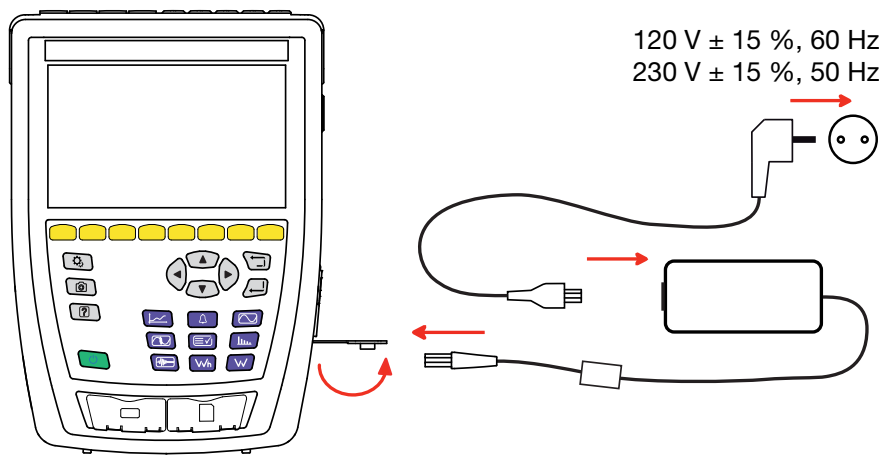

*Figura 2*

Atunci când bateria este complet descărcată, durata încărcării este de aproximativ 6 ore.

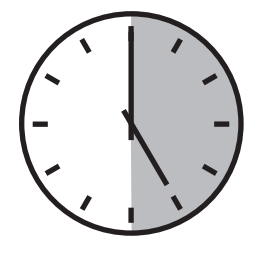

## **1.5. ALEGEREA LIMBII**

înainte de a utiliza aparatul, începeți prin a alege limba de afișare.

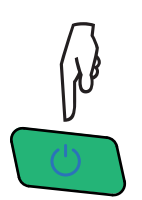

Apăsați pe butonul Pornit/Oprit pentru a aprinde aparatul.

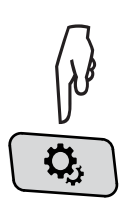

Apăsați pe tasta Configurare.

Apăsați pe a doua tastă galbenă cu funcție  $\ddot{w}$ , apoi pe  $(\mathcal{D})$ , pentru a intra în meniul de limbă. Sunt disponibile peste 20 limbi, dintre care să o alegeți pe a dvs.

|                  | ۵,<br>$\left[ 2\right]$ | তি              |                 |        | 15/04/21 10:55    |                | 合金品 皿            |
|------------------|-------------------------|-----------------|-----------------|--------|-------------------|----------------|------------------|
| ◉                | <b>LIMBA</b>            |                 |                 |        |                   |                | USER1 $\sqrt{2}$ |
|                  |                         |                 |                 |        |                   |                |                  |
|                  |                         |                 |                 |        |                   |                |                  |
| l ⊜ar            | $\bigcirc$ cs           | $O$ da          | $\bigcirc$ de   |        | ○en-GB ○es-ES ○fi |                | $O$ fr-FR        |
| $\mathsf{I}$ Ohi | O it                    | O <sub>ko</sub> | O <sub>nl</sub> | $O$ no |                   | $OpI$ $Opt-PT$ | $\odot$ ro       |
| l Oru            | $\bigcirc$ sv           | Oth             | $\bigcirc$ tr   | Ovi    | $Ozh$ -CN         |                |                  |
|                  |                         |                 |                 |        |                   |                |                  |
|                  |                         |                 |                 |        |                   |                |                  |
|                  |                         |                 |                 |        |                   |                |                  |
|                  |                         |                 |                 |        |                   |                |                  |

*Figura 3*

## <span id="page-8-0"></span>**2.1. FUNCȚIONALITĂȚI**

CA 8345 este un analizor de rețele electrice trifazate, portabil, cu baterie reîncărcabilă integrată. Acesta este certificat conform standardului IEC 61000-4-30 ediția 3, amendamentul 1 (2021) în clasa A. Certificatul poate fi consultat pe site-ul nostru: [www.chauvin-arnoux.com](http://www.chauvin-arnoux.com).

CA 8345 permite:

- măsurarea valorilor eficace, a puterilor și perturbațiilor rețelelor de distribuție electrică.
- obținerea unei imagini instantanee a principalelor caracteristici ale unei rețele trifazate.
- urmărirea variațiilor în timp ale diverșilor parametri.

Eroarea de măsurare a aparatului este sub 0,1 % pentru măsurarea tensiunii, respectiv 1 % pentru cea a curentului.

Aparatul dispune de o gamă largă de senzori de curent, pentru măsurători de la câțiva miliamperi la câțiva kiloamperi.

Aparatul este compact și rezistent la șocuri.

Ergonomia și simplitatea interfeței cu utilizatorul îl fac plăcut de folosit. CA 8345 are un afișaj grafic mare, tactil și color. Permite, de asemenea, gestionarea a 3 profiluri de utilizator.

Cardul SD permite stocarea unui număr mare de valori și fotografii, precum și citirea directă a acestora pe un PC. De asemenea, se poate utiliza un stick USB (opțional).

Aparatul permite comunicarea prin USB, Wi-Fi sau Ethernet.

El poate fi dirijat de la distanță, de pe PC, tabletă sau smartphone, datorită unei interfețe la distanță cu utilizatorul (VNC).

Software-ul aplicației PAT3 permite exploatarea datelor înregistrate și generarea rapoartelor.

#### **2.1.1. FUNCȚII DE MĂSURARE**

Permit efectuarea următoarelor măsurători și calcule:

- Măsurarea valorilor eficace ale tensiunilor alternative de până la 1.000 V între borne. Prin utilizarea divizoarelor, aparatul poate atinge sute de gigavolți.
- Măsurarea valorilor eficace ale curenților alternativi de până la 10.000 A (inclusiv nulul). Prin utilizarea divizoarelor, aparatul poate atinge sute de kiloamperi.
- Detectarea automată a tipului de senzor de curent și alimentarea acestuia, dacă este necesar.
- Măsurarea valorii continue a tensiunilor și curenților (inclusiv nulul).
- Calcularea dezechilibrelor tensiune/curent direct, invers și homopolar.
- Măsurarea curenților de pornire, aplicarea la pornirile motoarelor.
- Măsurarea valorilor de vârf pentru tensiuni și curenți (inclusiv nulul).
- Măsurarea frecvenței rețelelor la 50 Hz și 60 Hz.
- Măsurarea factorului de vârf al curentului și tensiunii (inclusiv nulul).
- Calculul factorului de pierdere armonică (FHL), aplicarea la transformatoare în prezenta curenților armonici.
- Calculul factorului K (FK), aplicarea la transformatoare în prezenta curenților armonici.
- 40 alarme per profil de utilizator.
- Jurnalul evenimentelor, cum ar fi căderile, supratensiunile, întreruperile, tranzienții și variațiile rapide ale tensiunii (RVC), precum și sincronizarea.
- Măsurarea nivelurilor de distorsiune armonică totală în raport cu cel fundamental (THD în %f), pentru curenți și tensiuni (fără nul).
- Măsurarea nivelului de distorsiune armonică totală în raport cu valoarea RMS AC (THD în %r), pentru curenți și tensiuni (inclusiv nulul)
- Măsurarea puterilor active, reactive (capacitive și inductive), neactive, deformante și aparente per fază și cumulate (fără nul).
- Măsurarea factorului de putere (PF) și a celui de deplasare (DPF sau cosφ ) (fără nul).
- Măsurarea RMS deformante (d) pentru curenți și tensiuni (fără nul).
- Măsurarea flicker-ului (fluctuației) pe termen scurt a tensiunilor (P<sub>a</sub>) (fără nul).
- Măsurarea flicker-ului pe termen lung a tensiunilor (P<sub>"</sub>) (fără nul).
- Măsurarea energiilor active, reactive (capacitive și inductive), neactive, deformante și aparente (fără nul).
- Cuantificarea energiei direct în bani (€, \$, £, etc.), cu un tarif de bază și 8 tarife speciale.
- Măsurarea armonicelor pentru curenți și tensiuni (inclusiv nulul) până la rangul 127: valoarea RMS, procentaje în raport cu fundamentala (%f) (fără nul) sau a valorii RMS totale (%r), minime și maxime și a nivelului secvenței armonice.
- Măsurarea puterilor aparente armonice (fără nul) până la rangul 127: procentaje în raport cu puterea aparentă fundamentală (%f) sau cu cea totală (%r), minimă și maximă a nivelului unui rang.
- Măsurarea interarmonicelor pentru curenti și tensiuni (inclusiv nulul) până la rangul 62.
- Sincronizarea cu timpul UTC, cu alegerea fusului orar.
- Modul supraveghere, care permite verificarea conformității tensiunilor.
- Măsurarea nivelurilor frecvențelor de semnalizare (CPL sau curent purtător pe linie) din rețea (MSV = Mains Signalling Voltage).

#### **2.1.2. FUNCȚII DE AFIȘARE**

- Afisarea formelor de undă (tensiuni și curenți).
- Afisarea armonicelor tensiunilor și ale curenților, sub formă de histogramă.
- Fotografierea ecranului.
- Afișarea informațiilor despre aparat: numărul de serie, versiunea software, adresele MAC Ethernet, USB și Wi-Fi etc.
- Afișarea înregistrărilor: tendință, alarmă, tranzient și curent de pornire.

#### **2.1.3. FUNCȚII DE ÎNREGISTRARE**

- Funcția de înregistrare a tendinței, cu orodatare și programarea începutului și sfârșitului unei înregistrări. Reprezentarea sub formă de histograme sau curbe a valorii medii a numeroși parametri în funcție de timp, cu sau fără MIN-MAX. 4 configurații per profil de utilizator.
- Funcții tranzitorii. Detectarea și înregistrarea tranzienților (până la 1.000 per înregistrare) în cadrul unui interval de timp și la o dată alese (programarea începutului și sfârșitului înregistrării tranzienților). Înregistrarea a 4 perioade complete (una înainte de evenimentul declanșator al tranzientului și trei după) pe cele 8 canale de achiziție. Posibilitatea de a capta unde de șoc până la 12 kV, pe durata de 1 ms.
- Funcția de alarmă. Lista alarmelor înregistrate (maximum 20.000 alarme), în funcție de pragurile programate în meniul de configurare. Programarea începutului și sfârșitului unei supravegheri a alarmelor. 40 alarme per profil de utilizator.
- Functia curent de pornire: afișarea parametrilor utili pentru studiul unei porniri de motor.
	- Valoarea instantanee a curentului și tensiunii la momentul indicat de cursor.
	- Valoarea instantanee absolută maximă a curentului și tensiunii (pe întreaga pornire).
	- Valoarea eficace a semiperioadei (sau lobului) curentului și tensiunii (fără nul) la care este poziționat cursorul.
	- Valoarea eficace maximă a semiperioadei curentului și tensiunii (pe întreaga pornire).
	- Valoarea instantanee a frecvenței rețelei la momentul indicat de cursor.
	- Valoarea instantanee maximă, medie și minimă a frecvenței rețelei (pe întreaga pornire).
	- Ora de începere a pornirii motorului.
- Funcție de monitorizare: înregistrarea tendinței, tranzienților și alarmelor.

#### **2.1.4. FUNCȚII DE CONFIGURARE**

- Reglarea datei și orei.
- Reglarea luminozității.
- Alegerea culorilor curbelor.
- Gestionarea stingerii ecranului.
- Alegerea afișajului în modul de noapte.
- Alegerea limbii.
- Alegerea metodelor de calcul: mărimi neactive descompuse sau nu, alegerea unității de energie, coeficienților de calcul al factorului K, referinței nivelelor armonice, calcularea PLT (glisant sau nu).
- Alegerea sistemului de distribuție (monofazat, bifazat, trifazat cu sau fără măsurarea nulului) și metodei de conectare (standard, 2 elemente sau 2 elemente și ½).
- Configurarea înregistrărilor, alarmelor, curenților de pornire și tranzienților.
- Stergerea datelor (totală sau partială).
- Afisarea senzorilor de curent detectați sau nedetectați, negestionați, simulați sau nesimulabili (metoda de conectare cu 2 elemente). Reglarea divizoarelor de tensiune și curent, rapoartelor de transducție și sensibilității.
- Configurarea legăturilor de comunicație (Wi-Fi, Etnernet).

## <span id="page-10-0"></span>**2.2. VEDERE GENERALĂ**

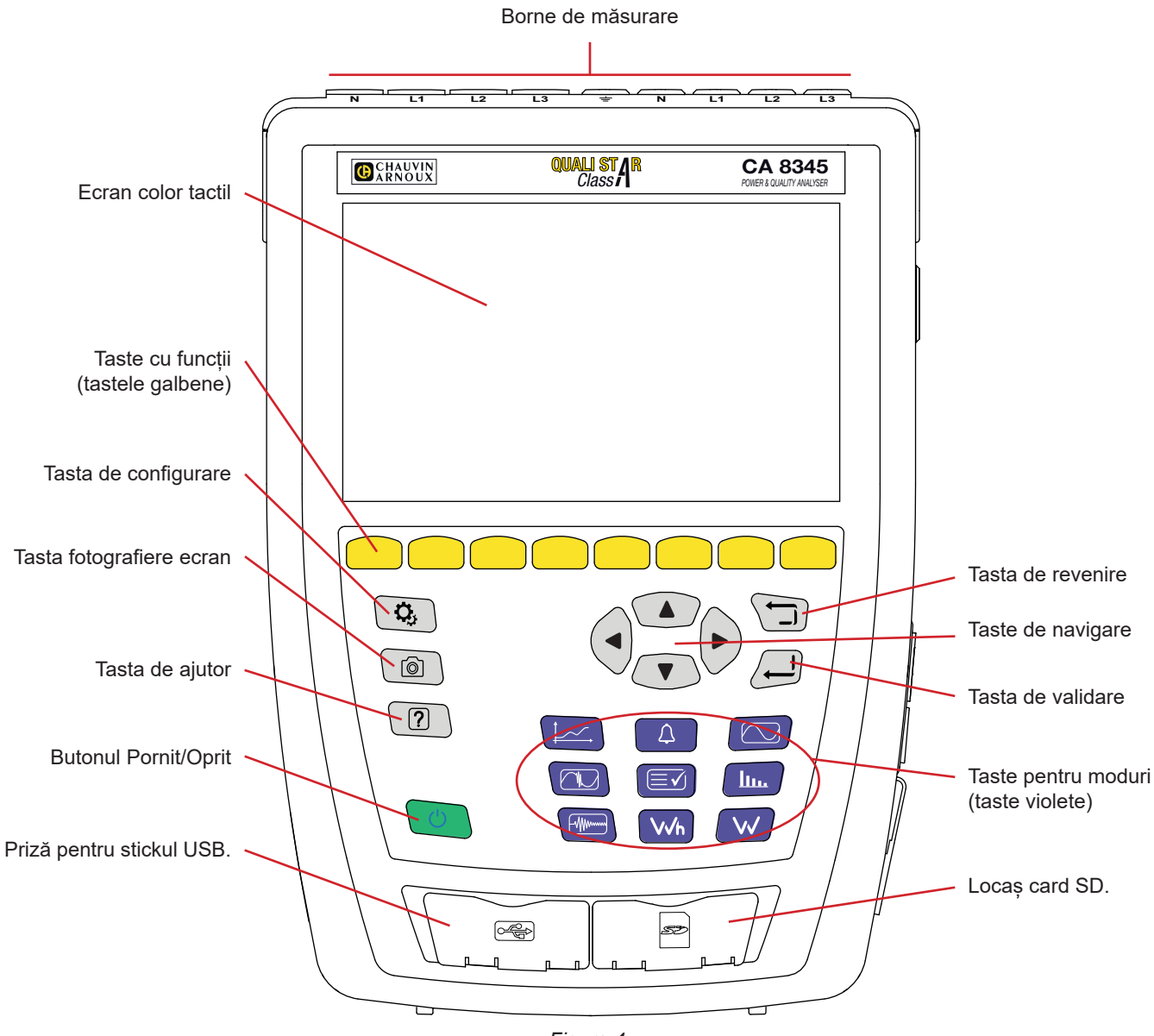

*Figura 4*

## **2.3. BORNE DE MĂSURARE**

4 borne de intrare a curentului (pentru senzorii de curent). 5 borne de intrare pentru tensiune. **1000V CAT IV**  $\begin{pmatrix} 0 \\ 0 \\ 0 \end{pmatrix}$ **GND**  $\begin{matrix} \odot \ \odot \ \odot \end{matrix}$ .<br>С C ⊙ Ó õ ัึ **N L1 L2 L3 N L1 L2 L3**

*Figura 5*

## <span id="page-11-0"></span>**2.4. CONECTORII LATERALI**

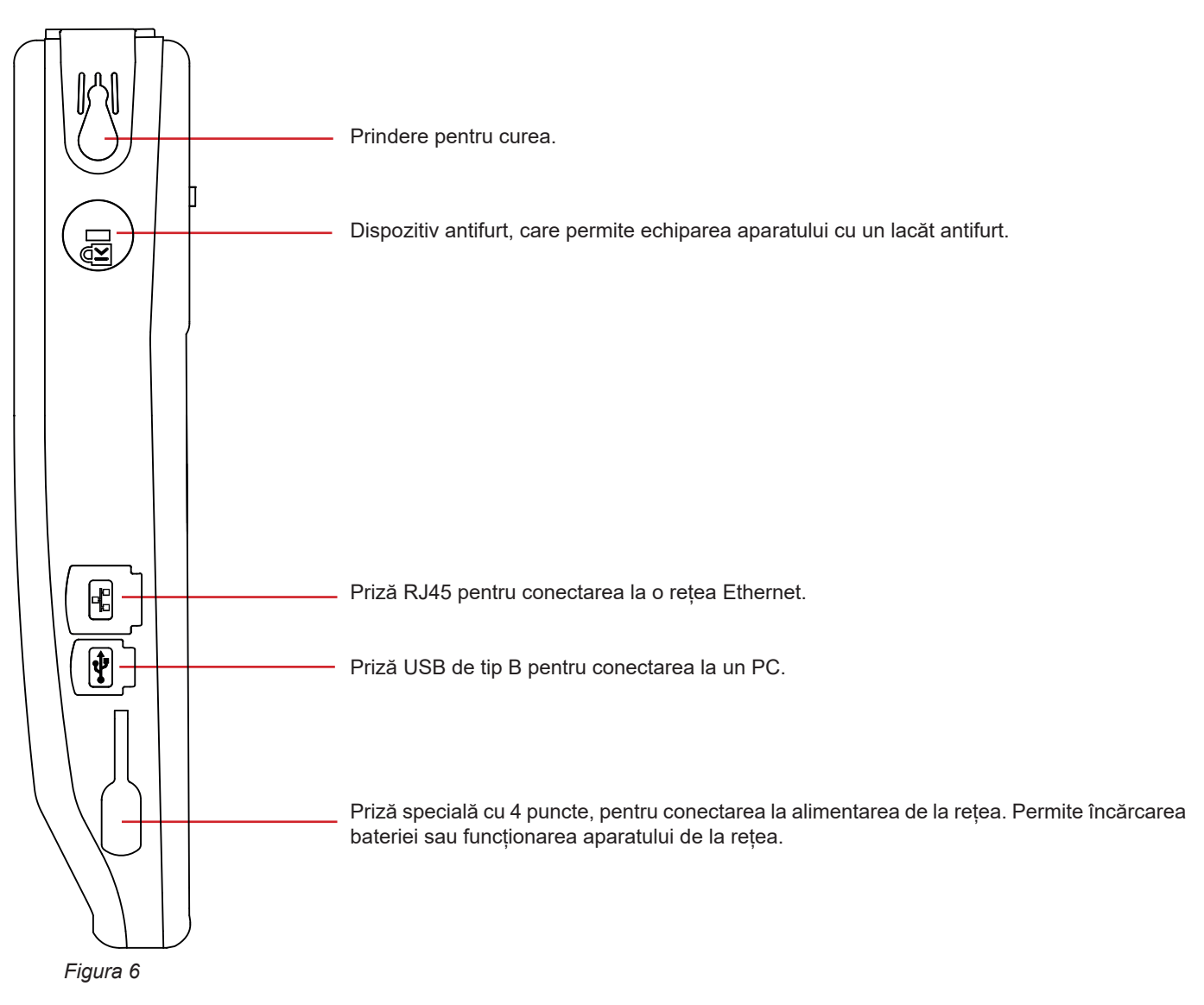

## **2.5. BATERIE**

Aparatul funcționează fie pe baterie, fie alimentat de la rețea. Poate funcționa pe baterie în timpul reîncărcării acesteia. Nu trebuie folosit niciodată fără baterie, aceasta contribuind la siguranța utilizatorului.

Indicarea nivelului de încărcare a bateriei:<br> **IIIII**III Baterie încărcată sau baterie nou

Baterie încărcată sau baterie nouă, al cărei nivel este necunoscut.

**IIII**, **III**I, **II**I, **Diverse niveluri de încărcare a bateriei** 

 $\Box$ Baterie descărcată. Efectuați o încărcare completă.

 $\blacksquare$ Baterie în curs de încărcare: o bară clipitoare.

Când capacitatea bateriei este prea slabă pentru a asigura buna funcționare a aparatului, este afișat un mesaj. Dacă nu conectați aparatul la rețea, acesta se oprește după un minut de la afișarea mesajului.

## <span id="page-12-0"></span>**2.6. AFIȘAJ**

CA 8345 are un afișaj mare (WVGA), tactil și color. Mai jos este ilustrat un ecran tipic. Bara de stare din partea de sus a ecranului descrie starea aparatului.

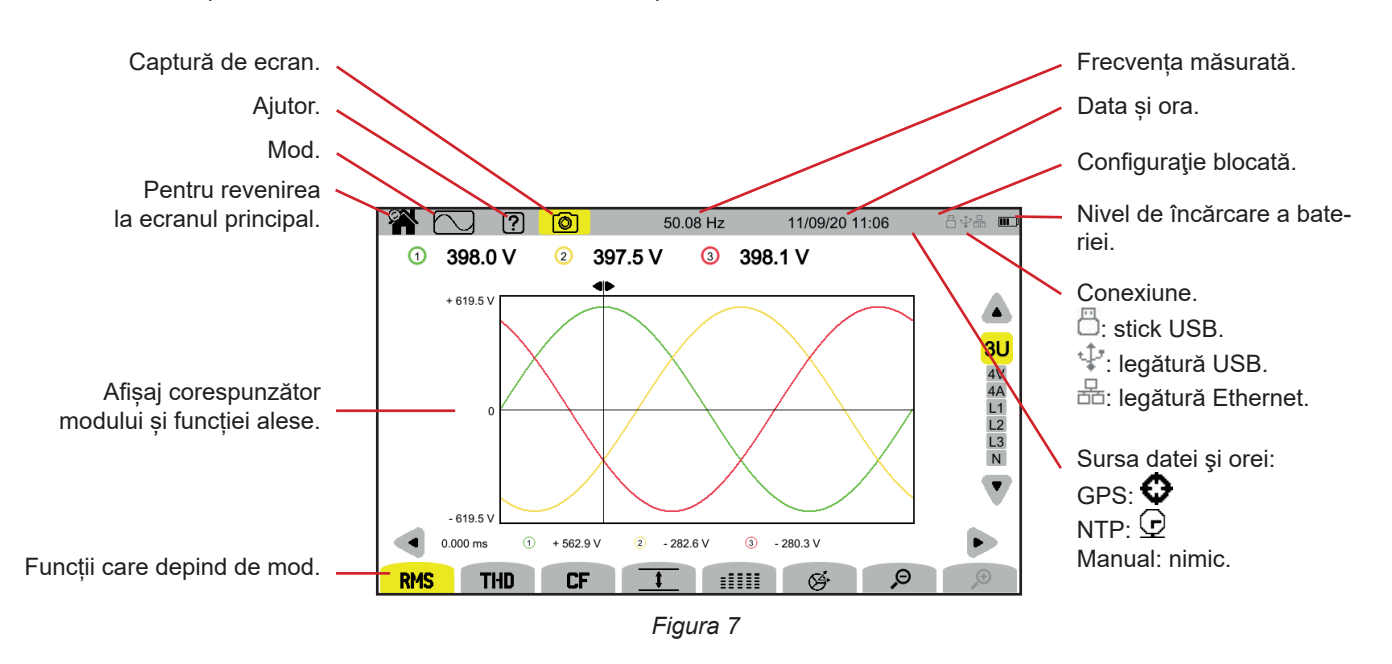

## **2.7. BUTONUL PORNIT/OPRIT**

O apăsare pe butonul  $\circ$  pune aparatul sub tensiune. Butonul  $\circ$  clipește portocaliu pe durata pornirii.

Când bateria este în curs de încărcare, butonul  $\bigcup$  clipeste verde. Când lumina devine constantă, bateria este încărcată.

Dacă aparatul este oprit brusc (întreruperea alimentării de la rețea când bateria este descărcată) sau automat (baterie slabă), la următoarea pornire este afișat un mesaj informativ.

O nouă apăsare pe tasta  $\bigcup$  determină oprirea aparatului. Dacă aparatul este în curs de înregistrare, contorizare a energiei (chiar dacă contorizarea este suspendată), înregistrare a tranzienților, alarmă sau captare a curentului de pornire, atunci solicită o confirmare.

În cazul în care confirmați oprirea, înregistrările sunt finalizate și aparatul se oprește. Înregistrările se vor relua automat la următoarea pornire a aparatului.

Dacă aparatul este cuplat la rețea în momentul opririi, atunci trece pe modul de încărcare a bateriei.

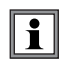

Dacă, în mod excepțional, afișajul se blochează și aparatul nu se mai opreste prin apăsarea butonului  $\mathcal O$ , atunci puteti forta oprirea mentinând butonul  $\circ$  apăsat timp de 10 secunde. În caz contrar puteți pierde înregistrările în curs pe cardul SD.

## <span id="page-13-0"></span>**2.8. TASTATURA**

### **2.8.1. TASTELE PENTRU MODURI (TASTE VIOLETE)**

Aceste 9 taste permit accesul la anumite moduri:

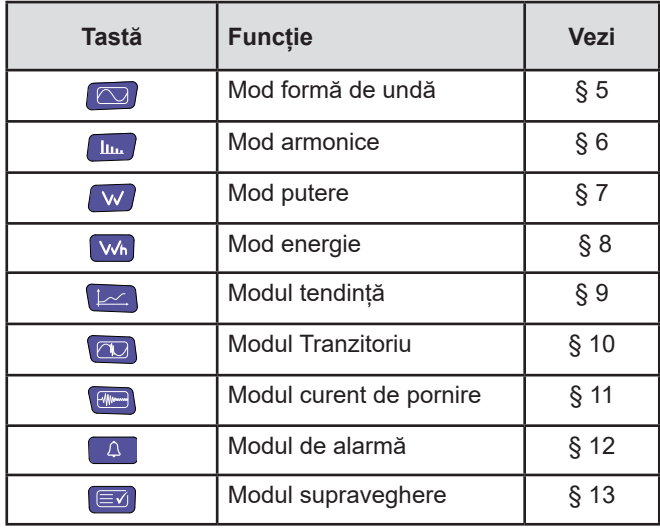

#### **2.8.2. TASTELE DE NAVIGARE**

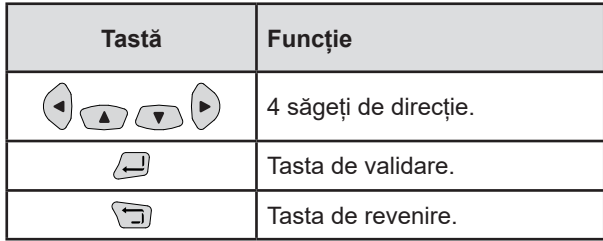

#### **2.8.3. CELELALTE TASTE**

Funcțiile celorlalte taste ale tastaturii sunt următoarele:

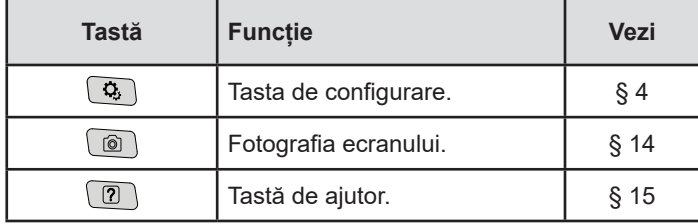

## **2.8.4. TASTELE CU FUNCȚII (8 TASTE GALBENE)**

Funcțiile tastelor galbene se schimbă, în funcție de mod și context.

## <span id="page-14-0"></span>**2.9. INSTALAREA REPERELOR COLORATE**

Pentru a identifica toate cablurile și bornele de intrare, puteți să le marcați cu ajutorul reperelor colorate furnizate împreună cu aparatul.

■ Decuplați rețeaua și introduceți-o în cele două orificii prevăzute pentru aceasta, în apropiere de bornă (cel mare pentru borna de curent și cel mic pentru borna de tensiune).

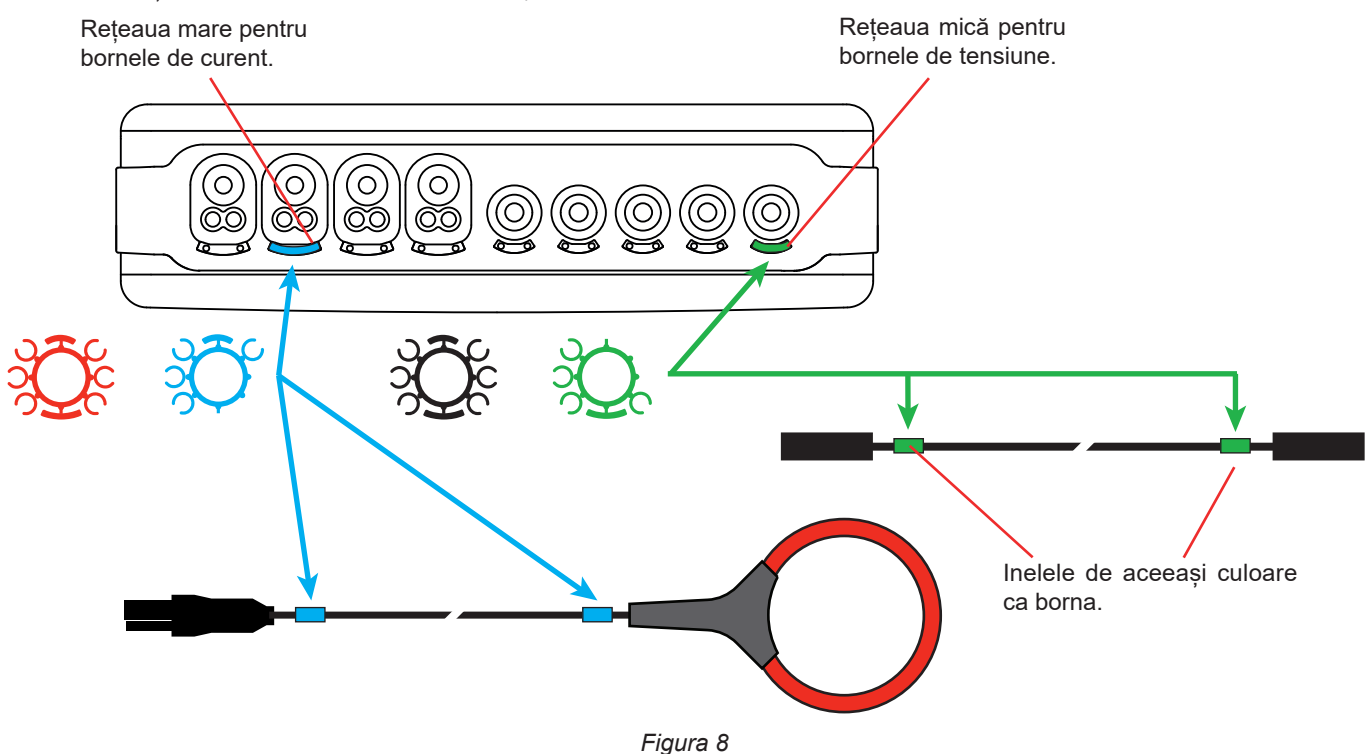

■ Prindeți câte un inel de aceeași culoare la fiecare extremitate a cablului pe care îl conectați la bornă. Aveți la dispoziție un set de 12 repere de culori diferite, pentru a armoniza aparatul cu toate codurile de culori pentru fază/nul aflate în vigoare.

## <span id="page-15-0"></span>**2.10. CARDUL DE MEMORIE**

Aparatul acceptă carduri de memorie de tip SD (SDSC), SDHC și SDXC formatate, în funcție de caz, cu FAT16, FAT32 sau exFAT. Aparatul este livrat cu un card SD formatat. Cardul de memorie este indispensabil pentru înregistrarea măsurătorilor.

Dacă doriți să instalați un nou card SD:

- Deschideți capacul din elastomer marcat SD.
- Scoateți cardul SD din locașul său, urmând procedura explicată în § [3.5](#page-21-1). Becul roșu se stinge.
- Apăsați pe cardul de memorie pentru a-l scoate din locașul său.
- Glisați noul card SD în locașul său, până când acesta este apăsat complet. Se aprinde becul roșu.
- Apoi închideți capacul din elastomer.

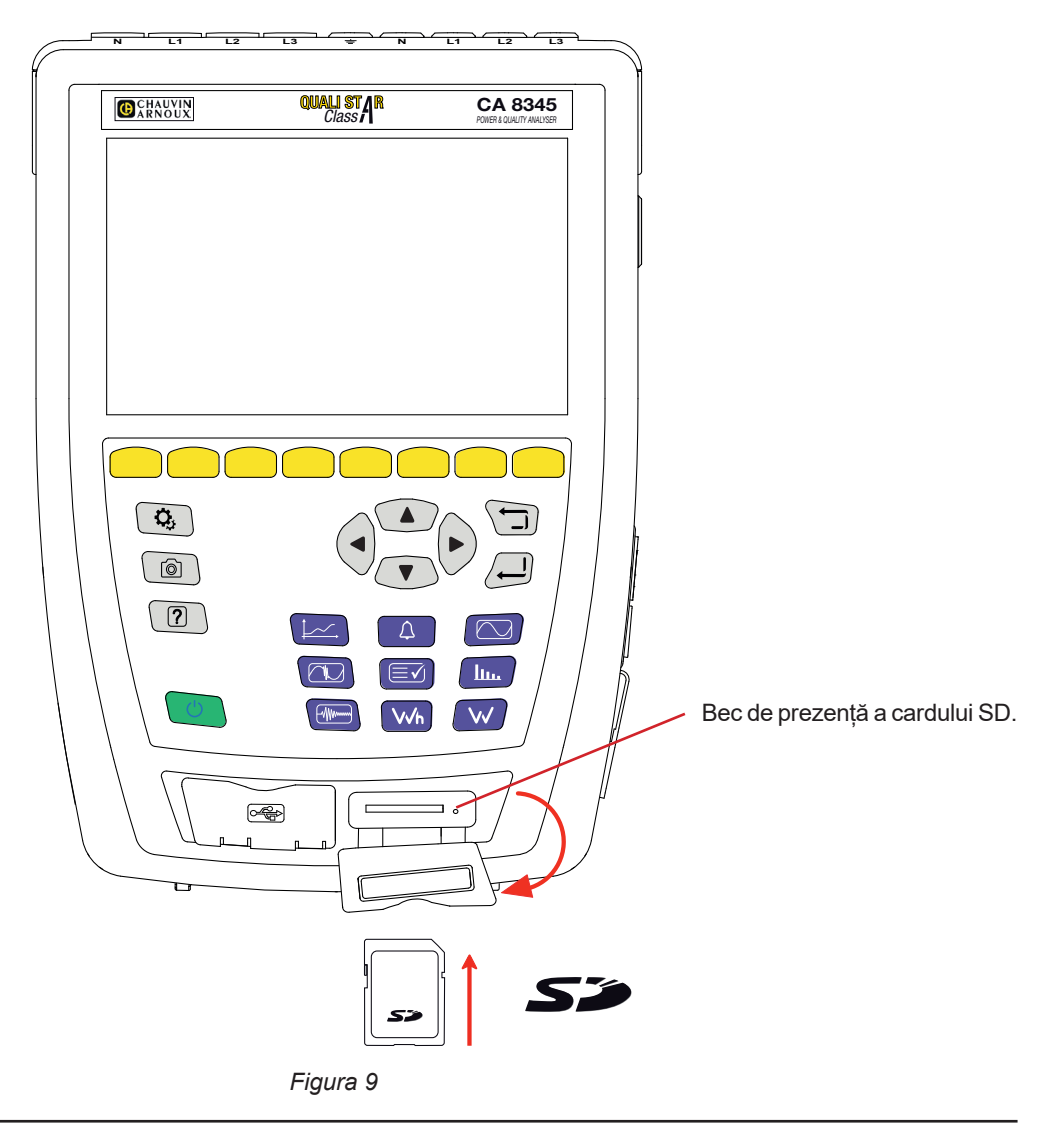

Protejați la scriere cardul de memorie atunci când îl scoateți din aparat. Deprotejați cardul la scriere, înainte de a-l plasa în  $\mathbf{i}$ aparat.

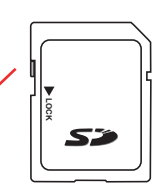

Card de memorie neprotejat.  $\left\| \begin{matrix} \cdot & \cdot \\ \cdot & \cdot \end{matrix} \right\|$  Card de memorie protejat.

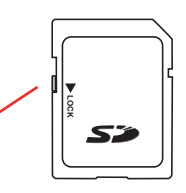

## <span id="page-16-0"></span>**2.11. SUPORT**

Un suport escamotabil, situat în spatele aparatului, permite menținerea acestuia în poziție înclinată la 60°.

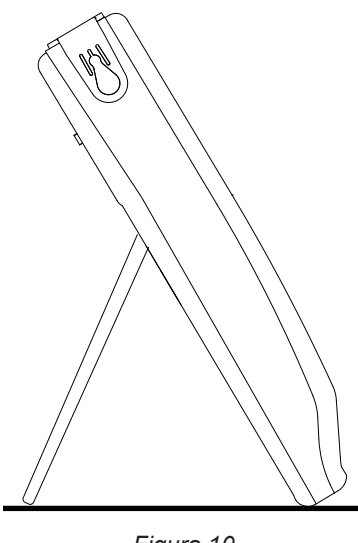

*Figura 10*

## **2.12. CÂRLIG MAGNETIZAT (OPȚIONAL)**

Cârligul magnetizat permite agățarea aparatului la partea de sus a unei uși sau fixarea acestuia pe un perete metalic.

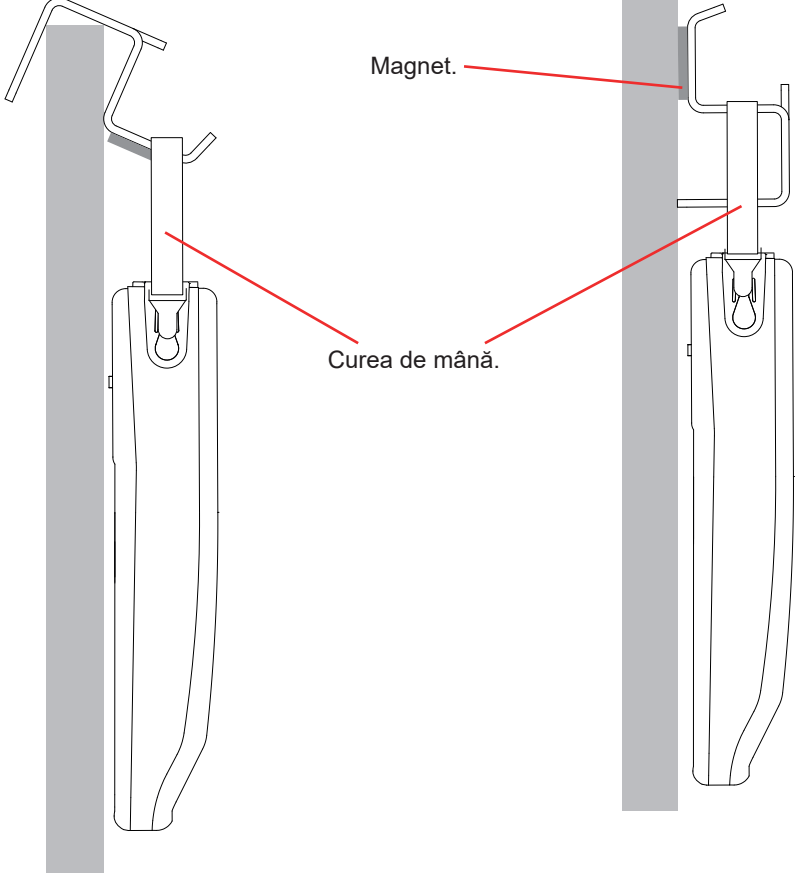

*Figura 11*

# **3. CONFIGURARE**

<span id="page-17-0"></span> $\mathbf i$ 

Înainte de orice utilizare, trebuie să configurați aparatul.

CA 8345 are 2 meniuri de configurare:

- configurarea aparatului însusi  $\mathfrak{B}_i$
- configurarea măsurătorilor  $\mathfrak{D}$ .

Apăsați pe tasta  $\mathbf{Q}_i$ 

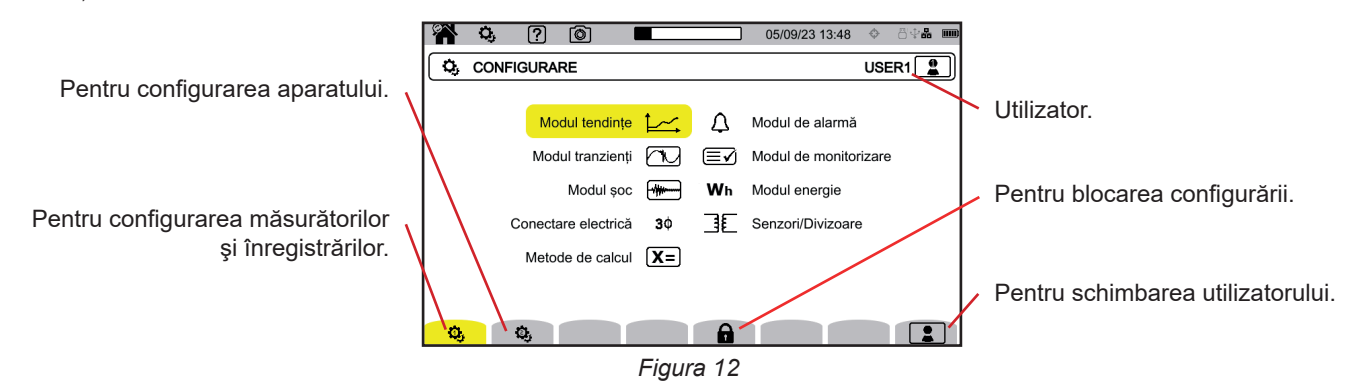

## **3.1. NAVIGAȚIA**

Pentru configurarea aparatului, puteți utiliza tastele de navigare (◄, ►, ▲, ▼) pentru selectarea și modificarea parametrilor, mai ales dacă purtați mănuși - sau puteți utiliza ecranul tactil.

Tasta  $\Box$  permite validarea.

Tasta  $\Box$  permite renuntarea sau revenirea la ecranul anterior.

## **3.2. TASTATURĂ DE INTRODUCERE**

Atunci când este necesară introducerea unui text, aparatul afişează o tastatură virtuală. Caracterele disponibile depind de context.

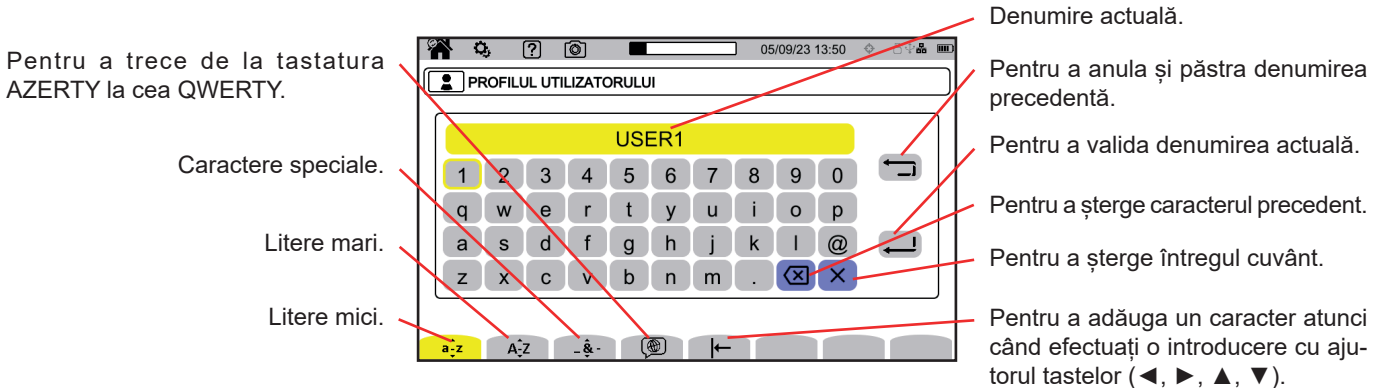

*Figura 13*

**18**

## <span id="page-18-0"></span>**3.3. UTILIZATORI**

CA 8345 permite ca 3 utilizatori diferiți să configureze aparatul și măsurătorile. Selectați **e** pe un ecran de configurare și alegeți numărul dvs. de utilizator.

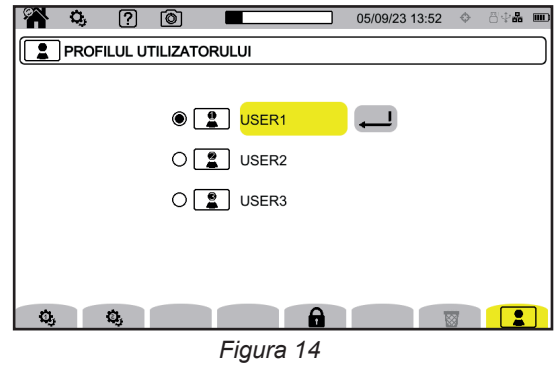

Selectați numele utilizatorului și modificați-l.

Când reveniți la profilul dvs. de utilizator, vă recuperați integral configurația.

## **3.4. CONFIGURAREA APARATULUI**

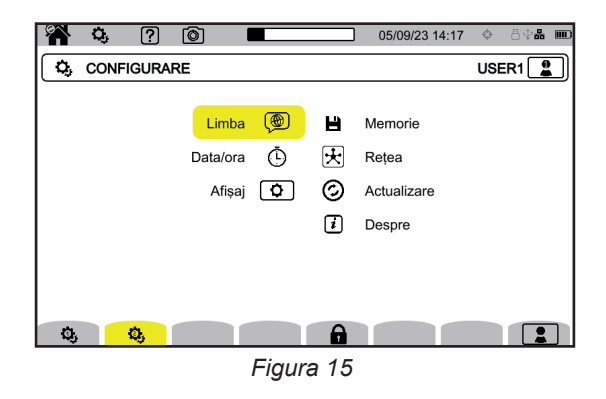

În afară de afișaj și limbă, modificarea configurării aparatului nu este posibilă, dacă acesta este în curs de înregistrare, contorizare a energiei (chiar dacă contorizarea este suspendată), înregistrare a tranzienților, alarmă sau captare a curentului de pornire.

#### **3.4.1. BLOCAREA CONFIGURAŢIEI**

 $\overline{\mathbf{i}}$ 

Odată configurat aparatul dvs., puteți bloca configurația apăsând pe  $\blacksquare$  și introducând o parolă.

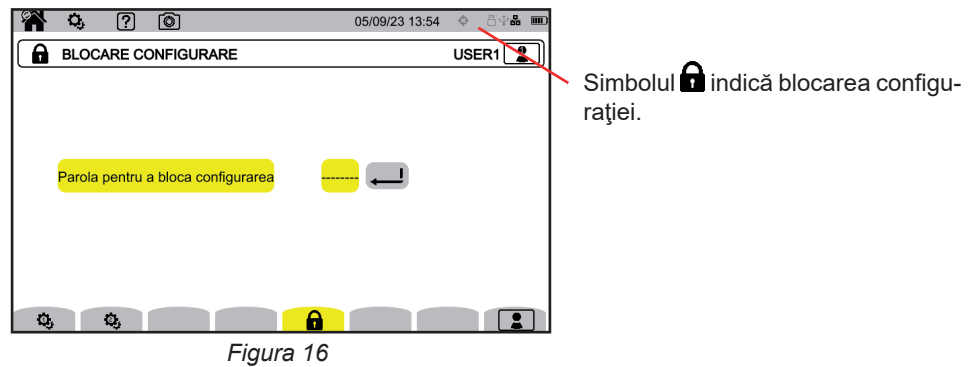

Niciun parametru al configuraţiei nu mai poate fi modificat.

#### f Păstraţi-vă cu grijă parola, altfel riscaţi să nu mai puteţi configura aparatul.

Pentru a debloca configurația, apăsați din nou pe  $\blacksquare$  și introduceți parola. Dacă ați uitat parola, puteți să deblocați aparatul cu ajutorul software-ului PAT3, cu condiția să fie conectat prin USB.

#### **3.4.2. LIMBA**

Pentru alegerea limbii aparatului dvs., selectați  $\left(\bigcirc\right)$ . Alegeți limba, apoi validați cu ajutorul tastei  $\Box$ .

#### **3.4.3. DATA ȘI ORA**

Pentru a modifica data și ora, selectați  $\Phi$ .

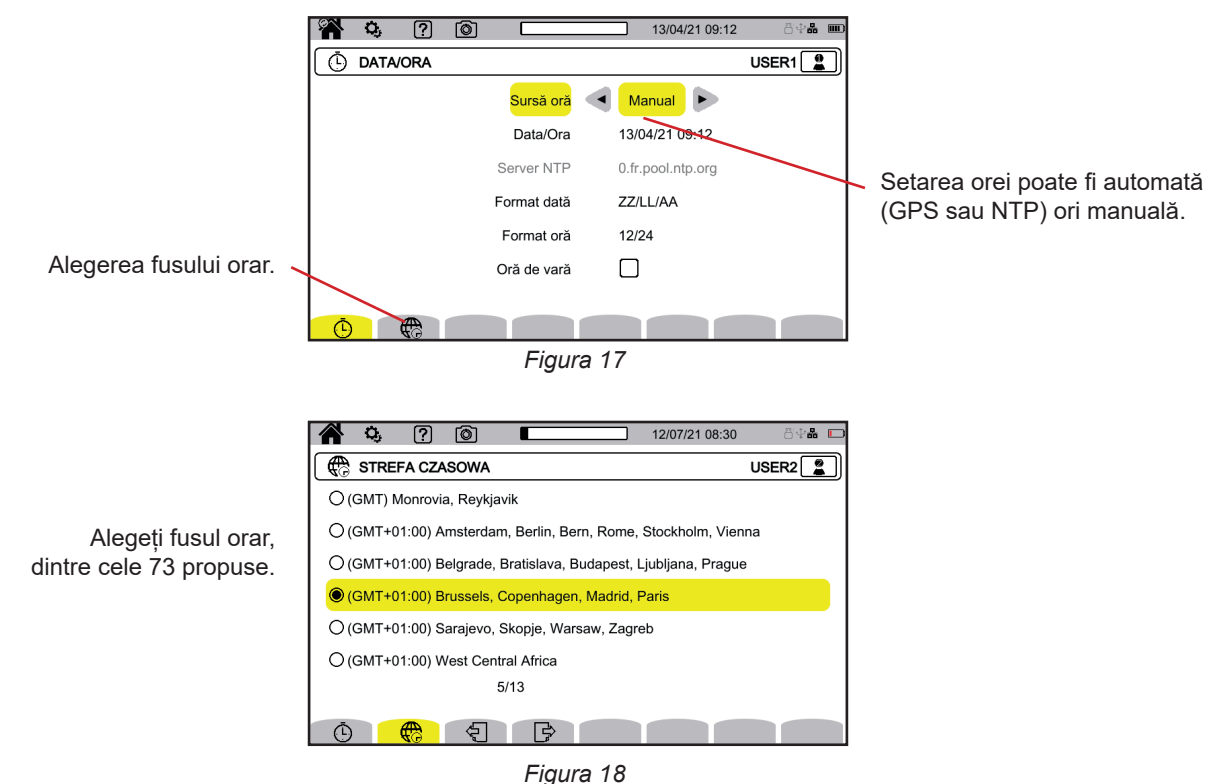

#### **3.4.3.1. Modul manual**

Acest mod permite introducerea manuală a datei şi orei. Pentru a avea o precizie şi o derivă a ceasului intern conform Clasei A (IEC 61000-4-30), alegeţi modul GPS.

#### **3.4.3.2. Modul GPS**

Modul GPS este necesar pentru a garanta clasa A (conform IEC 61000-4-30) a aparatului dvs. Este necesar să fi fost expus cel puțin o dată la sateliții GPS, pentru ca receptorul să poată recupera data și ora. Timpul necesar pentru buna sincronizare poate ajunge până la 15 minute. Apoi precizia este menținută, chiar dacă sateliții nu mai sunt accesibili, conform situațiilor următoare:

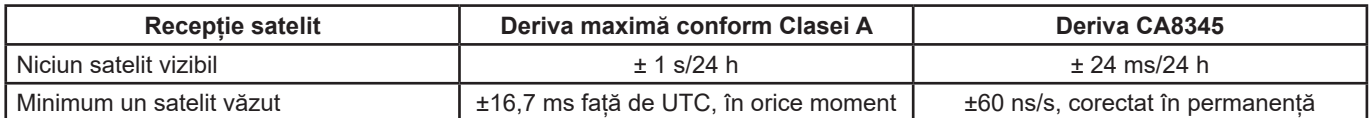

Pentru a evita discontinuitatea timpului, stabilirea automată a orei este blocată, în timp ce este în curs o înregistrare.

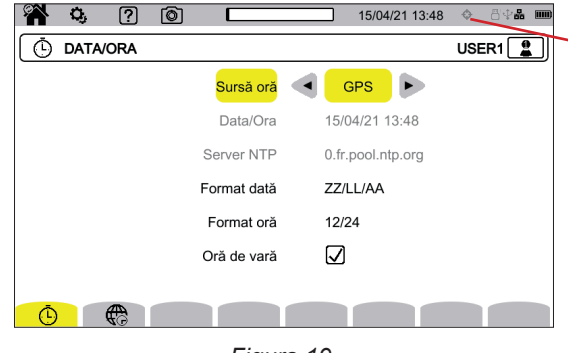

Starea sincronizării orare prin GPS.

*Figura 19*

Starea de recepție a sateliților este indicată printr-o pictogramă în bara de stare, cu semnificațiile următoare:

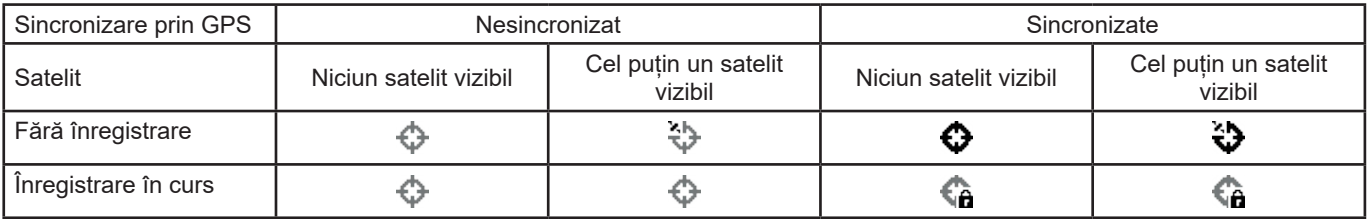

După 40 zile fără expunere la un satelit GPS, pictograma de sincronizare ( $\bullet$ ) trece din nou în starea nesincronizată ( $\circ$ ).

Recepția semnalelor GPS provenite de la sateliți poate fi problematică în interiorul unei clădiri. Dacă pictograma GPS nu trece niciodată în starea sincronizată, este probabil ca sateliții să fie în afara razei de acțiune. În acest caz, utilizați un repetor de semnale GPS, cu o antenă plasată în exterior sau lângă o fereastră a clădirii.

#### **3.4.3.3. Modul NTP**

Dacă optați pentru sincronizarea orei prin NTP, introduceți adresa serverului NTP în câmpul **server NTP** (de ex. 0.fr.pool.ntp.org), având grijă să utilizați fusul orar corespunzător țării dvs., apoi conectați aparatul la acest server prin priza Ethernet sau prin Wi-Fi.

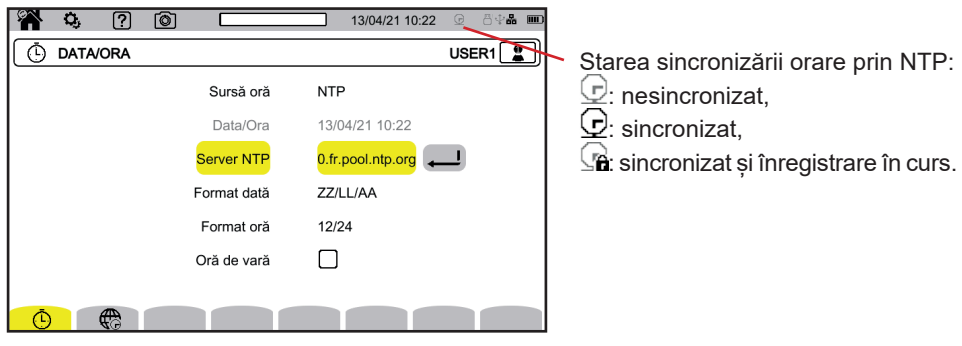

*Figura 20*

#### <span id="page-21-0"></span>**3.4.4. AFIȘAJ**

Selectați  $\boxed{\textbf{O}}$  pentru a intra în configurarea afișajului.

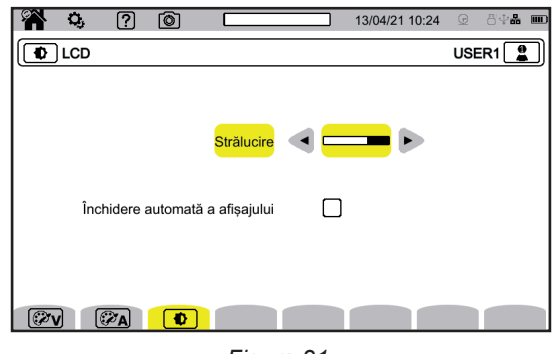

*Figura 21*

#### **3.4.4.1. Culorile curbelor de tensiune**

Pentru a alege culorile curbelor de tensiune, selectați  $\mathbb{Z}\mathbb{V}$ Alegeți culoarea pentru fiecare dintre cele 3 faze și nul. Aveți de ales între treizeci de culori.

În modul de noapte, fondul alb devine negru și culorile sunt inversate.

#### **3.4.4.2. Culorile curbelor de curent**

Pentru a alege culorile curbelor de curent, selectați  $\mathbb{Z}_A$ . Alegeți culoarea pentru fiecare dintre cele 4 intrări de curent. Aveți de ales între treizeci de culori.

În modul de noapte, fondul alb devine negru.

#### **3.4.4.3. Luminozitatea și stingerea ecranului**

Pentru reglarea luminozității afișajului și a stingerii acestuia, selectați  $\bigcirc$ .

Puteți activa sau dezactiva stingerea ecranului. Ecranul se va stinge după 10 minute, dacă utilizatorul nu își manifestă prezența. Aceasta permite economisirea bateriei. Dacă o înregistrare este în curs, ecranul nu se stinge.

Pentru a reaprinde ecranul, apăsați pe orice tastă.

## <span id="page-21-1"></span>**3.5. MEMORIE (CARD SD, STICK USB)**

Accesul la conținutul memoriei (card SD sau stick USB) se găsește în meniul de configurare a aparatului. Apăsați pe tasta  $\bf Q$ apoi pe a doua tastă de funcții  $\mathbf{Q}$ .

Toate înregistrările se fac în memoria externă. Selectați **■** pentru a o accesa.

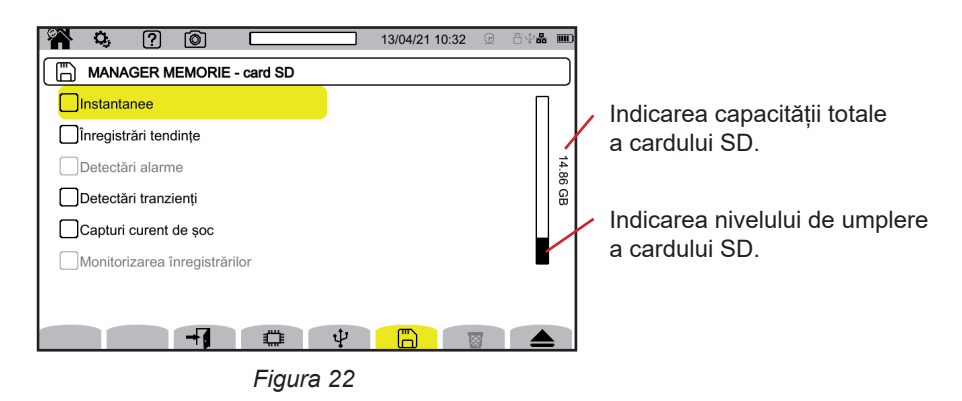

Ecranul arată conținutul cardului SD  $\mathbb{\bar{D}}$  sau al stick-ului USB  $\mathbf{\dot{\Psi}}$ .

### <span id="page-22-0"></span>Pentru a ejecta cardul SD sau stick-ul USB, apăsați pe

Trebuie neapărat să ejectați cardul SD, înainte de a-l scoate din aparat, altfel riscați să pierdeți parțial sau total conținutul  $\overline{\mathbf{i}}$ acestuia.

Când nu mai există card SD, becul roșu de prezență a acestuia se stinge și în bara de stare este afișat simbolul  $\spadesuit$ .

Puteți șterge parțial sau total conținutul acestor mijloace de stocare. Pentru aceasta, efectuați o selecție, apoi apăsați pe  $\overline{33}$ . Aparatul solicită o confirmare  $\mathbb{R}$ . Apăsați pe  $\Box$  pentru a valida sau pe  $\Box$  pentru a renunța.

De asemenea, puteţi să eliminaţi un profil de utilizator, apăsând pe . Eliminarea unui profil de utilizator este echivalentă cu readucerea la configurația din fabrică.

Pentru a vizualiza detaliile unui conținut, selectați-l, apoi apăsați pe  $\overline{\mathcal{H}}$ . Puteți sterge parțial sau total conținutul  $\overline{\mathbf{\mathsf{S}}}$ .

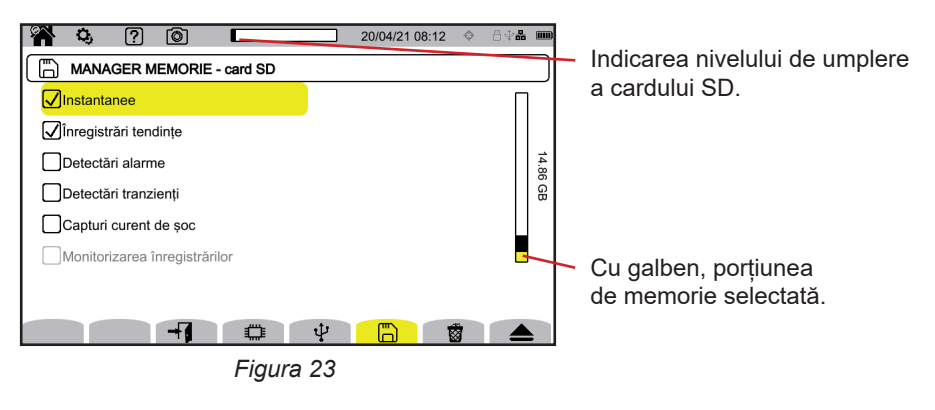

De asemenea, puteți recopia, parțial sau total, conținutul cardului SD pe un stick USB  $\Box \rightarrow \psi$ .

### **3.6. INFORMAȚII**

Informaţiile privind aparatul se găsesc în configurația acestuia. Apăsați pe tasta  $\Omega$ , apoi pe a doua tastă de funcții  $\ddot{\Omega}$ .

Selectați  $\overline{\mathbf{1}}$  pentru a vizualiza informațiile despre aparat.

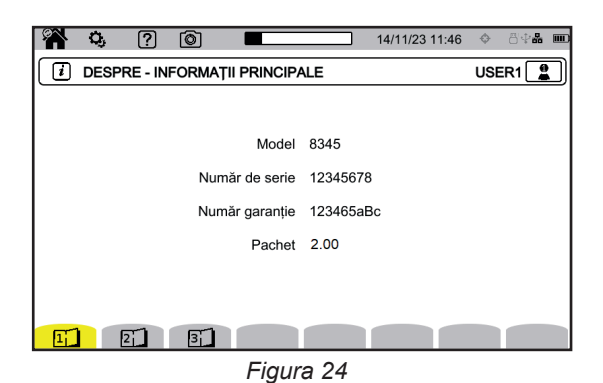

Paginile cu informații ( $\Xi$ ,  $\Xi$ ,  $\Xi$ ,  $\Xi$ , etc.) permit consultarea tuturor informațiilor despre aparat, cum ar fi:

- numărul garanției,
- numărul de serie,
- versiunile software și ale echipamentului,
- adresele MAC, Ethernet și Wi-Fi.

## <span id="page-23-0"></span>**3.7. COMUNICAŢII**

Aparatul poate comunica:

- prinUSB
- prin Wi-Fi
- prin legătură Ethernet

De asemenea, poate expedia e-mailuri, în cazul depăşirii pragurilor alarmelor.

Setarea comunicaţiilor se găseşte în configuraţia aparatului. Apăsați pe tasta  $\mathbf{Q}_i$ , apoi pe a doua tastă de funcții  $\mathbf{Q}_i$ 

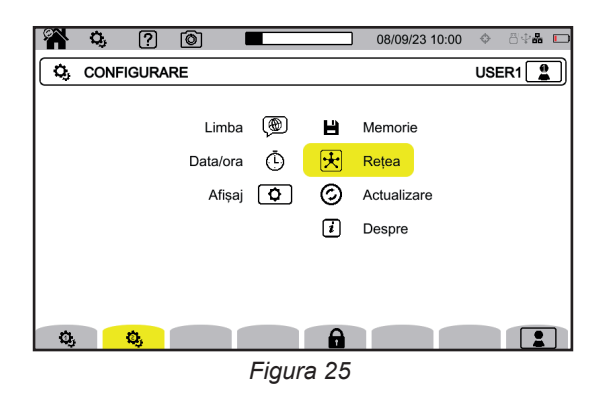

Selectați  $\mathfrak{B}$  pentru a intra în configurarea rețelei aparatului. Obțineți apoi următorul ecran:

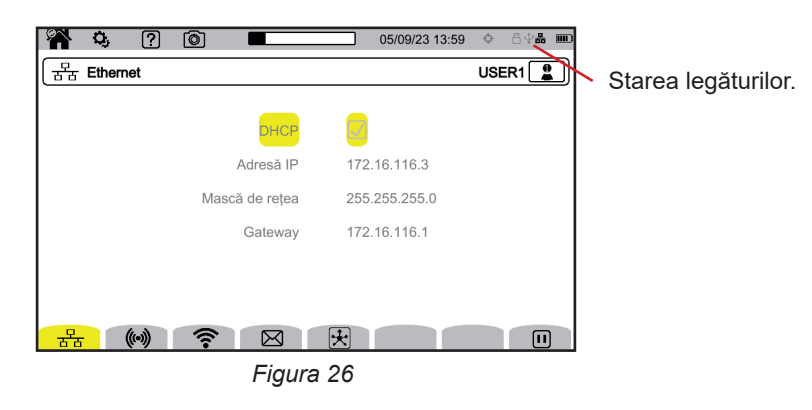

 $_{\overline{B}}\frac{P}{B}$  permite conectarea printr-o legătură Ethernet. permite configurarea punctului de acces Wi-Fi (WAP). permite conectarea prin Wi-Fi. permite configurarea e-mailului.  $\mathbb E$  permite conectarea la serverul IRD (DataViewSync<sup>TM</sup>).

O singură legătură (Ethernet, Wi-Fi sau punct de acces Wi-Fi) poate fi activată la un moment dat.

De ex., dacă doriţi să activaţi o legătură Wi-Fi în timp ce este deja activată o legătură Ethernet, aparatul vă propune să întrerupă legătura Ethernet, afisând  $\frac{1}{10}$ . Validați cu tasta sau anulați apăsând pe orice altă tastă.

De asemenea, puteți să opriți manual o legătură, apăsând pe  $\mathbf{H}$ .

#### **3.7.1. LEGĂTURA ETHERNET**

i

Simbolul  $\blacksquare$  arată că legătura este activă. Simbolul  $\bigcirc$  arată că legătura este inactivă și poate fi activată.

Pentru modificarea unei legături, opriți-o apăsând pe  $\mathbf{H}$ .

■ Bifați caseta DHCP (Dynamic Host Configuration Protocol) și aparatul solicită adresa IP de la un server DHCP. Dacă nu răspunde niciun server DHCP, atunci este generată automat o adresă IP.

■ Debifați caseta DHCP pentru a aloca manual această adresă.

Apoi apăsați pe  $\bigcirc$  pentru a reporni legătura.

#### **3.7.2. LEGĂTURA PRIN PUNCT DE ACCES WI-FI (WAP)**

Aparatul creează o reţea Wi-Fi locală, care îi permite să se conecteze la un PC, smartphone sau o tabletă.

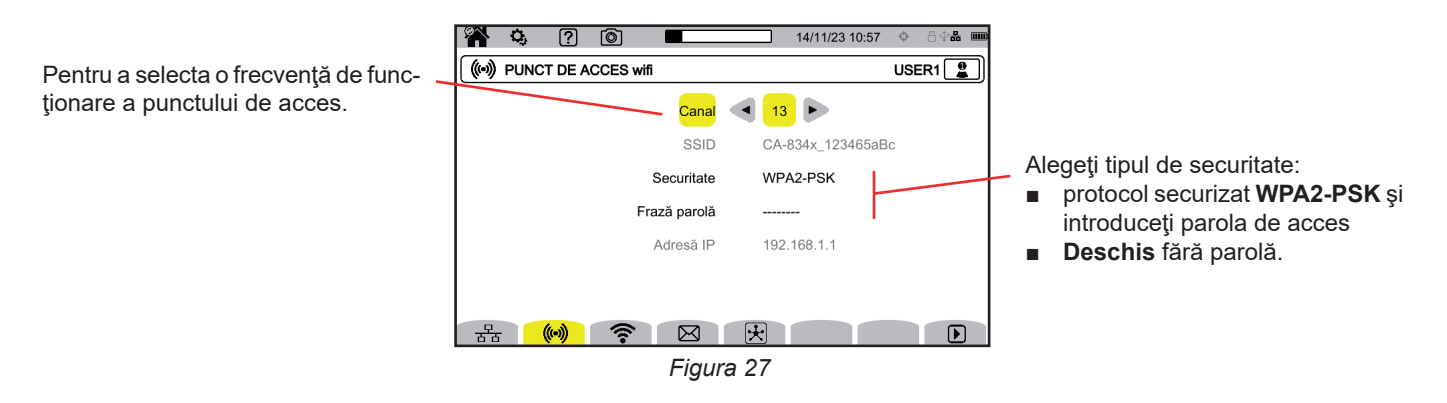

Apăsați pe **D** pentru a activa legătura.

#### **3.7.3. LEGĂTURA WI-FI**

Legătura Wi-Fi permite conectarea aparatului la o reţea Wi-Fi existentă.

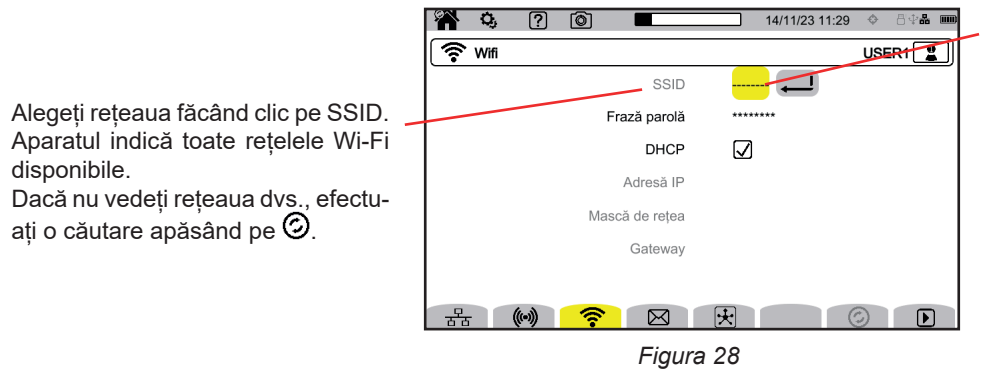

Dacă este vorba despre o rețea ascunsă, introduceți denumirea acesteia.

Pentru a selecta **SSID** sau denumirea reţelei, utilizaţi tastele ◄ ► sau ecranul tactil.

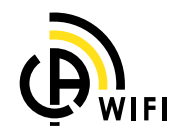

 $\mathbf i$ 

Apoi introduceți parola, dacă este necesar.

■ Bifați caseta DHCP (Dynamic Host Configuration Protocol) și aparatul solicită adresa IP de la un server DHCP. Dacă nu răspunde niciun server DHCP, atunci este generată automat o adresă IP.

pentru conectare nu funcționează (SSID estompat), dacă este deja activ un alt tip de legătură.

O singură legătură (Ethernet, Wi-Fi sau WAP) poate fi activată la un moment dat. De aceea, afişarea reţelelor disponibile

■ Debifați caseta DHCP pentru a aloca manual această adresă.

Simbolul  $\blacksquare$  arată că legătura este activă.

Simbolul  $\bigtriangledown$  arată că legătura este inactivă și poate fi activată.

Pentru modificarea unei legături, opriți-o apăsând pe  $\mathbf{I}$ . Debifați DHCP, pentru a trece în modul manual și modifica parametrii. Apoi apăsați pe **D** pentru a reporni legătura.

#### **3.7.4. E-MAIL**

Introduceți e-mailul pentru a primi notificări, în cazul depășirii pragului de alarmă. Fiecare periferic se conectează la serverul IRD, iar acesta pune în legătură cele două periferice.

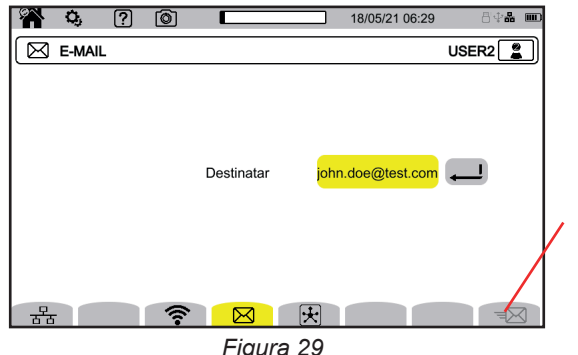

Permet de vérifier le fonctionnement de la liaison IRD en envoyant un e-mail de test à l'adresse e-mail configurée.

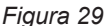

## **3.7.5. SERVERUL IRD (DATAVIEWSYNCTM)**

IRD (Internet Relay Device) este un protocol care permite comunicarea între două periferice situate în două subrețele diferite (de ex. un PC și un aparat de măsură). Fiecare periferic se conectează la serverul IRD, iar acesta pune în legătură cele două periferice.

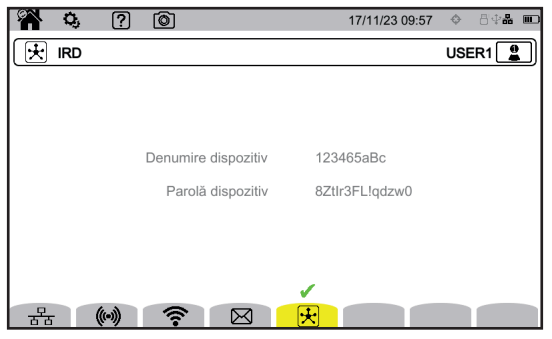

Acest ecran vă arată indicatorul aparatului (numărul său de garanţie). Puteţi alege parola. Puteți introduce o parolă pentru fiecare utilizator.

*Figura 30*

Parola trebuie să conțină cel puțin 12 caractere, inclusiv o literă majusculă, o literă minusculă, un număr și un caracter special. În cazul în care parola este incorectă, aceasta va fi afișată cu roșu. Pentru a o modifica, dezactivați legătura activă.

Conectarea la serverul IRD are loc automat, la activarea unei legături Ethernet, Wi-Fi sau punct de acces Wi-Fi. Când conexiunea este stabilită, simbolul este afișat deasupra tastei  $\mathbb{E}$ .

Conexiunea la serverul IRD va servi la lansarea unei companii de măsurare la distanţă. Pentru a vă conecta la aparat, trebuie să introduceţi identificatorul acestuia şi parola.

Pentru a modifica parola, trebuie să decuplaţi aparatul de la serverul IRD, oprind astfel conexiunea activă.

## <span id="page-26-0"></span>**3.8. ACTUALIZAREA SOFTWARE-ULUI ÎNCORPORAT**

Selectați  $\odot$  pentru a actualiza software-ul încorporat. Pentru obținerea ultimei versiuni, consultați § [18.5.](#page-108-1)

Când aparatul detectează un software pe stickul USB sau pe cardul SD, afișează informatia respectivă și propune instalarea. De ex., dacă ați înregistrat o actualizare pe cardul SD, aparatul o reperează și afișează ecranul următor.

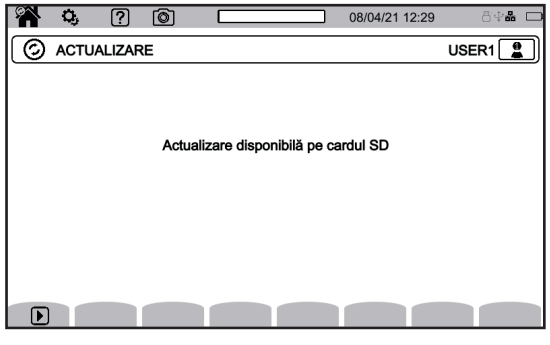

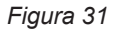

Apăsați pe  $\bigtriangledown$ . Aparatul se stinge și, la următoarea pornire, începe într-un mod specific pentru actualizările de software.

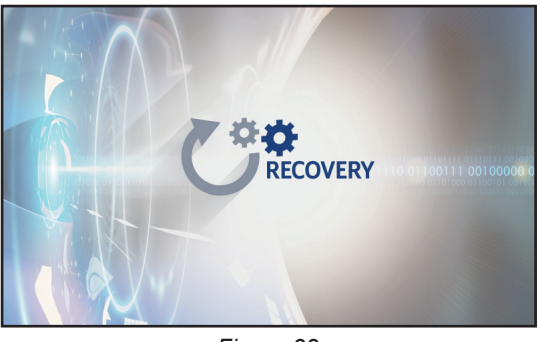

*Figura 32*

De asemenea, acest mod specific se poate impune forțat, pornind aparatul și menținând apăsate tastele  $\bf Q$ , și  $\bf Q$ , până la obținerea ecranului de mai sus.

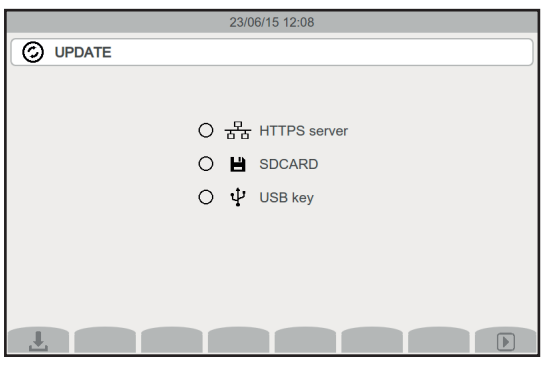

*Figura 33*

Selectați:

- 舌舌 pentru a efectua actualizarea pornind de la site-ul Internet Chauvin Arnoux, prin legătura Ethernet.
- pentru a efectua actualizarea de pe cardul SD.
- $\Psi$  pentru a efectua actualizarea de pe stick-ul USB.

Apăsați pe ط pentru a descărca fișierul (ceea ce poate dura câteva minute), apoi pe D pentru lansarea actualizării.

## <span id="page-27-0"></span>**3.9. CONFIGURAREA MĂSURĂTORILOR**

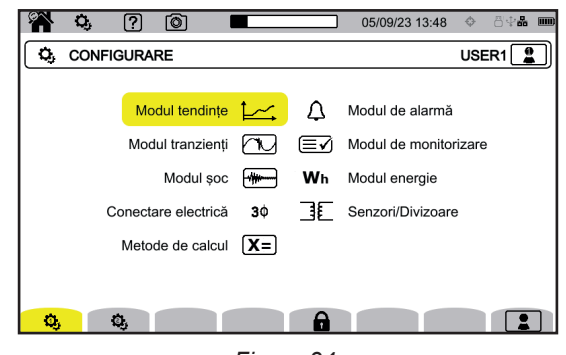

*Figura 34*

Înainte de efectuarea măsurătorilor, trebuie să definiți sau să adaptați următorii parametri:

■ Metodele de calcul,

i

- Rețeaua de distribuție și branșarea,
- Divizoarele de tensiune, senzorii de curent, gamele și divizoarele acestora.

Modificarea configurării măsurătorilor nu este posibilă, dacă este blocată configurarea sau dacă aparatul este în curs de înregistrare, contorizare a energiei (chiar dacă această contorizare este suspendată), înregistrare a tranzienţilor ori alarmelor sau captare a curentului de pornire.

#### **3.9.1. METODELE DE CALCUL**

Pentru alegerea metodelor de calcul, selectați  $X =$ 

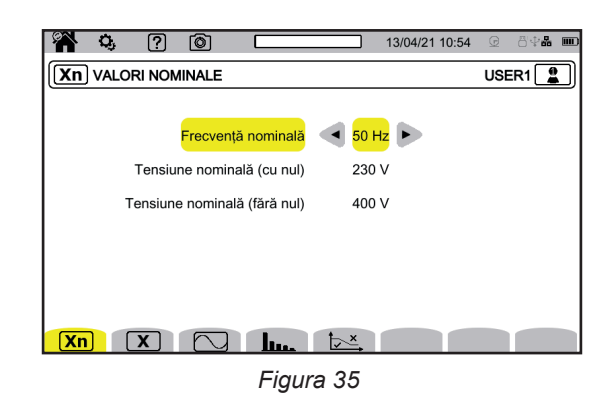

**Xn** pentru definirea valorilor nominale:

- Frecvența nominală (50 sau 60 Hz)
- Tensiunea nominală,

f

■ Tensiunea nominală între faze.

Tensiunea nominală simplă şi cea dintre faze sunt reglabile independent. Aveţi în vedere reglarea corectă a ambelor.

Tensiunea nominală configurată aici este Tensiunea nominală a sistemului (U<sub>n</sub>). A nu se confunda cu Tensiunea nominală de intrare declarată  $(U_{div})$  la bornele aparatului.

În cazul rețelelor electrice de tensiune medie sau înaltă, poate exista un transformator coborâtor de tensiune între rețea și aparatul de măsură.

Se poate configura U<sub>n</sub> între 50 V și 650 kV, dar U<sub>din</sub> nu trebuie să depășească niciodată 1.000 V între faze și 400 V între fază și nul. Incertitudinea raportului transformatoarelor coborâtoare de tensiune afectează precizia de măsurare: măsurarea nu este garantată decât atunci când raportul este egal cu 1 și U<sub>din</sub> = U<sub>n</sub>.

**X** pentru alegerea valorilor afișate:

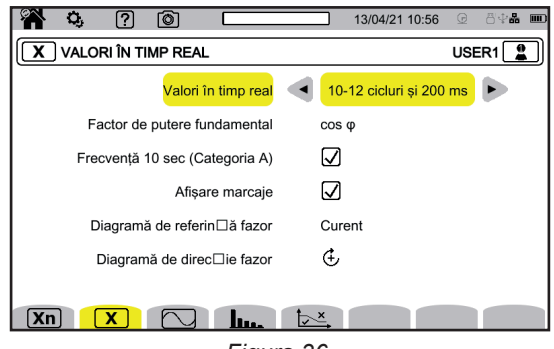

*Figura 36*

- Pentru **Valorile în timp real**, alegeți între **10-12 cicluri și 200 ms** și **150-180 cicluri și 3 s**. Această alegere va servi la calcularea și afișarea valorilor în majoritatea modurilor.
- Pentru **Factorul de putere fundamental**, alegeți între **DPF**, **PF1** și **cos φ** pentru afișare.
- **Frecvența 10s:** optați pentru calcularea frecvenței pe 10 s (conform IEC 61000-4-30 clasa A) sau nu. Dacă nu măsurați decât curenți, dezactivați această opțiune.
- Optați pentru afișarea sau nu a **Semnalării pe afișaj**. Astfel, sunt semnalate toate mărimile care suferă căderi de tensiune, supratensiuni și întreruperi (consultați § [3.10.8](#page-41-0)).
- Pentru **Referința diagramei ordinii fazelor**, alegeți între **Curent** și **Tensiune**.
- Pentru **Sensul ordinii fazelor**, alegeți între  $\mathfrak{C}$  (sensul orar) și  $\mathfrak{D}$  (sensul antiorar).

**D** pentru a defini pentru modul formă de undă:

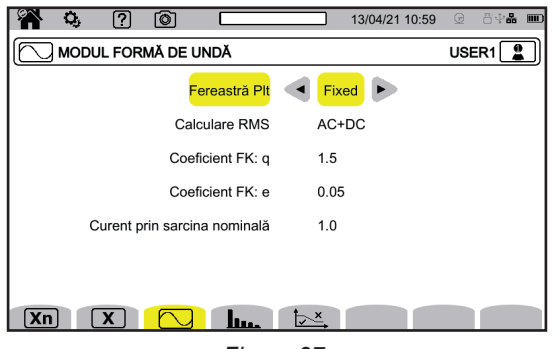

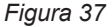

- - Metoda de calcul a flicker-ului P<sub>lt</sub> (fereastră fixă sau glisantă),<br> **El fereastră glisantă:** P va fi calculat la fiecare 10 minute. P fereastră glisantă: P<sub>k</sub> va fi calculat la fiecare 10 minute. Prima valoare va fi disponibilă la 2 ore după aprinderea aparatului, deoarece sunt necesare 12 valori ale  $P_{st}$  pentru calcularea  $P_{tt}$ 
		- fereastră **fixă**: valoarea P<sub>it</sub> va fi calculată la fiecare 2 ore, aliniată la orele UTC pare. Dacă ora locală are un decalaj impar față de ora UTC, valorile P<sub><sup>#</sub></sup> vor fi disponibile la fiecare 2 ore, aliniate la orele impare ale orei locale.</sub>
- Calcularea valorii RMS,
- Coeficientul **q** pentru calcularea factorului K (între 1,5 și 1,7), q este o constantă exponențială, care depinde de tipul de bobinaj și de frecvență. Valoarea de 1,7 este pentru transformatoarele la care secțiunile conductorilor sunt rotunde sau pătrate. Valoarea de 1,5 este potrivită pentru transformatoarele la care înfășurările de joasă tensiune sunt în formă de panglică.
- Coeficientul **e** pentru calcularea factorului K (între 0,05 și 0,10), e este raportul dintre pierderile datorate curenților Foucault (la frecvența fundamentală) și pierderile rezistive (ambele evaluate la temperatura de referință). Valorile implicite ( $q = 1.7$  și e = 0,10) sunt adecvate pentru majoritatea aplicațiilor.
- Curentul de sarcină nominal. Este un parametru al transformatorului care intervine în calculul factorului K.

**29**

#### **lu.** pentru definirea:

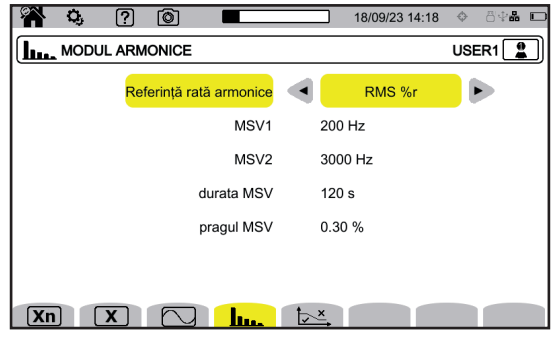

*Figura 38*

- Referinței rangului armonicelor (valoarea fundamentalei **%f** sau valoarea RMS **%r**),
- Prima frecvență de semnalizare pe sectorul de monitorizat MSV1.
- A doua frecvență de semnalizare pe sectorul de monitorizat **MSV2**. Când frecvenţa este nulă, afişarea MSV2 dispare.
- Durata MSV (1 120 secunde). Acesta este intervalul de timp în care se analizează MSV pentru a determina valoarea sa maximă, începând din momentul în care pragul a fost depăşit.
- Pragul MSV (0 15 % din tensiunea nominală). Tensiunea nominală este cea definită în § 3.9.1. Poate fi vorba de o tensiune fază-nul (V) sau de una fază-fază (U), în funcţie de tipul de branşament.

Durata și pragul MSV se aplică la cele două frecvențe MSV monitorizate. Când pragul este depășit, tensiunea respectivă (MSV1, MSV2 sau ambele) este monitorizată pe durata cerută. Maximul va fi înregistrat în jurnalul evenimentelor.

pentru definirea curbei limită a tensiunilor MSV în funcție de frecvență.

| তি<br>7<br>٥,                                   |           | 日中品<br>13/04/21 11:02<br>$\overline{m}$<br>$\odot$ |  |  |  |  |  |  |
|-------------------------------------------------|-----------|----------------------------------------------------|--|--|--|--|--|--|
| USER1 $\frac{6}{2}$<br>$\frac{1}{2}$ SABLON MSV |           |                                                    |  |  |  |  |  |  |
|                                                 | Punctul 1 | 0 kHz / 230 V                                      |  |  |  |  |  |  |
|                                                 | Punctul 2 | 0.125 kHz / 230 V                                  |  |  |  |  |  |  |
|                                                 | Punctul 3 | 1.525 kHz / 55 V                                   |  |  |  |  |  |  |
|                                                 | Punctul 4 | 3 kHz / 20 V                                       |  |  |  |  |  |  |
|                                                 | Punctul 5 | 5 kHz / 20 V                                       |  |  |  |  |  |  |
|                                                 |           |                                                    |  |  |  |  |  |  |
|                                                 |           |                                                    |  |  |  |  |  |  |
| Xn                                              | حبيلا     | $\triangleright$ <sup>x</sup>                      |  |  |  |  |  |  |
| F: 00                                           |           |                                                    |  |  |  |  |  |  |

*Figura 39*

Există 5 puncte preprogramate pe care le puteți modifica.

Va fi afişată această curbă, împreună cu curba MSV în funcţie de frecvenţă.

#### **3.9.2. REȚEAUA DE DISTRIBUȚIE ȘI BRANȘAREA**

Pentru alegerea branșării aparatului conform rețelei de distribuție, selectați  $3\Phi$ . Fiecărui sistem de distribuție îi corespund unul sau mai multe tipuri de rețea.

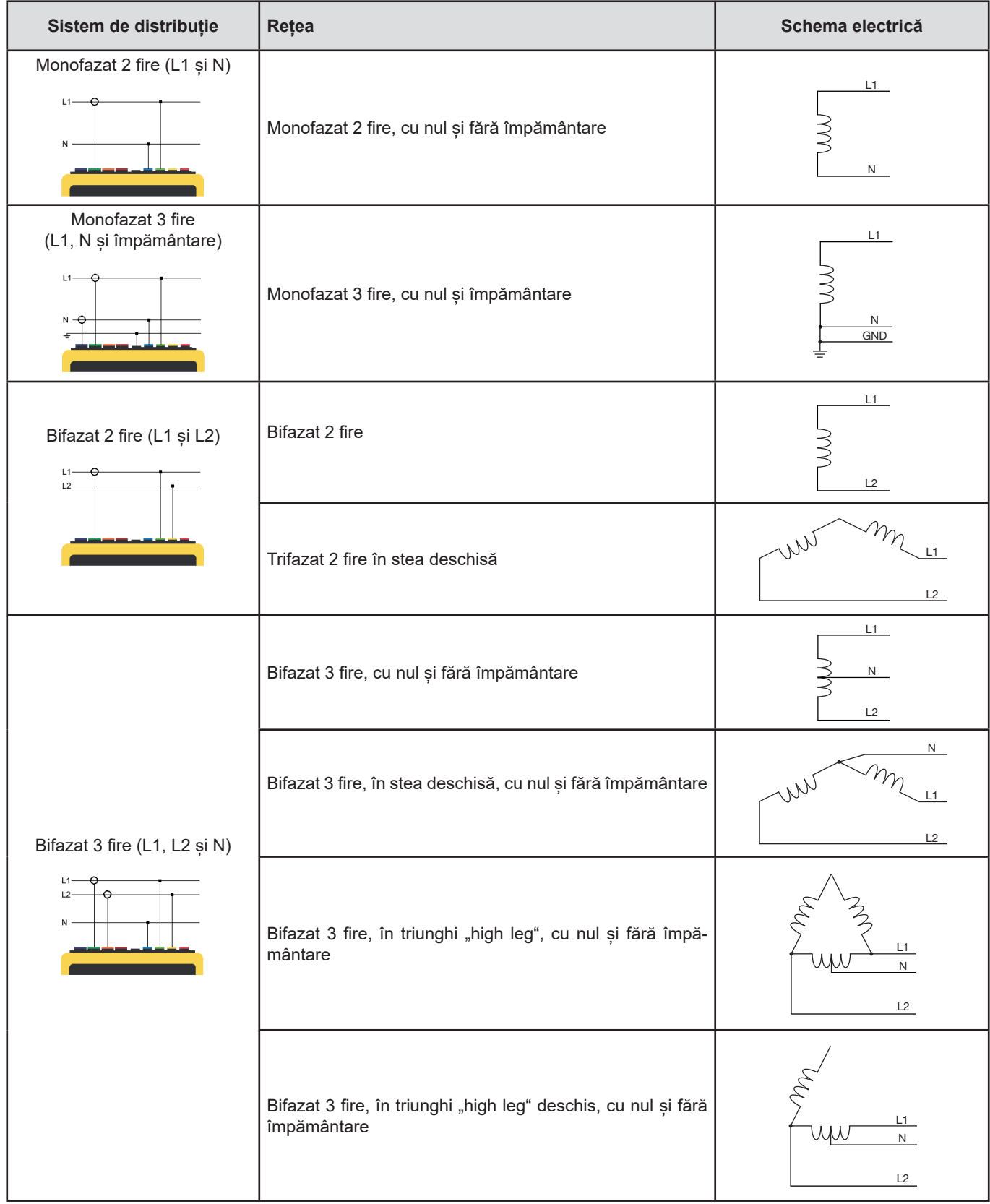

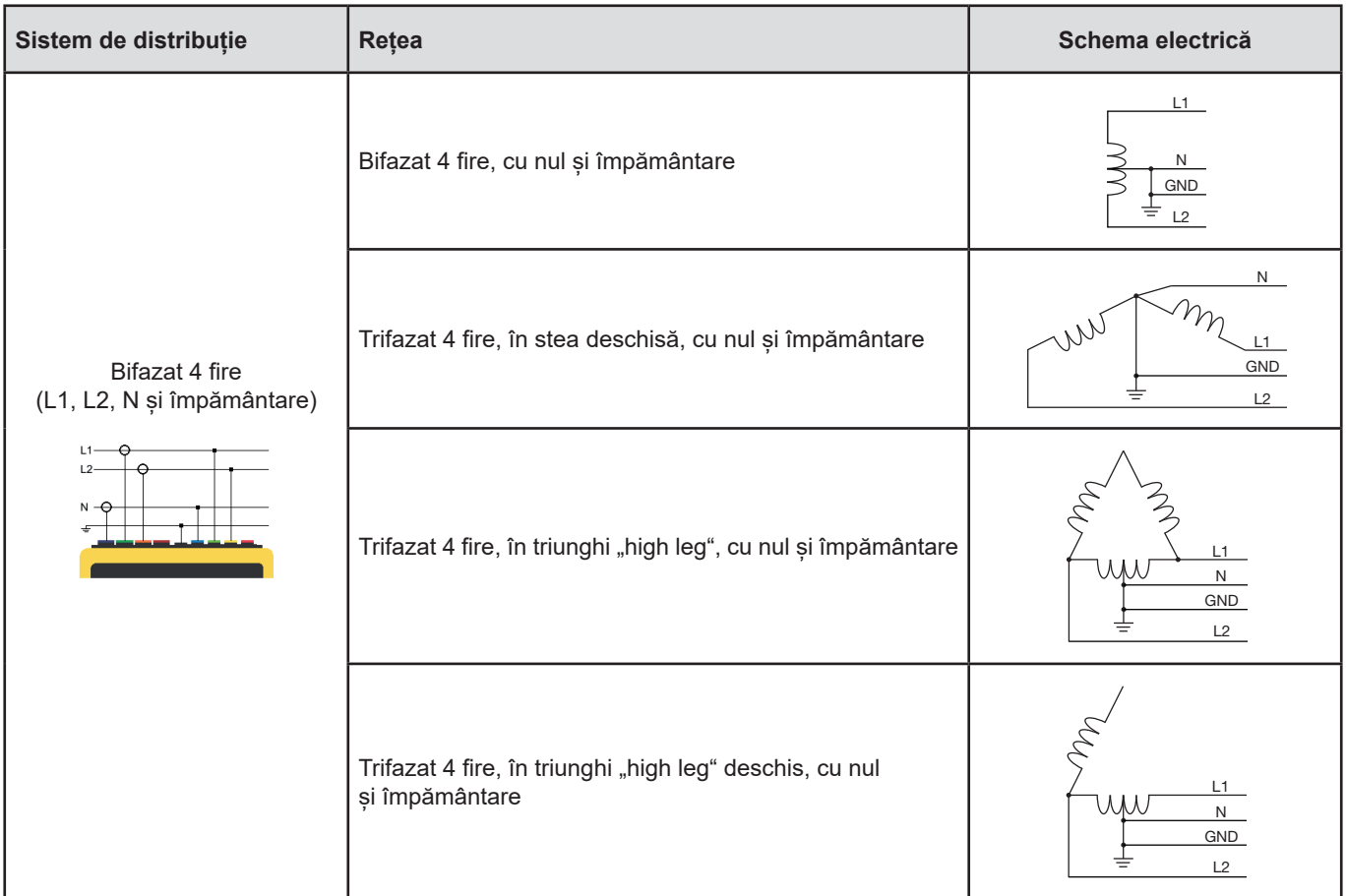

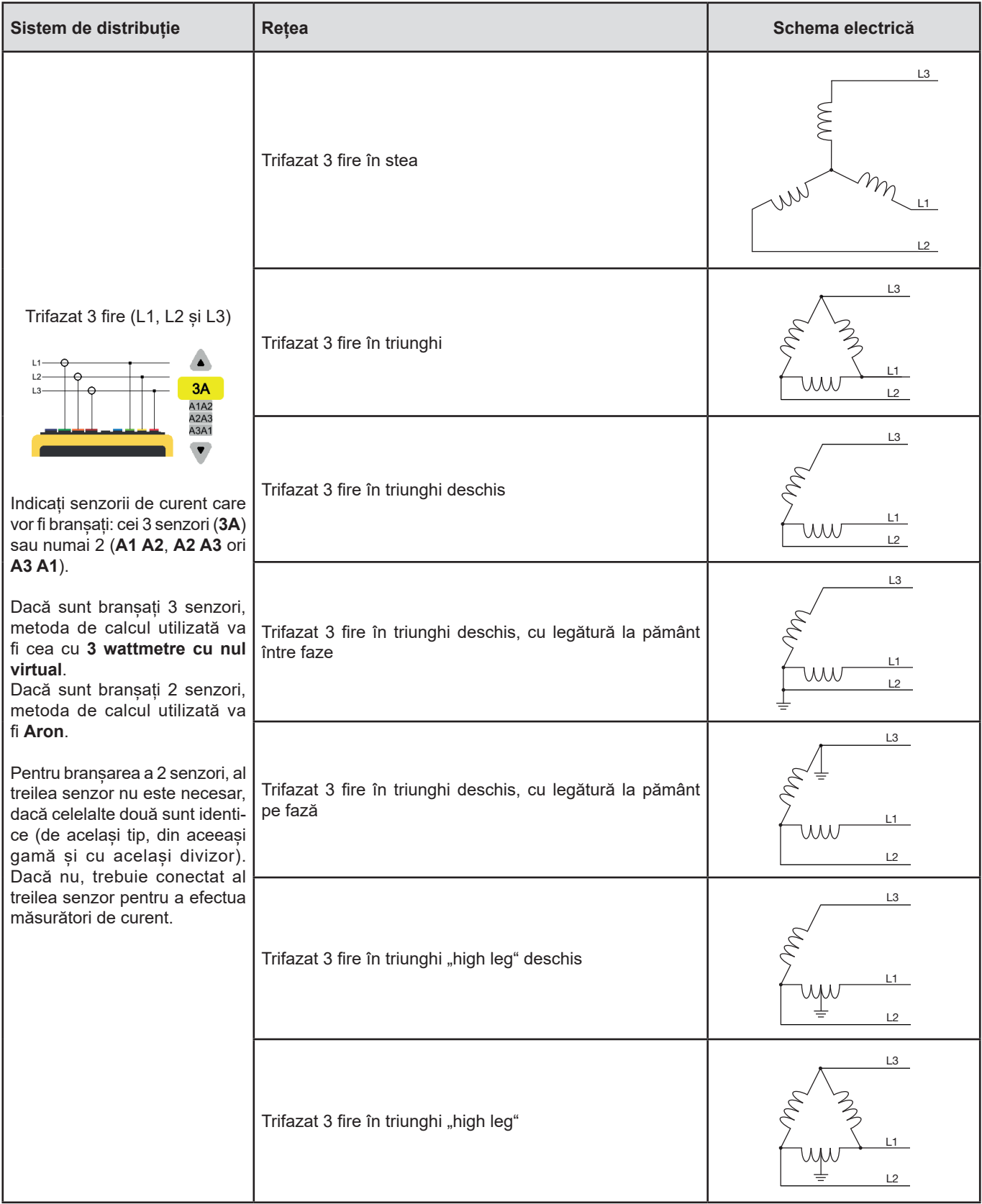

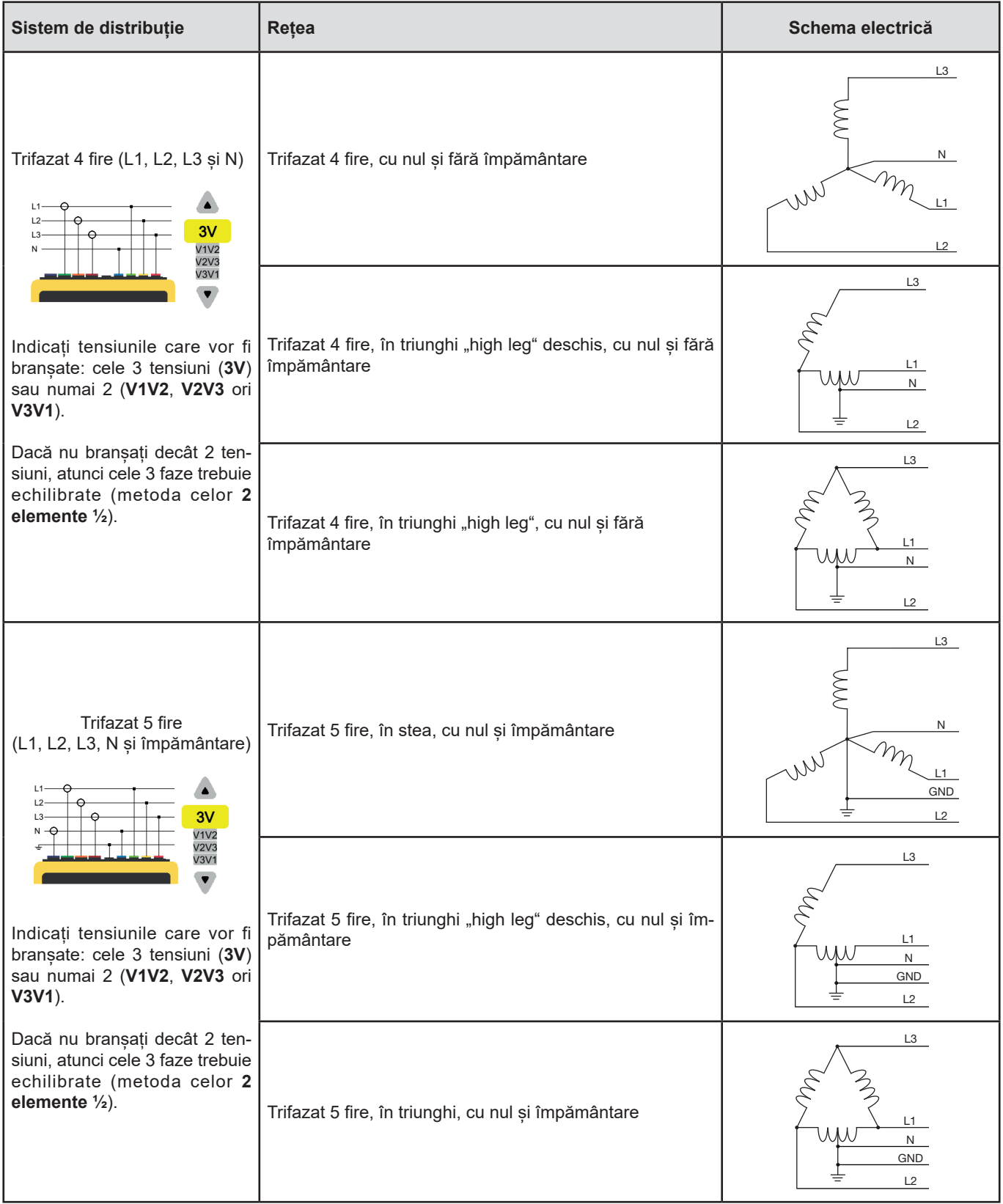

#### **3.9.3. SENZORII ȘI DIVIZOARELE**

Pentru a alege divizoarele de tensiune, divizoarele senzorilor de curent și gama senzorului, selectati 3E.

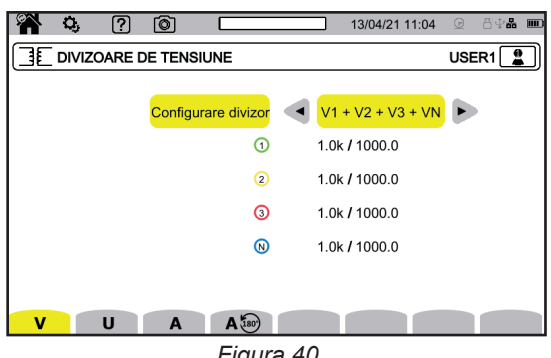

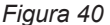

#### **3.9.3.1. Divizor de tensiune**

Divizoarele de tensiune sunt folosite atunci când tensiunile de măsurat sunt prea mari pentru aparat și se utilizează transformatoare de tensiune pentru a le coborî. Divizorul permite afișarea valorii reale a tensiunii și utilizarea acestei valori pentru calcule.

Pentru alegerea divizoarelor de tensiune, selectați **V** pentru tensiunile simple (cu nul) sau **U** pentru tensiunile compuse (fără nul).

- **4V 1/1** sau 3U 1/1: toate canalele au același divizor unitar.
- **4V** sau 3U: toate canalele au același divizor de programat.
- 3V<sup>+</sup>VN: toate canalele au același divizor, iar nulul are un divizor diferit.
- V1+V2+V3+VN sau U1+U2+U3: fiecare canal are un divizor de programat diferit.

Pentru divizoare, tensiunile primare sunt exprimate în V şi pot fi afectate de un factor de multiplicare:

 $\blacksquare$  nimic = x1

i

- $k = x 1.000$
- $M = x 1.000.000$ .

Tensiunile secundare sunt exprimate în V.

Pentru evitarea calculelor, puteți utiliza un factor de multiplicare 1/√3, atât pentru tensiunile din primar, cât și pentru cele din secundar.

Divizoarele pentru tensiunile simple, **V** şi cele pentru tensiunile compuse, **U**, sunt reglabile separat. Nu uitaţi să reglaţi aceste 2 divizoare, dacă intenționați să măsurați cele două tipuri de tensiuni.

#### **3.9.3.2. Senzori de curent**

Pentru a alege divizoarele și gama senzorilor de curent, selectați **A**. Aparatul afișează automat modelele de senzori de curent detectate.

Divizoarele de curent sunt folosite atunci (numai pentru senzorii implicaţi) când curenții de măsurat sunt prea mari pentru aparat și se utilizează transformatoare de curent pentru a-i coborî. Divizorul permite afișarea valorii reale a curentului și utilizarea acestei valori pentru calcule.

- **4A, 3A, 2A**: toate canalele au același divizor de programat.
- 3A+AN, 2A+AN: toate canalele au același divizor, iar nulul are un divizor diferit.
- **A1+A2+A3+AN**: fiecare canal are un divizor de programat diferit.

Pentru divizor, curentul primar nu poate fi mai mic decât cel secundar.

<span id="page-35-0"></span>Diverșii senzori de curent sunt:

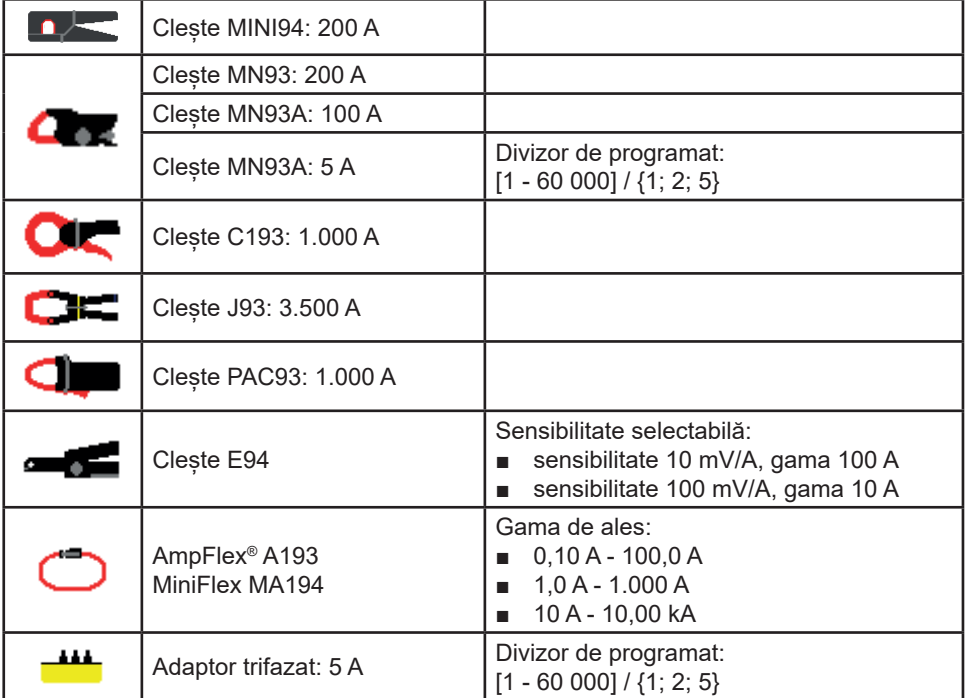

În cazul unui montaj trifazat cu 3 fire, atunci când sunt conectați numai 2 senzori de curent, dacă acești 2 senzori sunt de același tip și au același divizor, atunci aparatul simulează al treilea senzor, preluând aceleași caracteristici ca pentru ceilalți 2. În configurația branșării trebuie indicat ce senzori vor fi prezenți. În caz contrar, al treilea senzor va apărea ca simulat.

Acest meniu apare numai pentru senzorii respectivi (vezi tabelul de mai sus).

#### **3.9.3.3. Inversarea curentului**

Pentru inversarea senzorilor de curent, selectați  $\mathsf{A}^{\sharp\omega}$ .

Dacă ați branșat senzorii de curent și, în timpul măsurătorilor, constatați că unul sau mai mulți senzori nu sunt în sensul bun. Puteți să-i inversați cu ușurință, fără a fi necesar să-i întoarceți.

## **3.10. CONFIGURAREA ÎNREGISTRĂRILOR**

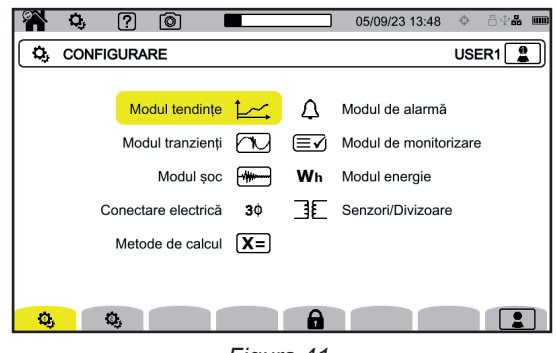

*Figura 41*

Înainte de efectuarea înregistrărilor, trebuie să definiți sau adaptați următorii parametri:

- Valorile de înregistrat pentru modul tendințelor,
- Nivelele de declanșare pentru modurile tranzitoriu și captura curentului de pornire,
- Pragurile de alarmă pentru modul de alarmă,
- Unitățile și plajele pentru modul energie,
- Parametrii modului de supraveghere (cu ajutorul software-ului aplicației PAT3).
Parametrii modurilor de înregistrare pot fi modificaţi, de asemenea, din fiecare dintre aceste moduri.

 $\mathbf i$ 

Modificarea configurării înregistrărilor nu este posibilă, dacă este blocată configurarea sau aparatul este în curs de înregistrare, contorizare a energiei (chiar dacă această contorizare este suspendată), înregistrare a tranzienţilor ori alarmelor sau de captare a curentului de pornire.

# **3.10.1. PROGRAMAREA RAPIDĂ A UNEI ÎNREGISTRĂRI (QUICKSTART)**

Pentru înregistrarea repetată a tendinței, tranzienților, alarmelor și curentului de pornire, se pot preconfigura anumiți parametri ai înregistrării, cu ajutorul configurării rapide (QuickStart).

Aceşti parametri sunt:

- durata.
- alegerea unei configurații din cele 4 posibile (pentru înregistrarea tendințelor),
- numărul maxim de evenimente de înregistrat (pentru înregistrările tranzienților și ale alarmelor),
- perioada de comasare (pentru înregistrarea tendinţelor),
- denumirea înregistrării.

Astfel, puteţi lansa rapid o înregistrare, fără a fi necesar să programaţi data şi ora ei de începere, nici cele de terminare.

Înregistrarea va începe:

- în următoarele 10 secunde, în modul curent de pornire,
- la finalul minutului curent + un minut pentru modurile tendinte, tranzienti, alarmă și monitorizare.

#### <span id="page-36-0"></span>**3.10.2. MODUL TENDINȚĂ**

Modul tendință  $\sim$  permite înregistrarea diverselor mărimi pe o durată determinată. Pentru configurarea modului tendință, selectați  $\sim$ .

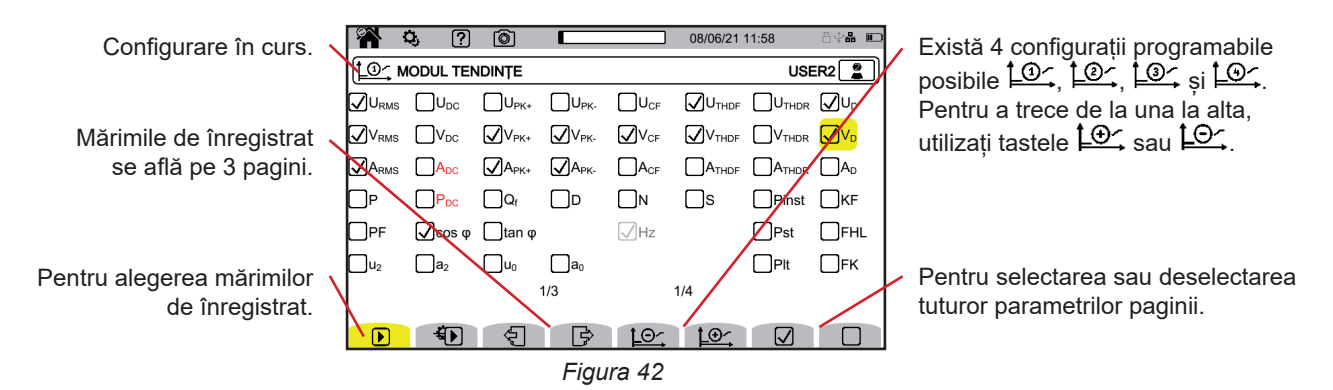

Toate mărimile măsurate de aparat pot fi înregistrate. Bifați-le pe cele pe care doriți să le înregistrați. Frecvența (Hz) este întotdeauna selectată.

Pentru mai multe informații despre aceste mărimi, consultați glosarul § [20.12.](#page-122-0)

Mărimile afişate cu roşu sunt incompatibile cu configuraţia aleasă sau senzorii de curent utilizaţi şi nu vor fi înregistrate.

Paginile 2 şi 3 se referă la înregistrarea armonicelor şi interarmonicelor. Pentru fiecare dintre aceste mărimi, este posibil să se selecteze rangul armonicelor sau interarmonicelor de înregistrat (între 0 şi 127) şi, eventual, numai armonicele cu rang impar.

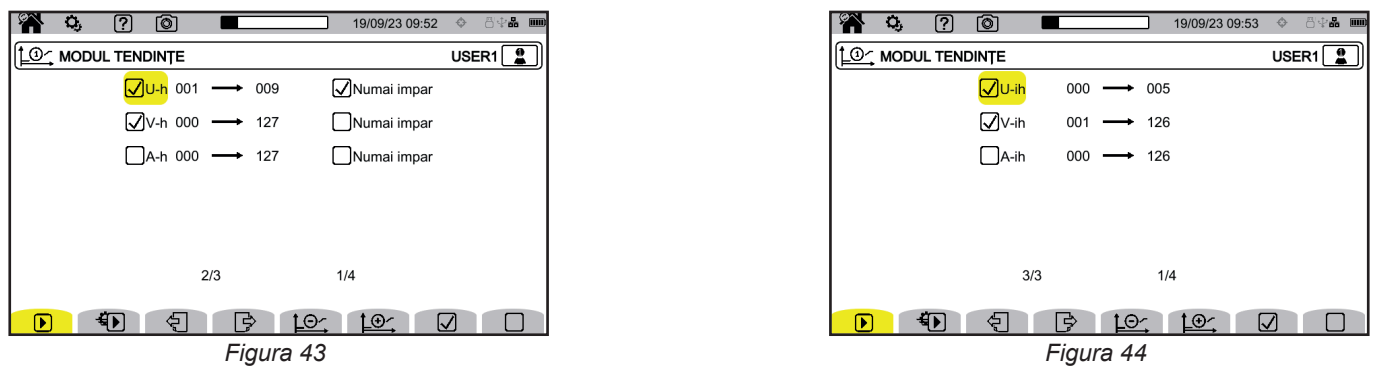

Nivelele armonicelor de rangul 01 sunt afișate numai dacă se referă la valori exprimate în %r.

Pentru înregistrările repetate,  $\bigoplus$  (QuickStart) permite definirea:

- durata înregistrării,
- configurația dintre cele 4 posibile,
- perioada de înregistrare între 200 ms și 2 ore,
- denumirea înregistrării.

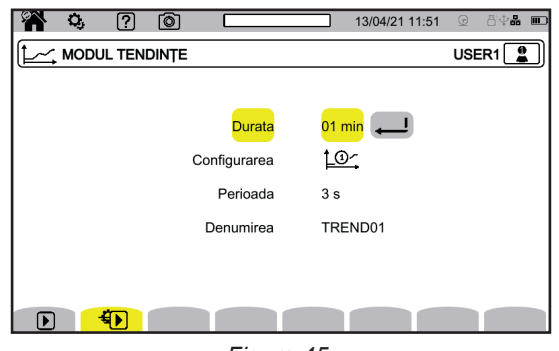

*Figura 45*

### <span id="page-37-0"></span>**3.10.3. MODUL TRANZITORIU**

Modul tranzitoriu  $\Box$  permite înregistrarea tranzienților de tensiune sau curent, pe o durată determinată. Permite, de asemenea, înregistrarea undelor de şoc în tensiune simplă. Pentru configurarea modului tranzitoriu, selectați  $\Box$ .

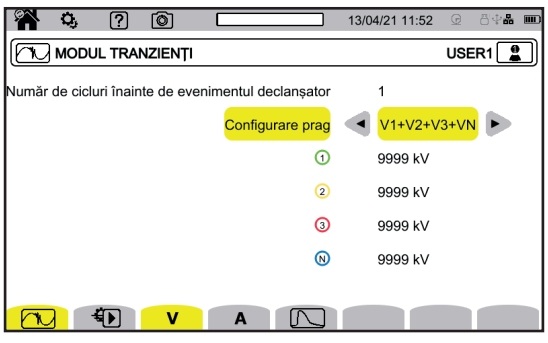

*Figura 46*

#### **3.10.3.1. Praguri de tensiune**

Pentru configurarea pragurilor de tensiune, selectați **V** sau **U**.

Alegeți numărul ciclului, înainte de a începe înregistrarea tranzienților (1, 2 sau 3).

- 4V sau 3U: toate intrările de tensiune au același prag de programat.
- 3V<sup>+</sup>VN: toate intrările de tensiune au același prag, iar nulul are un prag diferit.
- **V1+V2+V3+VN** sau **U12+U23+U31**: fiecare intrare de tensiune are un prag de programat diferit.

### **3.10.3.2. Praguri de curent**

Pentru configurarea pragurilor de curent, selectați **A**.

Alegeți numărul ciclului, înainte de a începe înregistrarea tranzienților (1, 2 sau 3).

- 4A: toate intrările de curent au același prag de programat.
- **3A+AN**: toate intrările de curent au același prag, iar nulul are un prag diferit.
- A1+A2+A3+AN: fiecare intrare de curent are un prag de programat diferit.

# **3.10.3.3. Pragurile undelor de șoc**

Pentru configurarea pragurilor undelor de șoc ca tensiune în raport cu pământul, selectați  $\square$ .

- **4VE**: toate intrările de tensiune au același prag de programat.
- **3VE+VNE**: toate intrările de tensiune au același prag, iar nulul are un prag diferit.
- V1E+V2E+V3E+VNE: fiecare intrare de tensiune are un prag de programat diferit.

# **3.10.3.4. Programarea rapidă a capturii**

Pentru înregistrările repetate,  $\bigoplus$  (QuickStart) permite definirea:

- durata capturii (între 1 minut și 99 zile),
- numărul maxim de tranzienți din captură,
- denumirea capturii.

# **3.10.4. MODUL CURENT DE PORNIRE**

Modul curent de pornire **(2000)** permite captarea unui curent de pornire. Pentru configurarea modului curent de pornire, selectați ...

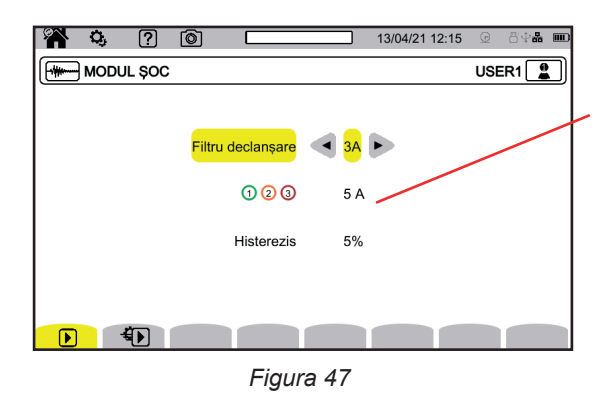

Pragul permite luarea în considerare a curenților prezenți, pentru a detecta apariția unuia suplimentar.

Alegeți dacă pragul curentului de pornire se aplică pe cele 3 intrări de curent (3A) sau pe una singură dintre acestea (A1, A2 sau A3). Definiți acest prag, precum și histerezisul. Depășirea acestui prag în sens crescător declanșează captarea. Captarea se oprește atunci când pragul de oprire (= prag + histerezis) este depășit în sens descendent.

Pentru mai multe informații despre histerezis, consultați § [20.6.](#page-118-0) Configurați histerezisul la 100% echivalent, pentru a nu i. avea prag de oprire.

Pentru înregistrările repetate,  $\bigoplus$  (QuickStart) permite definirea:

- durata capturii (între 1 minut și 99 zile),
- denumirea înregistrării.

Numărul capturii este întotdeauna egal cu 1.

### **3.10.5. MODUL DE ALARMĂ**

Modul de alarmă <sup>permite monitorizarea uneia sau mai multor mărimi, fie ca valoare absolută, fie ca valoare semnalată.</sup> De fiecare dată când o mărime depășește pragul pe care l-ați definit, aparatul înregistrează informațiile cu privire la această depășire. Pentru configurarea alarmelor, selectați  $\mathcal{Q}$ .

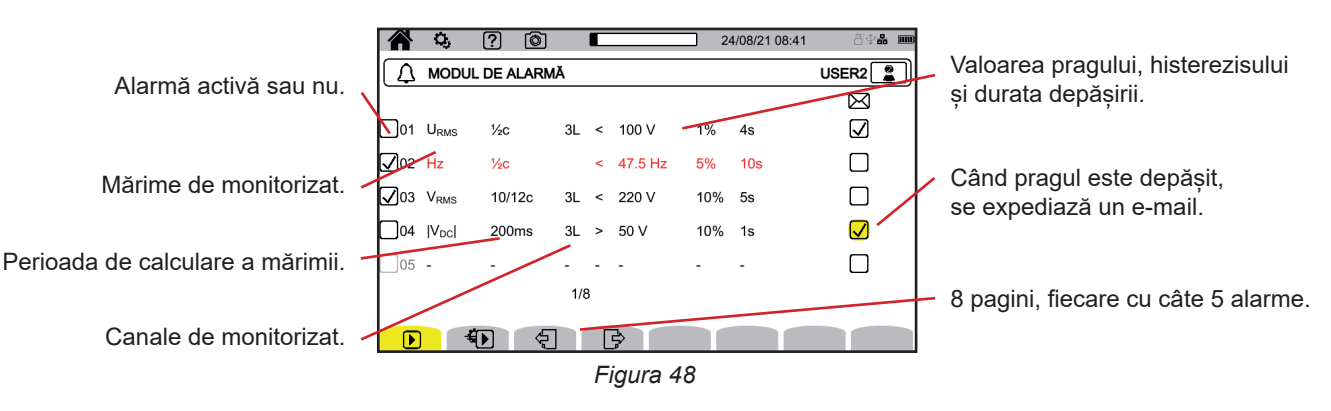

Sunt posibile 40 alarme.

Pentru fiecare dintre acestea, trebuie să definiți:

- Mărimea de monitorizat, dintre mărimile următoare:
	- Hz,
	- URMS, VRMS, ARMS,
	- |Uc.c.|, |Vc.c.|, |Ac.c.|,
	- |Upk+|, |Vpk+|, |Apk+|, |Upk-|, |Vpk-|, |Apk-|,
	- Ucf, Vcf, Acf,
	- Uthdf, Vthdf, Athdf, Uthdr, Vthdr, Athdr,
	- $|P|, |PC.c.|, |Q<sub>f</sub>|, N, D, S,$
	- $\quad |PF|,|cos φ |$  (sau  $|DPF|$  sau  $|PF_{1}|$ ),  $|tg φ|,$   $P_{_{st^{\prime}}}$   $P_{_{lt^{\prime}}}$   $FHL,$   $FK,$   $KF,$
	- $u_2$ ,  $a_2$ ,  $u_0$ ,  $a_0$ ,
	- VMSV1, UMSV1, VMSV2, UMSV2,
	- Ud, Vd, Ad,
	- U-h, V-h, A-h, U-ih, V-ih, A-ih.
	- Pentru mai multe informații despre aceste mărimi, consultați glosarul § [20.12.](#page-122-0)
- Rangul armonicei (între 0 și 127), numai pentru U-h, V-h, A-h, U-ih, V-ih și A-ih.
- Perioada de calculare a valorii.

Pentru semnalele alternative:

- 1/2c: 1 ciclu la fiecare semiciclu. Valoarea este măsurată pe un ciclu, începând de la o trecere prin zero a componentei fundamentale și reîmprospătată la fiecare 1/2 ciclu.
- 10/12c: 10 cicluri pentru 50 Hz (42,5 57,5 Hz) sau 12 cicluri pentru 60 Hz (51 69 Hz),
- 150/180c: 150 cicluri pentru 50 Hz (42,5 57,5 Hz) sau 180 cicluri pentru 60 Hz (51 69 Hz),

 $\blacksquare$  10 s.

Pentru semnalele continue:

- 200 ms
- 3 s
- Canalul sau canalele de monitorizat. Aparatul vă propune o listă, în funcție de bransarea pe care ați definit-o.
	- 3L: fiecare dintre cele 3 faze,
	- N: nulul,
	- 4L: fiecare dintre cele 3 faze și nulul.
- Sensul alarmei (< sau >).
- Valoarea pragului.
- Valoarea histerezisului: 1 %, 2 %, 5 % sau 10 %.
- Durata minimă de depășire a pragului.

Apoi optați pentru activarea alarmei  $\Box$  sau nu  $\Box$ , bifând caseta.

De asemenea, puteți opta pentru expedierea unui e-mail  $\boxtimes$  atunci când se declansează alarma. În cazul în care există mai multe alarme, acestea pot fi regrupate în același e-mail, pentru a limita ritmul de expediere la maximum un e-mail la fiecare 5 minute. Pentru definirea unei adrese de e-mail, consultați § [3.7.4](#page-25-0).

Când linia de configurare a alarmei este roșie, înseamnă că mărimea cerută nu este disponibilă.

Pentru înregistrările repetate,  $\bigoplus$  (QuickStart) permite definirea:

- durata capturii (între 1 minut și 99 zile),
- numărul maxim de alarme (între 1 și 20.000),
- denumirea înregistrării.

 $\mathbf i$ 

### <span id="page-40-0"></span>**3.10.6. MODUL ENERGIE**

Modul energie Wh permite calcularea energiei consumate sau produse pe o durată determinată. Pentru configurarea modului energie, selectați V $\blacklozenge$ 

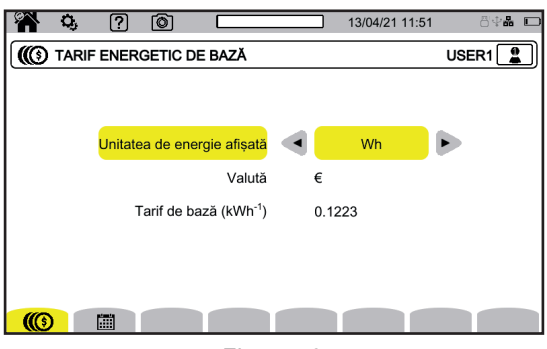

*Figura 49*

Selectați  $\circled{O}$  pentru a defini parametrii de calcul ai energiei:

- unitatea energiei:
	- Wh: watt-oră
	- Joule
	- tep (nuclear): tonă echivalent petrol, în domeniul nuclear.
	- tep (non-nuclear): tonă echivalent petrol, în domeniul non-nuclear.
	- BTU: British Thermal Unit (unitate termică britanică).
- moneda  $(\$, \in, \, \text{\pounds}$  etc.),
- tariful de bază pe kWh.

Selectați pentru definirea unor tarife speciale (de ex., orele de vârf).

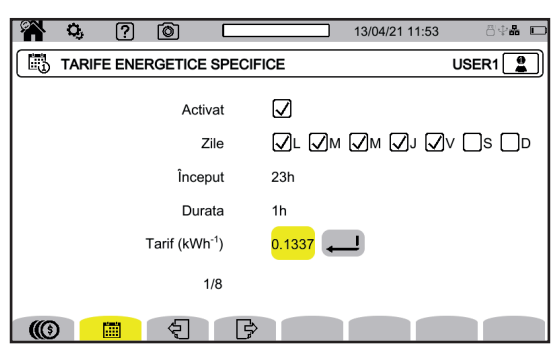

*Figura 50*

Puteți defini 8 plaje, pe care le puteți activa  $\boxdot$  sau nu  $\Box$ :

- zilele săptămânii,
- ora începerii,
- durata.
- tariful.

#### **3.10.7. MODUL SUPRAVEGHERE**

Modul supraveghere **permite verificarea conformității tensiunii pe o durată determinată.** 

O supraveghere conține o înregistrare a tendințelor, una a tranzienților, o detectare a alarmei, un jurnal de evenimente și o analiză statistică pentru un ansamblu de mărimi specifice.

Configurarea modului de supraveghere se face prin intermediul software-ului aplicației PAT3 (vezi § [16](#page-87-0)).

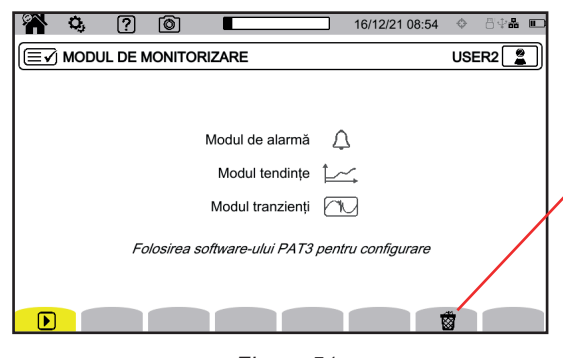

Permite ștergerea configurației curente pentru înlocuirea ei cu cea implicită (cea a standardului EN 50160-BT). Dacă o înregistrare este în curs, nu este posibilă modificarea

configurației.

*Figura 51*

**3.10.8. SEMNALE**

Semnalul potrivit clasei A permite marcarea măsurătorilor.

În cazul unei căderi de tensiune, supratensiuni, întreruperi sau unei variații rapide a tensiunii, toate mărimile care depind de tensiune (de exemplu, frecvența) sunt semnalate, deoarece calculul lor rezultă dintr-o mărime îndoielnică.

Principiul de semnalare se aplică măsurătorilor frecvenței rețelei, măsurătorilor de tensiune, flickerului, dezechilibrului tensiunii de alimentare, armonicelor de tensiune, interarmonicelor de tensiune și semnalelor de rețea.

Dacă, pe parcursul unui anumit interval de timp dat, se semnalează o valoare, atunci se semnalează și valoarea agregată care o include.

Măsurătorile afectate de perturbații sunt semnalate în timp real și sunt indicate cu ajutorul pictogramei  $\blacksquare$ .

În plus, aparatul poate fi configurat pentru a monitoriza branşamentul electric, măsurat pentru a-i verifica conformitatea cu standardul EN 50160, utilizând programul aplicației PAT3 (vezi § [16](#page-87-0)). Configurația de monitorizare permite reglarea pragurilor, histerezisului și duratelor.

# **4.1. PUNEREA ÎN FUNCȚIUNE**

Pentru a aprinde aparatul, apăsați pe butonul  $\mathcal O$ . Este afișat ecranul de întâmpinare.

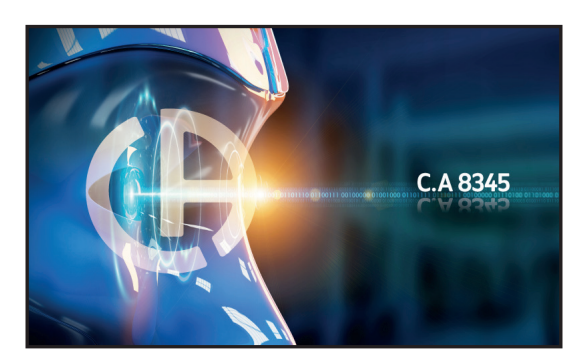

*Figura 52*

Apoi este afișat ecranul Forme de undă.

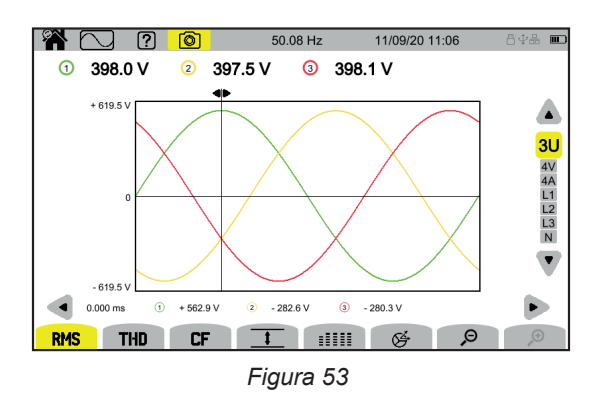

# **4.2. NAVIGAȚIA**

Pentru navigarea prin diversele meniuri ale aparatului, puteți utiliza:

- tastatura,
- ecranul tactil,
- interfața cu utilizatorul la distanță (VNC).

#### **4.2.1. TASTATURA**

Tastele sunt descrise în § [2.8](#page-13-0).

Funcțiile tastelor cu funcții sunt indicate în partea de jos a ecranului. Acestea se modifică, în funcție de mod și context. Tasta activă este indicată cu galben.

### **4.2.2. ECRANUL TACTIL**

**A** permite obținerea ecranului următor:

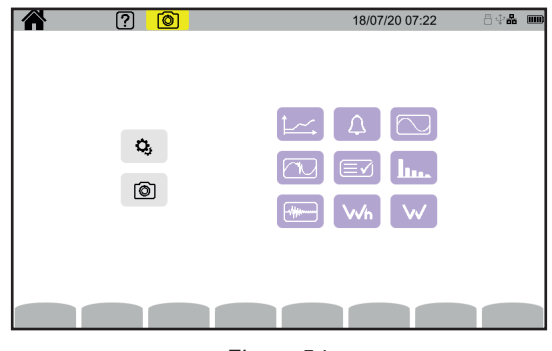

*Figura 54*

Astfel aveți acces la toate funcțiile aparatului, fără a folosi tastele.

#### **4.2.3. INTERFAȚA CU UTILIZATORUL LA DISTANȚĂ**

Această navigare de la distanță se face prin intermediul unui PC, al unei tablete sau al unui smartphone. Astfel puteți dirija aparatul de la distanță.

#### **Cu un PC și o legătură Ethernet**

- Legati aparatul la PC, cu ajutorul unui cablu Ethernet (vezi § [2.4](#page-11-0)).
- Pe PC, în cadrul unui browser de Internet, introduceți http://adrese\_IP\_aparatul. Pentru aflarea acestei adrese, consultați § [3.7.1](#page-23-0).
	- mergeți la configurare (tasta  $\boldsymbol{\Omega}_{i}$ ),
	- apoi la configurarea aparatului (a doua tastă cu funcții galbenă):  $\mathbf{\mathfrak{B}}$ ),
	- apoi la configurarea rețelei $\bigcirc$
	- apoi la legătura Ethernet  $\overline{55}$ .
	- Verificați dacă legătura este activă (afisaj gri și  $\blacksquare$  în dreapta jos),
	- Notați adresa IP.

#### **Cu o tabletă sau un smartphone și o legătură Wi-Fi**

- Creați o partajare a conexiunii prin Wi-Fi pe tabletă sau smartphone
- În cadrul unui browser de Internet, introduceți http://adrese\_IP\_aparatul. Pentru aflarea acestei adrese, consultați § [3.7.3](#page-24-0).
	- mergeți la configurare (tasta $\mathbf{Q}_{i}$ ),
	- apoi la configurarea aparatului (a doua tastă cu funcții galbenă  $\mathbf{\Omega}$ ),
	- apoi la configurarea rețelei $\left[ \pm \right]$
	- apoi la legătura Wi-Fi
	- Alegeți rețeaua Wi-Fi a smartphone-ului sau tabletei.
	- Verificati dacă legătura este activă (afisaj gri și  $\blacksquare$  în dreapta jos),
	- Notați adresa IP.

i

O singură legătură (Ethernet sau Wi-Fi) poate fi activată la un moment dat.

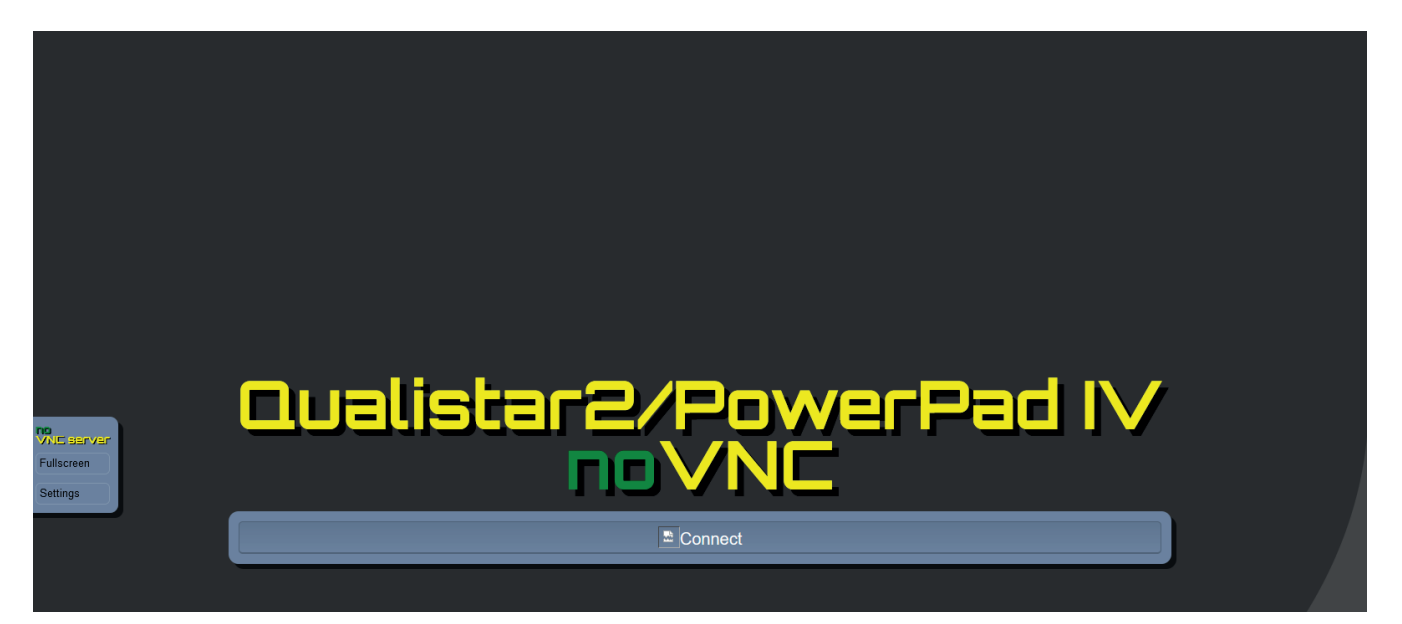

*Figura 55*

În fila din stânga.

- faceți clic pe **Fullscreen**, pentru a regla mărimea ferestrei de afișare pe ecran.
- faceți clic pe **Settings**, apoi bifați **Shared Mode** pentru a putea dirija aparatul sau **View Only** pentru a vedea numai ecranul aparatului.

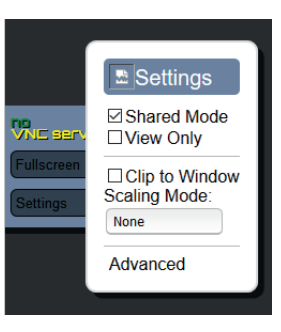

*Figura 56*

■ Faceți clic din nou pe Settings, pentru a închide meniul de configurare.

Apoi faceți clic pe Connect. Acum vedeți pe ecranul dvs. ecranul C.A 8345.

# **4.3. CONFIGURARE**

Consultați paragraful precedent, pentru a configura aparatul.

Înainte de orice măsurare, nu uitați să precizați:

- conexiunea  $(\S 3.9.2)$  $(\S 3.9.2)$ ,
- senzorii de curent și divizoarele de tensiune și curent (§ [3.9.3\)](#page-34-0),
- metoda de calcul, dacă este necesar (§ [3.9.1](#page-27-0)).

Pentru modurile de înregistrare, nu uitați să precizați:

- parametrii de înregistrat,
- ora de începere și durata înregistrării,
- condițiile de înregistrare.

# **4.4. CONEXIUNI**

Verificați ca toate cablurile și senzorii să fie bine marcați (vezi § [2.9\)](#page-14-0), apoi racordați-i la circuitul de măsurat, conform schemelor următoare.

### **4.4.1. REȚEA MONOFAZATĂ**

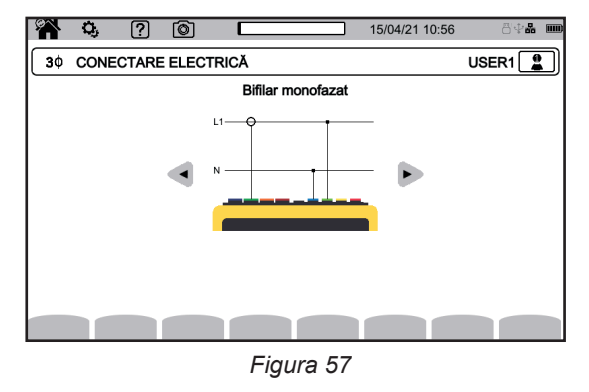

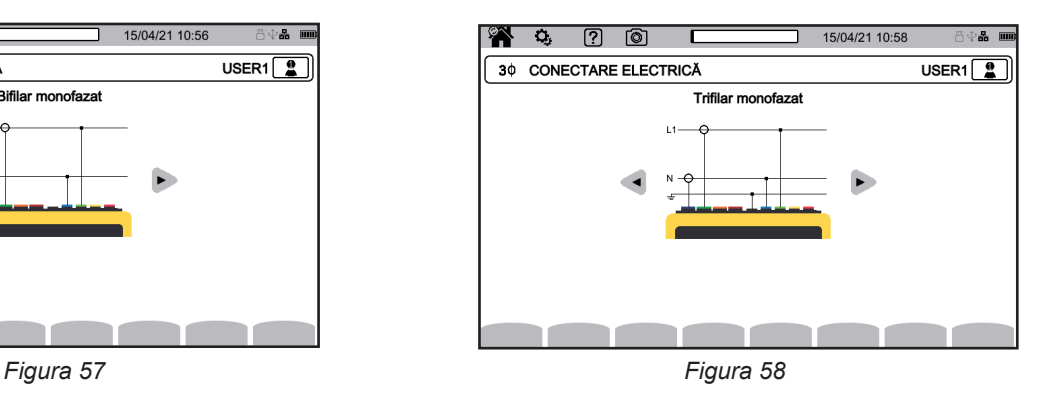

### **4.4.2. REȚEA BIFAZATĂ**

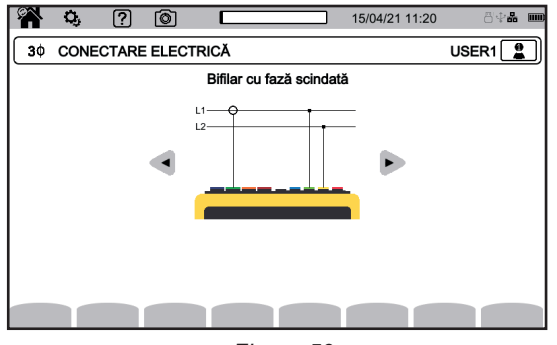

*Figura 59 Figura 60*

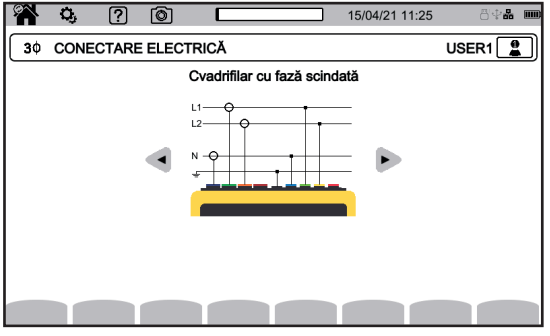

*Figura 61*

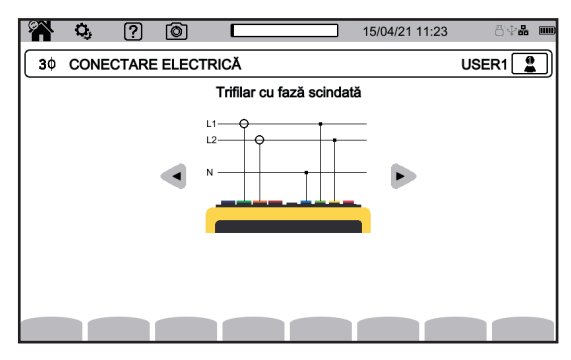

#### **4.4.3. REȚEA TRIFAZATĂ**

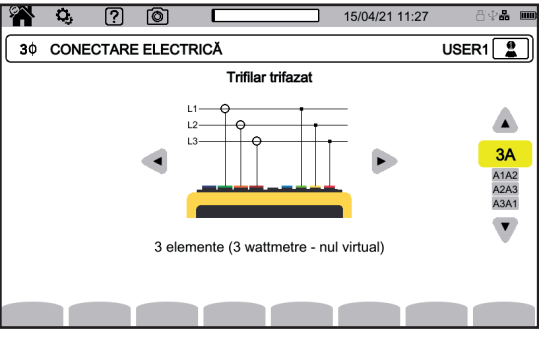

Pentru curentul trifazat cu 3 fire, indicați senzorii de curent care vor fi conectați: cei 3 senzori (3A) sau numai 2 (A1 și A2, ori A2 și A3 sau A3 și A1).

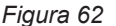

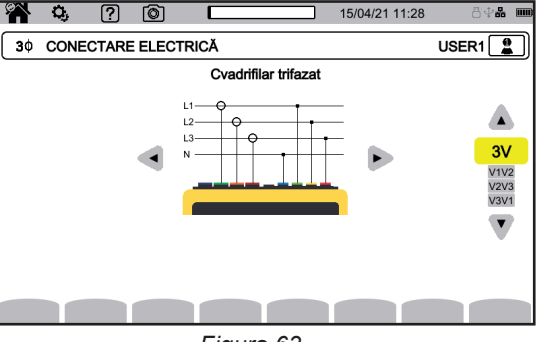

*Figura 63*

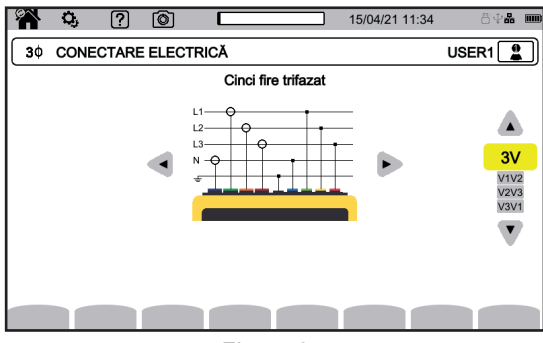

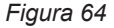

Pentru curentul trifazat cu 4 și 5 fire, indicați tensiunile care vor fi conectate: cele 3 tensiuni (3V) sau numai 2 (V1 și V2 ori V2 și V3 sau V3 și V1).

#### **4.4.4. PROCEDURA DE CONECTARE**

 $\mathbf i$ 

În funcție de rețea, nu sunt neapărat conectate toate bornele și toți senzorii.

În cazul unei conexiuni fără neutru, conectați bornele **N** şi **GND** împreună.

CA 8345 are un nivel foarte ridicat de siguranță și protecție împotriva conectărilor greșite și periculoase: toate intrările, inclusiv împământarea, sunt protejate de o impedanță în serie. Totuşi, acest lucru are dezavantajul că, atunci când o intrare este deconectată accidental, canalul corespunzător poate afișa o tensiune nenulă.

Pentru a preveni acest fenomen, asigurați-vă că aparatul are împământare. În acest scop, conectați cablul de împământare funcțională (opțional) la mufa USB A de pe panoul frontal.

Prin respectarea procedurii de mai jos se limitează la maximum erorile de conectare și se pot evita pierderile de timp.

- Conectați cablul de împământare între borna  $\frac{1}{\sqrt{2}}$  si împământarea rețelei.
- Conectați cablul de nul între borna de tensiune **N** și nulul rețelei.
- Conectați senzorul de curent al nulului la borna de curent **N**, apoi introduceți cablul de nul.
- Conectați cablul fazei L1 între borna de tensiune **L1** și faza L1 a rețelei.
- Conectați senzorul de curent al fazei L1 la borna de curent **L1**, apoi introduceți cablul fazei L1.
- Conectați cablul fazei L2 între borna de tensiune **L2** și faza L2 a rețelei.
- Conectați senzorul de curent al fazei L2 la borna de curent **L2**, apoi introduceți cablul fazei L2.
- Conectati cablul fazei L3 între borna de tensiune **L3** și faza L3 a rețelei.
- Conectați senzorul de curent al fazei L3 la borna de curent **L3**, apoi introduceți cablul fazei L3.

Dacă ați conectat invers un senzor de curent, puteți corecta direct această branșare, în cadrul configurației. Apăsați succesiv pe  $\overline{\mathbf{Q}}$ .  $\overline{\mathbf{J}}$  si pe  $\mathbf{A}^{(m)}$  (vezi §[3.9.3.3](#page-35-0)).

Procedura de deconectare:

- Procedați în ordinea inversă a conectării, terminând întotdeauna cu deconectarea împământării și/sau a nulului.
- Deconectați cablurile aparatului.

# **4.5. FUNCȚIILE APARATULUI**

## **4.5.1. MĂSURĂTORI**

În funcție de măsurătorile pe care doriți să le efectuați, asigurați-vă că ați configurat bine aparatul.

Astfel, puteți efectua una sau mai multe dintre măsurătorile următoare:

- Vizualizarea formelor de undă ale unui semnal  $\boxed{}$
- Vizualizarea armonicelor unui semnal
- $\blacksquare$  Vizualizarea valorilor puterii  $\blacksquare$
- Contorizarea energiei Wh
- **n** înregistrarea unei tendințe  $\left[\frac{1}{2}\right]$
- Înregistrarea tranzienților
- Captarea unui curent de pornire
- **■** Detectarea alarmelor  $\boxed{4}$
- Monitorizarea unei retele **.**

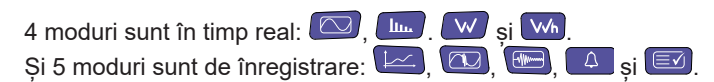

Anumite funcții nu pot fi executate simultan:

- Modurile în timp real (formă de undă, armonice, putere și energie) pot fi activate în timpul unei înregistrări.
- Dacă este în curs o captare a curentului de pornire, atunci nu se poate lansa o înregistrare a tendințelor, tranzienților, alarmelor sau de monitorizare.
- Dacă este în curs o înregistrare a tendințelor, tranzienților, alarmelor sau de monitorizare, atunci nu se poate lansa o captare a curentului de pornire.

### **4.5.2. CAPTURI DE ECRAN**

Orice ecran poate fi înregistrat printr-o apăsare lungă pe tasta ... Simbolul  $\textcircled{3}$  devine galben  $\textcircled{3}$ , apoi negru  $\textcircled{3}$ . Apoi puteți elibera tasta.

De asemenea, puteți face clic pe pictograma (0), din bara de stare aflată în partea de sus a ecranului.

Fotografiile sunt înregistrate pe cardul SD, în directorul 8345\Photograph.

Pentru ecranele în timp real care sunt susceptibile să varieze (curbe, contorizări), se efectuează în rafală mai multe copii ale ecranului (maximum 5). Astfel o puteți alege pe cea care vă convine.

Captura ecranului înregistrează, de asemenea, valorile şi datele formelor de undă exploatabile, cu ajutorul software-ului aplicaţiei PAT3.

### **4.5.3. AJUTOR**

În orice moment, puteți apăsa pe tasta de ajutor  $\boxed{2}$ Ecranul de ajutor vă informează cu privire la funcțiile și simbolurile utilizate pentru modul de afișare în curs.

# **4.6. OPRIREA**

Pentru a opri aparatul, apăsați pe butonul  $\mathcal{O}$ .

Dacă aparatul este în curs de înregistrare, contorizare a energiei (chiar dacă contorizarea este suspendată), înregistrare a tranzienților, alarmă sau captare a curentului de pornire, atunci va solicita o confirmare, înainte de a se opri.

În cazul în care confirmați oprirea, înregistrările sunt finalizate și aparatul se oprește. Dacă aparatul este repus în funcțiune înainte de sfârșitul programat al înregistrărilor, acestea sunt repornite automat.

# **4.7. PUNEREA APARATULUI ÎN SIGURANȚĂ**

În cazul unei suprasarcini pe intrări, aparatul se pune în siguranță, iar dvs. puteți vedea cum apare o linie roșie sub bara de stare.

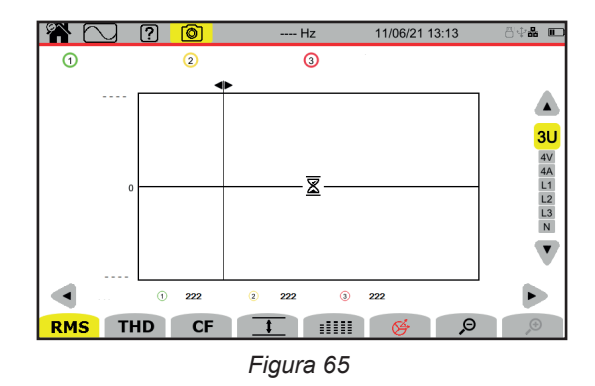

Această linie arată că suma tuturor intrărilor de tensiune depășește 1.450 V. Această situație nu este atinsă cu semnale ce merg până la 1.000 Vrms. Din contră, în cazul în care conectați accidental cele 3 intrări de tensiune pe aceeași fază, atunci pragul de siguranță va fi depășit.

Odată eliminată suprasarcina, siguranța dispare după circa 10 secunde, iar dvs. puteți utiliza din nou aparatul în mod obișnuit.

Această punere în siguranță poate apărea, de asemenea, la pornirea aparatului.

Modul formă de undă  $\Box$  permite afisarea curbelor de curent și de tensiune, precum și a valorilor măsurate și calculate, pornind de la tensiuni și curenți (fără armonice, puteri și energii).

Acesta este ecranul care apare la punerea aparatului sub tensiune.

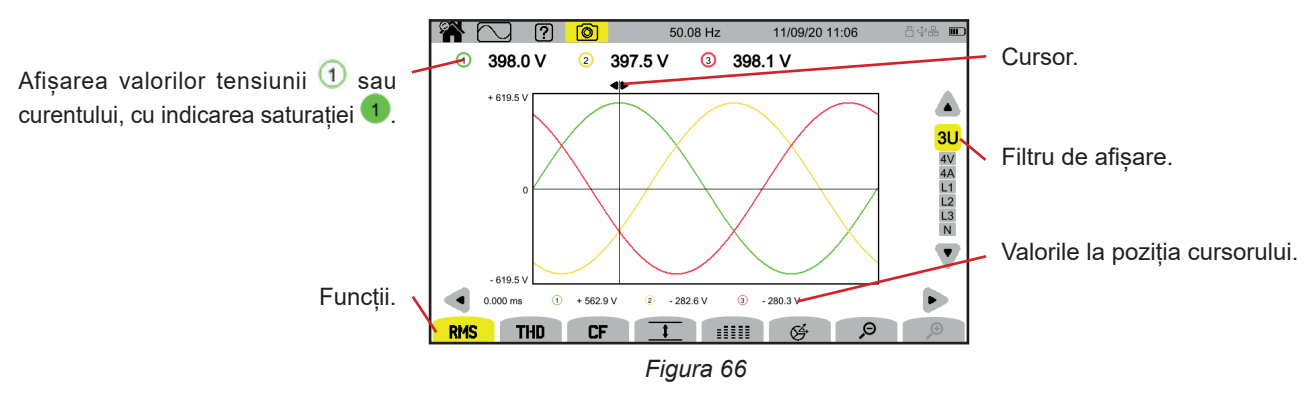

Funcțiile:

**RMS**: afișarea curbelor și valorilor eficace.

**THD**: afișarea curbelor și distorsiunii armonice.

**CF**: afișarea curbelor și factorului de vârf.

 $\blacklozenge$  afișarea sub formă de tabel a valorilor maxime (MAX), RMS, minime (MIN) și de vârf (PK+ și PK-).

**EELE:** afișarea sub formă de tabel a valorilor RMS, C.C., THD, CF, P<sub>st</sub> inst, P<sub>st</sub>, P<sub>it</sub>, FHL, FK și KF.

: afișarea diagramei Fresnel a semnalelor.

 $\mathcal{P}$ : micsorează sau mărește scara de timp a curbelor.

Pentru deplasarea cursorului de timp, utilizați tastele ◄ ►.

Pentru modificarea filtrului de afișare, utilizați tastele ▲ ▼.

# **5.1. FILTRUL DE AFIȘARE**

Filtrul de afișare depinde de conectarea aleasă:

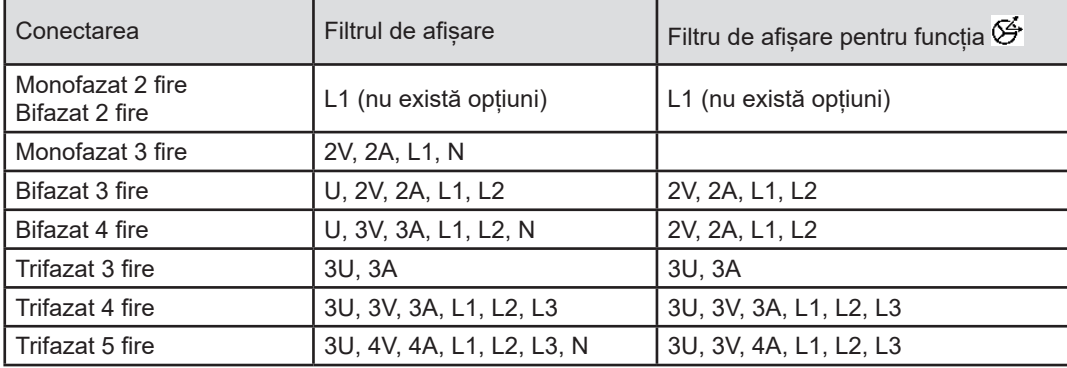

# **5.2. FUNCȚIA RMS**

Funcția **RMS** permite afișarea semnalelor măsurate într-o perioadă, precum și valorile RMS ale acestora, timp de 200 ms sau 3 s, în funcție de cum a fost configurată (vezi §[3.9.1\)](#page-27-0).

Cursorul permite cunoașterea valorilor instantanee de pe curbele afișate.

Pentru deplasarea cursorului, utilizați tastele ◄ ►.

Iată câteva exemple de ecrane pentru funcția **RMS**, în funcție de filtrul de afișare, pentru o conectare trifazată cu 5 fire. Pentru modificarea filtrului de afișare, utilizați tastele ▲ ▼.

Numerele canalelor  $\Box$  sunt indicatori de saturație. Cercul plin  $\Box$  arată că este saturat canalul măsurat sau că cel puțin un canal ce servește la calculare este saturat.

Simbolul  $\blacktriangleright$  de lângă numărul canalului arată că valoarea tensiunii, precum și toate mărimile care depind de aceasta, sunt incerte. Canalul curent asociat și tensiunile combinate asociate sunt de asemenea marcate. De ex., dacă V1 este marcat, atunci A1, U1 și U3 vor fi de asemenea marcate.

Semnalele se referă la căderile de tensiune, supratensiuni, întreruperi și variațiile rapide ale tensiunii.

Pentru micșorarea sau mărirea scării de timp a curbelor, utilizați  $\mathfrak{S}$ 

#### **Filtrul de afișare RMS 3U**

Pentru afișarea curbelor instantanee ale tensiunilor compuse, precum și a valorilor RMS.

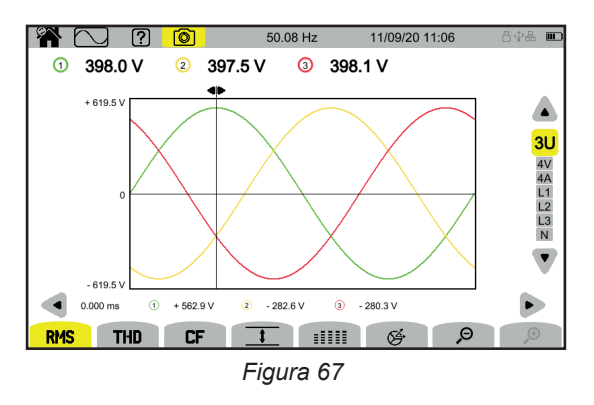

#### **Filtrul de afișare RMS 4V**

Pentru afișarea curbelor instantanee ale tensiunilor simple, precum și a valorilor RMS.

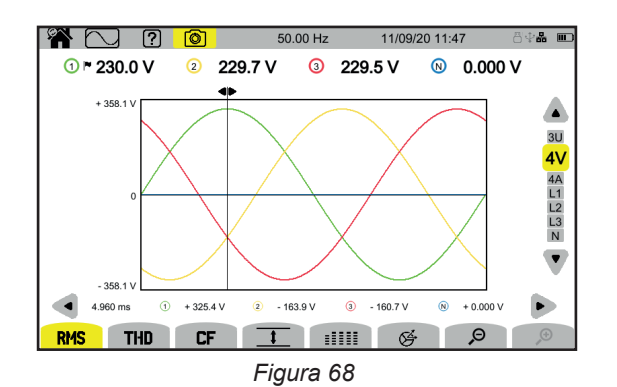

#### **Filtrul de afișare RMS 4A**

Pentru afișarea curbelor instantanee ale curenților, precum și a valorilor RMS.

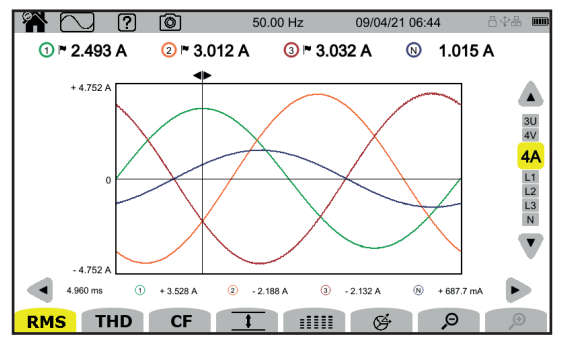

*Figura 69*

#### **Filtrul de afișare RMS L3**

Pentru afișarea curbelor instantanee ale tensiunii și curentului prin faza 3, precum și a valorilor RMS. De fiecare dată sunt 3 curbe, adeseori suprapuse: curba maximă, curba nominală și curba minimă.

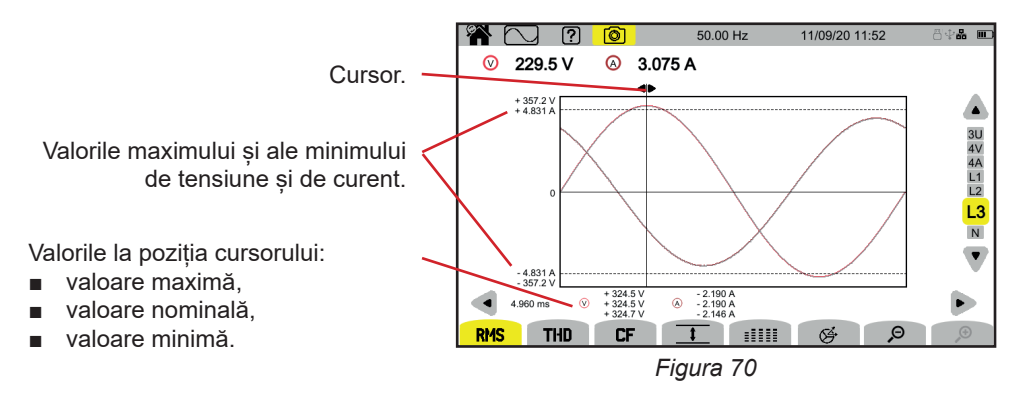

Filtrele de afisare L1, L2 și N sunt similare, dar pentru faza 1, faza 2 și nul.

# **5.3. FUNCȚIA THD**

Funcția **THD** permite afișarea semnalelor măsurate într-o perioadă, precum și nivelurile de distorsiune armonică totale ale acestora. Nivelurile sunt afișate fie cu valoarea RMS a fundamentalei de referință (**%f**), fie cu valoarea RMS de referință fără c.c. (**%r**), în funcție de cum ați configurat (vezi § [3.9.1.](#page-27-0)).

Nivelurile distribuţiei armonice pe nul sunt întotdeauna calculate în raport cu valoarea RMS, fără c.c. de referinţă (**%r**).

Ecranele seamănă cu cele **RMS** și depind de filtrul de afișare ales.

# **5.4. FUNCȚIA CF**

Funcția **CF** permite afișarea semnalelor măsurate într-o perioadă anumită, precum și factorilor de vârf ai acestora.

Ecranele seamănă cu cele **RMS** și depind de filtrul de afișare ales.

# **5.5. FUNCȚIA MIN.-MAX.**

Funcția  $\overline{1}$  permite afișarea valorilor RMS maxime (MAX), minime (MIN), a vârfurilor pozitive (PK+) și a celor negative (PK-) ale tensiunii și curentului.

Iată câteva exemple de ecrane pentru funcția Min.-Max., în funcție de filtrul de afișare, pentru o conectare trifazată cu 5 fire. Pentru modificarea filtrului de afișare, utilizați tastele ▲ ▼.

Căutarea extremelor începe la pornirea aparatului. Pentru reinițializarea valorilor, apăsați pe tasta .

Dacă o valoare nu a putut fi calculată (de ex., pentru că aparatul nu era conectat la rețea), acesta afișează - - -.

### **Filtrul de afișare 3U**

 $\mathbf i$ 

Pentru afișarea extremelor tensiunilor compuse.

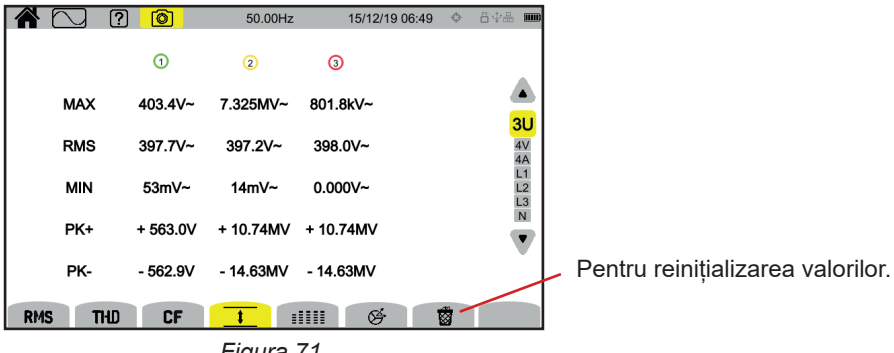

*Figura 71*

# **Filtrul de afișare**  $\overline{1}$  4V

Pentru afișarea extremelor tensiunilor simple.

| $\lceil 2 \rceil$        | তা               | 50.00Hz    |            | ↔<br>15/12/19 06:50 | 日中品<br>$ \mathbf{m} $   |  |  |  |  |
|--------------------------|------------------|------------|------------|---------------------|-------------------------|--|--|--|--|
|                          | O                | Q          | O          | ⊛                   |                         |  |  |  |  |
| <b>MAX</b>               | 403.4V~          | $403.4V -$ | 403.4V~    | $3.28$ V $\sim$     | 3U                      |  |  |  |  |
| <b>RMS</b>               | $230.1V -$       | 229.2V~    | $229.5V -$ | $0.000V -$          | 4V<br>4A                |  |  |  |  |
| <b>MIN</b>               | $10.68$ V $\sim$ | $13.28$ V~ | 11.65 $V~$ | $0.000 V -$         | L1<br>$L2$<br>$L3$<br>N |  |  |  |  |
| PK+                      | $+563.0V$        | $+563.0V$  | $+563.0V$  | $+ 8.81 V$          | $\overline{\textbf{v}}$ |  |  |  |  |
| PK-                      | $-563.0V$        | $-563.0V$  | $-563.0V$  | $-6.60V$            |                         |  |  |  |  |
| <b>RMS</b><br><b>THD</b> | CF               |            | 呼<br>m     | 藰                   |                         |  |  |  |  |
| Figura 72                |                  |            |            |                     |                         |  |  |  |  |

**Filtrul de afișare 4A** 

Pentru afișarea extremelor curenților.

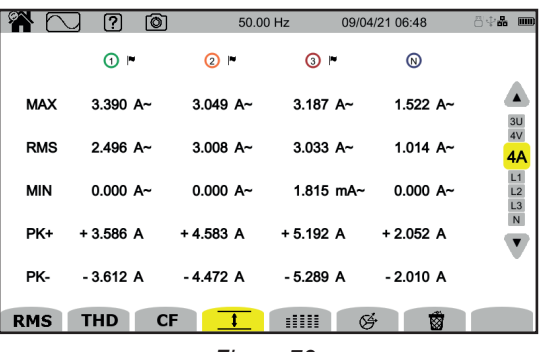

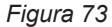

### **Filtrul de afișare L1**

Pentru afișarea extremelor tensiunii și ale curentului prin faza 1.

| X          | 间<br>ကြ                 | 50.00 Hz<br>09/04/21 06:50 | 800 8 100                 |
|------------|-------------------------|----------------------------|---------------------------|
|            | ⊙⊩                      | ⋒►                         |                           |
| <b>MAX</b> | 472.4 V~                | $3.390A -$                 | 3U                        |
| <b>RMS</b> | 236.0 V~                | $2.494 A$ ~                | 4٧<br>4 <sub>A</sub>      |
| <b>MIN</b> | $0.000 V -$             | $0.000 A -$                | L1<br>$L2$<br>$L3$<br>$N$ |
| PK+        | $+669.5$ V              | $+3.586A$                  |                           |
| PK-        | $-669.5$ V              | $-3.612A$                  |                           |
| <b>RMS</b> | <b>THD</b><br><b>CF</b> | 呼<br>齒<br>┅                |                           |
|            |                         |                            |                           |

*Figura 74*

Filtrele de afișare L2, L3 și N sunt similare, dar pentru fazele 2, 3 și nul.

# **5.6. FUNCȚIA REZUMAT**

Funcția **EEEE** permite afișarea:

- pentru tensiuni:
	- valoarea RMS.
	- valoarea continuă (c.c.),
	- nivelul distorsiunii armonice totale, cu valoarea RMS a fundamentalei ca referință (THD %f),
	- nivelul distorsiunii armonice totale, cu valoarea RMS fără c.c. ca referință (THD %r),
	- factorul de vârf (CF),
	- flicker-ul instantaneu pe termen scurt (P<sub>st</sub> inst). Pentru mai multe informații despre flicker, consultați § [20.4](#page-118-1).
	- flicker-ul pe termen scurt (P $_{\rm st}$ ),
	- flicker-ul pe termen lung (P $_{\textrm{\tiny{H}}}$ ).
- pentru curenți:
	- valoarea RMS,
	- valoarea continuă (c.c.).
	- nivelul distorsiunii armonice totale, cu valoarea RMS a fundamentalei ca referință (THD %f),
	- nivelul distorsiunii armonice totale, cu valoarea RMS fără c.c. ca referință (THD %r),
	- factorul de vârf (CF),
	- factorul de pierdere armonică (FHL),
	- factorul K (FK).
	- K-factorul (KF).

În funcție de filtrul de afișare, nu sunt afișați neapărat toți acești parametri.

 $\mathbf i$ Calculele încep la pornirea aparatului.

Dacă o valoare nu a putut fi calculată (de ex., pentru că aparatul nu era conectat la rețea), acesta afișează - - -.

Atunci când o valoare nu este definită (de ex., valoarea c.c. pentru un semnal c.a.) sau nu este calculată încă (de ex. PLT), aparatul afișează - - -.

Iată câteva exemple de ecrane pentru funcția Rezumat, în funcție de filtrul de afișare, pentru o conectare trifazată cu 5 fire. Pentru modificarea filtrului de afișare, utilizați tastele ▲ ▼.

#### **Filtrul de afișare 4V**

Pentru afișarea datelor privind tensiunile simple.

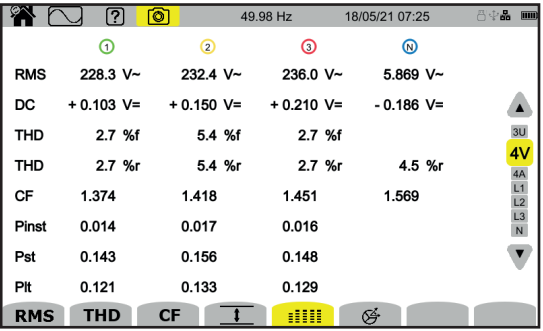

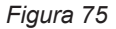

Calcularea P<sub>st</sub> începe la ore fixe: 0:00, 0:10, 0:20, 0:30, 0:40, 0:50, 1:00, 1:10 etc. Astfel, dacă porniți aparatul la 8:01, primul P<sub>st</sub> va fi afișat la 8:20.

Calcularea P<sub>r</sub> începe la ore fixe: 0:00, 2:00, 4:00, 6:00, 8:00, 10:00, 12:00 etc. Astfel, dacă porniți aparatul la 8:01, primul P<sub>r</sub> va fi afișat la ora 12:00, în cazul unei ferestre fixe, respectiv la ora 10:10, în cazul unei ferestre glisante. Numai calculul obținut cu fereastra fixă este recunoscut de standardul IEC 61000-4-30.

#### **Filtrul de afișare 4A**

Pentru afișarea datelor despre curenți.

|                                    |            | ☎ (        | ? <br>10   | 50.00Hz    |            | 15/12/19 07:07 | ◆ ※首宝品<br>$\vert$ (iiiiii)  |
|------------------------------------|------------|------------|------------|------------|------------|----------------|-----------------------------|
|                                    |            |            | ⊙          | $\Omega$   | $\circ$    | ⊚              |                             |
| Valoarea c.c. a curentului nu este |            | <b>RMS</b> | $2.003A -$ | $3.351A -$ | $1.061A -$ | 103mA~         |                             |
| afișată decât dacă senzorul de cu- |            | DC         | $- A =$    | $- A =$    | — A=       | $103mA =$      |                             |
| rent poate măsura curent continuu. |            | <b>THD</b> | 0.001%f    | 0.001%f    | 0.003%f    |                | 3U<br>4V                    |
|                                    |            |            | $0.001%$ r | 0.001%r    | $0.003%$ r | 0.014%r        | 4A                          |
|                                    |            | CF         | 1.447      | 1.429      | 1.466      | 1.667          | $L1$<br>$L2$<br>$L3$<br>$N$ |
|                                    |            | <b>FHL</b> | 1.000      | 1.000      | 1.001      |                |                             |
|                                    |            | FK         | 1.000      | 1.000      | 1.000      |                |                             |
|                                    |            | KF         | 0.000      | 0.000      | 0.000      |                |                             |
|                                    | <b>RMS</b> | THD        | CF         |            | 呼<br>┉     |                |                             |

*Figura 76*

### **Filtrul de afișare L2**

Pentru afișarea datelor despre tensiunea și curentul prin faza 2.

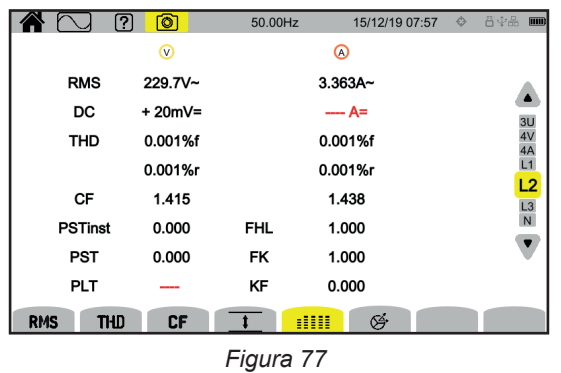

Filtrele de afișare L1, L3 și N sunt similare, dar pentru fazele 1, 3 și nul.

# **5.7. FUNCȚIA FRESNEL**

Funcția  $\mathfrak S$  permite afișarea:

- diagramei Fresnel a semnalelor,
- valorilor absolute ale tensiunilor sau curenților,
- defazajul dintre tensiuni sau dintre curenți,
- nivelul dezechilibrului și/sau cel al dezechilibrului invers al tensiunilor sau curenților.

Iată câteva exemple de ecrane pentru funcția Fresnel, în funcție de filtrul de afișare, pentru o conectare trifazată cu 5 fire. Pentru modificarea filtrului de afișare, utilizați tastele ▲ ▼.

# **Filtrul de afișare 3U**

Pentru afișarea diagramei Fresnel a tensiunilor compuse. U1 este luată ca referință.

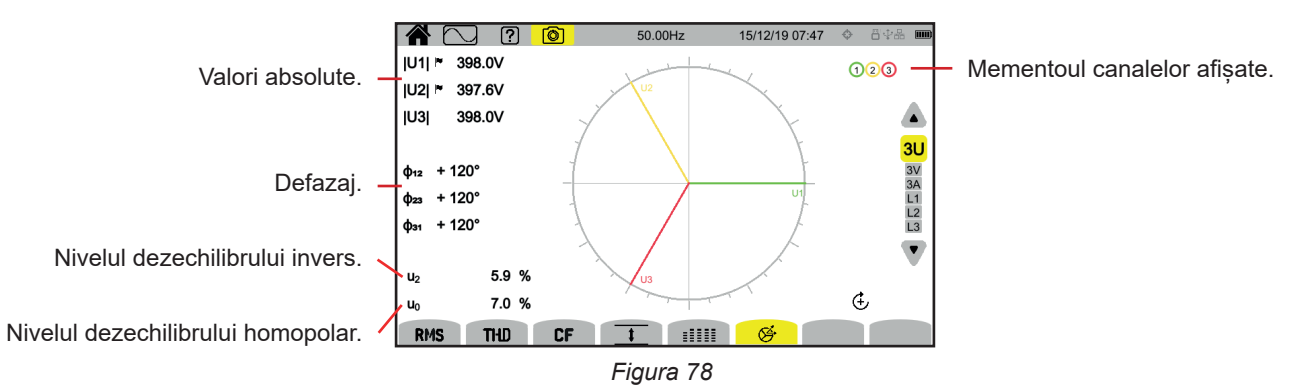

# **Filtrul de afișare 3V**

Pentru afișarea diagramei Fresnel a tensiunilor simple și curenților. V1 este luată ca referință.

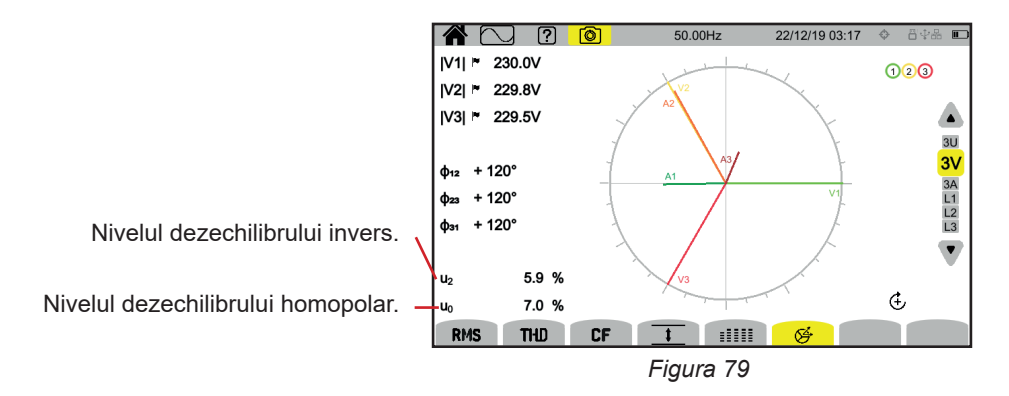

# **Filtrul de afișare 3A**

Pentru afișarea diagramei Fresnel a curenților și tensiunilor simple.

A1 este luat ca referință. Alegerea curentului sau tensiunii de referință se poate modifica în configurare (vezi § [3.9.1](#page-27-0)).

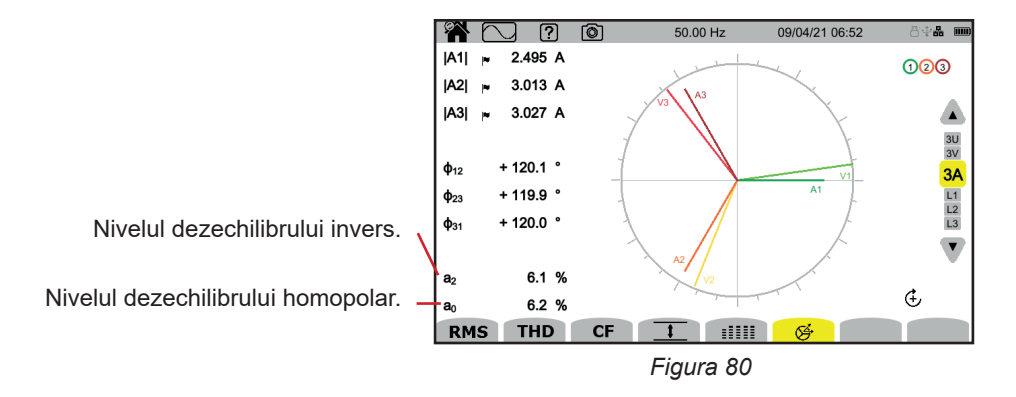

# **Filtrul de afișare L3**

Pentru afișarea diagramei Fresnel a tensiunii și curentului prin faza 3. A3 este luat ca referință. Alegerea curentului sau tensiunii de referință se poate modifica în configurare (vezi § [3.9.1](#page-27-0)).

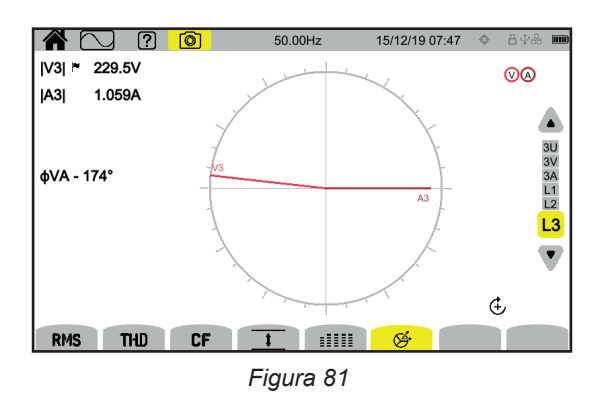

Filtrele de afișare L1 și L2 sunt similare, dar pentru fazele 1 și 2.

# **6. ARMONICĂ**

Tensiunile și curenții sunt compuși dintr-o sumă de sinusoide cu frecvența rețelei și multiplilor acesteia. Fiecare multiplu este o armonică a semnalului. Este caracterizată prin frecvență, amplitudine și defazaj față de frecvența fundamentală (frecvența rețelei).

Dacă frecvența uneia dintre aceste sinusoide nu este multiplu al frecvenței fundamentale, atunci este o interarmonică

Modul armonic **permite afișarea reprezentării sub forma unei histograme a nivelelor armonicelor în funcție de rangul** tensiunii, curentului și tensiunii de semnalizare pe rețea (MSV).

Permite determinarea curenților armonici produși de sarcinile neliniare, precum și analiza problemelor create de aceste armonice, în funcție de rang (încălzirea nulului, conductorilor, motoarelor etc.).

CA8345 afişează armonicele până la rangul 127 şi interarmonicele până la 126. Armonicele şi interarmonicele sunt calculate conform standardului IEC 61000-4-7 (vezi § 20).

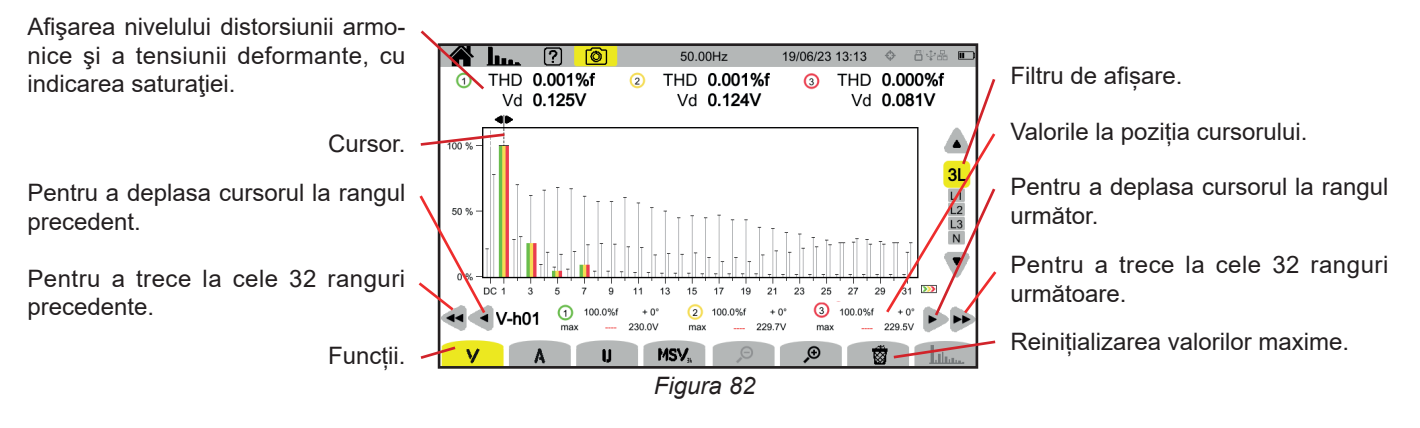

Diversele funcții sunt:

**V** pentru afișarea:

- nivelurilor armonicelor în funcție de rangul tensiunilor simple,
- nivelurilor distorsiunii armonice totale, fie cu valoarea RMS a fundamentalei de referință (**%f**), fie cu valoarea RMS de referință fără c.c. (**%r**), în funcție de cum ați configurat (vezi § [3.9.1.](#page-27-0)).
- tensiunilor simple deformante.

Pentru fiecare poziție a cursorului, sunt afișate următoarele mărimi:

- Nivelul armonicii sau interarmonicii (exprimat în %f sau %r).
- Defazajul în raport cu armonica de rangul 1 (fundamentala).
- Valoarea maximă atinsă de nivelul armonicii sau interarmonicii (exprimată în %f sau %r).
- Amplitudinea armonicii sau interarmonicii.

#### **A** pentru afișarea:

- nivelurilor armonicelor în funcție de rangul curenților,
- nivelurilor distorsiunii armonice totale, fie cu valoarea RMS a fundamentalei de referință (%f), fie cu valoarea RMS de referință fără c.c. (**%r**), în funcție de cum ați configurat (vezi § [3.9.1.](#page-27-0)).
- curenților deformanți.

**U** pentru afișarea:

- nivelurilor armonicelor în funcție de rangul tensiunilor compuse.
- nivelurilor distorsiunii armonice totale, fie cu valoarea RMS a fundamentalei de referință (%f), fie cu valoarea RMS de referință fără c.c. (**%r**), în funcție de cum ați configurat (vezi § [3.9.1.](#page-27-0)).
- tensiunilor compuse deformante.

**MSV**: pentru afișarea nivelului spectral (curba) și valorilor RMS la frecvențele MSV1 și MSV2 configurate în § [3.9.1.](#page-27-0)

 $\mathfrak{S}$   $\mathfrak{S}_1$  pentru mărirea sau micșorarea la scara % a histogramei.

 : când filtrul de afişare nu are decât o singură fază (L1, L2, L3 sau N), această funcţie permite afişarea/ştergerea interarmonicelor.

: în funcţia **MSV**, aceasta permite afişarea/ştergerea gabaritului limitelor nivelului V sau U, în funcţie de frecvenţa pe care ați configurat-o (vezi § 3.9.1.).

Numerele canalelor  $\bigoplus$  sunt indicatori de saturație. Fondul cercului se colorează  $\bigoplus$  atunci când canalul măsurat este saturat sau cel puțin un canal ce servește la calcularea lui este saturat.

Pentru deplasarea cursorului rangului armonicei, utilizați tastele ◄ ►. Pentru a deplasa cursorul cu un ecran întreg (32 armonice), utilizaţi ◄◄ sau ►►.

Pentru modificarea filtrului de afișare, utilizați tastele ▲ ▼.

Calcularea armonicelor începe la pornirea aparatului. Pentru reinițializarea valorilor, apăsați pe tasta  $\overline{\mathbf{8}}$ .

## **6.1. FILTRUL DE AFIȘARE**

l i

Filtrul de afișare depinde de conectarea aleasă:

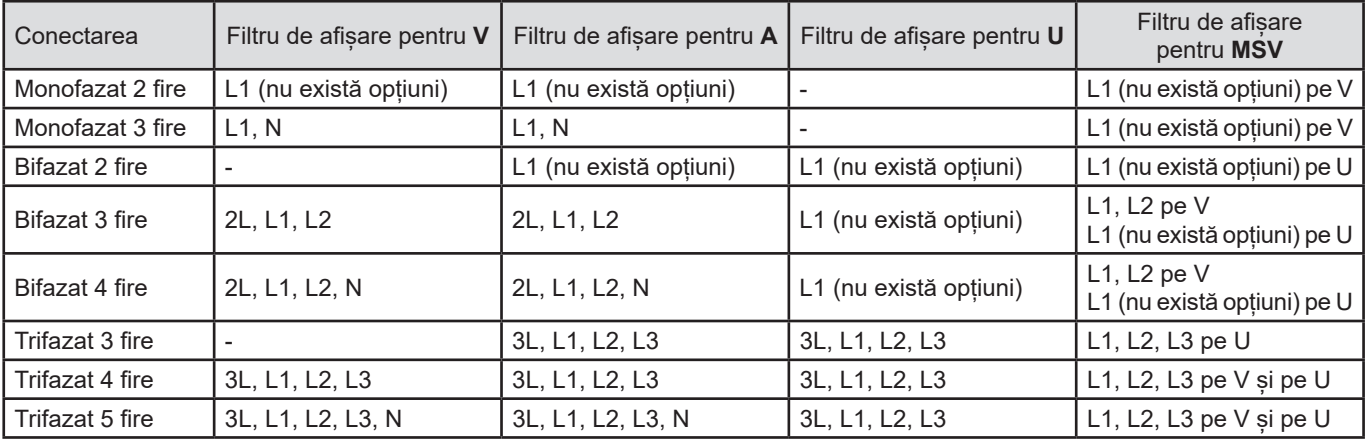

# **6.2. EXEMPLE DE ECRANE**

Iată câteva exemple de ecrane pentru o conectare trifazată cu 5 fire.

### **Funcția V cu filtrul de afișare 3L**

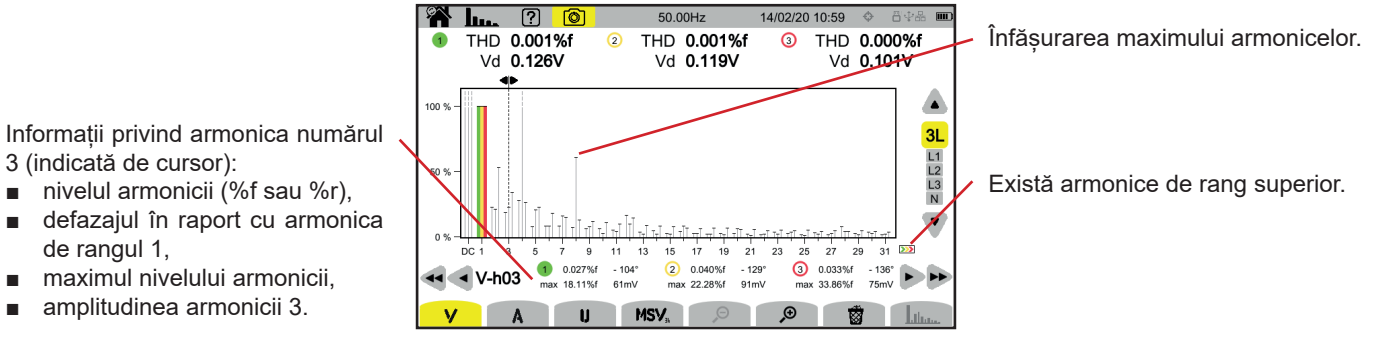

*Figura 83*

### **Funcția A cu filtrul de afișare N**

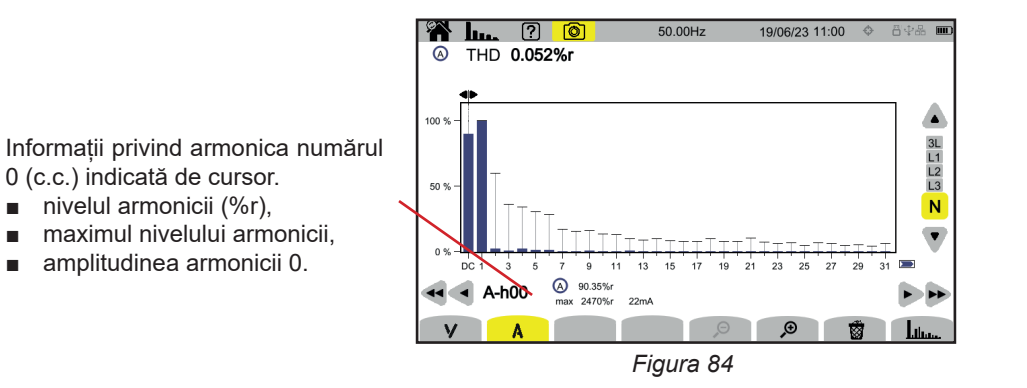

Perioada de afișare a histogramelor este de 200 ms sau de 3 s, în funcție de configurarea aleasă în § [3.9.1\)](#page-27-0).

### **Funcția U cu filtrul de afișare L1**

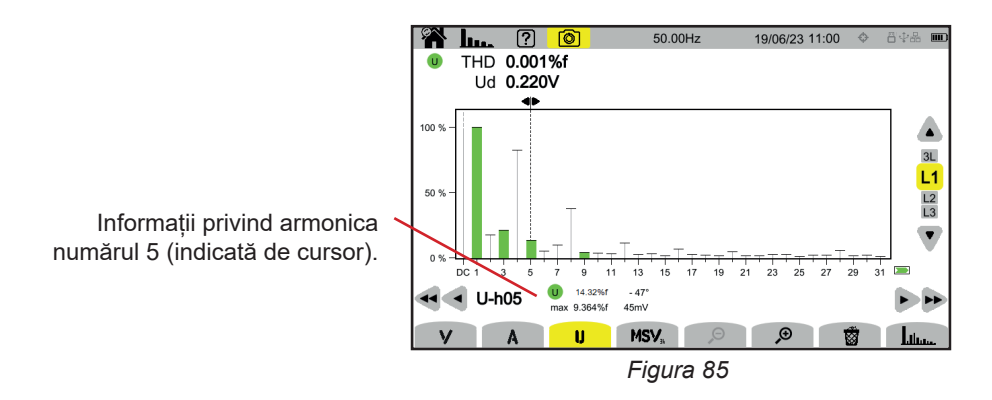

# **Funcţia U şi interarmonica cu filtrul de afişare L2**

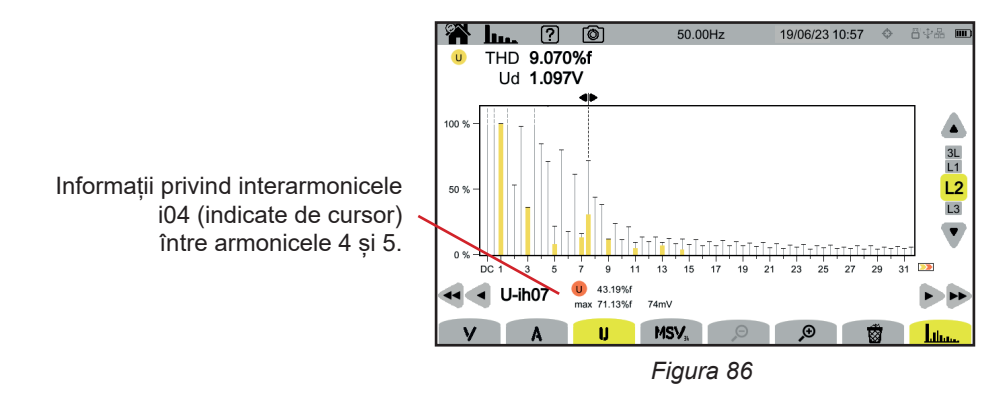

Pentru ieșirea din funcția **Liture, apăsați încă o dată pe tasta Liture**.

#### **Funcția MSV-V cu filtrul de afișare L1**

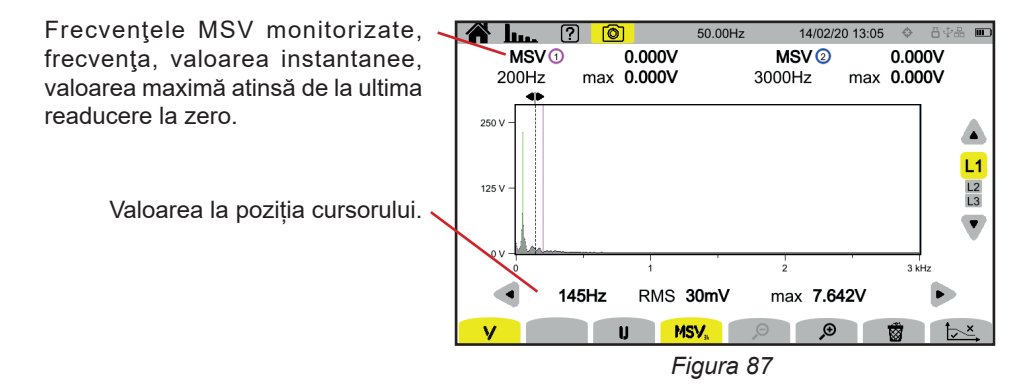

#### **Funcția Curbă MSV-U cu filtrul de afișare L1**

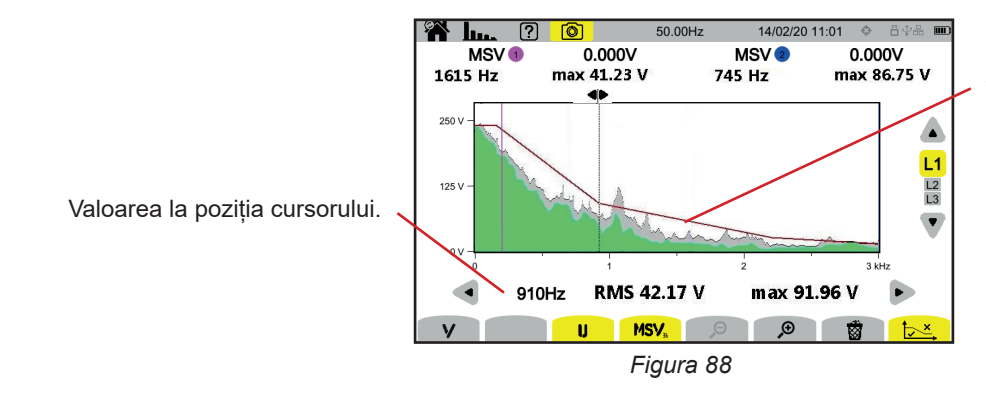

Înfășurarea curbei. Ceea ce este deasupra nu este corect. Consultați § [3.9.1](#page-27-0) pentru a configura acest gabarit.

Pentru ieșirea din funcția **MSV**, apăsați încă o dată pe tasta **MSV**.

Modul putere **W** permite afișarea valorilor puterii **W** și calcularea factorului de putere **PF**.

# **7.1. FILTRUL DE AFIȘARE**

Filtrul de afișare depinde de conectarea aleasă:

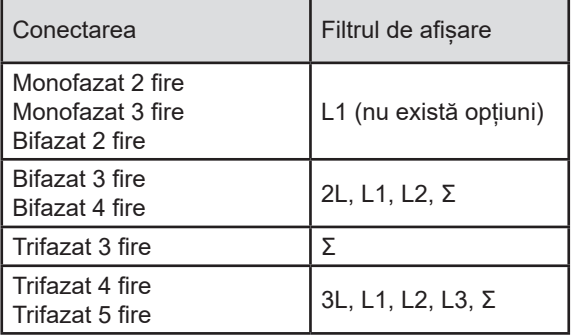

Filtrul Σ permite cunoașterea valorii pe întregul sistem (pe toate fazele).

# **7.2. EXEMPLE DE ECRANE**

Iată câteva exemple de ecrane, în funcție de filtrul de afișare, pentru o conectare trifazată cu 5 fire.

Pentru modificarea filtrului de afișare, utilizați tastele ▲ ▼.

#### **Funcția W cu filtrul de afișare 3L**

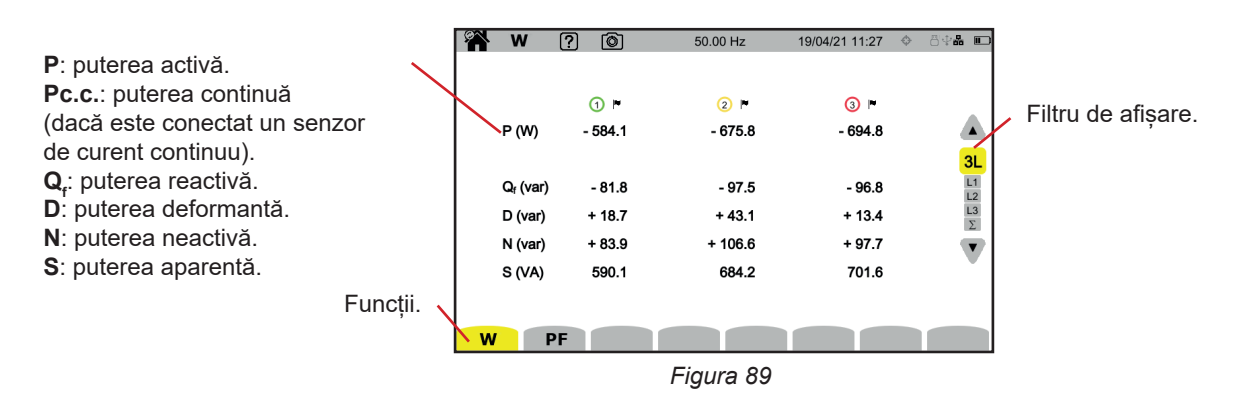

**Funcția PF cu filtrul de afișare 3L**

|                                                               | ୍ରବ | W               | $\sqrt{2}$<br>෦ | 50.00 Hz           | 13/04/21 12:34 | 日中品 □                             |
|---------------------------------------------------------------|-----|-----------------|-----------------|--------------------|----------------|-----------------------------------|
| <b>PF</b> : factorul de putere = $P/S$ .                      |     |                 |                 |                    |                |                                   |
| DPF sau PF, sau cos $\varphi$ : factor de putere fundamental. |     |                 | $\bigcirc$ r    | $2$ $\blacksquare$ | $\odot$ -      |                                   |
| Denumirea este aleasă în configurație (vezi § 3.9.1).         |     | PF              | $-0.990$        | $-0.988$           | $-0.990$       |                                   |
| tg $\varphi$ : tangenta defazajului.                          |     | <b>DPF</b>      | $-0.990$        | $-0.989$           | $-0.990$       | 3L                                |
| $\varphi_{\text{va}}$ : defazajul tensiunii față de curent.   |     | tan o           | $+0.141$        | $+0.147$           | $+0.139$       |                                   |
|                                                               |     | $\phi_{VA}$ (°) | $-172.0$        | $-171.6$           | $-172.1$       | $\frac{L1}{L2}$<br>$\frac{L3}{L}$ |
|                                                               |     |                 |                 |                    |                |                                   |
|                                                               |     |                 |                 |                    |                |                                   |
|                                                               |     |                 |                 |                    |                |                                   |
|                                                               | w   |                 | PF              |                    |                |                                   |

*Figura 90*

### **Filtrul de afișare L1**

*Figura 91*

### **Filtrul de afișare Σ**

| Suma puterilor pe cele 3 canale. | W                      | ကြ | 间                      | 50.00 Hz |                  | 13/04/21 12:38       | 日 ● □                                  |
|----------------------------------|------------------------|----|------------------------|----------|------------------|----------------------|----------------------------------------|
|                                  | 000<br>P(W)            |    | $-1.954k$              |          | PF<br><b>DPF</b> | $-0.990$<br>$-0.990$ | $\blacktriangle$                       |
|                                  | $Q_f$ (var)<br>D (var) |    | $-0.278k$<br>$+0.020k$ |          | tan o            | $+0.142$             | $\frac{3L}{L1}$ $\frac{12}{L3}$ $\sum$ |
|                                  | N (var)<br>S(NA)       |    | $+0.278k$<br>1.974 k   |          |                  |                      | $\blacksquare$                         |
|                                  | W                      | PF |                        |          |                  |                      |                                        |

*Figura 92*

Modul energie W<sub>1</sub> permite contorizarea energiei, atât generate, cât și consumate, pe o perioadă de timp, cât și indicarea prețului corespunzător.

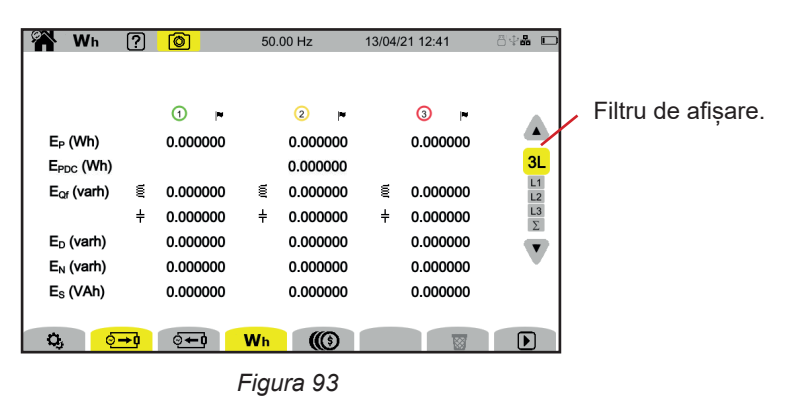

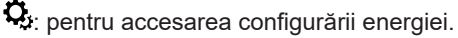

Pentru a putea schimba configurația, nu trebuie să fie în curs sau suspendată o contorizare. Mai întâi, trebuie readus/ă la zero: O contorizare a energiei, chiar dacă este suspendată, va rămâne activă și va împiedica stingerea aparatului, modificarea configurației sau cea a profilului de utilizator.

o → 0 energia consumată (de sarcină).

 $\overline{Q+Q}$ : energia produsă (de sursă).

: prețul energiei consumate sau produse.

: pentru a readuce la zero contorizarea energiei.

: pentru a începe contorizarea energiei.

 $\mathbf{u}$ : pentru a suspenda contorizarea energiei.

# **8.1. FILTRUL DE AFIȘARE**

Filtrul de afișare depinde de conectarea aleasă:

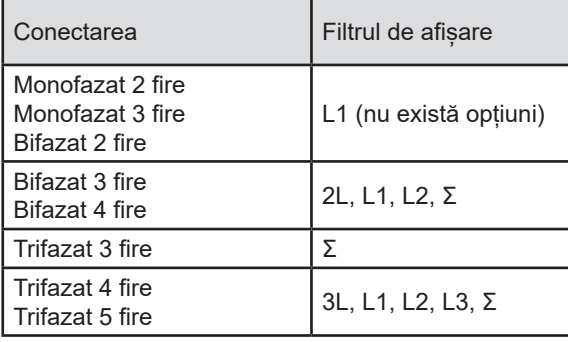

Filtrul Σ permite obținerea calculului pe întregul sistem (pe toate fazele).

# **8.2. EXEMPLE DE ECRANE**

Iată câteva exemple de ecrane, în funcție de filtrul de afișare, pentru o conectare trifazată cu 5 fire.

Pentru modificarea filtrului de afișare, utilizați tastele ▲ ▼.

Apăsați pe  $\bigcirc$ , pentru a începe contorizarea energiei.

#### **Funcția Wh cu filtrul de afișare 3L**

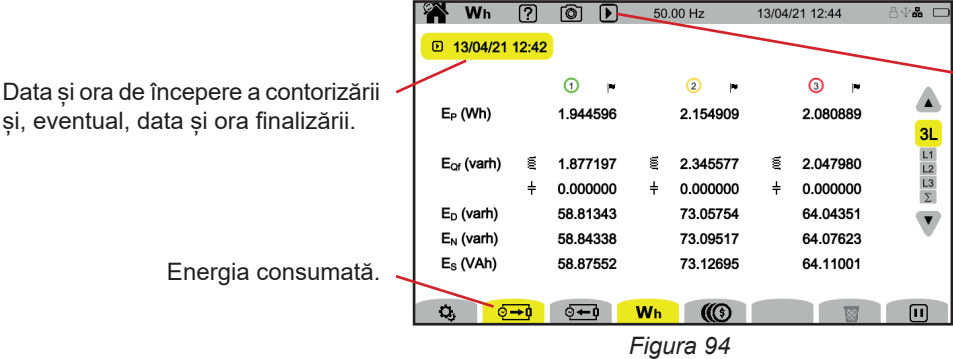

Indicație că este în curs contorizarea energiei.

ä,

### **Funcția Wh cu filtrul de afișare L1**

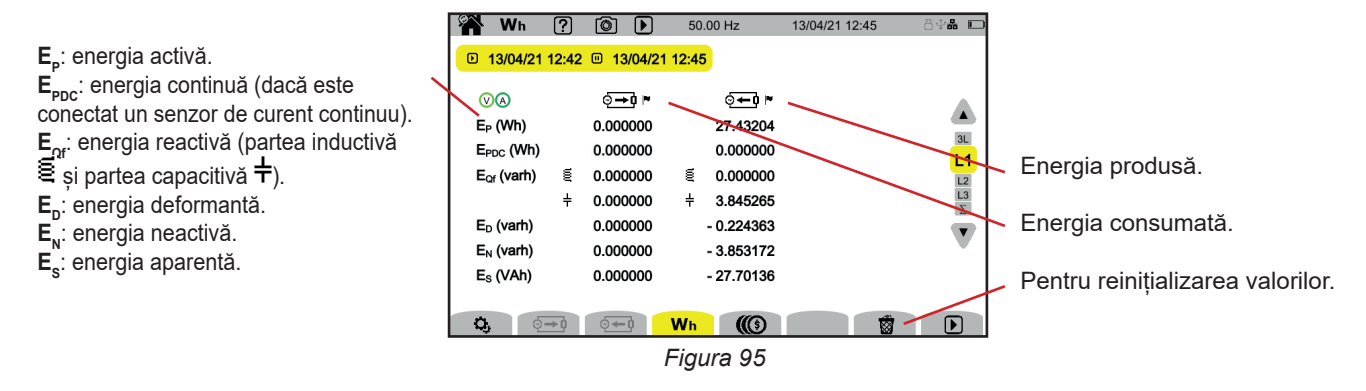

# **Funcția (3) cu filtrul de afișare Σ**

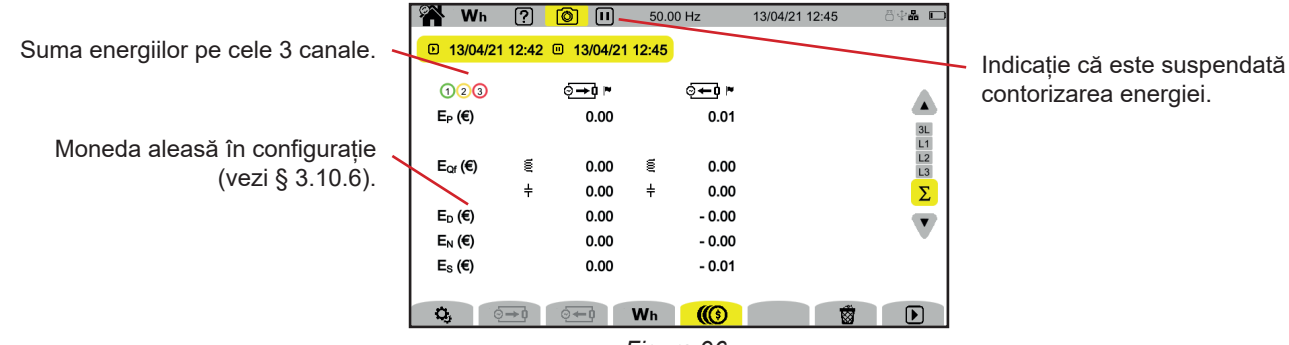

*Figura 96*

# **9. MODUL TENDINȚĂ**

Modul tendință  $\sim$  permite înregistrarea evoluției mărimilor alese în configurație (vezi § [3.10.2\)](#page-36-0) pe o durată determinată.

CA 8345 poate înregistra un număr mare de tendințe, limitat numai de capacitatea cardului SD.

Ecranul de întâmpinare indică lista înregistrărilor deja efectuate. Pentru moment, nu există niciuna.

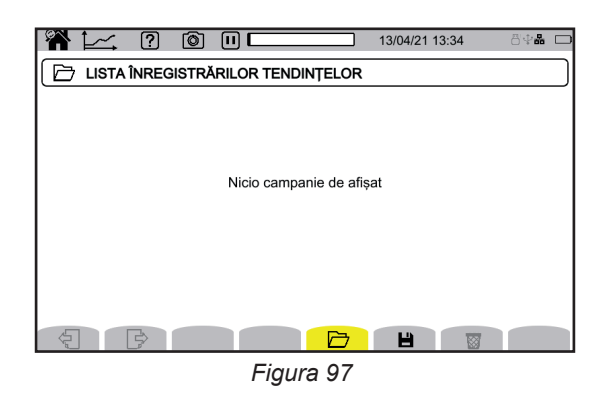

# **9.1. LANSAREA UNEI ÎNREGISTRĂRI**

Apăsați pe **D** pentru programarea unei înregistrări.

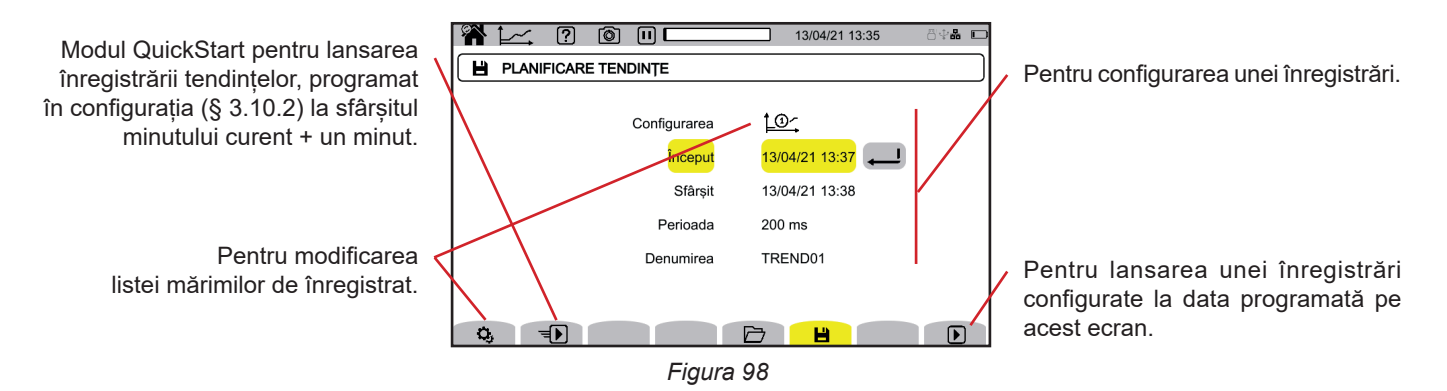

Configurarea permite definirea:

- listei mărimilor de înregistrat (sunt posibile 4). Apăsați pe  $\Omega$  pentru modificarea listei în curs.
- data și ora începerii înregistrării, reglabile cel mai devreme la finalul minutului curent + un minut,
- data și ora de terminare a înregistrării,
- perioada de înregistrare, între 200 ms și 2 ore, care permite determinarea calității zoom-ului. Dacă perioada de înregistrare este mai mare decât durata acesteia, atunci aparatul modifică data finală, astfel încât să cuprindă perioada de înregistrare.
- denumirea înregistrării.

Apăsați pe  $\bigtriangledown$ . Înregistrarea va începe la ora programată, dacă există suficient loc pe cardul SD.

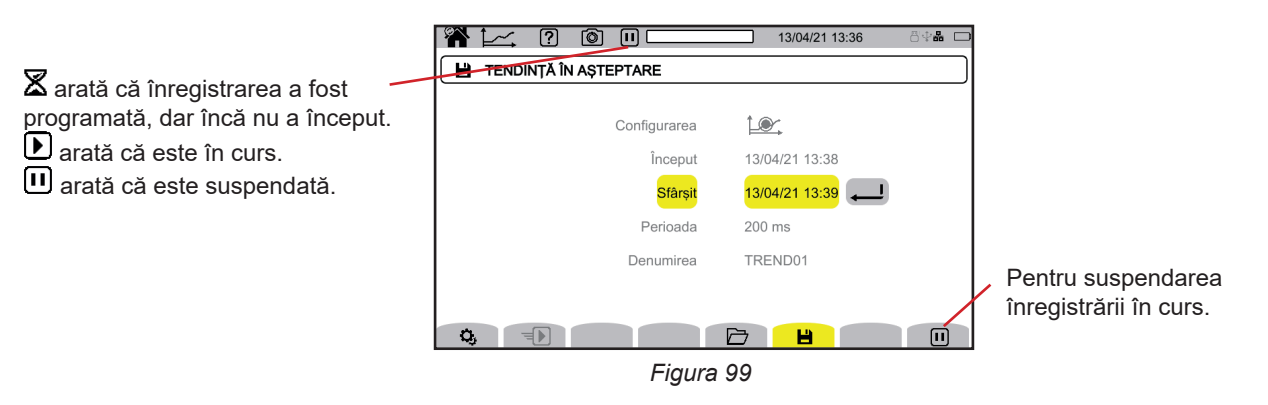

**65**

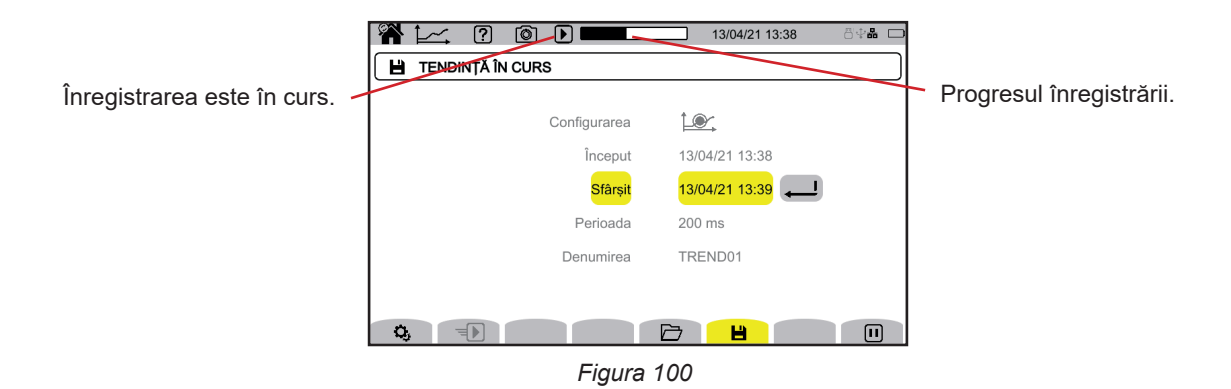

Pentru asigurarea conformității cu IEC 61000-4-30, este neapărat necesar ca înregistrările tendințelor să fie realizate cu: O măsurare a frecventei timp de 10 secunde,

■ Mărimile VRMS, URMS și ARMS selectate.

# **9.2. LISTA ÎNREGISTRĂRILOR**

Apăsați pe  $\Box$  pentru a vedea înregistrările efectuate.

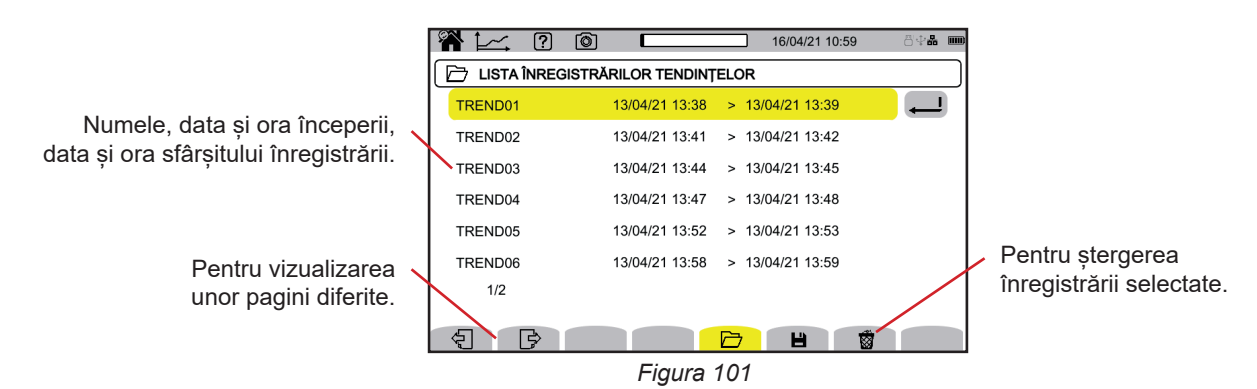

Dacă data finalizării este cu roșu, înseamnă că înregistrarea nu a putut să meargă până la data prevăzută a terminării. Pentru a afla cui corespunde numărul indicat, utilizați tasta de ajutor,  $\boxed{2}$  sau consultați § 20.12.

Pentru a șterge dintr-o dată toate înregistrările tendințelor, consultați § [3.5](#page-21-0).

# **9.3. CITIREA UNEI ÎNREGISTRĂRI**

Selectați înregistrarea de citit din listă și apăsați pe tasta de validare  $\Box$  pentru a o deschide.

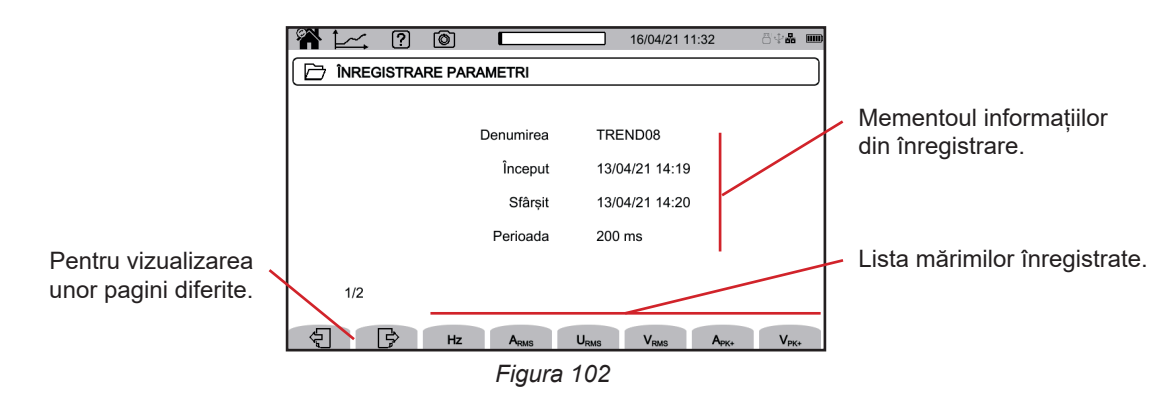

Pentru vizualizarea evoluției unei mărimi, selectați-o.

Mai jos sunt câteva exemple de ecrane pentru o conectare trifazată cu 5 fire. Pentru modificarea filtrului de afișare, utilizați tastele ▲ ▼.

Cursorul permite cunoașterea valorilor de pe curbele afișate. Pentru deplasarea cursorului, utilizați tastele ◄ ►.

 $\mathbf i$ 

i

 $\varTheta$   $\varTheta$ : pentru mărirea sau micșorarea scării de timp. Posibilitatea de a mări depinde de perioada de comasare și durata înregistrării

: semnalează o problemă în timpul înregistrării. Dacă o mărime nu a putut fi înregistrată corect, atunci acest simbol este afișat deasupra tuturor mărimilor.

Atunci când durata înregistrării este semnificativă (mai mult de o zi), timpul de afișare a curbelor poate ajunge la câteva zeci de secunde.

Primele date vor fi disponibile la sfârșitul perioadei de înregistrare, adică între 200 ms și 2 ore.

CA 8345 efectuează înregistrările în conformitate cu standardul IEC 61000-4-30 ediția 3, amendamentul 1 (2021). Intervalul de măsurare de bază este de 10 cicluri (pentru o rețea de 50 Hz) sau 12 cicluri (pentru una de 60 Hz). Aceste măsurători sunt apoi agregate pe parcursul a 150 cicluri (pentru o rețea de 50 Hz) sau 180 cicluri (pentru una de 60 Hz), apoi pe parcursul a 10 minute etc. În plus, măsurătorile sunt resincronizate la fiecare 10 minute rotunde, cu suprapuneri de tip 1 (măsurători pe 10/12 cicluri) și de tip 2 (măsurători pe 150/180 cicluri). CA 8345 prezintă măsurătorile pe o scară de timp constantă (0,2 s, 1 s, 3 s,…, 2 h).

#### **Armonicele de curent de rangul 5 (A-h05) pentru un filtru de afișare 3L**

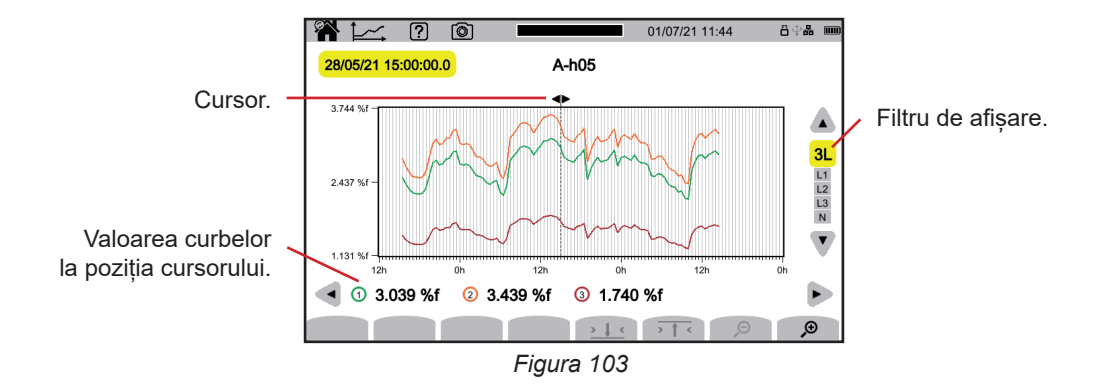

#### **Tensiunile simple (Vrms) pentru un filtru de afișare L3**

La fiecare înregistrare a unei valori, pentru fiecare fază, aparatul înregistrează de asemenea valoarea RMS pe o perioadă minimă, respectiv pe o perioadă maximă. Aceste trei curbe sunt reprezentate în figura de mai jos.

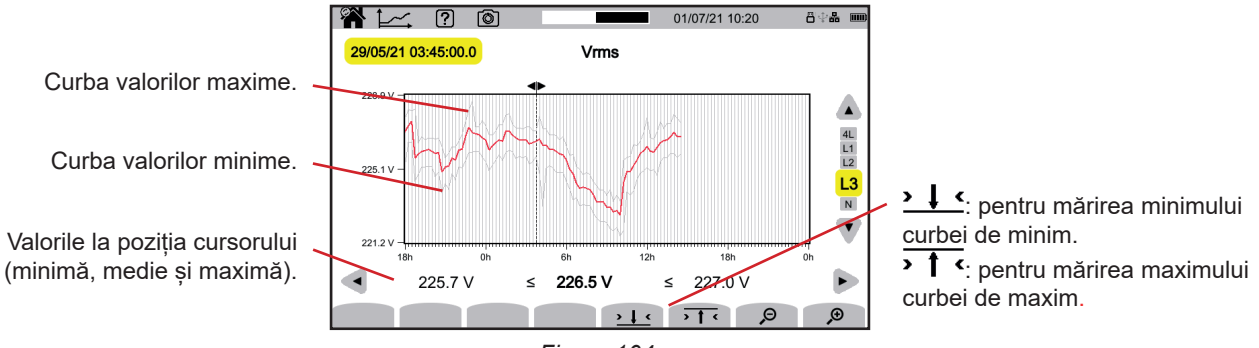

*Figura 104*

# **Tensiunile simple (Vrms) pentru un filtru de afișare L1 și**

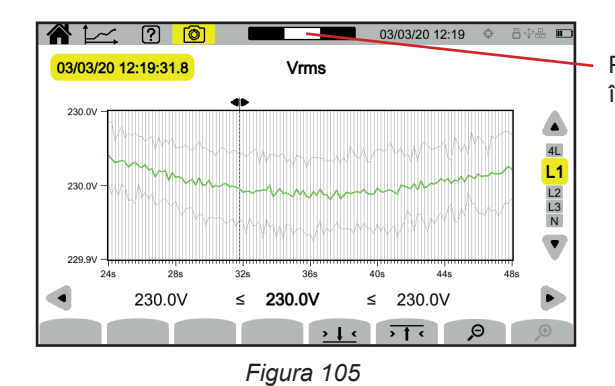

Poziționați fereastra de vizualizare în înregistrare.

#### **Puterea activă (P) pentru un filtru de afișare Σ**

Puterea, ca și energia, sunt afișate sub forma unei histograme. Durata unei bare este de 1 secundă sau o perioadă de înregistrare, dacă este mai mare de 1 s.

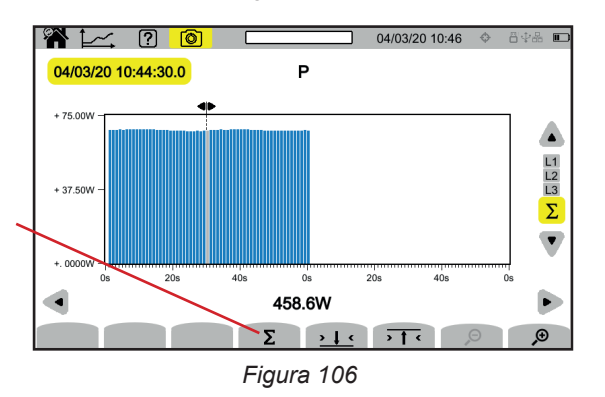

Pentru afișarea energiei active  $(E_p)$ .

# **Energia activă (E<sub>P</sub>) cumulată pentru un filtru de afișare Σ<br><b>■** Plasati cursorul la începutul paginii de cumulare.

- Plasați cursorul la începutul paginii de cumulare.
- Apăsați pe tasta Σ.
- Deplasați cursorul până la finalul plajei de cumulare a energiei.
- Cumularea se afișează din mers.

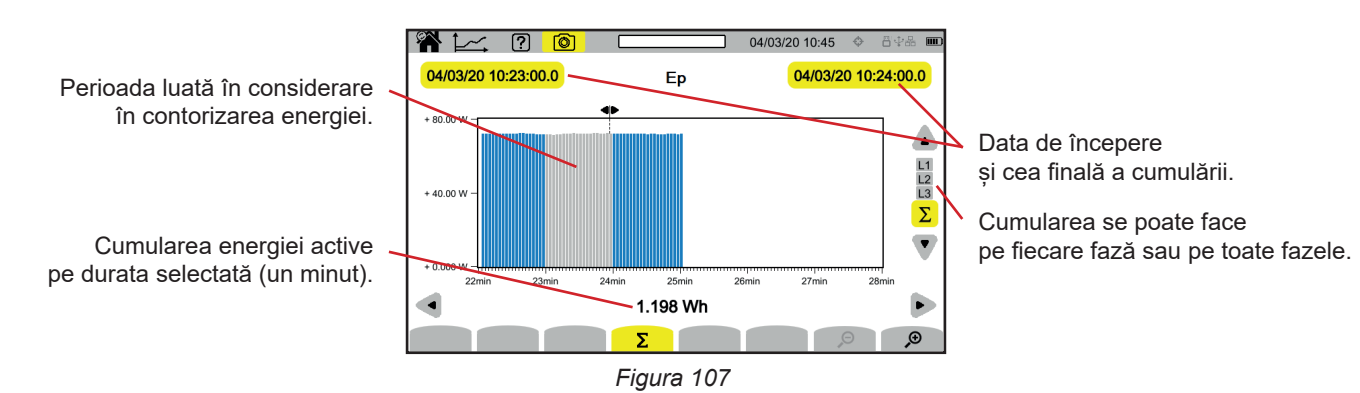

#### **Factorul de putere (PF) pentru un filtru de afișare L1**

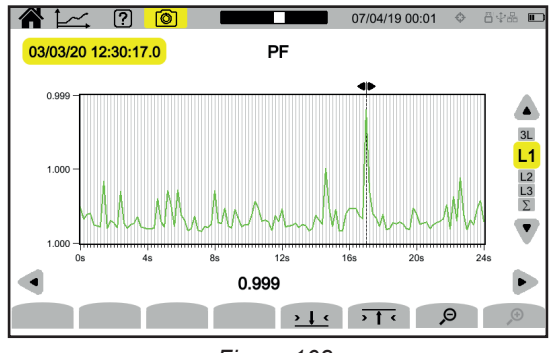

*Figura 108*

**68**

# **10. MODUL TRANZITORIU**

Modul tranzitoriu **(20)** permite înregistrarea tranzienților de tensiune sau de curent, pe o durată determinată, în funcție de configurația aleasă (vezi § [3.10.3\)](#page-37-0). De asemenea, permite înregistrarea undelor de șoc și tensiunilor foarte ridicate pe o durată foarte scurtă. Mecanismele de declanşare sunt explicate în § 20.9 şi 20.10.

CA 8345 poate înregistra un număr mare de tranzienți. Acest număr este limitat numai de capacitatea cardului SD.

Ecranul de întâmpinare indică lista înregistrărilor deja efectuate. Pentru moment, nu există niciuna.

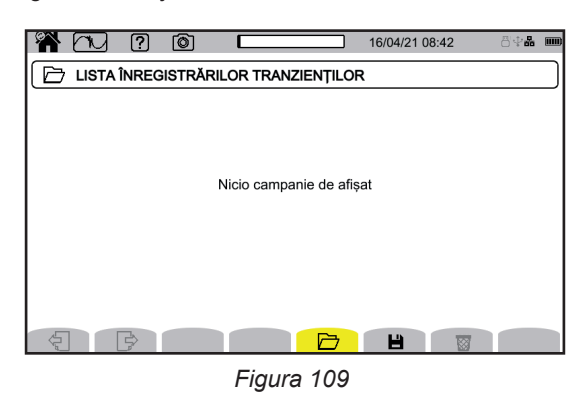

# **10.1. LANSAREA UNEI ÎNREGISTRĂRI**

Apăsați pe **D** pentru programarea unei înregistrări.

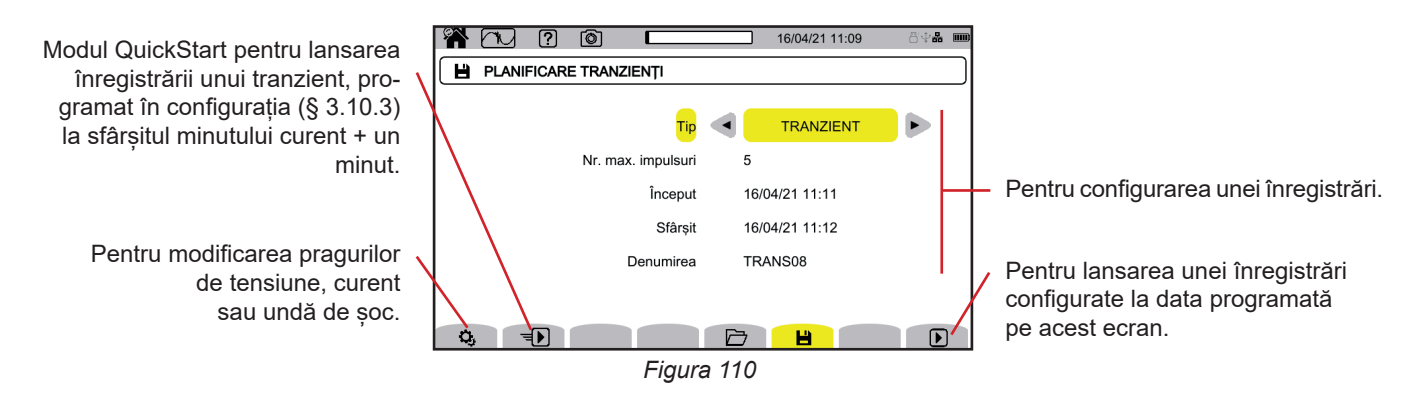

Configurarea permite definirea:

- dacă înregistrarea se referă la tranzienți, la undele de șoc sau la ambele,
- numărul maxim de tranzienți sau unde de șoc de înregistrat,
- data şi ora începerii înregistrării, reglabile cel mai devreme la finalul minutului curent + un minut,
- data și ora de terminare a înregistrării,
- denumirea înregistrării.

Apăsați pe  $\bigtriangledown$ . Înregistrarea va începe la ora programată, dacă există suficient loc pe cardul SD.

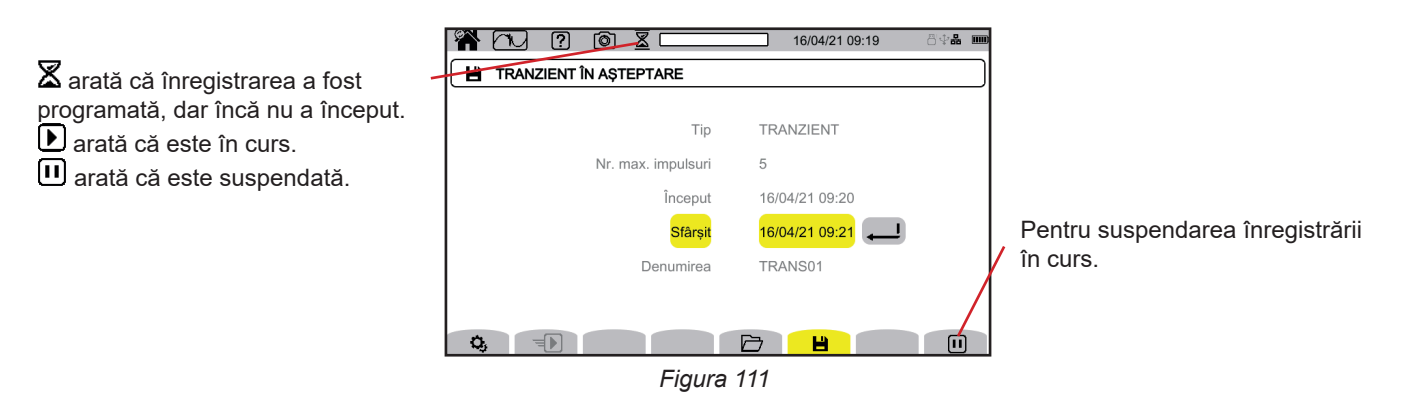

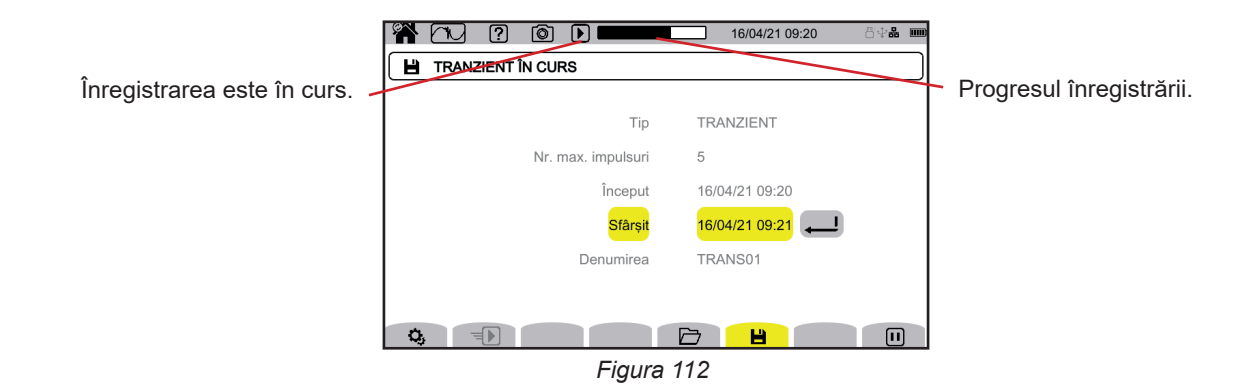

# **10.2. LISTA ÎNREGISTRĂRILOR**

Apăsați pe  $\Box$  pentru a vedea înregistrările efectuate.

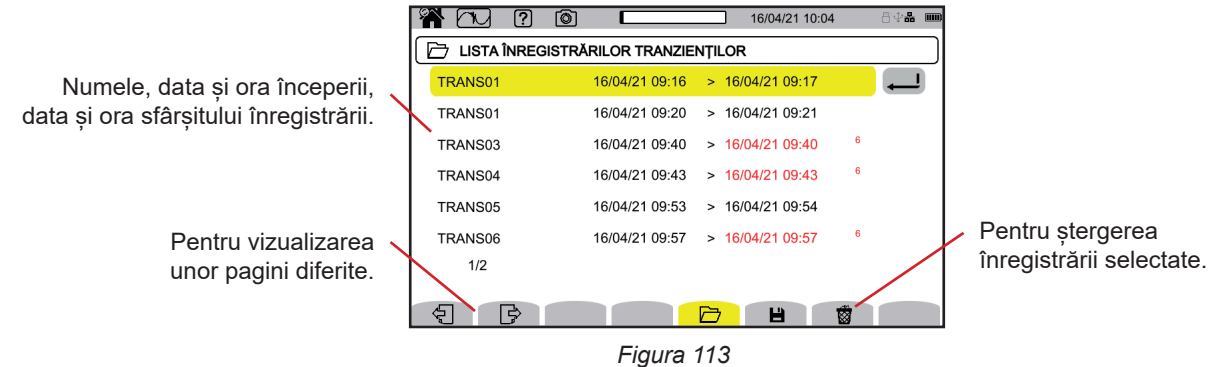

Dacă data finalizării este cu roșu, înseamnă că înregistrarea nu a putut să meargă până la data prevăzută a terminării. Pentru a afla cui corespunde numărul indicat, utilizați tasta de ajutor,  $\boxed{2}$  sau consultați § 20.12.

Pentru a șterge dintr-o dată toate înregistrările tranzienților, consultați § [3.5.](#page-21-0)

# **10.3. CITIREA UNEI ÎNREGISTRĂRI**

Selectați înregistrarea de citit din listă și apăsați pe tasta de validare  $\Box$  pentru a o deschide.

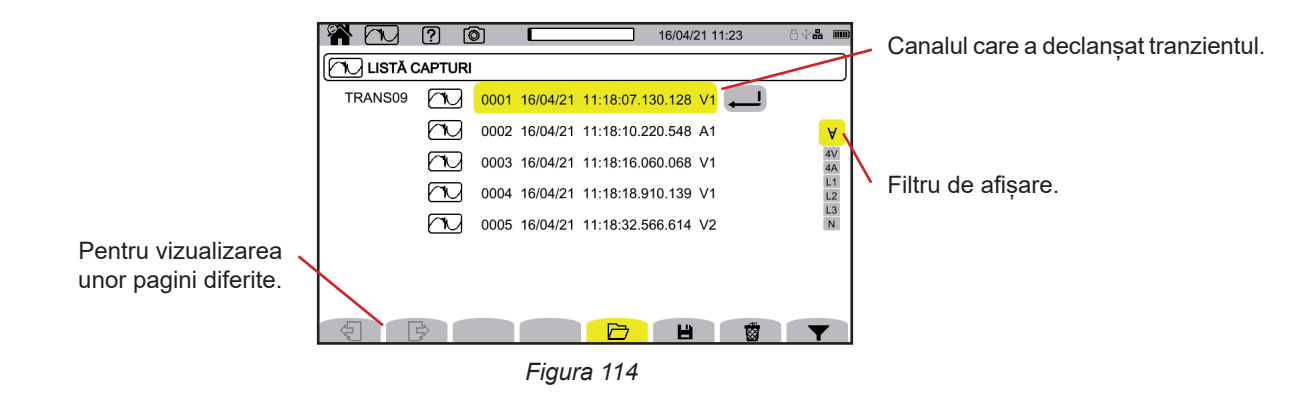

Pentru modificarea filtrului de afisare, apăsați pe tasta  $\blacktriangledown$ , apoi utilizați tastele ▲ ▼.

- **Ɐ** : pentru afișarea tuturor tranzienților.
- **4 V**: pentru afișarea tranzienților declanșați de un eveniment pe unul dintre cele 4 canale de tensiune.
- **4 A**: pentru afișarea tranzienților declanșați de un eveniment pe unul dintre cele 4 canale de curent.
- **L1, L2** sau **L3**: pentru afișarea tranzienților declanșați de un eveniment, tensiune sau curent, pe faza L1, L2 sau L3.
- N: pentru afisarea tranzienților declansați de un eveniment de tensiune sau curent pe nul.

### Validați apăsând a doua oară pe tasta $\blacktriangledown$ .

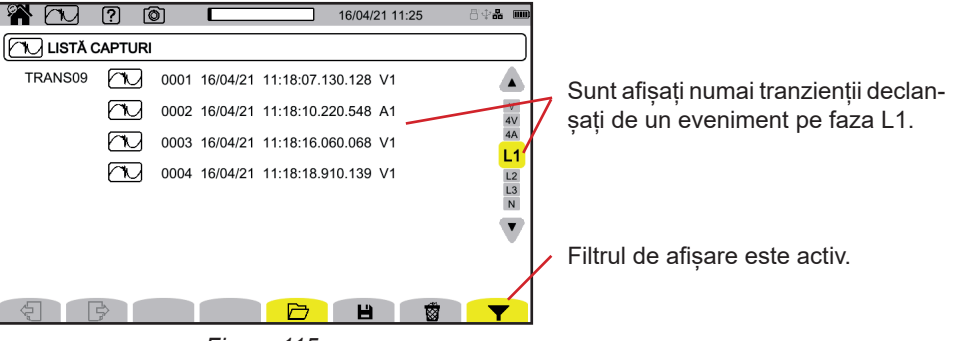

*Figura 115*

Pentru afișarea unui tranzient, selectați-l și apăsați pe tasta de validare  $\triangle$ .

Mai jos sunt câteva exemple de ecrane pentru o conectare trifazată cu 5 fire.

Cursorul permite cunoașterea valorilor de pe curbele afișate. Pentru deplasarea cursorului, utilizați tastele ◄ ►.

Pentru modificarea filtrului de afișare, utilizați tastele ▲ ▼.

 $\mathcal{P}$ : pentru mărirea sau micșorarea scării de timp.

#### **Evenimentul tranzient pe toate canalele de tensiune**

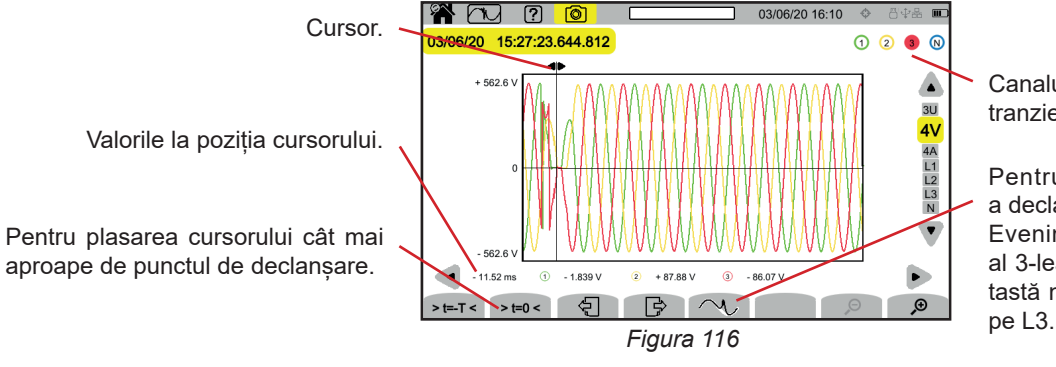

Canalul care a declanșat captarea tranzientului.

Pentru a mări evenimentul care a declanșat captarea tranzientului. Evenimentul declanșator fiind pe al 3-lea canal de tensiune, această tastă nu este activă decât pe 4V și

#### **Mărirea evenimentului declanșator**

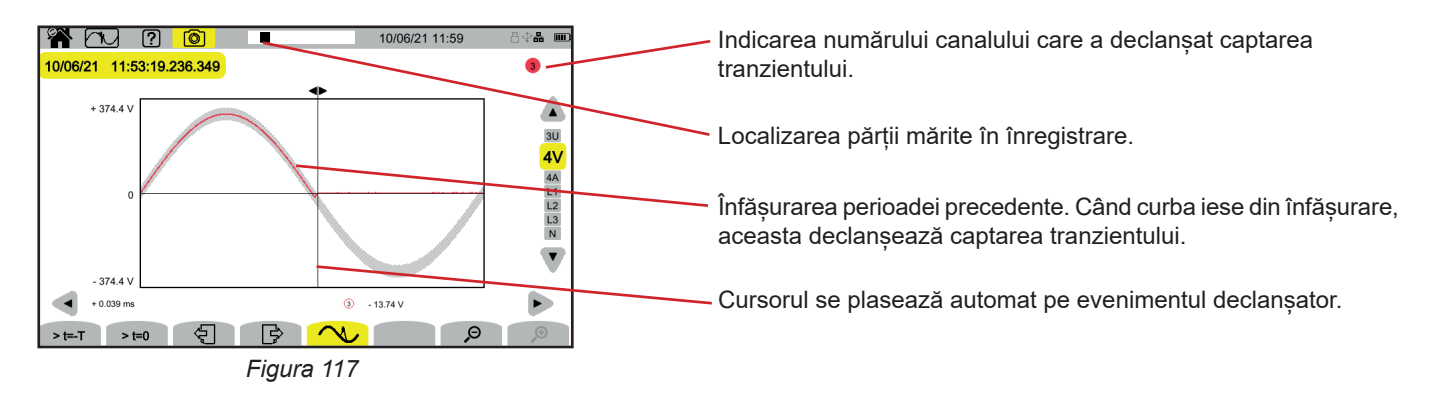

#### **Undă de șoc pe toate canalele de tensiune**

Dacă ați efectuat o înregistrare a undei de șoc, aceasta va apărea în citirea înregistrării.

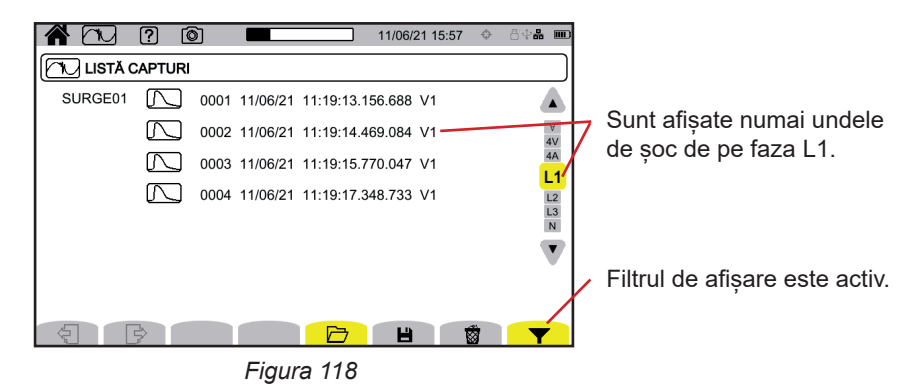

Pentru afișarea înregistrării undei de șoc, selectați-o și apăsați pe tasta de validare  $\triangle$ . Acest ecran afișează întregul semnal captat pe durata a 1,024 s, clipa declanșării fiind plasată la ¼ din ecran.

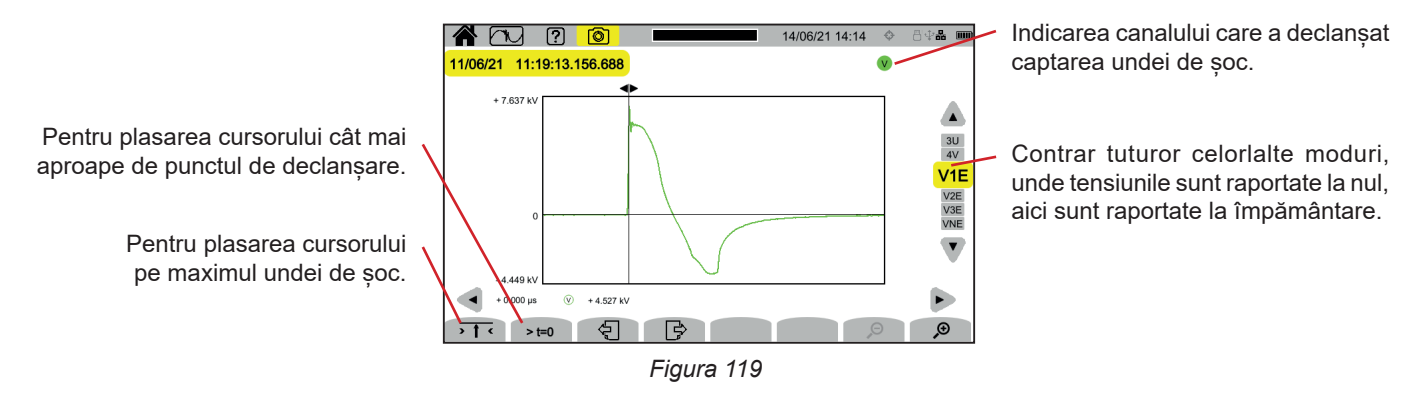

#### **Mărirea evenimentului declanșator sau a valorii maxime**

Apăsați pe  $\overline{1}$ , pentru a plasa cursorul pe elementul declanșator sau pe > t=0, pentru a plasa cursorul pe maxim. Întrucât unda de șoc crește foarte repede, aceste două puncte sunt adeseori foarte apropiate. Apoi apăsați pe  $\mathcal P$ , o dată sau de mai multe ori, pentru a mări.

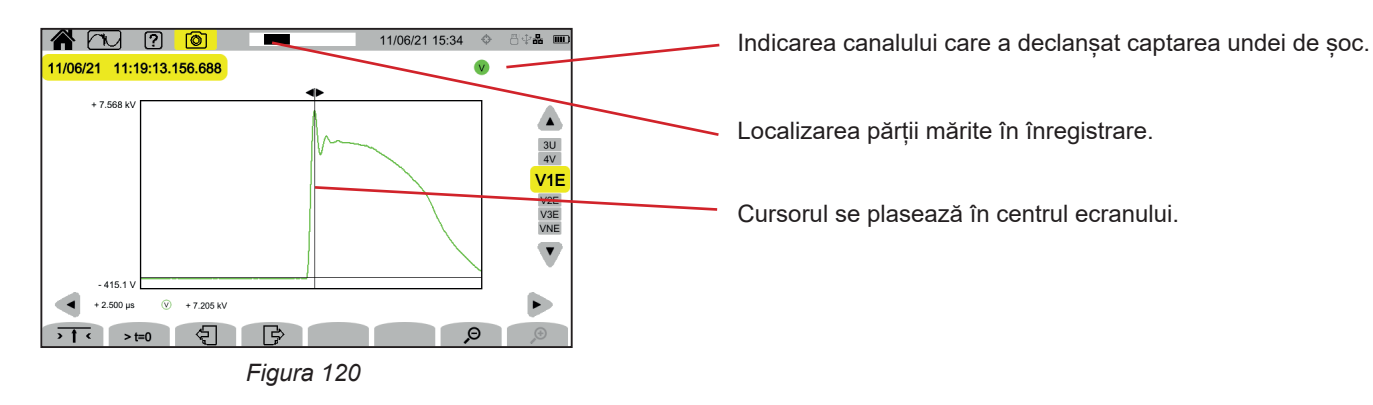
Modul curent de pornire **de permite captarea curenților de pornire pe o durată determinată**, conform configurației alese (vezi § [3.10.4\)](#page-38-0) și înregistrarea acestora. Mecanismele de captură sunt explicate în § 20.11.

CA 8345 poate înregistra un număr mare de captări ale curentului de pornire. Acest număr este limitat numai de capacitatea cardului SD.

Ecranul de întâmpinare indică lista capturilor deja efectuate. Pentru moment, nu există niciuna.

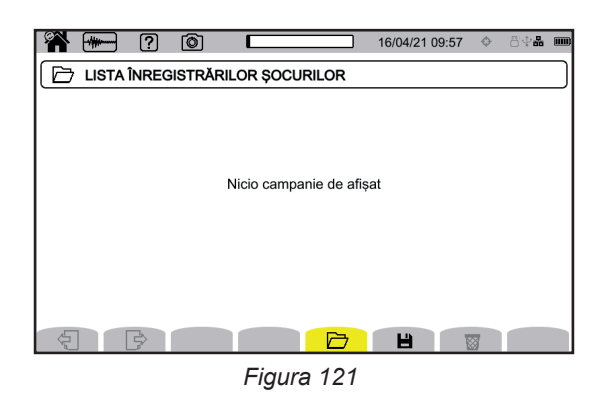

## **11.1. LANSAREA UNEI CAPTĂRI**

Apăsați pe  $\blacksquare$ , pentru programarea unei captări.

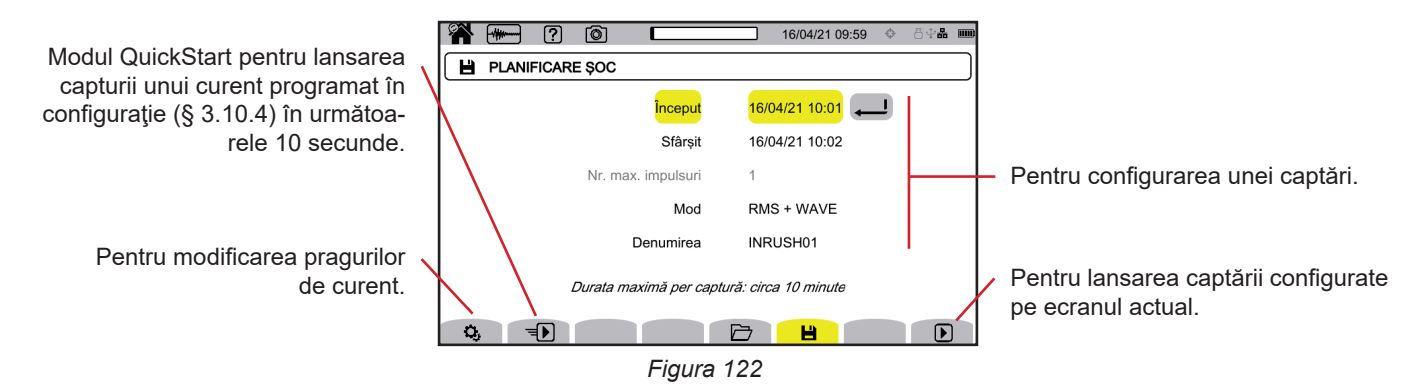

Configurarea permite definirea:

- data şi ora începerii capturii, reglabile cel mai devreme la finalul minutului curent + un minut,
- datei și orei de terminare a captării,
- dacă respectiva captare se referă la valori RMS sau la acestea și la valorile instantanee,
- denumirii captării.

Apăsați pe  $\Box$ . Captarea va începe la ora programată, dacă, în momentul apăsării, este prezent cardul SD și dacă acesta are suficient spațiu liber. O captură a curentului de pornire nu poate fi lansată în timpul unei înregistrări a tendințelor, tranzienților, alarmelor sau de monitorizare.

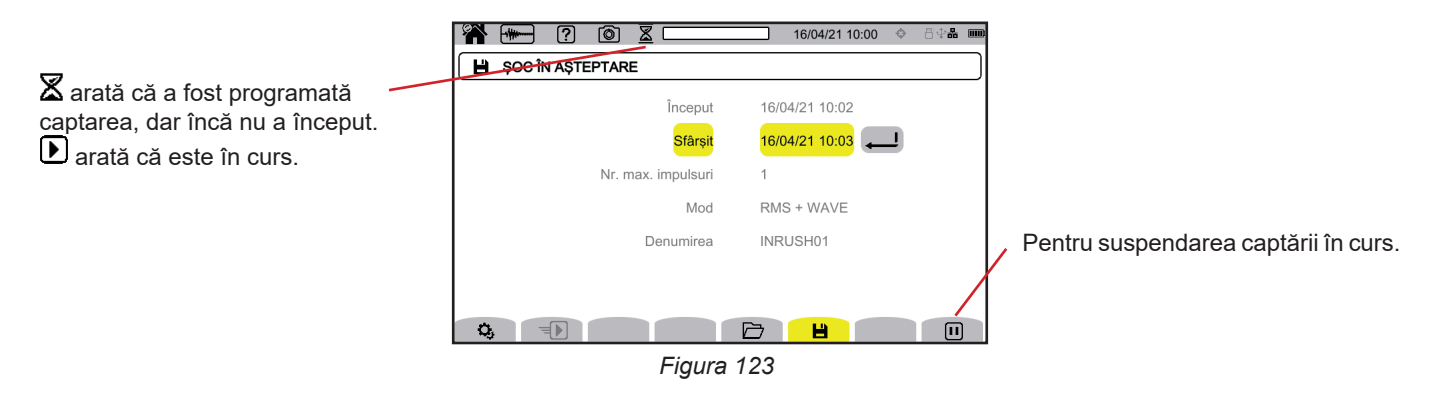

**73**

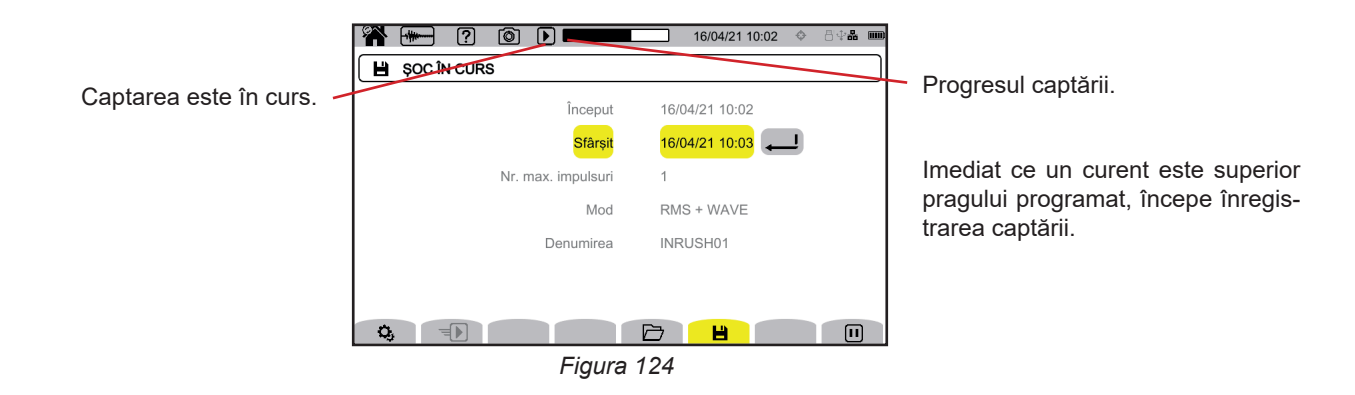

### **11.2. LISTA CAPTĂRILOR**

Apăsați pe  $\Box$ , pentru a vedea captările efectuate.

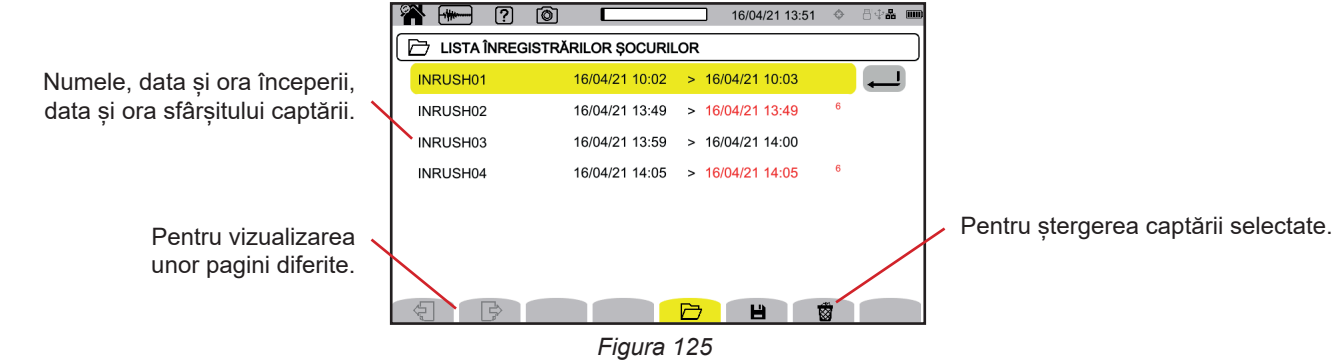

Pentru a șterge dintr-o dată toate captările curentului de pornire, consultați § [3.5](#page-21-0).

Dacă data finalizării este cu roșu, înseamnă că înregistrarea nu a putut să meargă până la data prevăzută a terminării. Pentru a afla cui corespunde numărul indicat, utilizați tasta de ajutor,  $\boxed{2}$  sau consultați § 20.12.

### **11.3. CITIREA UNEI CAPTĂRI**

Selectați captarea de citit din listă și apăsați pe tasta de validare  $\bigoplus$  pentru a o deschide. Captările pentru care data terminării apare cu roșu pot să nu fie exploatabile.

**\* 1 2 0** 16/04/21 14:18 ← 日中品 ■  $\boxed{\triangleright}$  LISTĂ CAPTURI INRUSH02 0001 16/04/21 13:49:06.854 00:08.237 A2 Reamintirea informațiilor privind captarea: denumirea, numărul de-Pentru a efectua o nouă captare. tectării curentului de pornire, data și ora începerii, durata captării, canalul care a declanșat captarea. **H** *Figura 126*

Apăsați din nou pe tasta de validare  $\bigoplus$  pentru a afișa informațiile privind captarea.

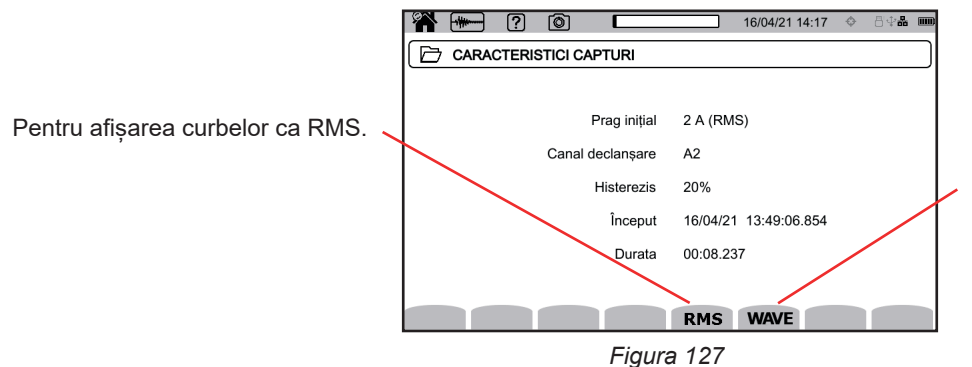

Pentru afișarea curbelor ca valori instantanee, conform configurației.

Mai jos sunt câteva exemple de ecrane pentru o conectare trifazată cu 5 fire.

#### **11.3.1. VALORILE EFICACE**

 $\mathbf i$ 

Apăsați pe tasta **RMS** pentru a vizualiza valorile eficace ale tensiunii și curentului.

Pentru modificarea filtrului de afișare, utilizați tastele ▲ ▼.

- **3V**: pentru afisarea celor 3 tensiuni simple.
- **3U**: pentru afișarea celor 3 tensiuni compuse.
- **3A**: pentru afișarea celor 3 curenți.
- L1, L2, L3: pentru afișarea curentului și tensiunii pe fazele L1, L2 și L3.
- **Hz**: pentru afișarea evoluției frecvenței rețelei în funcție de timp.

Cursorul permite cunoașterea valorilor de pe curbele afișate. Pentru deplasarea cursorului, utilizați tastele ◄ ►.

 $\mathcal{P}$ : pentru mărirea sau micșorarea scării de timp.

Durata maximă a unei înregistrări RMS este de 30 minute. În acest caz, timpul de afișare a curbelor poate ajunge la zece secunde.

#### **Captarea curentului de pornire ca valoare eficace în 3A**

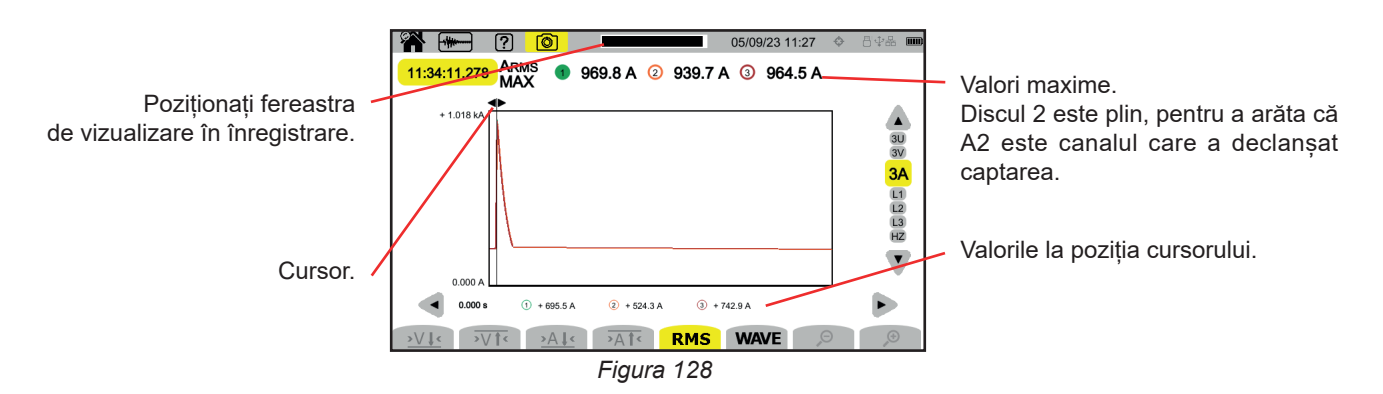

#### **Captarea curentului de pornire ca valoare eficace la L2**

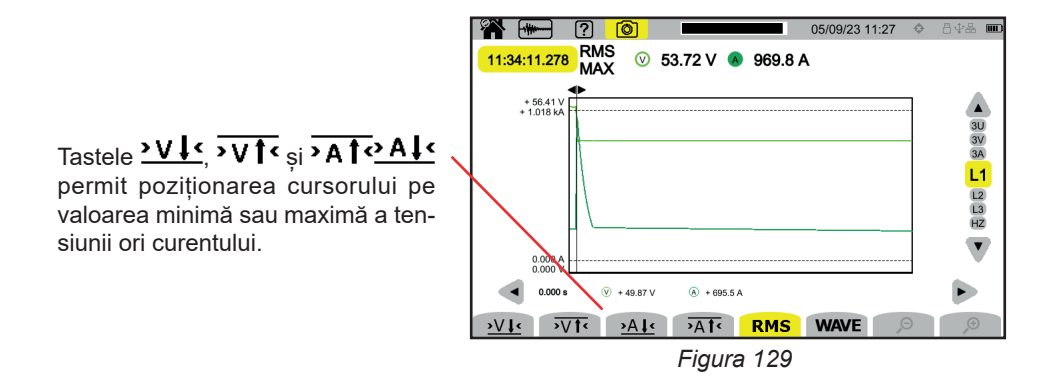

#### **11.3.2. VALORI INSTANTANEE**

 $\mathbf i$ 

Apăsați pe tasta **WAVE** pentru a vizualiza valorile instantanee ale tensiunii și curentului. Această înregistrare afișează toate eșantioanele. Este mult mai precisă decât **RMS**, care nu afișează decât o valoare per semiperioadă.

Pentru modificarea filtrului de afișare, utilizați tastele ▲ ▼.

- **4V**: pentru afisarea celor 3 tensiuni simple și nulului.
- **3U**: pentru afișarea celor 3 tensiuni compuse.
- **4A**: pentru afișarea celor 3 curenți și curentului prin nul.
- **L1, L2, L3**: pentru afișarea curentului și tensiunii pe fazele L1, L2 și L3.
- **N**: pentru afișarea curentului și tensiunii pe nul.

Cursorul permite cunoașterea valorilor de pe curbele afișate. Pentru deplasarea cursorului, utilizați tastele ◄ ►.

 $\mathcal{P}$ : pentru mărirea sau micșorarea scării de timp.

Durata maximă a unei înregistrări RMS+WAVE este de 10 minute. În acest caz, deschiderea unei capturi **WAVE** poate dura câteva minute, sau chiar poate fi refuzată de către aparat. În acest caz, scoateți cardul SD din aparat (vezi § 3.5.), introduceți-o într-un PC și deschideți captura cu software-ul PAT3 (vezi § 16).

#### **Captarea curentului de pornire ca valori instantanee la 4A**

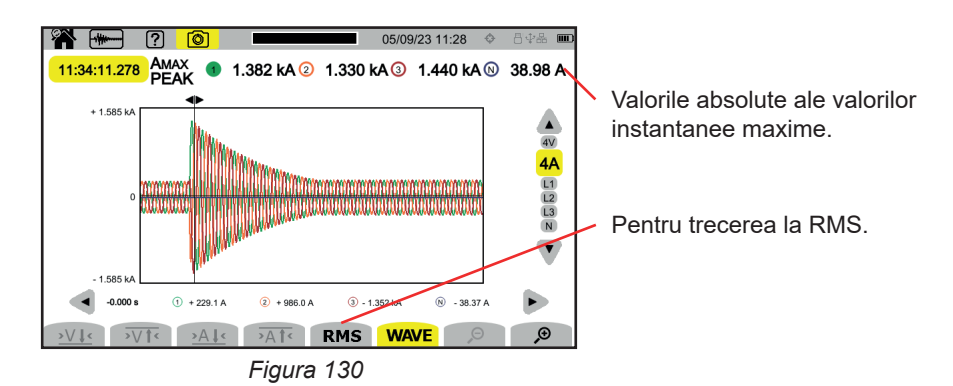

**Captarea curentului de pornire ca valori instantanee la L3**

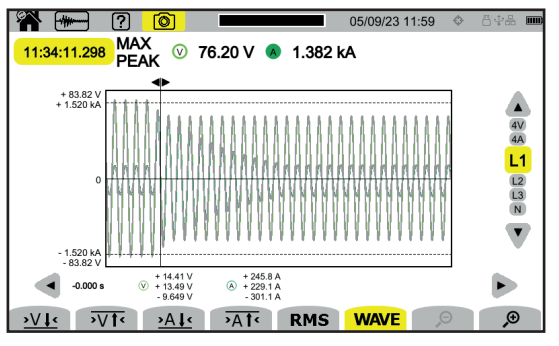

*Figura 131*

Modul de alarmă  $\Box$  permite detectarea depășirilor mărimilor alese în configurație (vezi § [3.10.5](#page-39-0)) pe o durată determinată și notarea acestora.

CA 8345 poate înregistra un număr mare (limitat numai de capacitatea cardului SD) de campanii de alarmă, fiecare conținând până la 20.000 alarme. Puteți alege acest număr maxim în configurație.

Ecranul de întâmpinare indică lista campaniilor de alarme deja efectuate. Pentru moment, nu există niciuna.

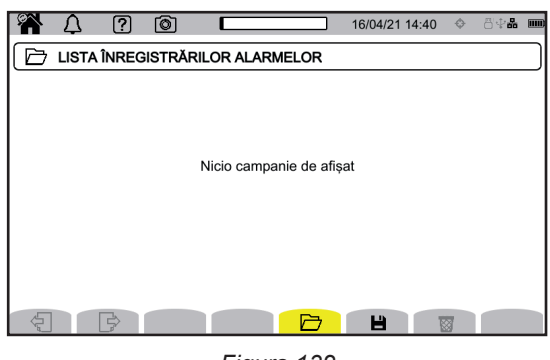

*Figura 132*

Programarea unei campanii de alarme nu este posibilă, dacă este în curs o captare a curentului de pornire.

### **12.1. LANSAREA UNEI CAMPANII DE ALARME**

Apăsați pe  $\blacksquare$  pentru programarea unei campanii de alarme.

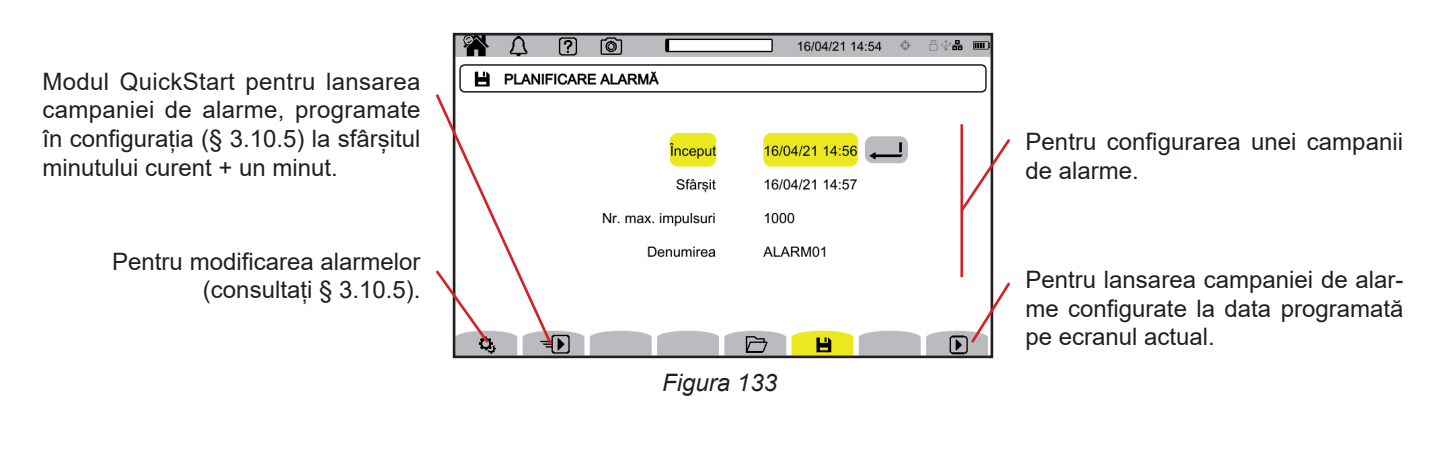

Atunci când modificați o alarmă, aceasta se dezactivează. Gândiți-vă să o reactivați.

Configurarea permite definirea:

 $\mathbf i$ 

i

- data și ora începerii campaniei de alarme, reglabile cel mai devreme la finalul minutului curent + un minut,
- data și ora de terminare a campaniei de alarme,
- numărul maxim de alarme de înregistrat în campanie.
- denumirea campaniei de alarme.

Apăsați pe  $\bigcirc$ . Campania de alarme va începe la ora programată.

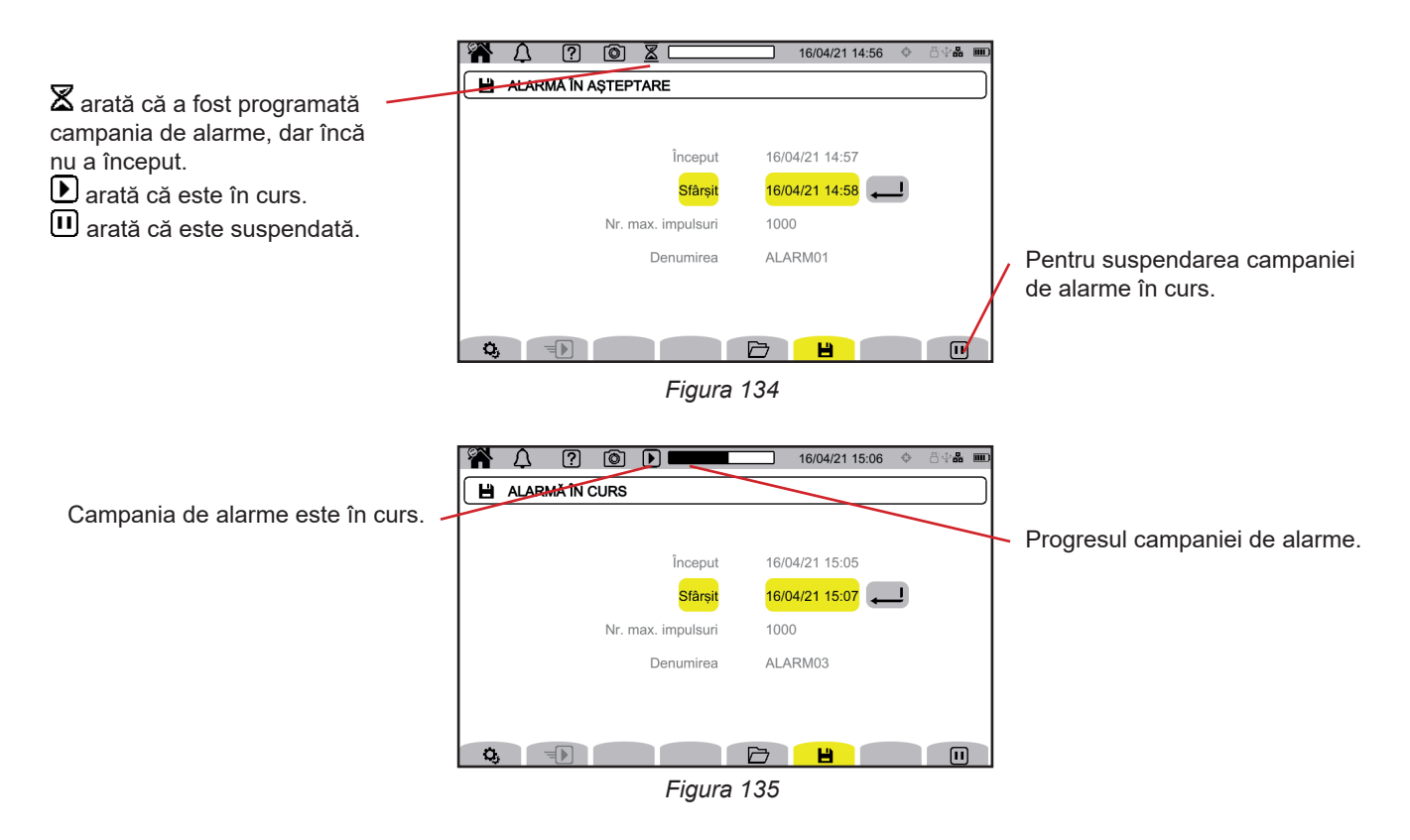

### **12.2. LISTA CAMPANIILOR DE ALARME**

Apăsați pe  $\Box$  pentru a vedea campaniile de alarme efectuate.

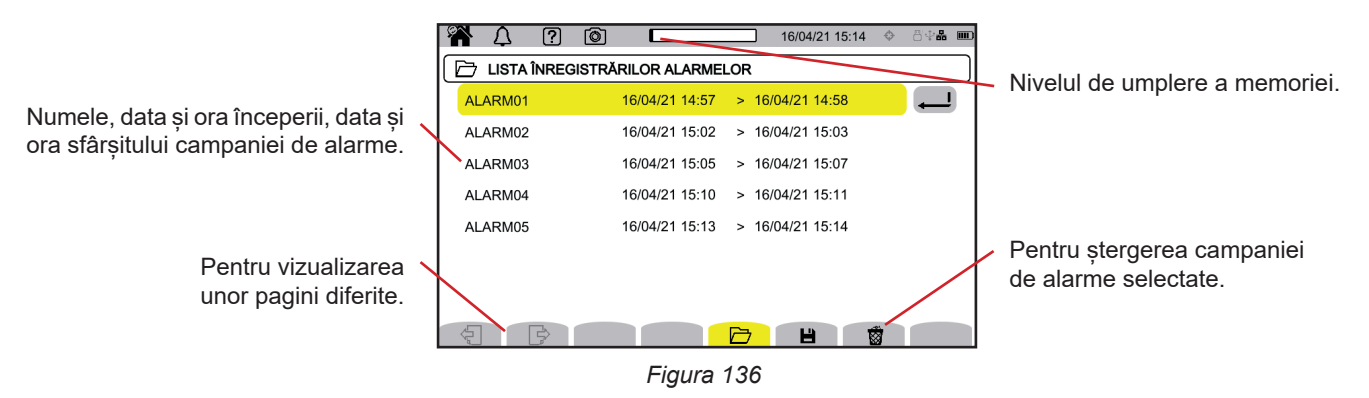

Pentru a șterge dintr-o dată toate campaniile de alarme, consultați § [3.5](#page-21-0).

Dacă data finalizării este cu roșu, înseamnă că înregistrarea nu a putut să meargă până la data prevăzută a terminării. Pentru a afla cui corespunde numărul indicat, utilizați tasta de ajutor,  $\boxed{2}$  sau consultați § 20.12.

### <span id="page-79-0"></span>**12.3. CITIREA UNEI CAMPANII DE ALARME**

Selectați campania de alarme de citit din listă și apăsați pe tasta de validare  $\Box$  pentru a o deschide.

Mai jos este prezentat un exemplu de ecran.

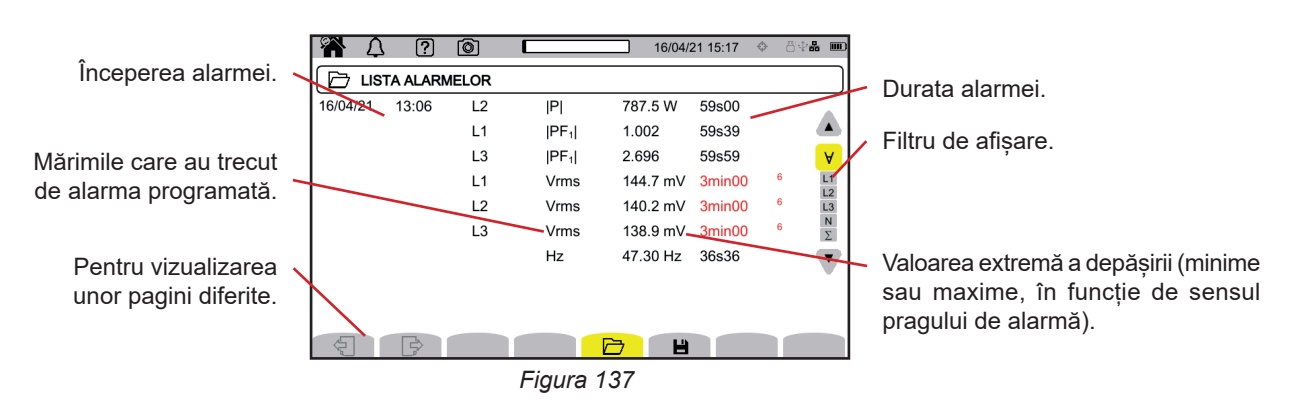

Pentru modificarea filtrului de afișare, utilizați tastele ▲ ▼.

- $\forall$ : pentru afisarea alarmelor pe toate canalele.
- **L1**, **L2**, **L3**: pentru afișarea alarmelor pe fazele L1, L2 sau L3.
- **N**: pentru afișarea alarmelor pe nul.
- **Σ**: pentru afișarea alarmelor privind mărimile care se pot adăuga la fel ca puterea

Dacă o durată a alarmei este afișată cu roșu, aceasta se întâmplă pentru că a fost scurtată:

- fie deoarece campania de alarme s-a terminat în timp ce alarma era în curs,
- fie din cauza unei probleme de alimentare (aparatul s-a oprit pentru că s-a consumat bateria),
- fie din cauza unei opriri manuale a campaniei (apăsare pe  $\textbf{H}$ ) sau opririi voluntare a aparatului (apăsare pe tasta  $\textbf{U}$ ).
- fie pentru că memoria era plină.
- fie din cauza unei erori de măsurare.
- fie din cauza unei incompatibilități între mărimea urmărită și configurația aparatului (de ex., retragerea unui senzor de curent).

În ultimele două cazuri, extrema este de asemenea afișată cu roșu. Aceasta indică prezența unei erori, cu un număr al erorii. Pentru a afla semnificația acestui număr, utilizați tasta de ajutor  $(2)$ .

Modul supraveghere  $\circled{=}$ , permite monitorizarea unei rețele electrice conform standardului EN 50 160. Permite detectarea: ■ variațiilor lente,

- variațiilor rapide și întreruperilor,
- căderilor de tensiune,
- supratensiunilor temporare,
- și tranzienților.

Astfel, monitorizarea declanșează o înregistrare a tendințelor, căutare a tranzienților, campanie de alarme și un jurnal de evenimente.

CA 8345 poate înregistra un număr mare de monitorizări. Acest număr este limitat numai de capacitatea cardului SD.

Ecranul de întâmpinare indică lista monitorizărilor deja efectuate. Pentru moment, nu există niciuna.

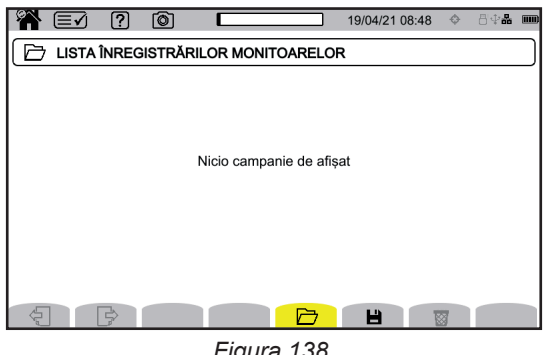

*Figura 138*

### **13.1. LANSAREA UNEI MONITORIZĂRI**

Configurarea modului de supraveghere se face prin intermediul software-ului aplicației PAT3 (vezi § [16](#page-87-0)).

Odată software-ul instalat și aparatul conectat, mergeți la meniul **Aparat**, **Configurare monitorizare**.

| PAT3 - CA8345-12345678                                                                                                    |            |                              |                                      |     |                                                                                  |           |                                               |
|----------------------------------------------------------------------------------------------------|------------|------------------------------|--------------------------------------|-----|----------------------------------------------------------------------------------|-----------|-----------------------------------------------|
| Editare<br>Vizualizare<br><b>Fisier</b>                                                                                                    | Instrument | Instrumente                  | Ajutor                               |     |                                                                                  |           |                                               |
|                                                                                                    |            |                              | Conectare sau reconectare instrument |     |                                                                                  |           |                                               |
| <i><u><b>Inchidere</b></u></i><br>Deschidere<br>Sal                                                                                                    | ×          | Deconectare instrument       |                                      | lar | Word                                                                             | Imprimare | Previzualizare<br>imprimare                   |
| <sup>□</sup> ·□ Statie de lucru<br><b>E</b> Retea Qualistar 2<br>C.A 8345-12345<br><b>El Co</b> Sesiuni înrec<br>Date în timp<br><b>四</b> Sesiuni deschise | <b>XE</b>  | Deconectarea unui instrument |                                      |     |                                                                                  |           |                                               |
|                                                                                                    | 三番         | Reconectarea unui instrument |                                      |     | Valoare                                                                          |           |                                               |
|                                                                                                    |            | Configurare                  |                                      |     | Conectat<br>Adresă IP: 10.16.213.86 Port:23<br>345                               |           |                                               |
|                                                                                                    |            | Configurare monitorizare     |                                      |     | 12345678                                                                         |           | 02App 1.1 Package 1.1 FPGA 4.406 HPS 1142 SOM |
|                                                                                                    |            | Stergere                     |                                      |     | 8.4<br>lu există înregistrare de tendințe în curs                                |           |                                               |
|                                                                                                    |            | Modernizare firmware         |                                      |     | licio căutare a tranzienților în curs<br>licio căutare de soc de pornire în curs |           |                                               |
|                                                                                                    |            |                              |                                      |     | Nicio căutare de alarmă în curs                                                  |           |                                               |

*Figura 139*

Fereastra de configurare se deschide.

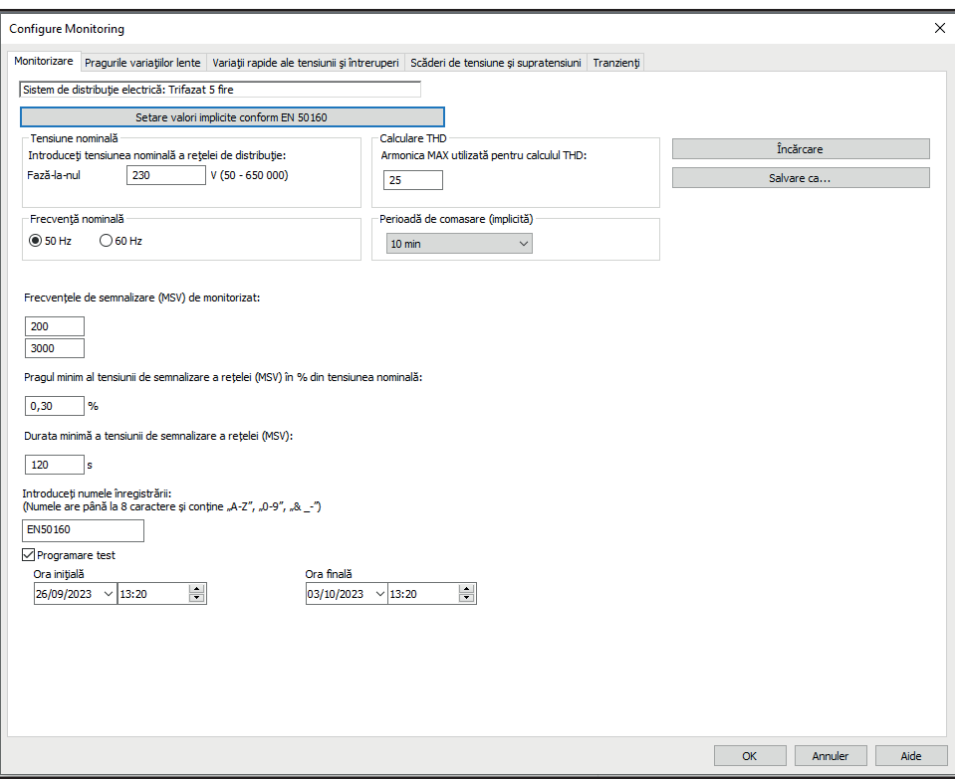

*Figura 140*

Cuprinde 5 file:

- Supraveghere
- Prag de variații lente
- Variații rapide ale tensiunii și întreruperi (RVC = Rapid Voltage Change)
- Căderi de tensiune și supratensiune
- Tranzienți

În fila **Supraveghere**, indicați tensiunea nominală, frecvența și denumirea fișierului care va conține monitorizarea.

În fila **Prag de variații lente**, sunt deja definite conform standardului variațiile maxime ale frecvenței și tensiunilor, pe durata unei săptămâni și pe durata campaniei de monitorizare. Puteți să le modificați sau să adăugați mărimi de monitorizat.

Fila **Variații rapide ale tensiunii și întreruperi** permite definirea duratei întreruperilor și schimbărilor rapide ale tensiunii,care sunt totuși mai lente decât tranzienții. Puteți să păstrați valorile predefinite sau să le modificați.

Fila **Cădere de tensiune și supratensiune** permite definirea nivelului și duratei căderilor de tensiune, precum și nivelului și duratei supratensiunilor. Puteți să păstrați valorile predefinite sau să le modificați.

Fila **Tranzient** permite definirea unei căutări a tranzienților ca pe aparat (vezi § [3.10.3](#page-37-0)).

Când monitorizarea este configurată, validați apăsând pe OK și configurația este transferată aparatului.

Lansați apoi monitorizarea de pe aparat, definind ora începerii și durata. Apăsați pe **b** pentru programarea unei monitorizări.

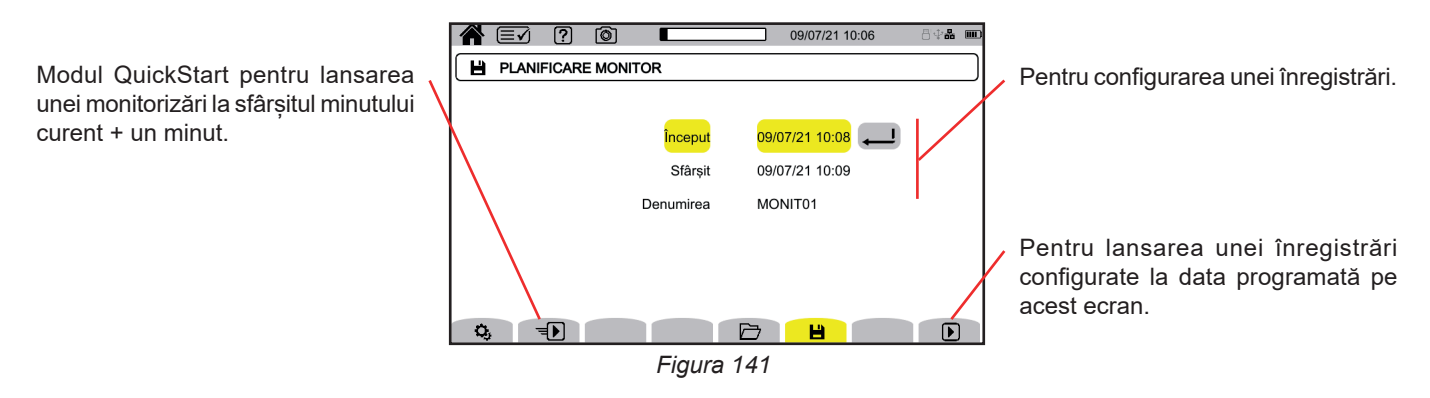

Configurarea permite definirea:

- data și ora începerii înregistrării, reglabile cel mai devreme la finalul minutului curent + un minut,
- data și ora de terminare a înregistrării,
- denumirea înregistrării.

Apăsați pe  $\Box$ . Monitorizarea va începe la ora programată, dacă există suficient loc pe cardul SD.

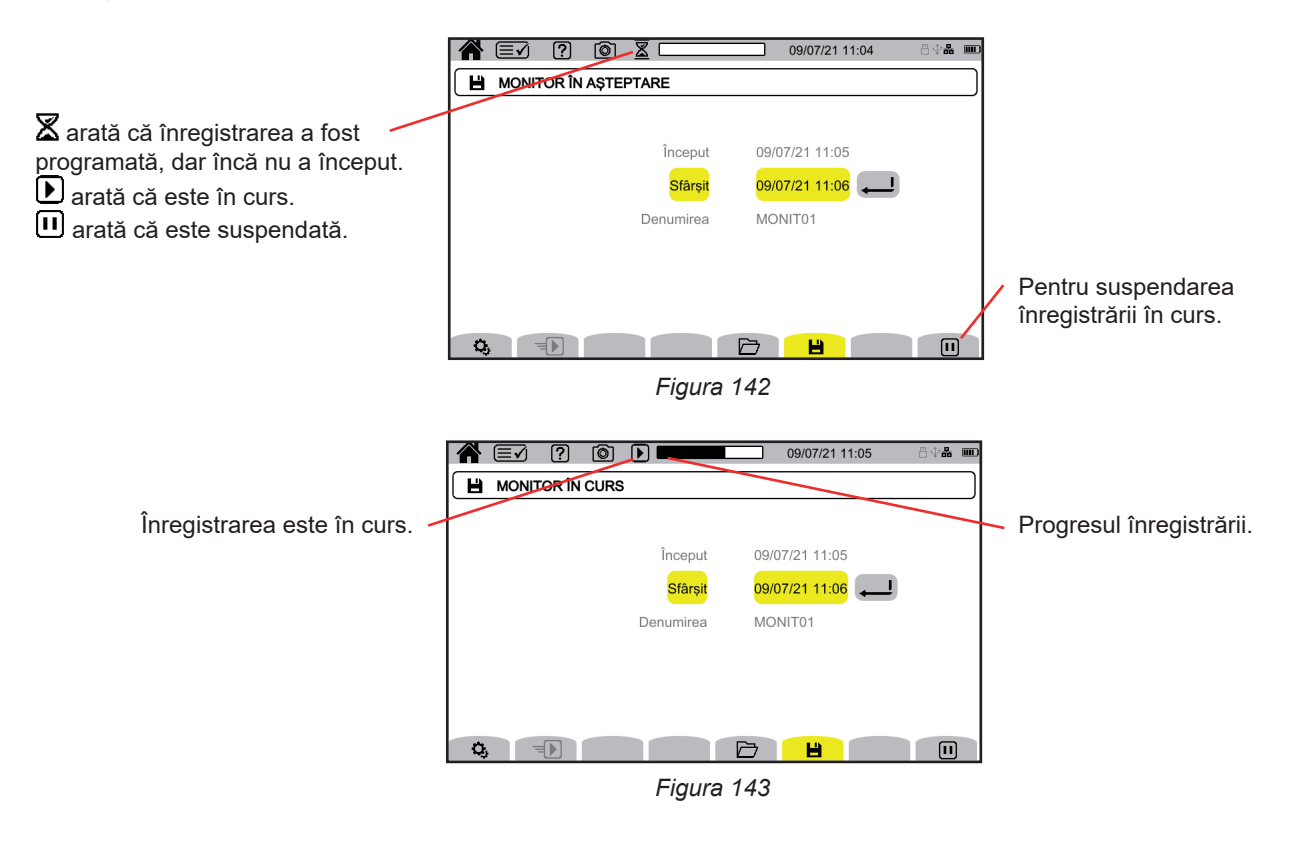

## **13.2. LISTA MONITORIZĂRILOR**

Apăsați pe  $\Box$  pentru a vedea monitorizările efectuate.

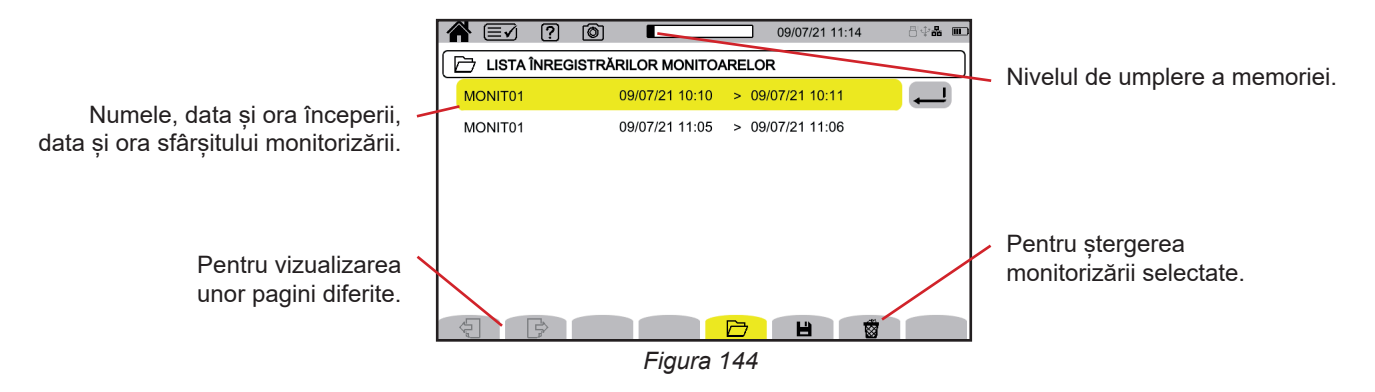

Dacă data finalizării este cu roșu, înseamnă că înregistrarea nu a putut să meargă până la data prevăzută a terminării. Pentru a afla cui corespunde numărul indicat, utilizați tasta de ajutor, **(2)** sau consultați § 20.12.

Pentru a șterge dintr-o dată toate monitorizările, consultați § [3.5](#page-21-0).

### **13.3. CITIREA UNEI MONITORIZĂRI**

Selectați analiza de citit din listă și apăsați pe tasta de validare  $\Box$  pentru a o deschide.

Mai jos este prezentat un exemplu de ecran.

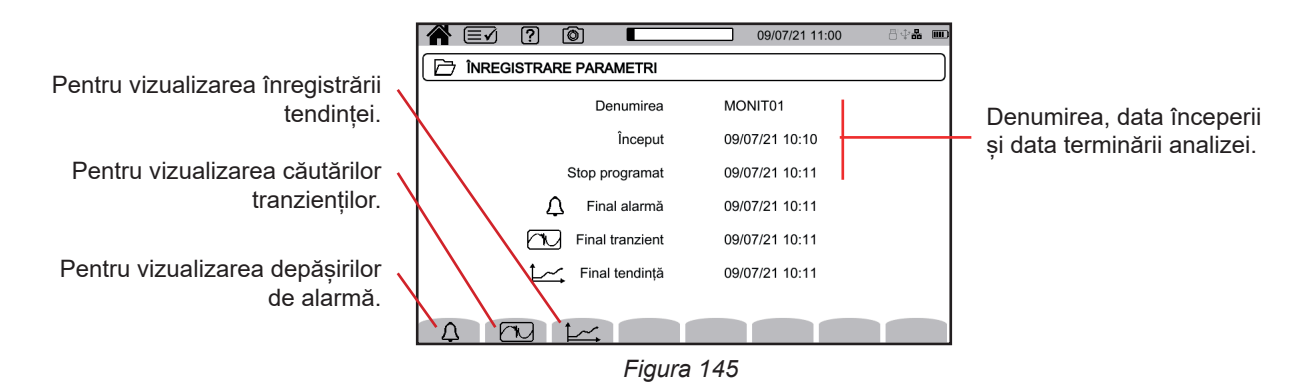

Pentru citirea unei campanii de alarme, consultați § [12.3.](#page-79-0) Pentru citirea unei căutări a tranzienților, consultați § [10.3](#page-69-0). Pentru citirea unei înregistrări a tendințelor, consultați § [9.3](#page-65-0).

Pentru variațiile lente, variațiile rapide, întreruperile, căderile de tensiune și supratensiunile, înregistrările sunt în PAT3, în **Sesiunile mele înregistrate**.

Tasta  $\textcircled{\textcircled{\tiny{a}}}$  permite captarea ecranelor și vizualizarea fotografiilor înregistrate.

Fotografiile sunt înregistrate pe cardul SD, în directorul 8345\Photograph. De asemenea, pot fi citite pe PC, cu software-ul PAT3 sau cu ajutorul unui cititor de card SD (nefurnizat).

### **14.1. FOTOGRAFIEREA ECRANULUI**

Pentru fotografierea unui ecran, aveți 2 posibilități:

- Apăsați lung pe tasta <u>[</u> i ineți apăsat.
- Simbolul  $\circled{a}$  din bara de stare devine galben  $\circled{a}$  apoi negru  $\circled{a}$ . Apoi puteți elibera tasta  $\circled{a}$ .
- Apăsați pe simbolul @ din bara de stare, în partea de sus a afișajului. Simbolul @ din bara de stare devine galben @ apoi gri.

Pentru ecranele care sunt susceptibile să varieze (curbe, contorizări), se efectuează în rafală mai multe copii ale ecranului (maximum 5). Astfel o puteți alege pe cea care vă convine.

Astfel, trebuie să asteptați câteva secunde între captări, timpul cât acestea sunt înregistrate și până când simbolul **@** din bara de stare redevine gri.

Numărul de fotografii ale ecranului pe care le poate înregistra aparatul depinde de capacitatea cardului SD. Fotografiile simple (ecran fix) au cam 150 kB, iar cele multiple (ecran variabil) au cam 8 MB. Ceea ce înseamnă câteva mii de capturi ale ecranului pentru cardul SD furnizat.

Consultați § [3.5](#page-21-0), pentru procedura de ștergere totală sau parțială a conținutului cardului SD.

### **14.2. GESTIONAREA FOTOGRAFIILOR ECRANULUI**

Pentru a intra în modul fotografierii ecranului, apăsați scurt pe tasta ...

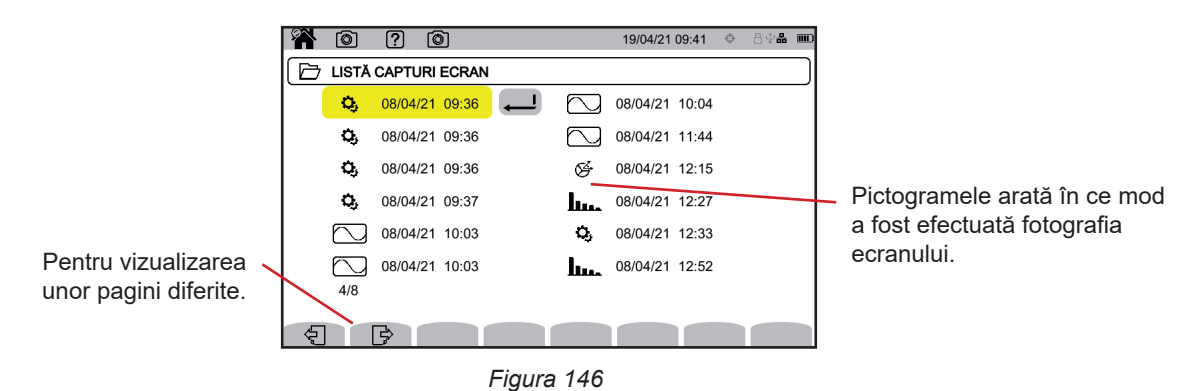

#### **14.2.1. VIZUALIZAREA UNEI FOTOGRAFII A ECRANULUI**

Pentru vizualizarea unei fotografii, selectați-o și apăsați pe tasta de validare . Aparatul afișează fotografia sau fotografiile disponibile.

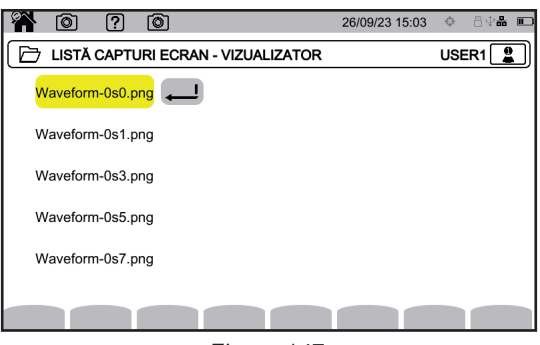

*Figura 147*

Selectați o captură a ecranului și validați  $\bigoplus$ .

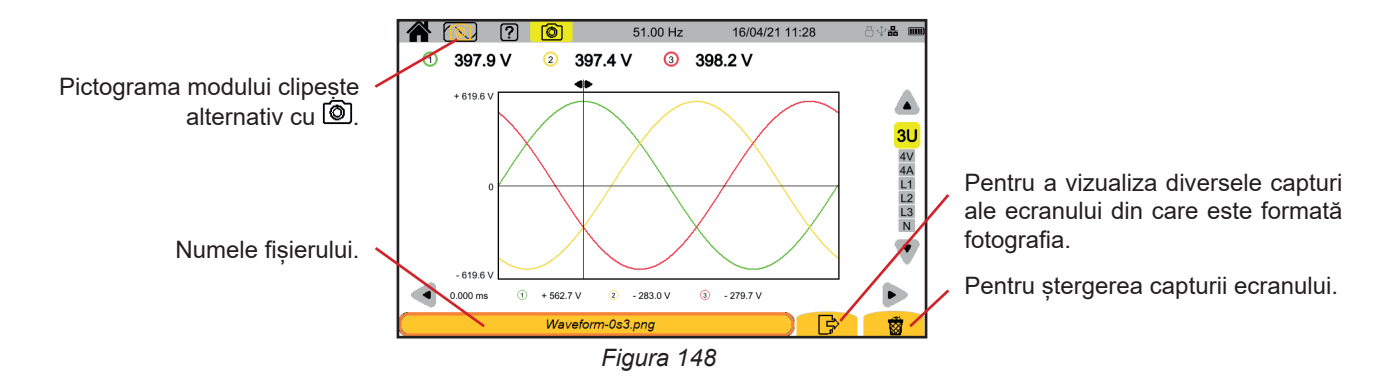

## **15. AJUTOR**

Tasta  $\boxed{2}$  vă permite să vă informați cu privire la funcțiile tastelor și la simbolurile utilizate pentru modul de afișare în curs.

Iată un exemplu de ecran de ajutor în modul putere:

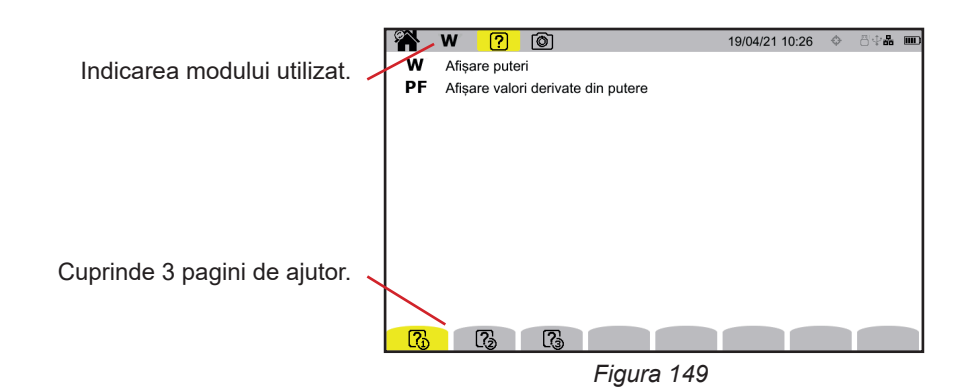

Prima pagină indică cele două funcții posibile. A doua pagină descrie funcțiile de afișare, iar a treia definește simbolurile.

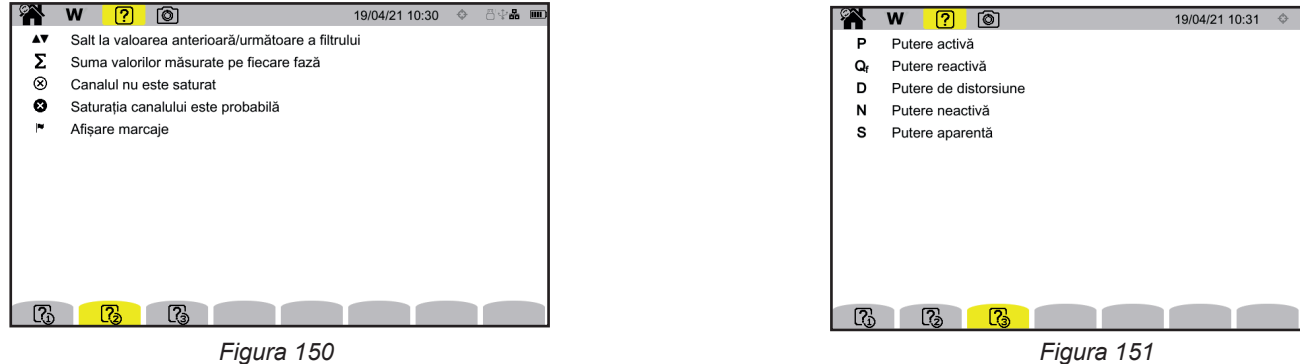

⊕a<br>∷an

Și un exemplu de ecran de ajutor pentru forma de undă.

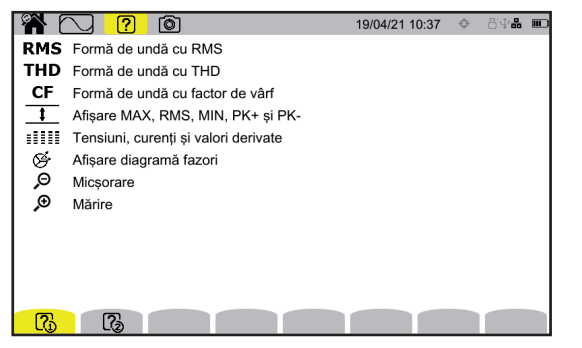

*Figura 152 Figura 153*

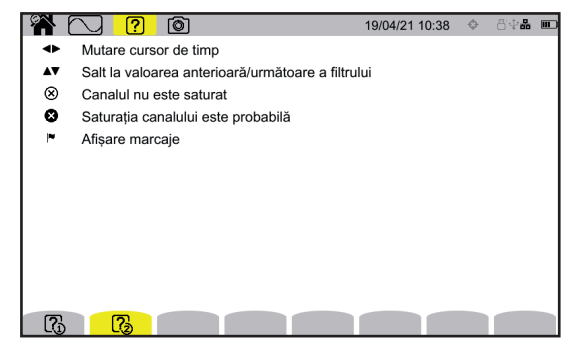

<span id="page-87-0"></span>Software-ul aplicației PAT3 (Power Analyser Transfer 3) permite:

- configurarea aparatului și măsurătorilor,
- lansarea măsurătorilor,
- transferarea datelor înregistrate în aparat pe un PC.

PAT3 permite, de asemenea, exportul configurației într-un fișier și importul unui fișier de configurare.

### **16.1. OBȚINEREA SOFTWARE-ULUI PAT3**

Puteți descărca ultima versiune de pe site-ul nostru Internet: [www.chauvin-arnoux.com](http://www.chauvin-arnoux.com)

Mergeți la fila **Suport**, apoi la **Descărcare software-uri**. Efectuați apoi o căutare după denumirea aparatului dvs. Descărcați software-ul

Pentru a-l instala, executați fișierul **set-up.exe**, apoi urmați instrucțiunile de pe ecran.

Apoi stabiliți conexiunea cu aparatul, utilizând unul dintre mijloacele de comunicare disponibile: Ethernet, Wi-Fi sau USB (figura de mai jos).

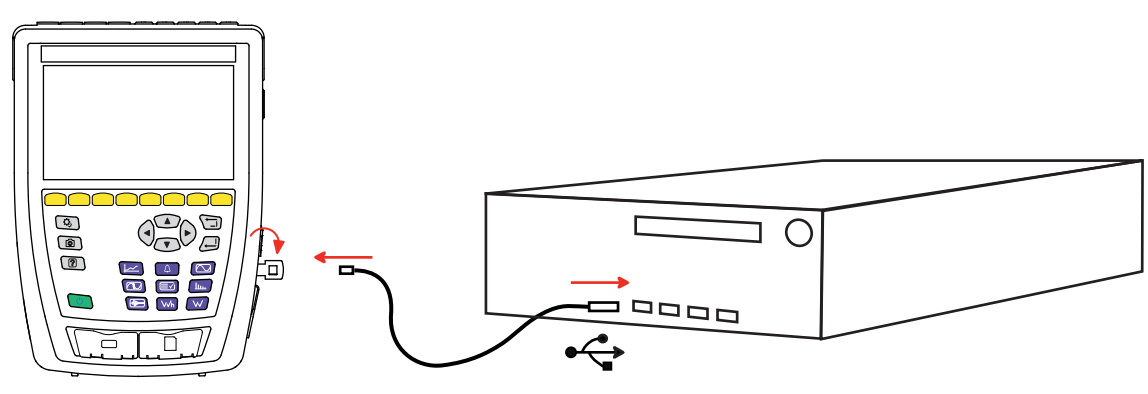

*Figura 154*

Puneți în funcțiune aparatul, apăsând pe butonul  $\mathcal{O}$  și așteptați ca PC-ul să-l detecteze.

Toate măsurătorile înregistrate în aparat pot fi transferate pe PC. Prin transfer nu se șterg datele înregistrate pe cardul SD, decât dacă solicitați explicit aceasta.

Datele stocate pe cardul de memorie pot fi, de asemenea, citite pe PC, cu software-ul PAT3 sau cu ajutorul unui cititor de card SD (nefurnizat). Pentru a scoate cardul de memorie din aparat, consultați § [3.5](#page-21-0).

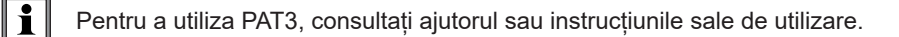

CA 8345 este certificat în conformitate cu standardul IEC 61000-4-30 ediția 3, amendamentul 1 (2021) în clasa A.

## **17.1. CONDIȚII DE REFERINȚĂ**

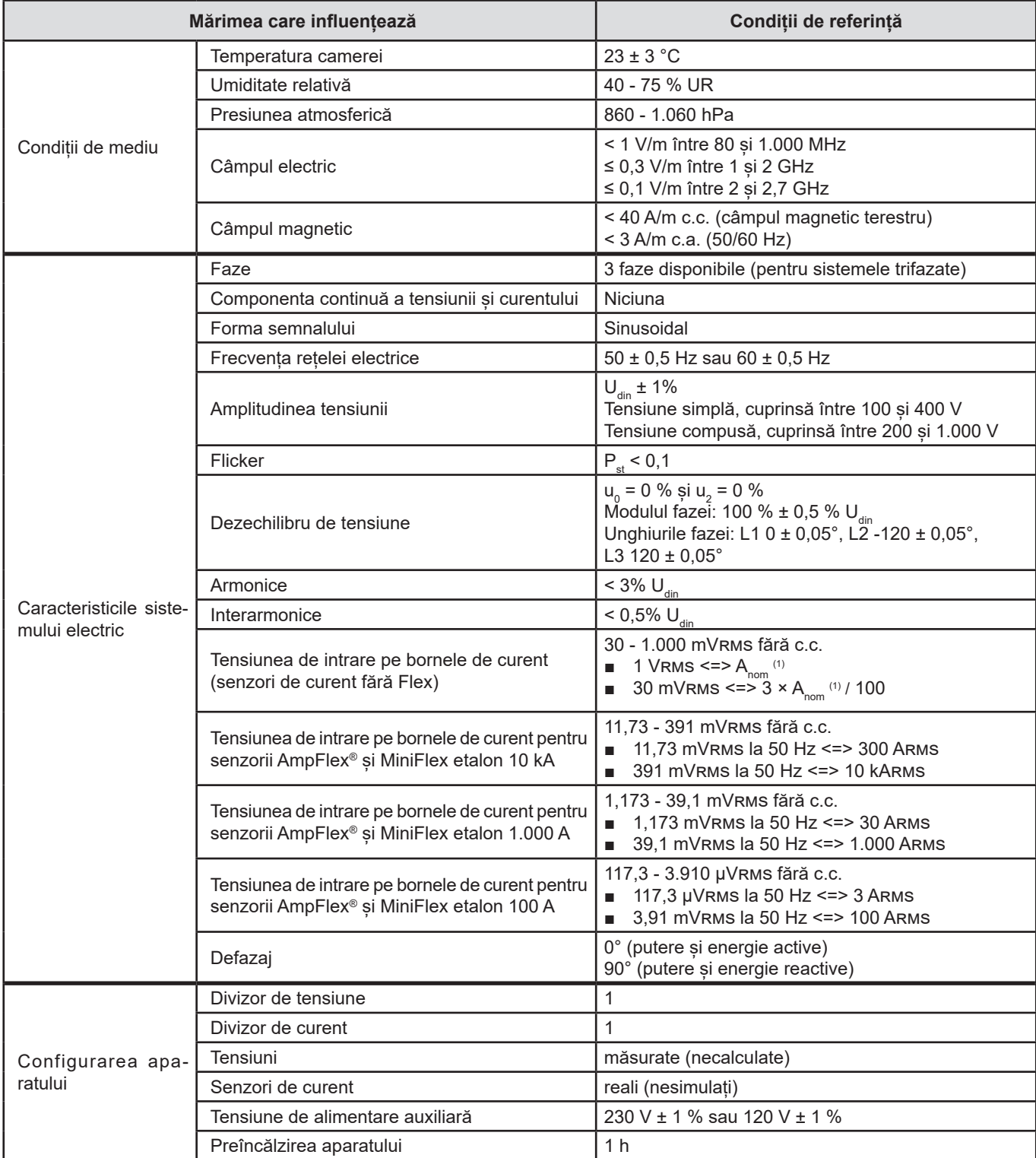

*Tabelul 1*

1: Valorile  $A_{\text{nom}}$  sunt prezentate în tabelul următor.

#### Curent nominal A<sub>nom</sub> în funcție de senzor

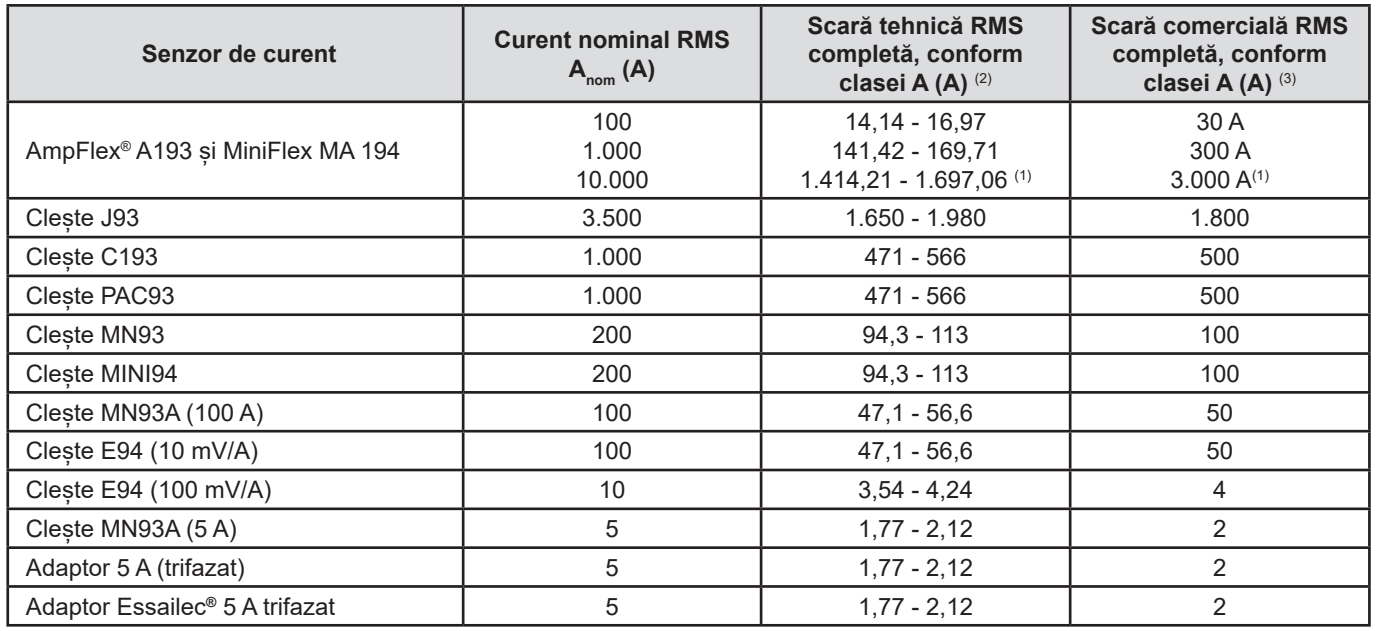

<span id="page-89-0"></span>*Tabelul 2*

1: Senzorii de curent de tip Flex nu permit garantarea completă a clasei A. De fapt, generează un semnal proporţional cu deviaţia curentului, iar factorul de vârf poate atinge cu uşurinţă valorile 3, 3,5 sau 4, pentru un semnal nesinusoidal.

#### 2: Formule de calcul

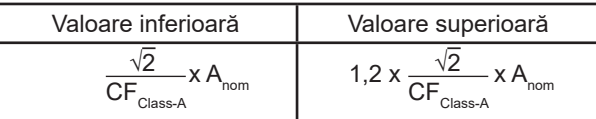

Factorul 1,2 provine din capacitatea intrării de curent a aparatului de a accepta 120% din A<sub>nom</sub> pentru un semnal sinusoidal.

 $A_{\text{nom}} \leq 5 \text{ A}$  =>  $\text{CF}_{\text{Class-A}} = 4$  $5 \text{ A}$  <  $\text{ A}_{\text{nom}}$   $\leq 10 \text{ A}$  =  $\text{ C}$   $\text{ C}$   $\text{ C}$   $\text{ A}_{\text{Class-A}}$  = 3,5 10 A < A<sub>nom</sub>  $\qquad \qquad \Rightarrow \text{CF}_{\text{Class-A}} = 3$ 

3: Valoarea RMS la scară comercială completă este aleasă în scara tehnică completă.

### **17.2. CARACTERISTICI ELECTRICE**

#### **17.2.1. CARACTERISTICILE INTRĂRII DE TENSIUNE**

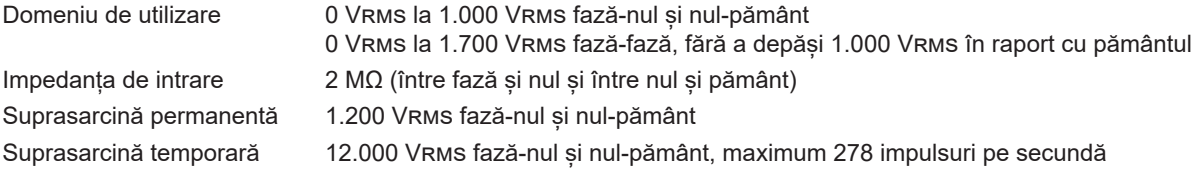

#### **17.2.2. CARACTERISTICILE INTRĂRII DE CURENT**

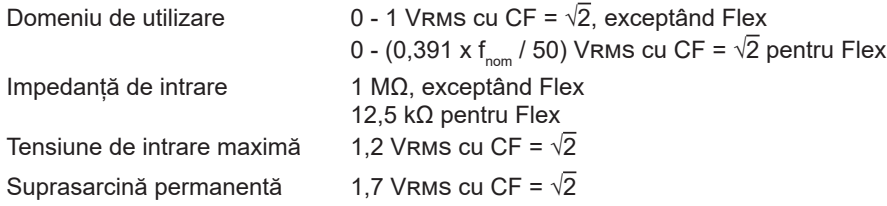

#### **17.2.3. BANDĂ DE TRECERE ȘI EȘANTIONARE**

Aparatul încorporează filtre antialias conform cerințelor standardului IEC 61000-4-7 Ed.2.

S/s (samples per second): esantioane pe secundă spc (samples per cycle): eșantioane pe ciclu

Banda de trecere și eșantionarea sunt de:

- 88 kHz și 400 kS/s (16 biți) pentru canalele de tensiune
- 20 kHz și 200 kS/s (18 biți) pentru canalele de curent
- 200 kHz și 2 MS/s (12 biți) pentru tranzienții rapizi

Există 2 fluxuri de date utilizate pentru metrologie: 40 kS/s și 512 spc (eșantioane pe perioadă).

- Forma de undă RMS:
	- Filtre 3U, 4V, 4A: flux 512 spc
	- Filtre L1, L2, L3, N: flux 512 spc, exceptând pentru curbele Min și Max: 400 kS/s pentru V și U, 200 kS/s pentru I.
- Forma de undă Min-Max:
	- Valori RMS: flux 512 spc
	- Valori Max, Min: flux 40 kS/s
	- Valori Pk+, Pk-: flux 40 kS/s (comasare de 10/12 cicluri / 200 ms) sau flux 512 spc (comasare de 150/180 cicluri / 3 s)
- Tranzienți:
	- Filtre 3U, 4V, 4A: flux 512 spc
	- Filtre L1, L2, L3, N: flux 512 spc, exceptând pentru curbele Min și Max: 400 kS/s pentru V și U, 200 kS/s pentru I.
- Unda de șoc: 2 MS/s / 500 ns (Forma de undă și evenimente), până la 12 kV
- Curent de pornire:
	- Curbe: flux 512 spc
	- Valori: flux 40 kS/s (valori RMS1/2)
- Armonice: flux 512 spc
- Putere și energie: flux 40 kS/s
- Tendință și alarmă: 512 spc sau 40 kS/s, în funcție de mărimi:
	- Valori RMS, Flicker, tg φ, armonice, interarmonice, dezechilibre, distorsiuni armonice: flux 512 spc
	- Frecvența industrială, măsurători ale puterii și energiei: flux 40 kS/s

#### **17.2.4. CARACTERISTICILE APARATULUI SINGUR (FĂRĂ SENZOR DE CURENT)**

### **17.2.4.1. Curenți și tensiuni**

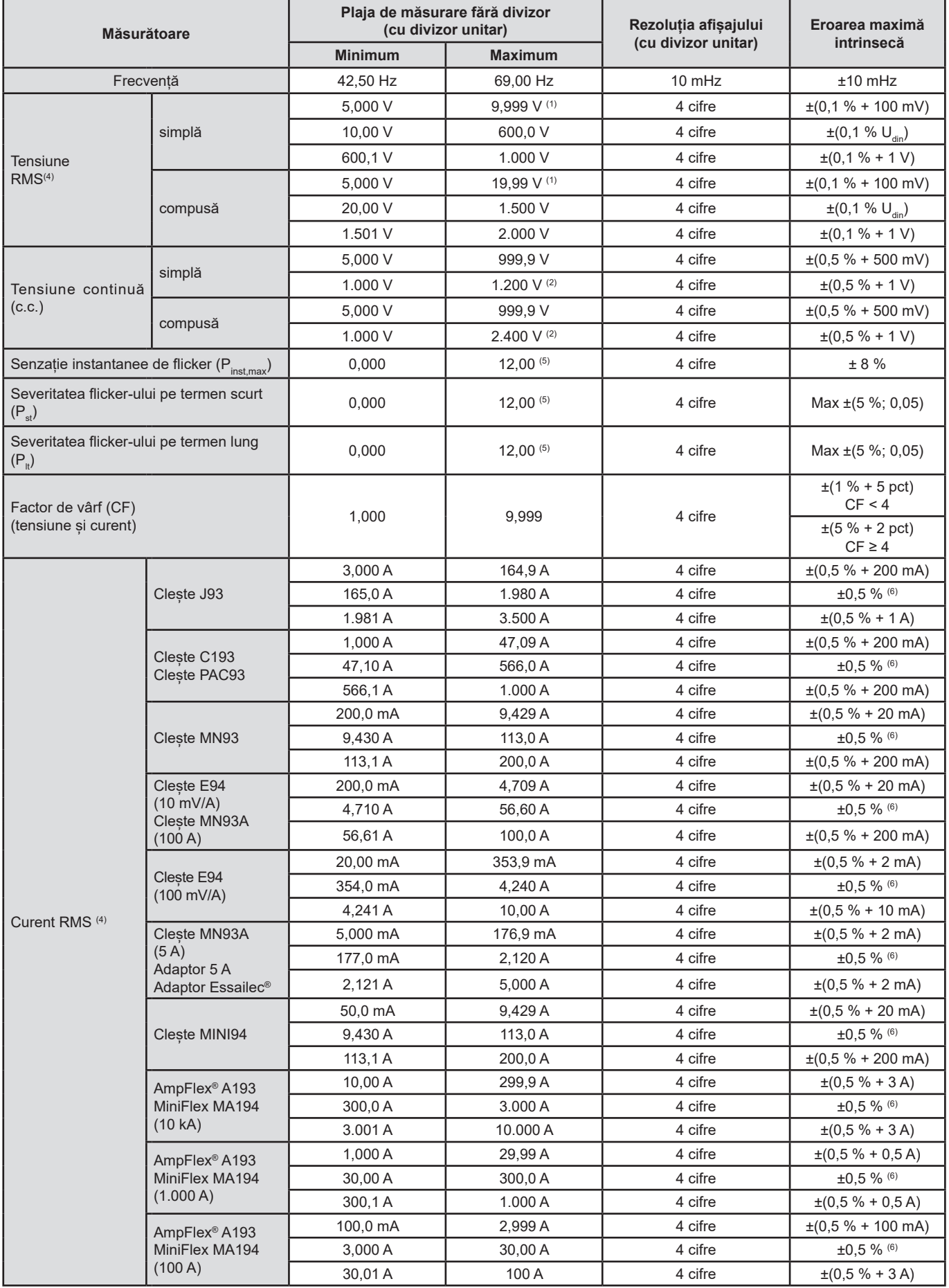

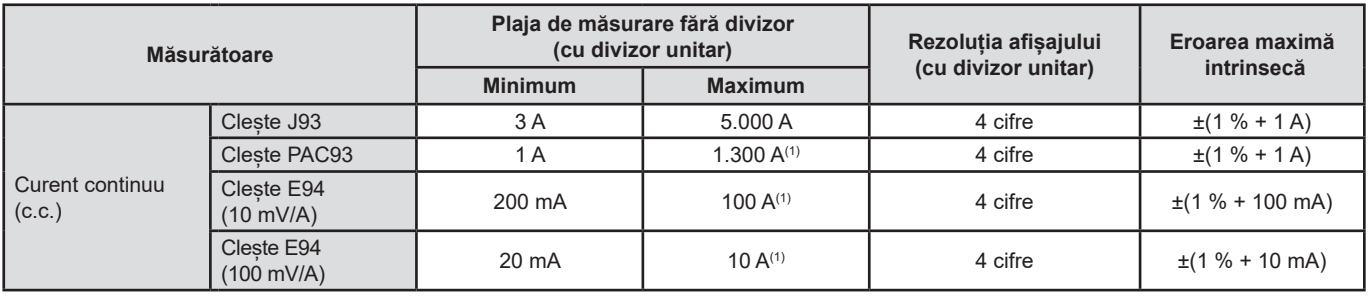

*Tabelul 3*

1: Cu condiția ca tensiunile între fiecare dintre borne și pământ să nu depășească 1.000 Vrms.

2: Limitarea intrărilor de tensiune.

3: 1.000 x  $\sqrt{2}$  ≈ 1.414; 2.000 x  $\sqrt{2}$  ≈ 2.828.

4: Valoarea RMS totală și a fundamentalei

5: Limitele specificate în IEC 61000-3-3 sunt: P $_{\rm st}$  < 1,0 și P $_{\rm _{t}}$  < 0,65. Valorile mai mari decât 12 nu reprezintă o situație realistă și, astfel, nu au specificată eroarea.

6: Eroarea intrinsecă a clasei A este de ± 1%.

#### **17.2.4.2. Puteri și energii**

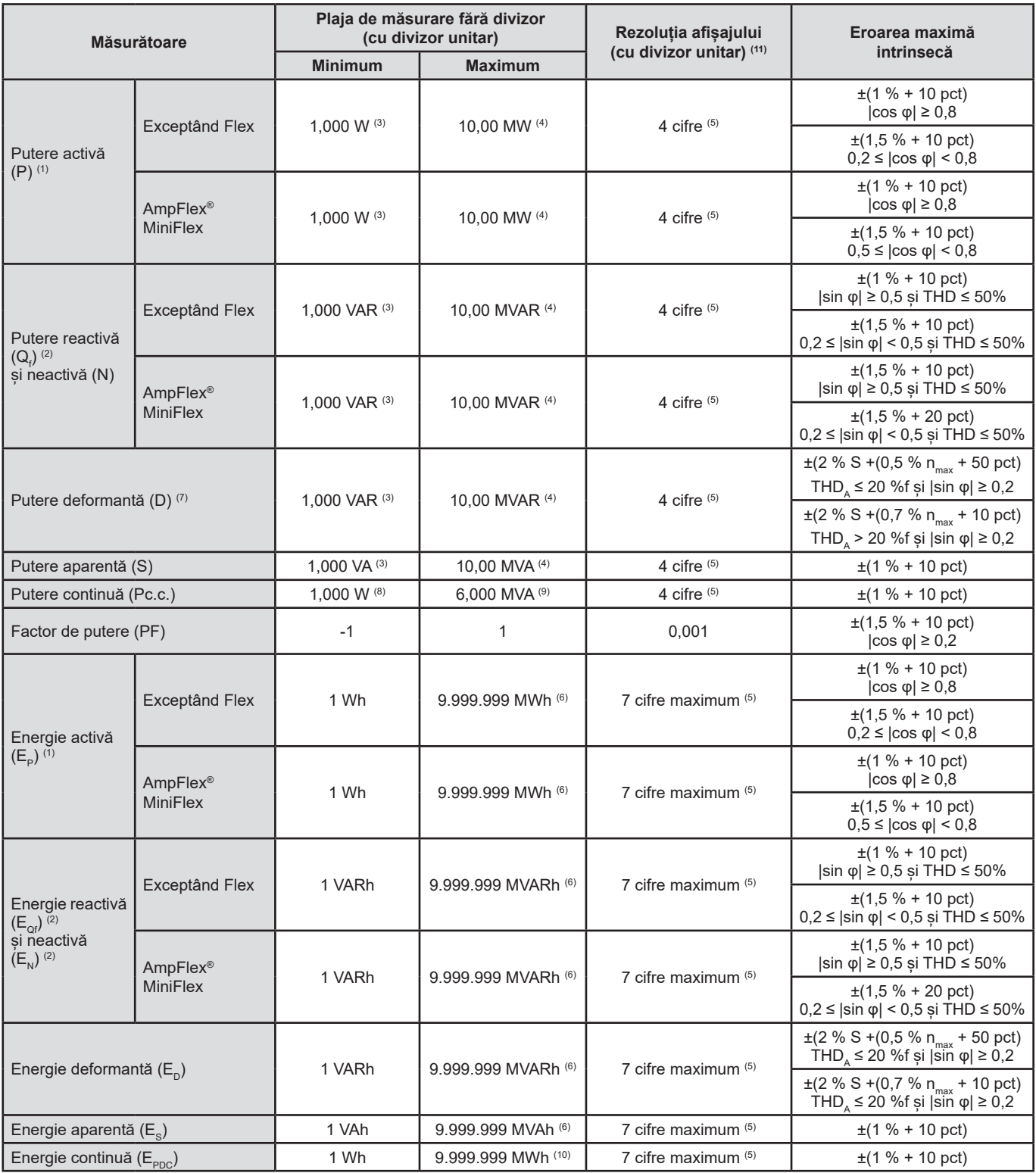

*Tabelul 4*

1: Erorile de măsurare ale puterii și energiei active sunt maxime pentru |cos φ|=1 și tipice pentru celelalte defazaje.

2: Erorile de măsurare ale puterii și energiei reactive sunt maxime pentru |sin φ|=1 și tipice pentru celelalte defazaje.

3: Pentru cleștii MN93A (5 A) sau adaptoarele de 5 A.

4: Pentru AmpFlex® și MiniFlex și pentru o conectare monofazată cu 2 fire.

5: Rezoluția depinde de senzorul de curent utilizat și valoarea de afișat.

6: Energia corespunde la peste 114 ani de putere asociată maximă pentru divizoarele unitare.

7:  $n_{\text{max}}$  este rangul maxim pentru care nivelul armonic este nenul. THD<sub>A</sub> reprezintă THD pentru curent.

8: Pentru clește E94 100 mV/A.

9: Pentru clește J93 și pentru o conectare monofazată cu 2 fire.

10: Energia corespunde la peste 190 ani de putere Pc.c. maximă pentru divizoarele unitare.

11: Rezoluția afișajului este determinată de valoarea puterii aparente (S) sau a energiei aparente (Es)

#### **17.2.4.3. Mărimi asociate puterilor**

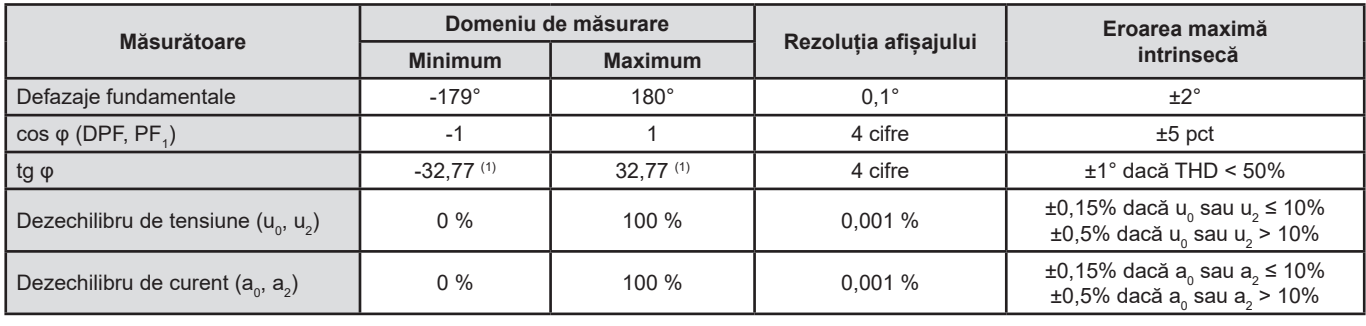

*Tabelul 5*

1: |tg φ| = 32,767 corespunde la φ = ±88,25° + k × 180° (unde k este un număr întreg natural)

#### **17.2.4.4. Armonice**

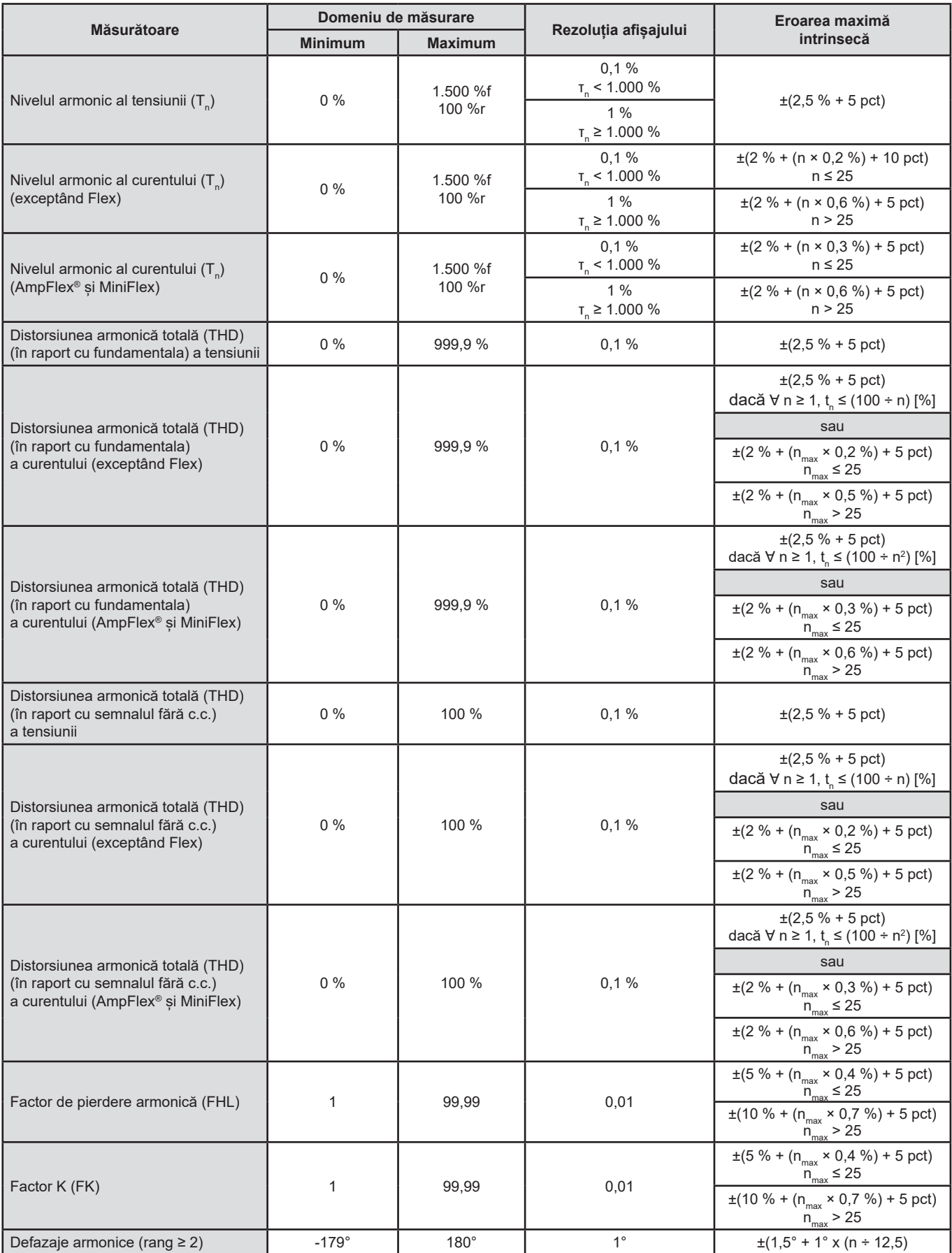

 $n_{\text{max}}$  este rangul maxim pentru care nivelul armonic este nenul.

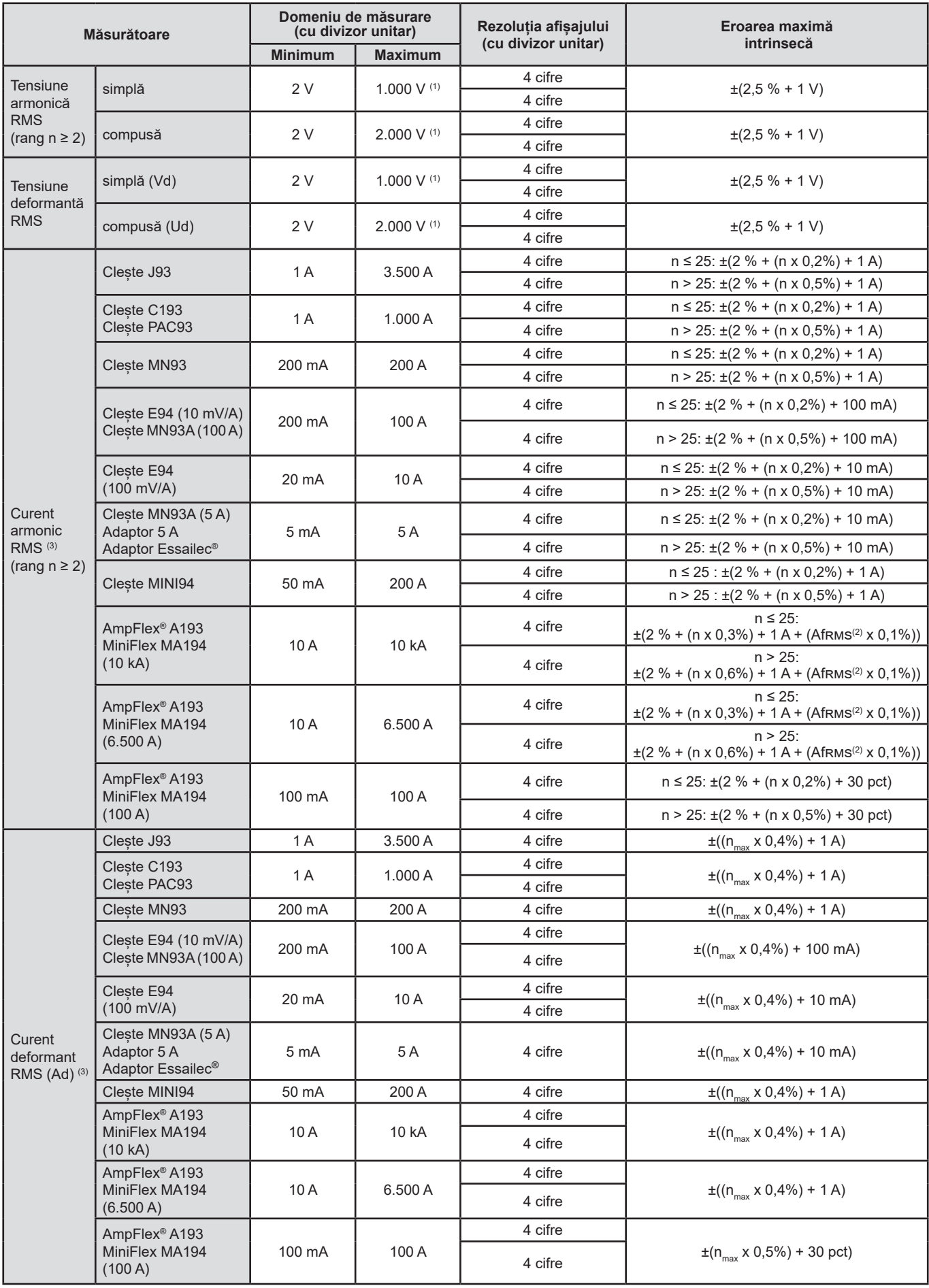

*Tabelul 6*

- 1: Cu condiția ca tensiunile între fiecare dintre borne și pământ să nu depășească 1.000 Vrms.
- 2: Valoarea eficace a fundamentalei.
- 3: n<sub>max</sub> este rangul maxim pentru care nivelul armonic este nenul.

#### **17.2.4.5. Divizoarele de curent și de tensiune**

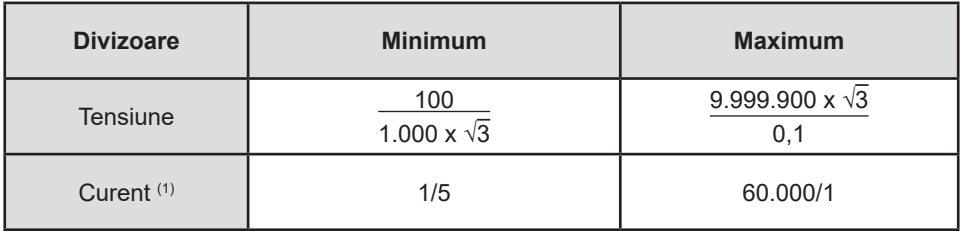

*Tabelul 7*

1: Numai pentru cleștii MN93A 5 și adaptoarele de 5 A.

#### **17.2.5. CARACTERISTICILE SENZORILOR DE CURENT**

Eroarea de măsurare a curentului RMS și eroarea fazei trebuie adăugate la erorile aparatului, pentru valorile care utilizează măsurătorile curentului: puteri, energii, factori de putere, tangente etc.

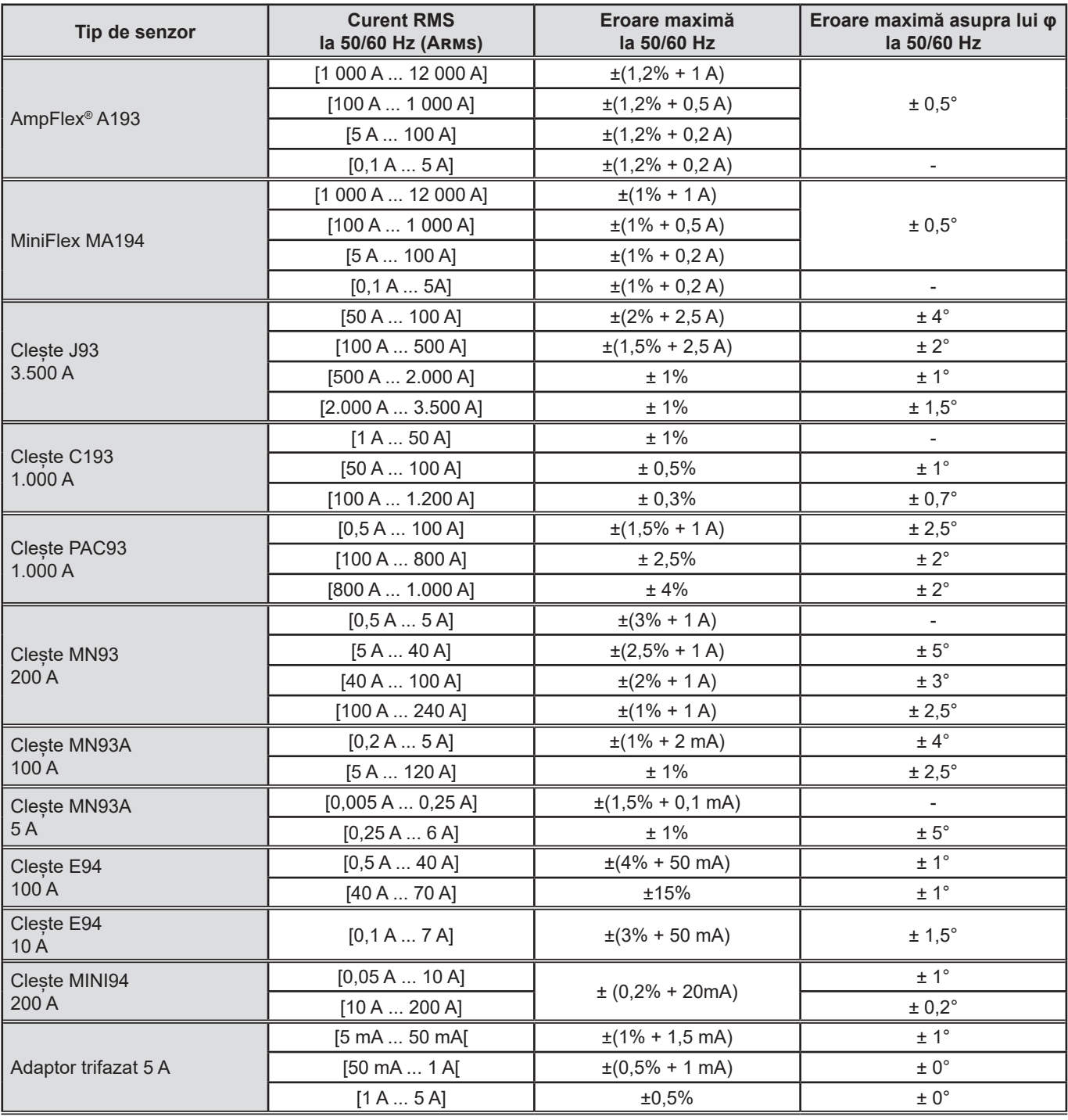

*Tabelul 8*

În acest tabel nu se ține cont de posibila distorsiune a semnalului măsurat (THD), datorită limitărilor fizice ale senzorului de curent (saturația circuitului magnetic sau a celulei cu efect Hall).

#### **Limitările pentru AmpFlex® și MiniFlex**

La fel ca în cazul tuturor senzorilor Rogowski, tensiunea de ieșire la AmpFlex® și MiniFlex este proporțională cu frecvența. Un curent mare la frecvență înaltă poate satura intrarea de curent a aparatelor.

Pentru a evita saturația, trebuie respectată următoarea condiție:

$$
\sum_{n=1}^{n=\infty} [n. l_n] < l_{\text{nom}}
$$

Unde I<sub>nom</sub> gama senzorului de curent

n rangul armonicii

I<sub>n</sub> valoarea curentului pentru armonica de rang n

De exemplu, domeniul curentului de intrare al unui programator trebuie să fie de 5 ori mai mic decât domeniul de curent selectat al aparatului. Variatoarele pentru trenurile de undă cu număr de perioade neîntreg nu sunt compatibile cu senzorii de tip Flex.

Această cerință nu ia în considerare limitarea benzii de trecere a aparatului, care poate conduce la alte erori.

#### **17.2.6. EROAREA DE MĂSURARE A CEASULUI ÎN TIMP REAL**

Eroarea de măsurare a ceasului în timp real este de maximum 80 ppm (aparat vechi de 3 ani, utilizat la o temperatură a mediului de 50 °C).

Pentru un aparat nou, utilizat la 25 °C, această eroare de măsurare nu depășește 30 ppm.

### **17.3. CARDUL DE MEMORIE**

CA 8345 este livrat cu un card SD de 16 GB. În funcție de capacitate, cardurile SD permit stocarea:

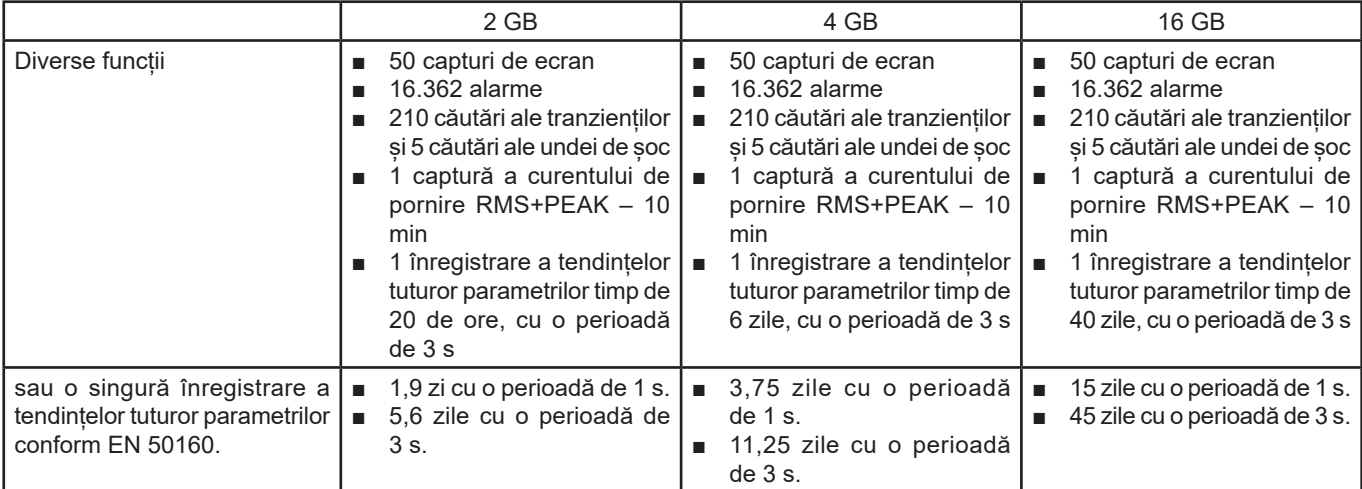

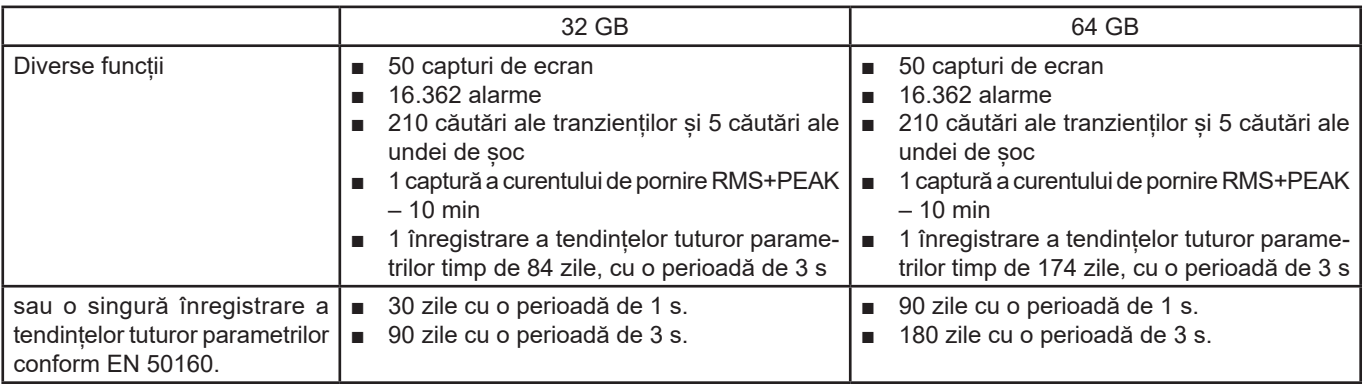

Cu cât alegeți o periodicitate de înregistrare mai mică și o durată mai mare a înregistrării, cu atât fișierele sunt mai voluminoase.

### **17.4. ALIMENTARE**

#### **17.4.1. BATERIE**

Alimentarea aparatului se face de la un pachet de baterii cu ioni de litiu de 10,9 V 5.700 mAh. Masa bateriei: aproximativ 375 g, din care 5,04 g litiu.

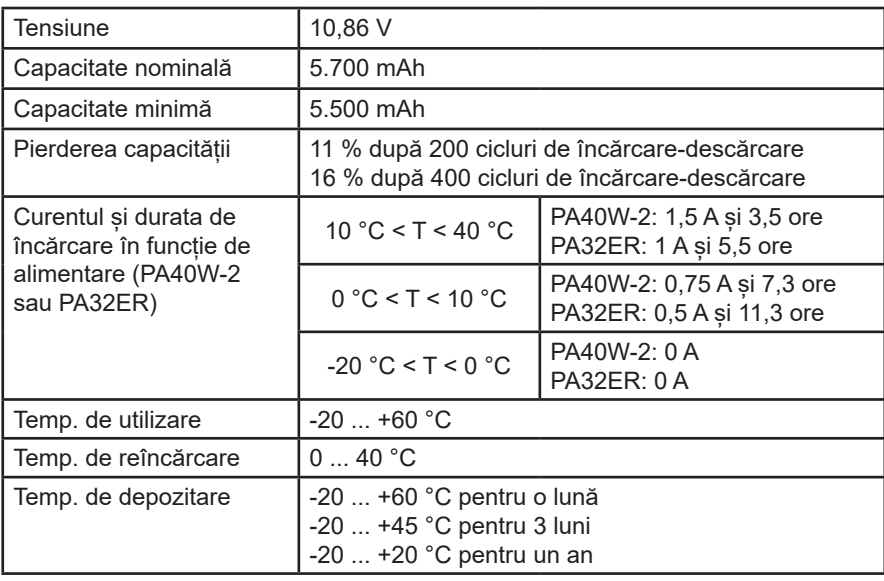

În cazul nefolosirii prelungite a aparatului, scoateți bateria din acesta (vezi § [18.3](#page-105-0)).

#### **17.4.2. ALIMENTARE EXTERNĂ**

CA 8345 poate fi conectat la o alimentare externă, pentru economisirea sau reîncărcarea bateriei. Poate funcționa în timpul încărcării.

Există 2 modele de încărcător.

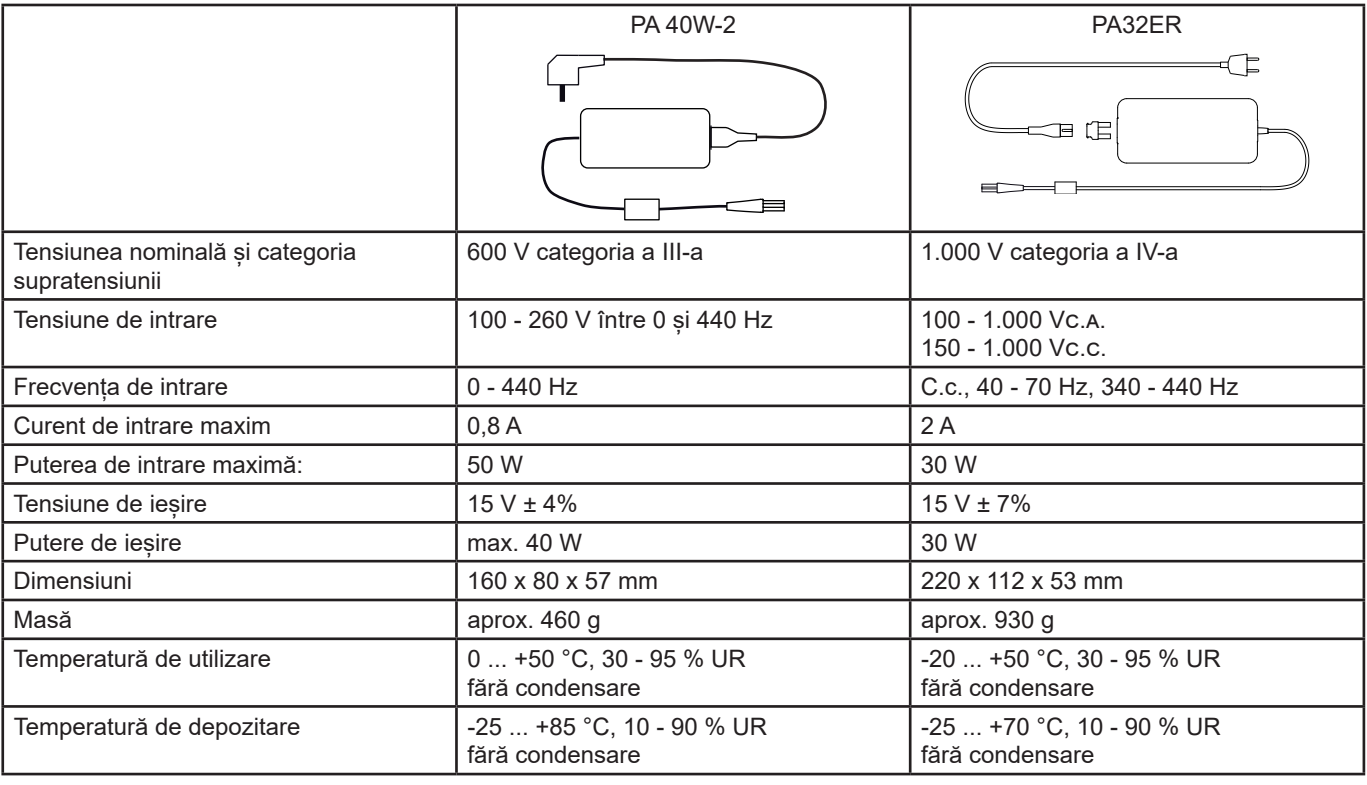

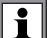

Pentru a utiliza aceste alimentări, consultați instrucțiunile lor de utilizare.

#### **17.4.3. AUTONOMIE**

Consumul tipic al aparatului este de 750 mA. Acesta cuprinde afișajul, cardul SD, GPS-ul, legătura Ethernet, Wi-Fi și alimentarea senzorilor de curent, dacă este necesar.

Autonomia este de aproximativ 6 ore, când bateria este complet încărcată, iar ecranul este aprins. Dacă ecranul este stins, atunci autonomia este de circa 10 ore.

### **17.5. AFIȘAJ**

Afișajul este de tip LCD cu matrice activă (TFT), cu caracteristicile următoare:

- diagonala de 18 cm sau 7"
- rezoluția de 800 x 480 pixeli (WVGA)
- 262.144 culori
- retroiluminare cu LED
- unghi de vizualizare de 85° în toate direcțiile

### **17.6. CONDIȚII DE MEDIU**

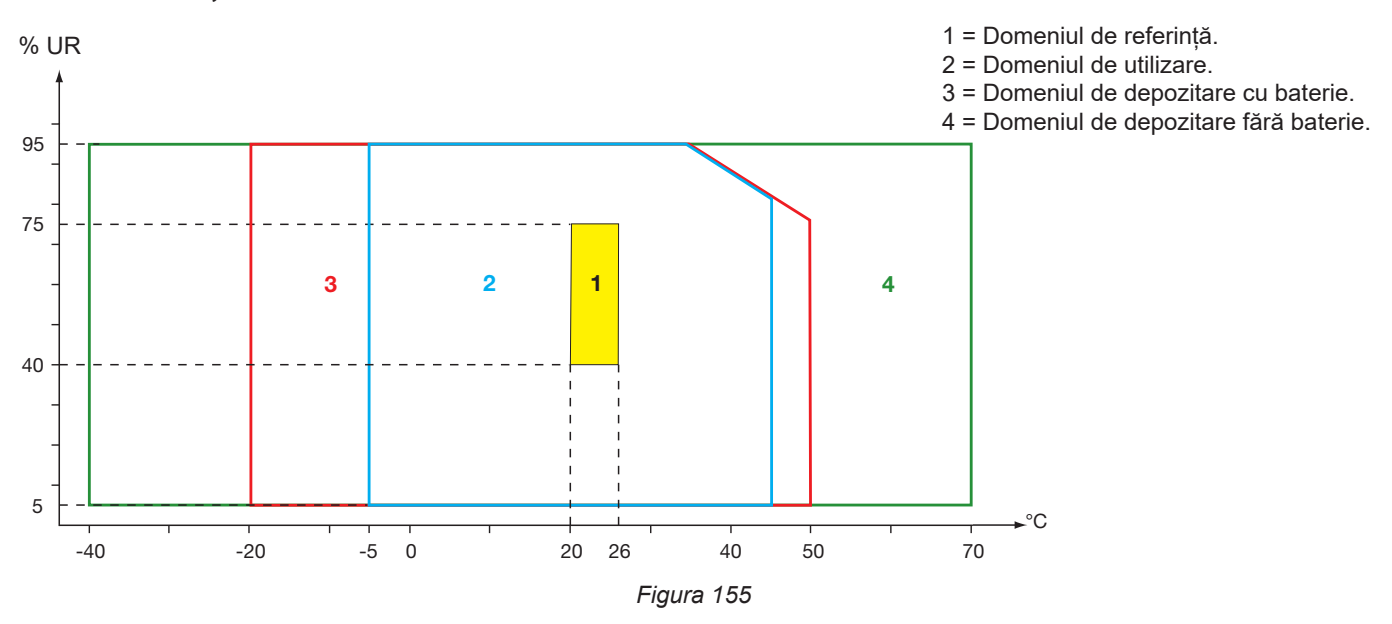

Utilizare în interior.

#### **Altitudine:**

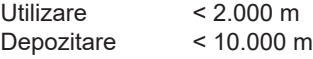

Grad de poluare: 3.

### **17.7. CARACTERISTICI MECANICE**

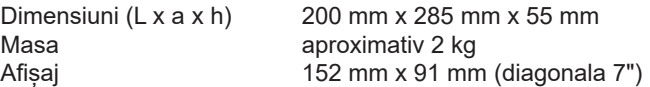

Indice de protecție

- IP54 conform IEC 60529 când cele 5 capace din elastomer sunt închise și nu există niciun cablu la cele 9 borne.
- IP20 la nivelul bornelor de măsurare, când aparatul este în funcțiune.
- IK06 conform IEC 62262, fără ecran.

Testare la cădere 1 m conform IEC 60068-2-31.

### **17.8. CONFORMITATEA CU STANDARDELE INTERNAȚIONALE**

#### **17.8.1. SECURITATEA ELECTRICĂ**

Aparatul este conform standardelor IEC/EN 61010-2-030 sau BS EN 61010-2-030:

- Intrări pentru măsurare și înveliș: 1.000 V categoria a IV-a, grad de poluare 3.
- Intrare alimentare: 1.000 V categoria a IV-a, grad de poluare 3.

Senzorii de curent sunt conform standardului IEC/EN 61010-2-032 sau BS EN 61010-2-032 600 V cat. IV sau 1.000 V cat. III, grad de poluare 2.

Cablurile de măsurare și cleștii crocodil sunt conform standardului IEC/EN 61010-031 sau BS EN 61010-031 1.000 V cat. IV, grad de poluare 2.

Asocierea cu senzorii de curent:

- prin utilizarea AmpFlex®, MiniFlex și a cleștilor C193, se obține ansamblul "aparat + senzor de curent" la 600 V categoria a IV-a sau la 1.000 V categoria a III-a.
- prin utilizarea cleștilor PAC93, J93, MN93, MN93A, MINI94, E94, se obține ansamblul "aparat + clește" la 300 V categoria a IV-a sau 600 V categoria a III-a.
- prin utilizarea cutiei adaptoare de 5 A, se obține ansamblul "aparat + adaptor" la 150 V categoria a IV-a sau 300 V categoria a III-a.

Pentru protejarea utilizatorului, aparatul dispune de impedante de protectie între bornele de intrare și circuitul electronic. Astfel, dacă utilizatorul cuplează un cablu USB la aparat și atinge celălalt capăt al cablului, tensiunea și curentul nu vor fi periculoase pentru el.

Aparatele sunt conform standardului BS EN 62749 pentru EMF. Produs destinat utilizării de către muncitori.

#### **17.8.2. STANDARDUL IEC 61000-4-30 CLASA A**

Toate metodele de măsurare, erorile de măsurare, intervalele de măsurare, comasările măsurărilor, semnalele și marcajele sunt conform cerințelor IEC 61000-4-30 ediția 3.0 Amendamentul 1 (2021) pentru aparatele din clasa A.

Astfel, CA 8345 efectuează următoarele măsurători:

- Măsurarea frecvenței industriale pe 10 s,
- Măsurarea amplitudinii tensiunii pe 10/12 cicluri, 150/180 cicluri, 10 minute și 2 ore,
- Calcularea dezechilibrului de tensiune pe 10/12 cicluri, 150/180 cicluri, 10 minute și 2 ore,
- Măsurarea armonicelor tensiunii pe 10/12 cicluri, 150/180 cicluri, 10 minute și 2 ore,
- Măsurarea interarmonicelor tensiunii pe 10/12 cicluri, 150/180 cicluri, 10 minute și 2 ore,
- Valoarea minimă și maximă a tensiunii (deviația Under/Over),
- Calcularea flicker-ului pe 10 minute și 2 ore,
- Detectarea scăderilor și întreruperilor de tensiune, ca amplitudine și durată,
- Detectarea supratensiunilor temporare la frecventă industrială,
- Tensiunea de semnalizare pe rețea (MSV),
- Schimbările rapide ale tensiunii (RVC),
- Măsurarea amplitudinii curentului pe 10/12 cicluri, 150/180 cicluri, 10 minute și 2 ore,
- Calcularea dezechilibrului de curent pe 10/12 cicluri, 150/180 cicluri, 10 minute și 2 ore,
- Măsurarea armonicelor curentului pe 10/12 cicluri, 150/180 cicluri, 10 minute și 2 ore,
- Măsurarea interarmonicelor curentului pe 10/12 cicluri, 150/180 cicluri, 10 minute și 2 ore,

Toate măsurătorile se efectuează pe 10/12 cicluri și sunt sincronizate cu timpul UTC la fiecare 10 minute. Apoi sunt comasate pe 150/180 cicluri, 10 minute și 2 ore.

Certificarea Clasei A a fost efectuată în conformitate cu standardul IEC 62586-2 ediția 2, amendamentul 1 (2021).

#### **17.8.3. ERORILE ȘI DOMENIILE DE MĂSURARE**

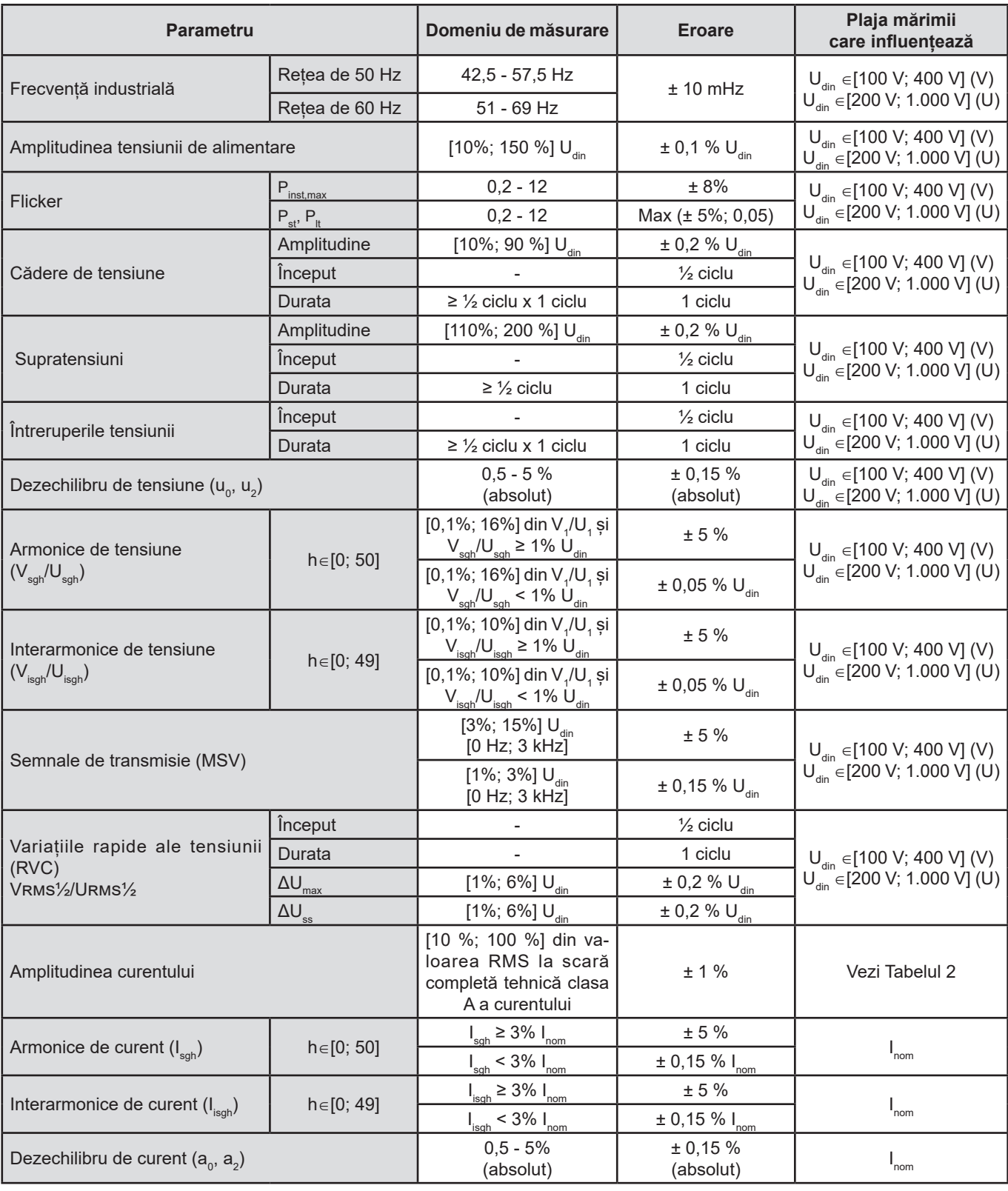

*Tabelul 9*

#### **17.8.4. MARCAJE CONFORM IEC 62586-1**

Marcajul PQI-A-PI înseamnă:

- PQI-A: aparat cu calitatea puterii din clasa A
- P: aparat de măsură portabil
- I: utilizare în interior.

### **17.9. COMPATIBILITATEA ELECTROMAGNETICĂ (CEM)**

Aparatul este conform cerințelor standardului IEC/EN 61326-1 sau BS EN 61326-1.

- Aparatul este prevăzut pentru utilizarea în mediu industrial.
- Aparatul este un produs din clasa A.
- Acest aparat nu este destinat utilizării în medii rezidențiale și este posibil să nu ofere o protecție adecvată pentru recepția radio în astfel de medii.

Pentru senzorii AmpFlex® și MiniFlex:

- O influență (absolută) de 2 % poate fi observată la măsurarea THD a curentului în prezența unui câmp electric radiat.
- O influență de 0,5 A poate fi observată la măsurarea curentului eficace în prezența frecvențelor radio transmise prin conducție.
- O influență de 1 A poate fi observată la măsurarea curentului eficace în prezența unui câmp magnetic.

### **17.10. EMISII RADIO**

Aparatele sunt conform directivei RED 2014/53/UE și reglementării FCC.

Modulul Wi-Fi este certificat conform reglementării FCC cu numărul XF6-RS9113SB.

### **17.11. COD GPL**

Codurile sursă ale software-urilor sub licență GNU GPL (General Public License) sunt puse la dispoziție [https://update.chauvin-arnoux.com/ca/CA8345/OpenSource/CA834x\\_licenses\\_list.zip](https://update.chauvin-arnoux.com/ca/CA8345/OpenSource/CA834x_licenses_list.zip)

# **18. ÎNTREȚINEREA**

Exceptând bateria și cardul de memorie, aparatul nu cuprinde nicio piesă care să poată fi înlocuită de personal neformat și neagreat. Orice intervenție neautorizată sau orice înlocuire a unei piese cu altele echivalente riscă să compromită grav siguranța.

Instrucțiunile de întreținere trebuie furnizate autorității responsabile.

### **18.1. CURĂȚAREA CUTIEI**

Decuplați toate conexiunile aparatului și opriți-l.

Utilizați o lavetă moale, ușor îmbibată în apă cu săpun. Ștergeți cu o lavetă umedă și imediat cu una uscată sau cu aer comprimat. Nu utilizați alcool, solvent sau hidrocarburi.

### **18.2. ÎNTREȚINEREA SENZORILOR**

Senzorii de curent trebuie întreținuți regulat:

- Pentru curățare, utilizați o cârpă moale, ușor îmbibată cu apă și săpun. Ștergeți cu o lavetă umedă și imediat cu una uscată sau cu aer comprimat. Nu utilizați alcool, solvent sau hidrocarburi.
- Mențineți întrefierurile cleștilor în perfectă stare de curătenie. Ungeți ușor părțile metalice vizibile, pentru a evita ruginirea.

### <span id="page-105-0"></span>**18.3. ÎNLOCUIREA BATERIEI**

Bateria acestui aparat este specifică: cuprinde elemente de protecție și de siguranță adaptate cu precizie. Nerespectarea înlocuirii bateriei cu modelul specificat poate provoca pierderi materiale și vătămări corporale prin explozie sau incendiu.

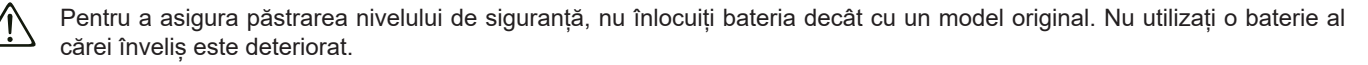

Nu aruncați bateria în foc.

Nu expuneți bateria la o temperatură mai mare de 100 °C.

Nu scurtcircuitați bornele pachetului de baterii.

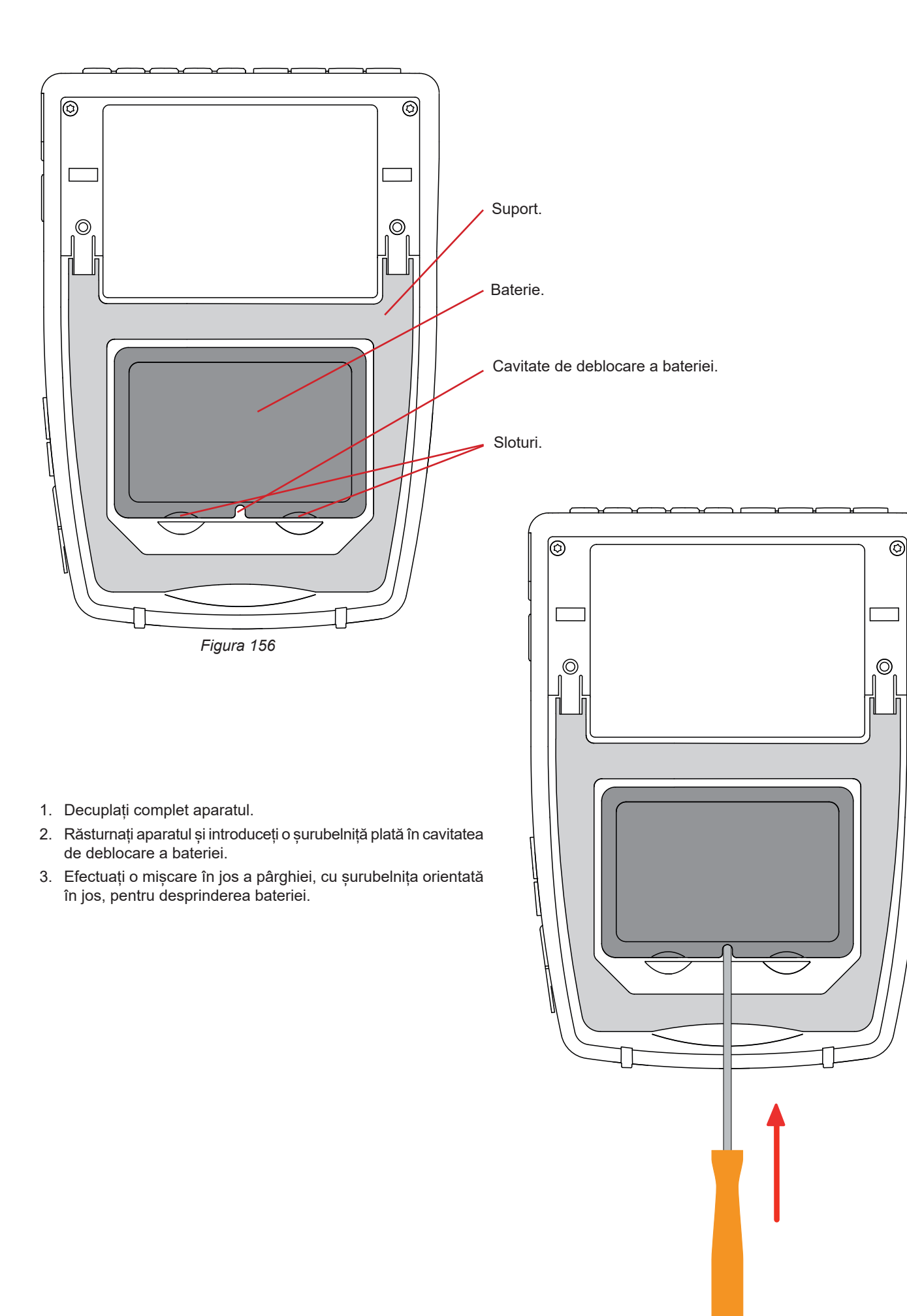

*Figura 157*

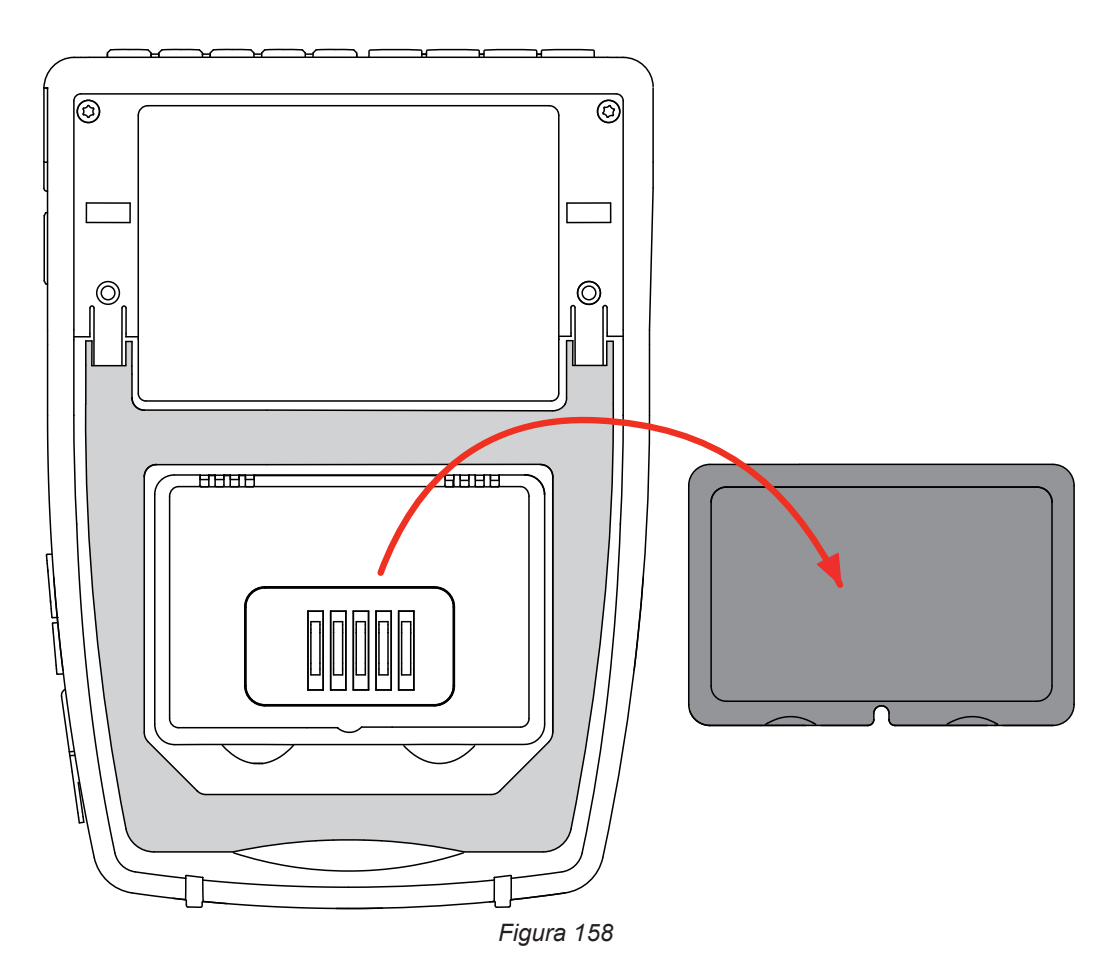

4. Utilizați sloturile pentru a extrage bateria din locașul ei.

Bateriile și acumulatorii uzați nu trebuie tratați ca deșeuri menajere. Duceți-le la punctul de colectare corespunzător, f în vederea reciclării.

În absența bateriei, ceasul intern al aparatului continuă să funcționeze timp de cel puțin 17 ore.

5. Plasați noua baterie în locașul ei și apăsați, în sus, până când se aude clicul de blocare a prinderii.

În cazul deconectării bateriei, chiar dacă aceasta nu a fost înlocuită, trebuie neapărat efectuată o reîncărcare completă. Aceasta pentru a-i permite aparatului să cunoască starea de încărcare a bateriei (informație care se pierde la deconectare).

#### **18.4. CARDUL DE MEMORIE**

 $\mathbf i$ 

Aparatul acceptă carduri de memorie de tip SD (SDSC), SDHC și SDXC.

Pentru a scoate cardul SD din aparat, consultați § [3.5.](#page-21-0)

Protejați la scriere cardul de memorie atunci când îl scoateți din aparat. Deprotejați cardul la scriere înainte de a-l plasa în locașul său din aparat.

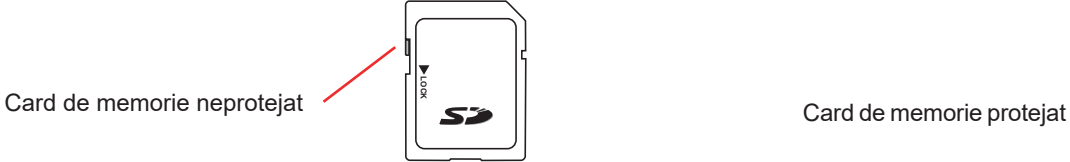

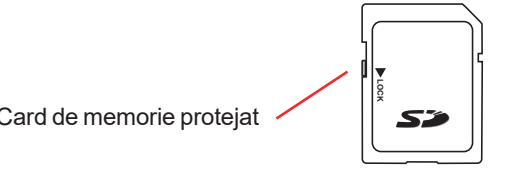
Pentru a scoate cardul de memorie din locașul său, deschideți capacul din elastomer.

Ejectați cardul conform procedurii descrise în § [3.5](#page-21-0)  $(\overline{\mathbf{Q}}_1, \overline{\mathbf{Q}}_2, \overline{\mathbf{E}}_3)$ . Apăsați pe cardul de memorie pentru a-l scoate din locașul său.

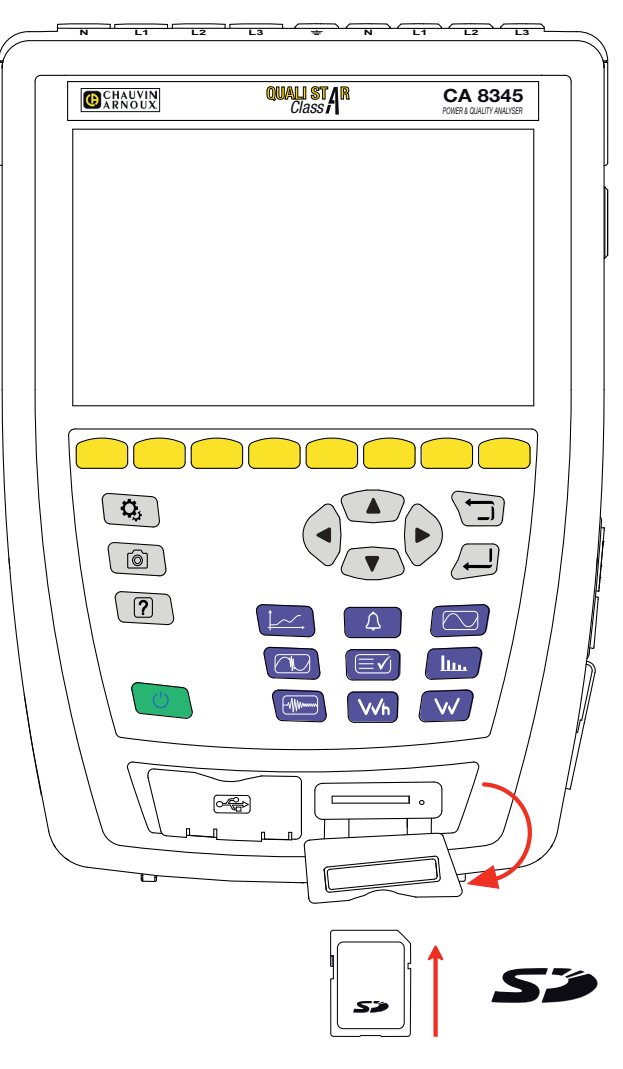

*Figura 159*

Pentru a pune la loc cardul, glisați-l în locașul său, până când este împins complet. Se aprinde becul roșu. Apoi puneți la loc capacul din elastomer.

# **18.5. ACTUALIZAREA SOFTWARE-ULUI ÎNCORPORAT**

În cadrul preocupării sale constante de a furniza cele mai bune servicii posibile în ceea ce privește performanțele și evoluțiile tehnice, Chauvin Arnoux vă oferă posibilitatea de a actualiza software-ul integrat în acest aparat, descărcând gratuit noua versiune disponibilă pe site-ul nostru Internet.

Vizitați site-ul nostru: [www.chauvin-arnoux.com](http://www.chauvin-arnoux.com) În fila "Asistență", faceți clic pe "Descărcare software" și introduceți denumirea aparatului, "CA 8345". Puteți efectua actualizarea în mai multe moduri:

- Conectați aparatul la PC printr-o rețea Ethernet, care are acces la Internet prin intermediul unui cablu Ethernet.
- Copiați fișierul de actualizare pe un stick USB, apoi introduceți-l în locașul său din aparat.
- Copiați fișierul de actualizare pe cardul SD, apoi introduceți-l în locașul său din aparat.

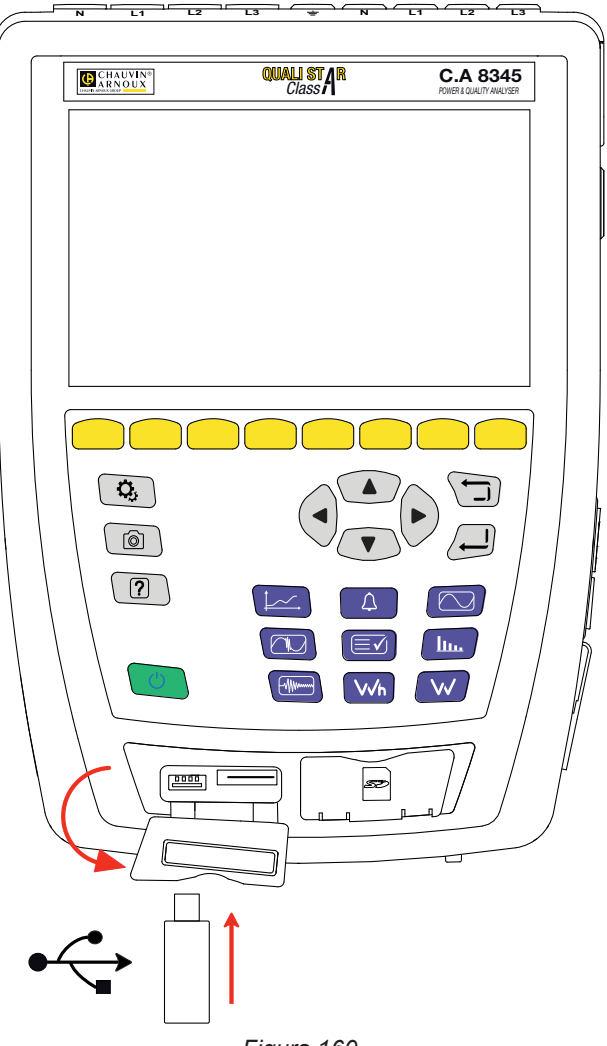

*Figura 160*

Pentru instalarea actualizării, consultați § [3.8](#page-26-0).

 $\mathbf i$ 

Actualizarea software-ului încorporat este condiționată de compatibilitatea sa cu versiunea materială a aparatului. Această versiune este indicată în configurația aparatului, vezi § [3.6.](#page-22-0)

Actualizarea software-ului încorporat poate determina ştergerea tuturor datelor din anumite elemente ale configuraţiei, cum ar fi profilurile utilizatorilor sau campaniile de înregistrare programate pentru viitor. Nu efectuaţi actualizarea, dacă sunt în aşteptare înregistrări, iar după actualizare, verificaţi dacă datele de configurare mai sunt corecte.

# **19. GARANȚIE**

Garanția noastră este valabilă, în absența altei prevederi exprese, timp de **36 luni** de la data punerii la dispoziție a aparatului. Extrasul din Condițiile noastre generale de vânzare este disponibil pe site-ul nostru de Internet. [www.group.chauvin-arnoux.com/en/general-terms-of-sale](http://www.group.chauvin-arnoux.com/en/general-terms-of-sale)

Garanția nu se aplică în cazul:

- utilizării incorecte a echipamentului sau utilizării acestuia cu materiale incompatibile;
- modificărilor aduse echipamentului fără autorizația explicită a serviciului tehnic al producătorului;
- lucrărilor efectuate asupra aparatului de o persoană neagreată de producător;
- unei adaptări la o anumită aplicație, neprevăzută în definiția echipamentului sau neindicată în instrucțiunile de utilizare;
- deteriorărilor datorate lovirii, căderii sau inundării.

# **20. ANEXE**

Acest paragraf prezintă formulele matematice utilizate pentru calcularea diverșilor parametri.

Formulele sunt conform standardului IEC 61000-4-30 ediția 3.0 Amendamentul 1 (2021), pentru aparatele din clasa A, respectiv IEEE 1459 ediția 2010 pentru formulele puterii.

# **20.1. NOTAȚII**

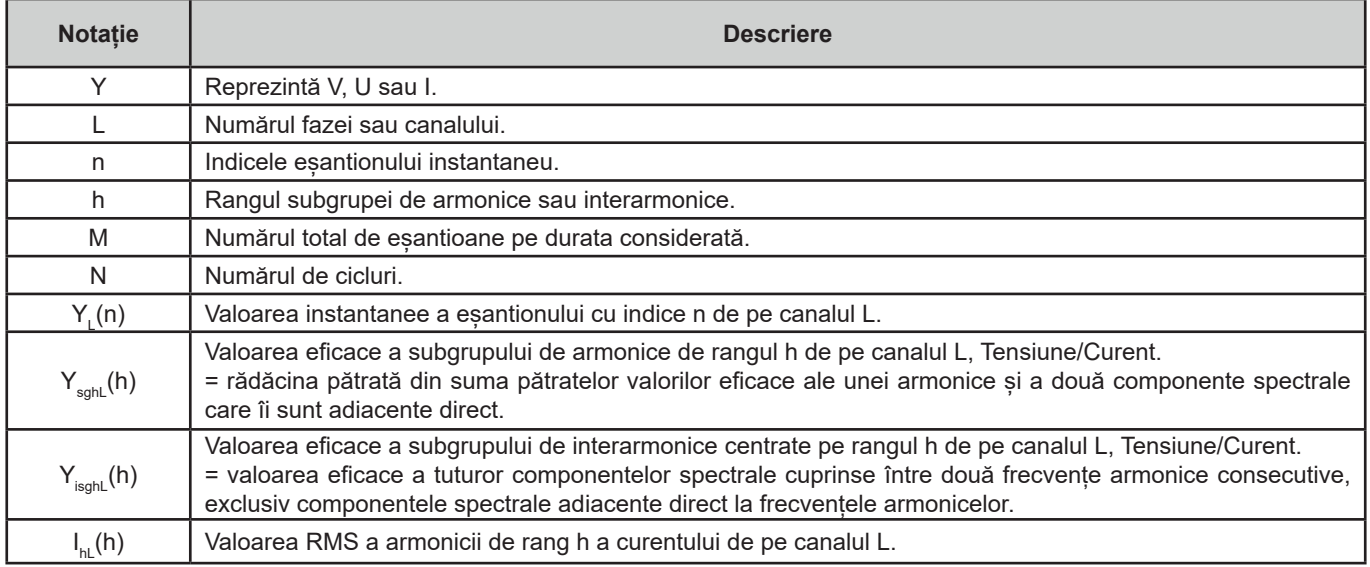

Majoritatea mărimilor măsurate pot fi calculate pe comasări cu durate diferite:

- $\blacksquare$  1 ciclu (= 1 perioadă = 1/frecvență),
- 10/12 cicluri (10 cicluri pentru 50 Hz, 12 cicluri pentru 60 Hz),
- 150/180 cicluri (150 cicluri pentru 50 Hz, 180 cicluri pentru 60 Hz),
- 10 minute,
- altele.

# **20.2. COMASĂRILE ÎN MODUL TENDINŢĂ**

Valorile înregistrate în modul tendință provin de la surse esantionate în 2 moduri distincte, care sunt recomasate într-un flux comun, destinat înregistrărilor tendintelor. Fluxurile sursă pentru măsurători sunt:

- Fluxul de 40 kS/s (eșantionare fixă la 40 kHz) presupune valorile privind:
	- $\blacksquare$  Frecventa retelei
	- Puterile
	- Valorile c.c.

cu S/s (sample per second) = eşantioane pe secundă

- Fluxul 512 spc (eşantionare adaptivă a 512 eşantioane per ciclul tensiunii măsurate, care servesc la măsurări (inclusiv valorile Clasei A) pentru:
	- Tensiuni şi curenți RMS
	- Tensiuni și curenți de vârf
	- Flicker
	- Dezechilibre
	- Distorsiuni

■ Armonice și interarmonice

cu spc (sample per cycle): eşantion per ciclu

Pornind de la aceste 2 fluxuri, se produc valori la fiecare 200 ms pentru mărimile aferente fluxului de 40 kS/s, respectiv la fiecare 10 cicluri (reţea de 50 Hz) sau la 12 cicluri (reţea de 60 Hz) pentru mărimile aferente fluxului de 512 spc.

Aceste valori sunt recombinate, comasate și orodatate, în funcție de perioada de comasare selectată:

- $10/12c / 200$  ms
	- Valori 10/12 cicluri: comasarea a 10/12 cicluri timp de 10 secunde, 10 minute, 15 minute, 2 ore
	- Valori 200 ms: mărimile 40 kS/s timp de 10 secunde, 10 minute, 15 minute, 2 ore
- 150/180c / 3 s
	- Valori 10/12 cicluri: comasarea a 15 valori din 10/12 cicluri. Pentru înregistrarea tendintelor, în urma glisării între intervalele de 3 s si cele de 150/180 cicluri, o comasare ocazională poate cuprinde 10/12 cicluri, în plus sau în minus. Aceasta se referă numai la modul tendinţă, valorile afişate în timp real cuprind întotdeauna 15 comasări.
	- Valori 200 ms: comasarea mărimilor 40 kS/s timp de 10 secunde, 10 minute, 15 minute, 2 ore

Toate valorile corespunzătoare Clasei A sunt comasate pornind de la valorile din 10/12 cicluri (rădăcină pătrată din media aritmetică a pătratelor valorilor de intrare), indiferent care este perioada de comasare.

De altfel, conform Clasei A, la fiecare 10 minute rotunjite, intervalele de 10/12 cicluri şi 150/180 cicluri sunt resincronizate, cu acoperirea intervalului de 10/12 cicluri care se termină cu cel nou (acoperire 1) şi acoperirea intervalului de 150/180 cicluri care se termină cu cel nou (acoperire 2).

#### **Sincronizarea intervalelor de comasare pentru Clasa A (IEC 61000-4-30)**

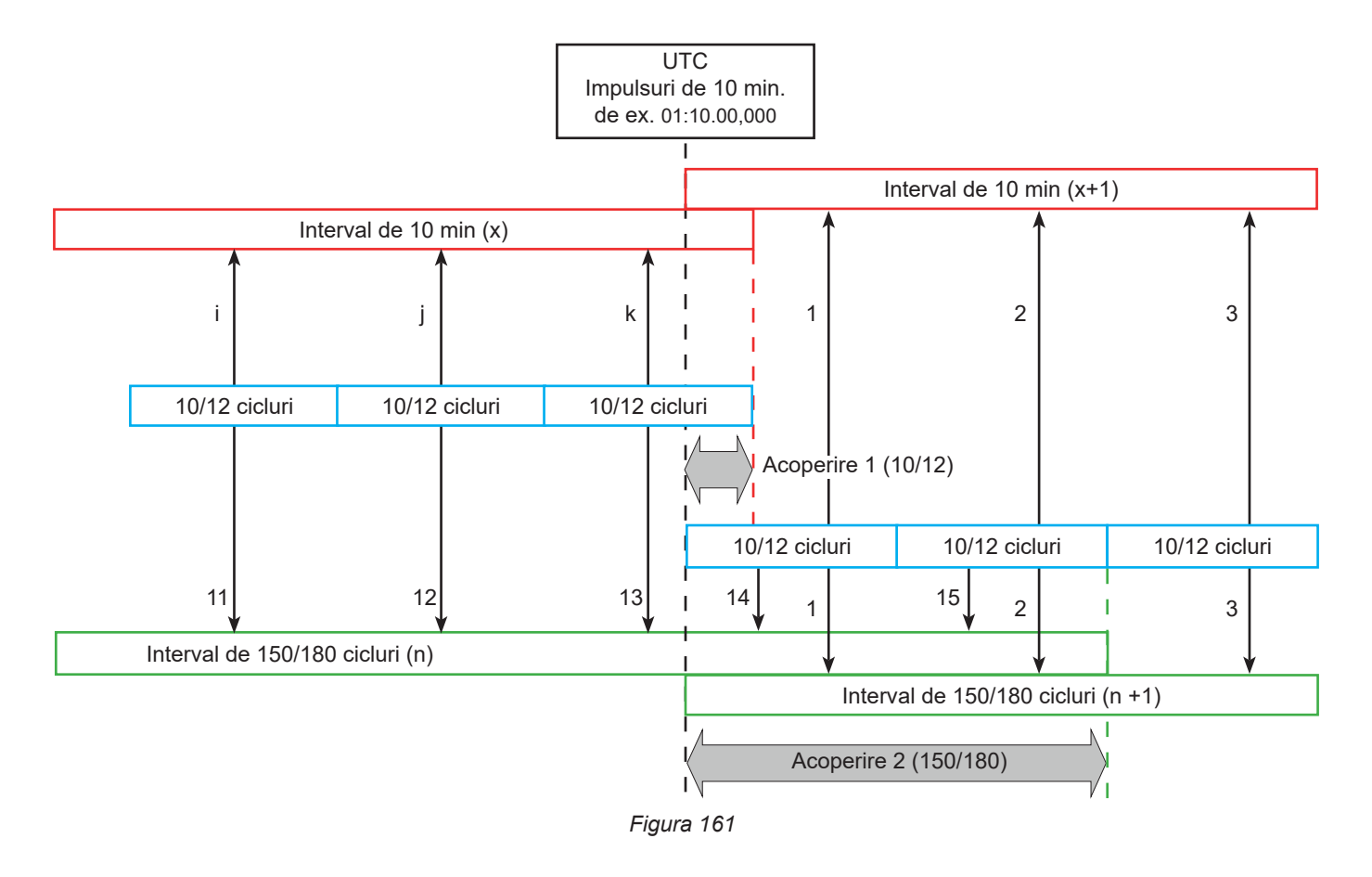

## **20.3. FORMULE**

## **20.3.1. VALORILE EFICACE**

Mărimile sunt calculate conform standardului IEC 61000-4-30 ediția 3.0 Amendamentul 1 (2021), § 5.2.1. Valoarea eficace ține cont de componenta continuă.

$$
Y_{RMSL} = \sqrt{\frac{\sum_{n=1}^{M} Y_L^2(n)}{M}}
$$

## **20.3.2. VALORI DE VÂRF**

$$
Y_{pk}+_{L} = \max_{M}(Y_{L}(n))
$$
  

$$
Y_{pk}-_{L} = \min_{M}(Y_{L}(n))
$$

## **20.3.3. FACTOR DE VÂRF**

 $Y_{CFL} = \frac{Y_{pkL}}{Y_{RMSL}}$ <br>Unde Y<sub>okL</sub> = max(|Y<sub>ok+L</sub>|,|Y<sub>ok-L</sub>|)

#### **20.3.4. DEFINIŢII PRIVIND ARMONICELE**

## **Rangul unei armonice, h**

Raportul (întreg) dintre o frecvenţă armonică şi cea fundamentală a reţelei de alimentare. În raport cu analiza efectuată cu ajutorul unei transformate Fourier și al unei sincronizări între f<sub>н.1</sub> et f<sub>s</sub> (frecvenţa de eşantionare), rangul h al unei armonice corespunde componentei spectrale:

 $k = h \times N$ 

unde k = numărul componentei spectrale,

N = 10 = numărul de perioade ale frecventei fundamentale, în fereastra de timp TN.

**Valoarea eficace a unei componente spectrale de rang k, Y<sub>c,k</sub><br>În analiza unei forme de undă, valoarea eficace a unei componente a cărei frecvenţă este un multiplu (rangul k) al inversei duratei** ferestre temporale.

## **20.3.5. VALOAREA EFICACE A UNUI SUBGRUP DE ARMONICE ŞI INTERARMONICE**

Mărimile sunt calculate conform standardului IEC 61000-4-7 ediţia 2.0, amendamentul 1, §5.6.

#### **Valoarea eficace a unui subgrup de armonice h:**

Valoarea eficace a unui subgrup de armonice este rădăcina pătrată din suma pătratelor valorilor eficace din N = 10 perioade ale armonicii considerate şi a 2 linii de interarmonice cele mai apropiate (liniile de interarmonice provenite din transformata Fourrier sunt spațiate la f/10).

$$
Y_{sghL}(h) = \sqrt{Y_{(h \times 10)-1,L,N}^2 + Y_{(h \times 10),L,N}^2 + Y_{(h \times 10)+1,L,N}^2}
$$

Cu Y<sub>k,L,N</sub> = componenta spectrală de rang k pe canalul L, calculată pe N = 10 perioade.

#### **Valoarea eficace a unui subgrup de interarmonice centra, h:**

Valoarea eficace a tuturor componentelor spectrale cuprinse între două frecvente armonice consecutive, exclusiv componentele spectrale adiacente direct la frecventele armonicelor.

Prin convenție, valoarea eficace a subgrupului centrat situat între rangurile armonicelor h și h + 1 se notează cu Y<sub>isob</sub>, de ex., subgrupul centrat situat între h = 5 şi h = 6 se notează cu Y**isg,5**.

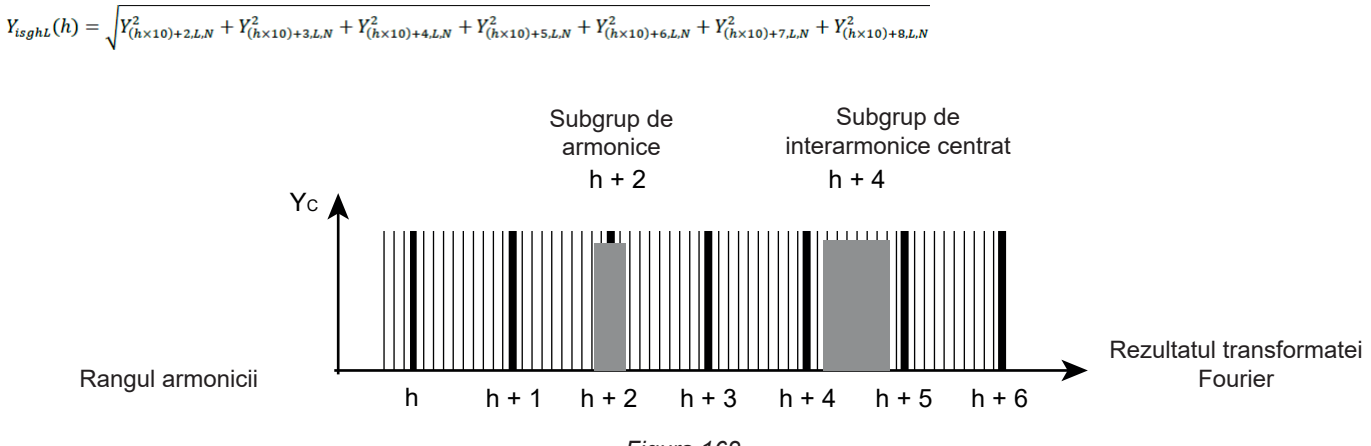

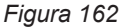

#### **20.3.6. NIVELUL ARMONICELOR ȘI INTERARMONICELOR**

Mărimile sunt calculate conform standardului IEC 61000-4-7 ediția 2.0 Amendamentul 1, § 5.6.

Nivelul armonicelor cu valoarea eficace a fundamentalei ca referință (%f):

$$
Y_{h\%fL}(h) = \frac{Y_{sghL}(h)}{Y_{sghL}(1)}
$$

Nivelul armonicelor, cu valoarea eficace fără c.c. ca referință (%r):

$$
Y_{h\%rL}(h) = \frac{Y_{\text{sghL}}(h)}{Y_{\text{Lrms}}}
$$

Nivelul interarmonicelor cu valoarea eficace a fundamentalei ca referință (%f):

$$
Y_{ih\%fL}(h) = \frac{Y_{isghL}(h)}{Y_{sgL}(1)}
$$

Nivelul interarmonicelor cu valoarea eficace fără c.c. ca referință (%r):

$$
Y_{ih\%rL}(h) = \frac{Y_{isghL}(h)}{Y_{Lrms}}
$$

Unde:

h: rangul subgrupei de armonice sau interarmonice

L: numéro de la voie (L1, L2, L3, LN, 12, 23, 31)

 $Y_{\text{sohl}}(h)$ : valoarea eficace a subgrupului de armonice de rangul h pentru tensiune/curent.

= rădăcina pătrată din suma pătratelor valorilor eficace ale unei armonice şi a două componente spectrale care îi sunt adiacente direct.

 $Y_{\text{isch}}(h)$ : valoarea eficace a subgrupului de interarmonice centrat de rangul h, pentru tensiune/curent.

= valoarea eficace a tuturor componentelor spectrale cuprinse între două frecvenţe armonice consecutive, exclusiv componentele spectrale adiacente direct la frecvenţele armonicelor.

## **20.3.7. NIVELUL DEZECHILIBRELOR**

Mărimile sunt calculate conform standardului IEC 61000-4-30 ediția 3.0 Amendamentul 1 (2021), § 5.7.1.

Dezechilibrul tensiunii de alimentare este evaluat prin metoda componentelor simetrice. În afară de componenta directă U1, în cazul dezechilibrului se adaugă cel puțin una dintre componentele următoare: componenta inversă U2 și/sau componenta homopolară U0.

Componenta inversă a tensiunii:

$$
u_2 = \frac{v_2}{v_1} x 100\%
$$

Componenta homopolară a tensiunii:

$$
u_0 = \frac{v_0}{v_1} x 100\%
$$

Componenta inversă a curentului:

$$
a_2 = \frac{l_2}{l_1} x 100\%
$$

Componenta homopolară a curentului:<br> $I_0$  ... a o o o /

$$
a_0 = \frac{3}{l_1} \times 100\%
$$

Unde

- $U_0$  Dezechilibrul homopolar al tensiunii  $I_0$
- U<sub>1</sub> Dezechilibrul direct al tensiunii I<sub>1</sub>
- $U_2$  Dezechilibrul invers al tensiunii International I<sub>2</sub>
- $u_{0}$  Nivelul dezechilibrului tensiunii simple  $a_{0}$  Nivelul dezechilibrului curentului
- u<sub>2</sub> Nivelul dezechilibrului invers de tensiune simplă a<sub>2</sub> Nivelul dezechilibrului invers al curentului
- <sup>0</sup> Dezechilibrul homopolar al curentului
- Dezechilibrul direct al curentului
- Dezechilibrul invers al curentului
- 
- 

## **20.3.8. TENSIUNEA DE TRANSMITERE A SEMNALELOR PE TENSIUNEA DE ALIMENTARE (MSV)**

Mărimile sunt calculate conform standardului IEC 61000-4-30 ediția 3.0 Amendamentul 1 (2021), § 5.10.

Amplitudinea tensiunii semnalului pentru o frecvență purtătoare specifică este obținută calculând rădăcina pătrată din suma pătratelor valorilor eficace pe 10/12 perioade ale celor patru linii interarmonice cele mai apropiate.

## **20.3.9. NIVELUL DISTORSIUNII ARMONICE A GRUPULUI**

Mărimile sunt calculate conform standardului IEC 61000-4-7 ediția 2.0 Amendamentul 1 (2021), § 3.3.2.

$$
THDG_L\%f = \sqrt{\frac{\sum_{h=2}^{127} Y_{sghL}(h)^2}{Y_{sghL}(1)^2}}
$$

$$
THDG_L\%r = \sqrt{\frac{\sum_{h=2}^{127} Y_{sghL}(h)^2}{(Y_{sghL}(1)^2 + \sum_{n=2}^{127} Y_{sghL}(h)^2)}}
$$

#### **20.3.10. DISTORSIUNEA**

$$
Y_{dL} = \sqrt{\sum_{h=2}^{127} Y_{sghL}(h)^2}
$$

#### **20.3.11. FACTORUL K ȘI FACTORUL DE PIERDERE ARMONICĂ**

Aceste mărimi nu se referă decât la curent și sunt calculate conform standardului IEEE C57.110 ediția 2004, § B.1 și § B.2.

K-factorul (KF) este o valoare nominală aplicată eventual unui transformator, care indică adecvarea sa de a fi utilizat cu sarcini ce consumă curenți nesinusoidali:

$$
KF_L = \sum_{h=1}^{h_{max}} \frac{I_{HL}^2(h)}{I_R^2} x h^2
$$

Unde  $I<sub>R</sub>$ : curentul nominal al transformatorului

Factor de pierdere armonică (HLF):

$$
FHL_L = \frac{\sum_{h=1}^{t_{max}} h^2 \times I_{HL}^2(h)}{\sum_{h=1}^{h_{max}} I_{HL}^2(h)}
$$

Factor K (FK) Declasarea transformatorului în funcție de armonice: - I

$$
FK_L = \sqrt{1 + \frac{e}{1 + e} \left( \frac{\sum_{h=2}^{h_{max}} h^q \times I_{HL}^2(h)}{\sum_{h=1}^{h_{max}} I_{HL}^2(h)} \right)}
$$

Unde: e ∈ [0,05; 0,1] și q ∈ [1,5; 1,7]

## **20.3.12. FRECVENȚĂ INDUSTRIALĂ**

Mărime calculată conform standardului IEC 61000-4-30 ediția 3.0 Amendamentul 1 (2021), § 5.1.1.

Utilizarea metodei trecerilor prin 0. Durata de comasare depinde de configurația instrumentului (10 secunde în modul Clasa A).

#### **20.3.13. COMPONENTA CONTINUĂ**

Media a M eșantioane Y $_{\llcorner}$ .

## **20.3.14. PUTERE ACTIVĂ (P)**

Mărime calculată conform standardului IEEE 1459 ediția 2010, § 3.1.2.3.

Puterea activă per fază:

$$
P_L = \frac{\sum_{n=0}^{M-1} V_L(n) \cdot I_L(n)}{M}
$$

Unde V<sub>∟</sub>(n) și I<sub>∟</sub>(n) = valori instantanee ale eșantionului V sau I indicele n al canalului L.

Puterea activă totală:  

$$
P_{\Sigma} = P_1 + P_2 + P_3
$$

## **20.3.15. PUTEREA ACTIVĂ FUNDAMENTALĂ (P<sub>F</sub>)**

Mărime calculată conform standardului IEEE 1459 ediția 2010, § 3.1.2.4.

Puterea activă fundamentală per fază:<br>  $P_{fL} = \frac{\sum_{n=0}^{M-1} V_{fL}(n) . I_{fL}(n)}{M}$ 

Unde V<sub>n</sub>(n) și I<sub>n</sub>(n) = valori instantanee ale eșantionului indice n al tensiunii și curentului fundamentale pe canalul L.

Puterea activă fundamentală totală:

 $P_{f\Sigma} = P_{fL1} + P_{fL2} + P_{fL3}$ 

Notă: aceste mărimi, care servesc la calcularea altor mărimi, nu sunt afișate.

## **20.3.16. PUTEREA REACTIVĂ FUNDAMENTALĂ (QF)**

Mărime calculată conform standardului IEEE 1459 ediția 2010, § 3.1.2.6.

Puterea reactivă fundamentală per fază:  $Q_{fL} = V_{fL} x I_{fL} x \sin (\varphi_{V_{fL}I_{fL}})$ cu  $\varphi_{\text{VfH-III}}$  = unghiul dintre  $V_{\text{fH}}$  și I<sub>fl</sub>, V și I fundamentale ale canalului L.

Puterea reactivă fundamentală totală:  $Q_f = Q_{fL1} + Q_{fL2} + Q_{fL3}$ 

## **20.3.17. PUTEREA ACTIVĂ ARMONICĂ (PH)**

Mărime calculată conform standardului IEEE 1459 ediția 2010, § 3.1.2.5.

Puterea activă armonică ține cont de componenta continuă.

Puterea activă armonică per fază:  $P_{HL} = P_L - P_{fL}$ 

Putere activă armonică totală:  $P_{H\Sigma} = P_{H1.1} + P_{H1.2} + P_{H1.3}$ 

## **20.3.18. PUTEREA CONTINUĂ (P<sub>CC</sub>)**

Puterea continuă per fază:  $P_{DCL} = V_{DCL} x I_{DCL}$ Unde  $V_{\text{net}}$  și  $I_{\text{net}}$ : tensiunea și curentul continue pe canalul L.

Puterea continuă totală:<br>  $P_{DCE} = P_{DCL1} + P_{DCL2} + P_{DCL3}$ 

## **20.3.19. PUTEREA APARENTĂ (S)**

Mărime calculată conform standardului IEEE 1459 ediția 2010, § 3.1.2.7.

Puterea aparentă per fază:<br> $S_L = V_L x I_L$ Unde V<sub>∟</sub> și l<sub>∟</sub>: tensiunea și curentul RMS pe canalul L.

Puterea aparentă totală:  $S_{\Sigma} = S_{L1} + S_{L2} + S_{L3}$ 

## **20.3.20. PUTEREA NEACTIVĂ (N)**

Mărime calculată conform standardului IEEE 1459 ediția 2010, § 3.1.2.14.

Puterea neactivă per fază:

$$
N_L = \sqrt{S_L^2 - P_L^2}
$$

Puterea neactivă totală:

$$
N_{\Sigma}=\sqrt{S_{\Sigma}^2-P_{\Sigma}^2}
$$

## **20.3.21. PUTEREA DEFORMANTĂ (D)**

Puterea deformantă per fază:

$$
D_L = \sqrt{S_L^2 - P_L^2 - Q_{fL}^2} = \sqrt{N_L^2 - Q_{fL}^2}
$$

Puterea deformantă totală:

$$
D_{\Sigma} = \sqrt{S_{\Sigma}^2 - P_{\Sigma}^2 - Q_{f}^2} = \sqrt{N_{\Sigma}^2 - Q_{f}^2}
$$

## **20.3.22. FACTORUL DE PUTERE (PF), FACTORUL DE PUTERE FUNDAMENTAL (PF1)**

Mărimi calculate conform standardului IEEE 1459 ediția 2010, § 3.1.2.16 și § 3.1.2.15.

Factorul de putere (PF) per fază:

$$
PF_L = \frac{P_L}{S_L}
$$

Factorul de putere (PF) total:<br> $PF_{\Sigma} = \frac{P_{\Sigma}}{S_{\Sigma}}$ 

Factorul de deplasare (DPF) sau cos φ sau Factorul de putere fundamental (PF1) per fază:<br> $DPF_L = PF_{1L} = cos(\varphi)_L = \frac{P_{fL}}{S_{fL}}$ 

Factorul de deplasare (DPF), sau cos φ sau Factorul de putere fundamental (PF1) total:  $DPF_{\Sigma} = PF_{1\Sigma} = \frac{P_{f\Sigma}}{S_{f\Sigma}}$ 

## **20.3.23. TANGENTA**

Tangenta diferenței dintre unghiul tensiunii fundamentale și cel al curentului fundamental.

Tangenta per fază:<br>  $\tan(\varphi)_L = \frac{Q_{fL}}{P_{fL}}$ 

Tangenta totală:<br>  $\tan(\varphi)_{\Sigma} = \frac{q_{f\Sigma}}{P_{f\Sigma}}$ 

# **20.4. FLICKER (FLUCTUAȚIE)**

Mărimile sunt calculate conform clasei F3 a standardului IEC 61000-4-15 ediția 2.0, § 4.7.3, § 4.7.4 și § 4.7.5.

Flicker-ul (fluctuația sau pâlpâirea) permit măsurarea percepției umane a efectelor fluctuației amplitudinii pe tensiunea de alimentare a unui bec.

Aceste variații sunt cauzate, în principal, de fluctuațiile puterii reactive de pe rețea, produse, la rândul lor, de conectarea și deconectarea aparatelor.

Pentru a înțelege bine efectele asupra vederii, măsurarea trebuie efectuată pe un timp suficient de lung (10 minute sau 2 ore). În ciuda acestui fapt, flicker-ul poate varia considerabil într-un interval de timp scurt, deoarece este în funcție de conectările si deconectările din retea.

Astfel, CA 8345 măsoară:

- flicker-ul instantaneu Pinst, Valoarea afișată este un max(Pinst) pe o comasare de 150/180 cicluri. Max(Pinst) înregistrat în modul Tendință este calculat pe comasarea selectată.
- flicker-ul pe termen scurt  $P_{st}$ ,

Este calculat pe 10 minute. Acest interval este suficient de lung pentru a minimiza efectele tranzitorii ale conectărilor și deconectărilor, dar, totodată, destul de lung pentru a lua în considerare degradarea vederii utilizatorului.

flicker-ul pe termen lung  $P_{u}$ .

Este calculat pe 2 ore. Permite să se ia în considerare aparatele cu ciclu lung. Pentru P<sub>u</sub>, aparatul vă permite să alegeți metoda de calcul (vezi § [3.9.1\)](#page-27-0): fereastră fixă sau glisantă. Flicker-ul de lungă durată, bazat pe o perioadă de observație de 2 ore.

Senzația de jenă este în funcție de pătratul amplitudinii fluctuației înmulțit cu durata acesteia. Sensibilitatea observatorului mediu la fluctuațiile de lumină este maximă în jurul a 10 Hz.

# **20.5. SURSE DE DISTRIBUȚIE SUPORTATE DE APARAT**

Vezi conectările § [4.4](#page-45-0).

## **20.6. HISTEREZISUL**

Histerezisul este un principiu de filtrare utilizat în modul de alarmă (vezi § [12\)](#page-77-0) și în modul curent de pornire (vezi § [11](#page-72-0)). O reglare corectă a valorii histerezisului evită o schimbare repetată a stării, atunci când valoarea oscilează în jurul pragului.

## **20.6.1. DETECTAREA SUPRATENSIUNII**

De ex., pentru un histerezis de 2 %, nivelul de returnare pentru o detectare a supratensiunii va fi egal cu (100 % - 2 %), adică 98 % din tensiunea de prag.

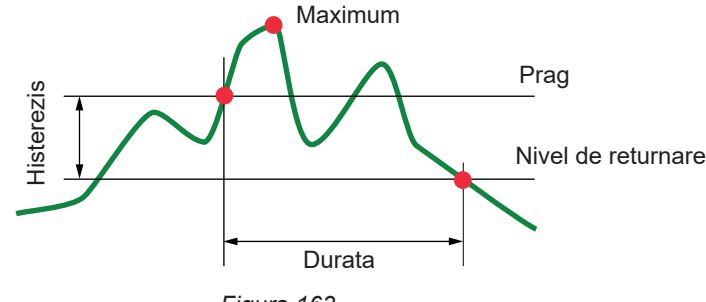

*Figura 163*

## **20.6.2. DETECTAREA CĂDERII DE TENSIUNE SAU TĂIERII**

De ex., pentru un histerezis de 2 %, nivelul de returnare în cadrul unei detectări a căderii va fi egal cu (100 % + 2 %), adică 102 % din tensiunea de prag.

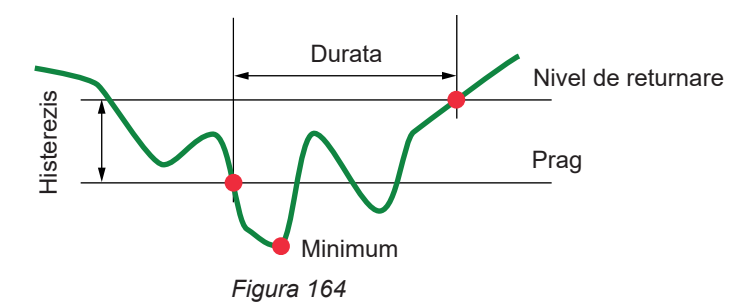

# **20.7. VALORILE MINIME ALE SCĂRII FORMELOR DE UNDĂ ȘI VALORILE RMS MINIME**

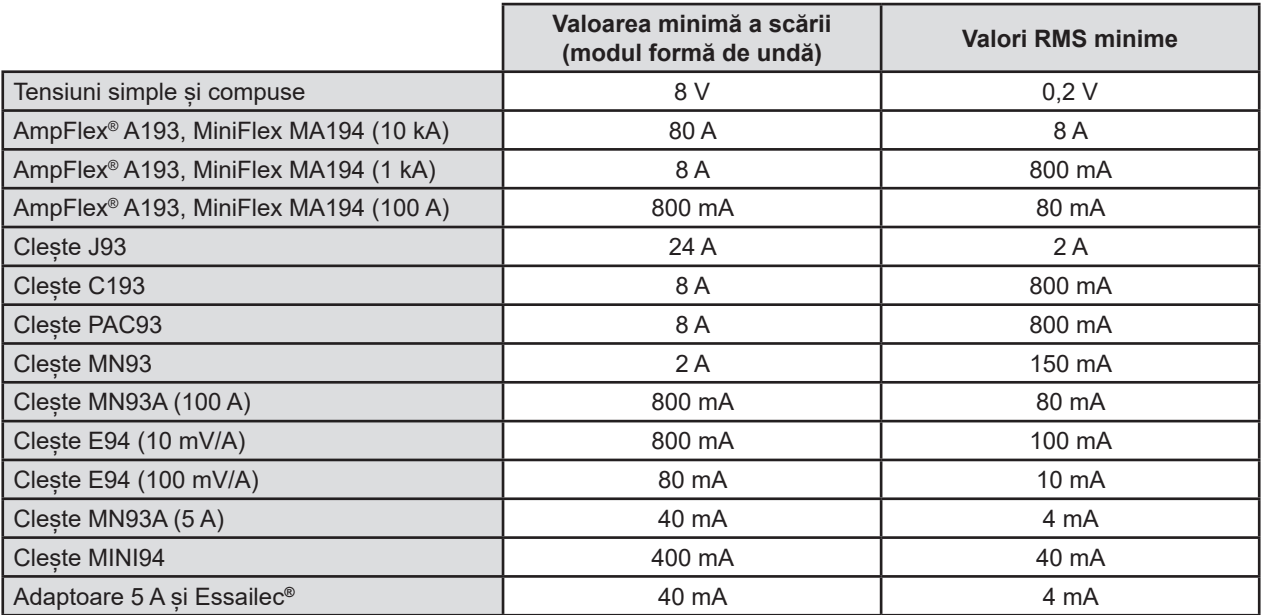

Valoarea se înmulțește cu divizorul utilizat (dacă nu este unitar). Valoarea scării = (dinamica scării complete)/2 = (Max-Min)/2

## **20.8. DIAGRAMA CU 4 CADRANE**

Această diagramă se utilizează în cadrul măsurării puterilor și energiilor (vezi § [7](#page-60-0) și [8](#page-62-0)).

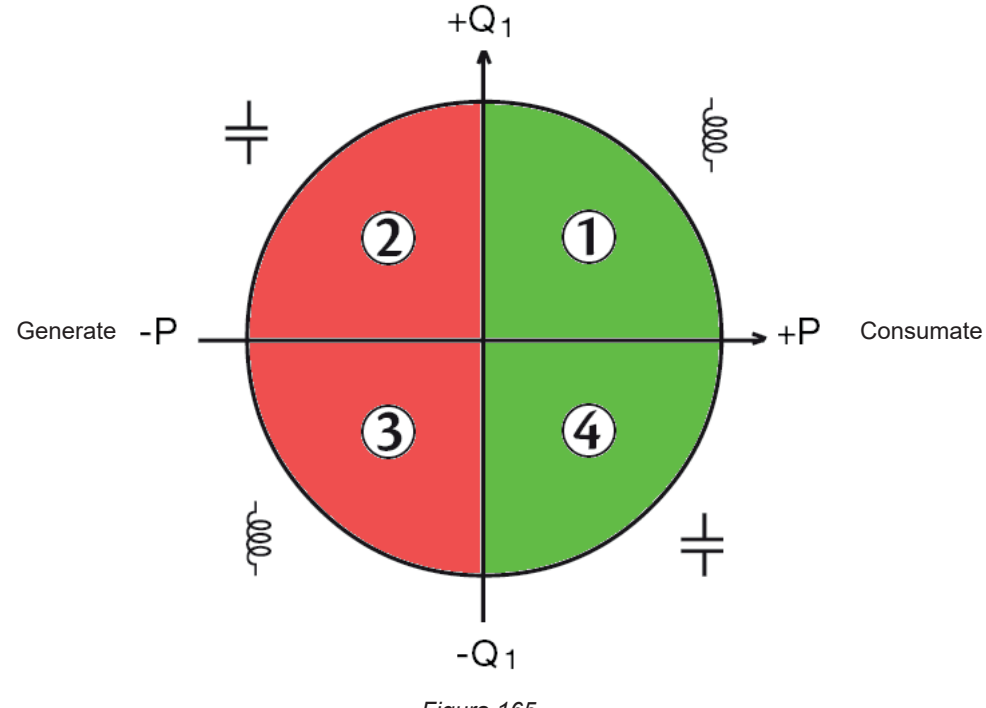

*Figura 165*

# **20.9. MECANISMUL DE DECLANȘARE A CAPTĂRILOR TRANZIENȚILOR**

Când este lansată o căutare a tranzienților, fiecare eșantion este comparat cu cel din perioada precedentă. În standardul IEC 61000-4-30, această metodă de urmărire se numește "metoda ferestrei glisante". Perioada precedentă corespunde mijlocului unui tub virtual; este utilizată ca referință. Pentru tensiune şi curent, semigrosimea tubului virtual este egală cu pragul programat în "Configurarea nivelurilor", din configurarea modului tranzitoriu (vezi § 3.10.3).

Atunci când un eșantion iese din tub, este considerat ca un eveniment declanșator; reprezentarea tranzientului este astfel captată de aparat. Perioada care precede evenimentul și cele trei perioade care urmează după aceasta sunt stocate în memorie. Aparatul înregistrează 10 perioade (50 Hz) sau 12 (60 Hz), punctul de declanşare fiind poziţionat între 1 şi 4 perioade după începerea înregistrării, conform programării parametrului "Număr de cicluri înainte de declanșare".

Iată reprezentarea grafică a mecanismului de declanșare a unei captări de tranzient:

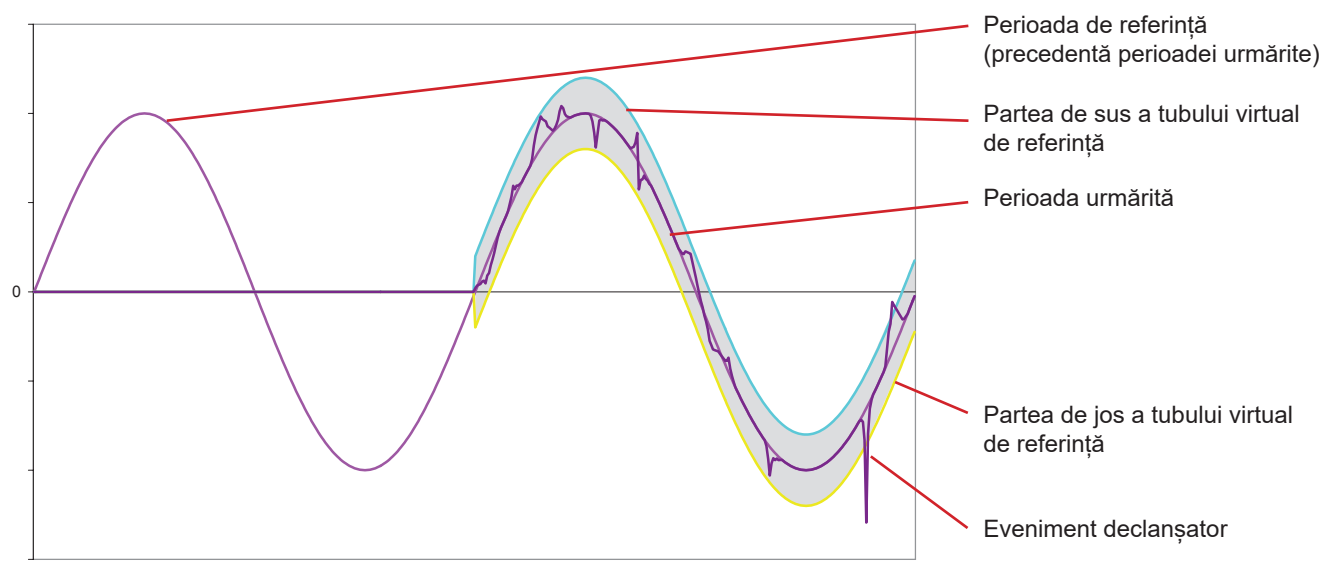

*Figura 166*

# **20.10. MECANISMUL DE DECLANŞARE A CAPTĂRILOR UNDELOR DE ŞOC**

Contrar tuturor celorlalte moduri, unde tensiunile sunt raportate la nul, aici sunt raportate la împământare. Deci, nu este posibil să se înregistreze tranzienți rapizi, cu un branșament fără împământare.

32 eşantioane formează o medie glisantă pentru netezirea semnalului (adică o durată de 32 x 500 ns = 16 μs). Un nou eşantion este comparat cu media glisantă. Dacă diferenţa depăşeşte pragul programat, atunci eşantionul este considerat un eveniment declanşator. Reprezentarea undei de şoc este atunci captată de aparat.

Pragul programat nu reprezintă o valoare absolută atinsă de către semnal, ci o variație de tensiune cu o pantă abruptă (< 10 μs). Cele 4 canale de tensiune (V1E, V2E, V3E şi VNE) sunt înregistrate pe durata a 1.024 µs. Punctul de declanşare este poziţionat întotdeauna în primul sfert al înregistrării, adică la 256 µs după începerea acesteia.

Celelalte informații înregistrate sunt:

- Canalul pe care s-a produs declansarea,
- Data și ora declansării,
- Valoarea de vârf atinsă,
- Data și ora acestei valori de vârf.

# **20.11. CONDIȚII PENTRU CAPTĂRILE ÎN MODUL CURENT DE PORNIRE**

Captarea este condiționată de un eveniment de declanșare și de unul de oprire. Captarea se oprește automat în unul dintre cazurile următoare:

- pragul de oprire este depășit în sens descrescător,
- memoria de înregistrare este plină,
- durata înregistrării depășește 10 minute în modul RMS+WAVE,
- durata înregistrării depășește 30 minute în modul RMS.

Pragul de oprire a captării este calculat conform formulei următoare: [Prag de oprire [A]] = [Prag de declanșare [A]] x (100 - [histerezis de oprire [%]]) ÷ 100

Iată condițiile de declanșare și oprire a captărilor:

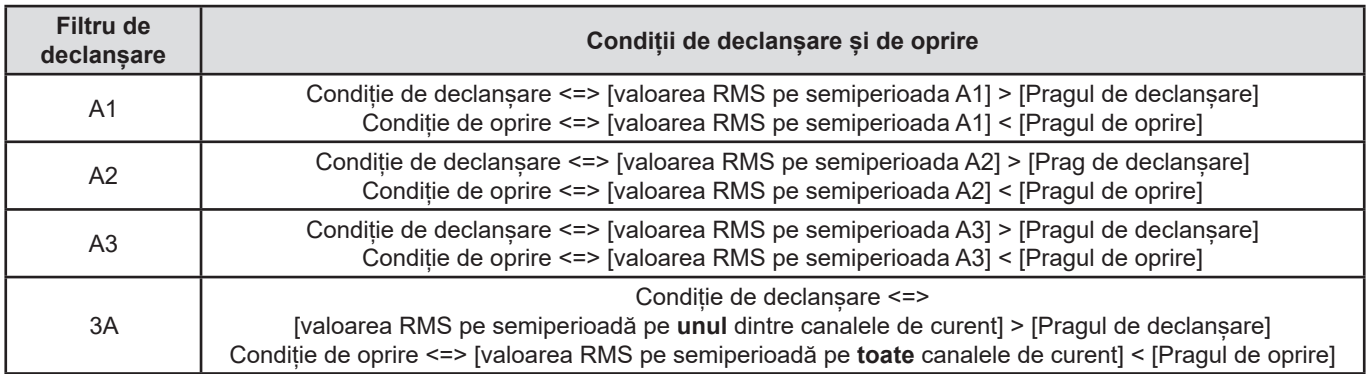

# **20.12. OPRIREA UNEI ÎNREGISTRĂRI**

Atunci când se afișează o listă de înregistrări (tendință, tranzienți, curent de apel, alarmă sau monitorizare), dacă data de sfârșit este de culoare roșie, înseamnă că înregistrarea nu a putut ajunge la data de sfârșit programată. Un cod de eroare este apoi afișat lângă data cu roșu. Pentru a afla elementul corespunzător al numărului de eroare afișat, utilizați tasta de ajutor  $(2)$ .

Pentru înregistrările de tendință, tranzienți, curent de apel sau de monitorizare:

- Codul 1: Înregistrarea s-a oprit la ora de sfârșit programată.
- Codul 2: Oprirea manuală a înregistrării.
- Codul 3: Memorie plină.
- Codul 4: Altă eroare de înregistrare.
- Codul 5: Înregistrarea s-a oprit din cauza opririi aparatului (nivel prea scăzut al bateriei și lipsa alimentării de la rețea).
- Codul 6: A fost atins numărul maxim de evenimente (tranzienți, curent de apel).

Pentru înregistrările alarmei:

- Codul 2: Oprirea manuală a înregistrării.
- Codul 4: Altă eroare de înregistrare.
- Codul 5: Memorie plină
- Codul 6: Înregistrarea s-a oprit la ora de sfârșit programată.
- Codul 7: Înregistrarea s-a oprit din cauza opririi aparatului (nivel prea scăzut al bateriei și lipsa alimentării de la rețea)
- Codul 8: A fost atins numărul maxim de evenimente.

# **20.13. GLOSAR**

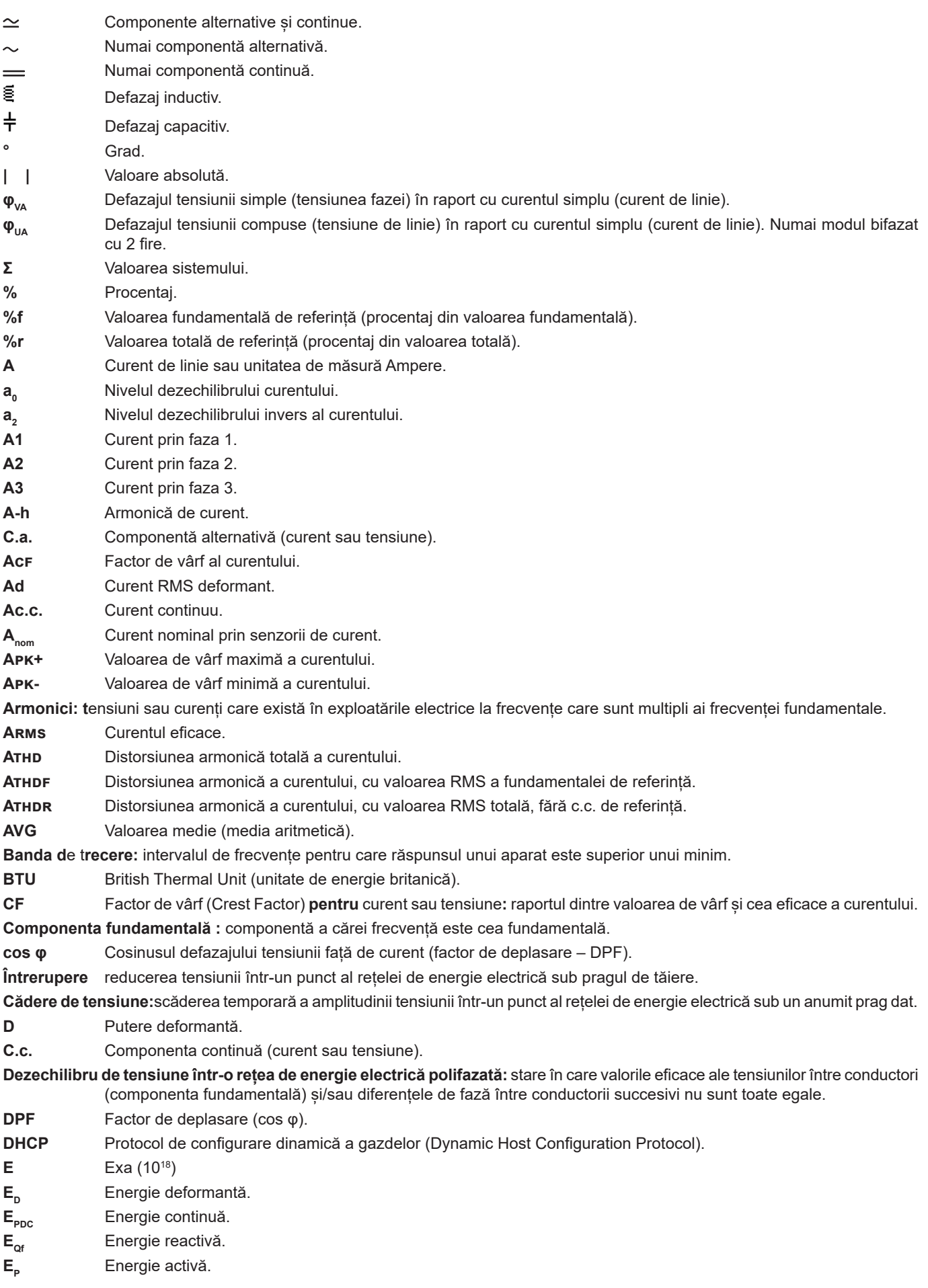

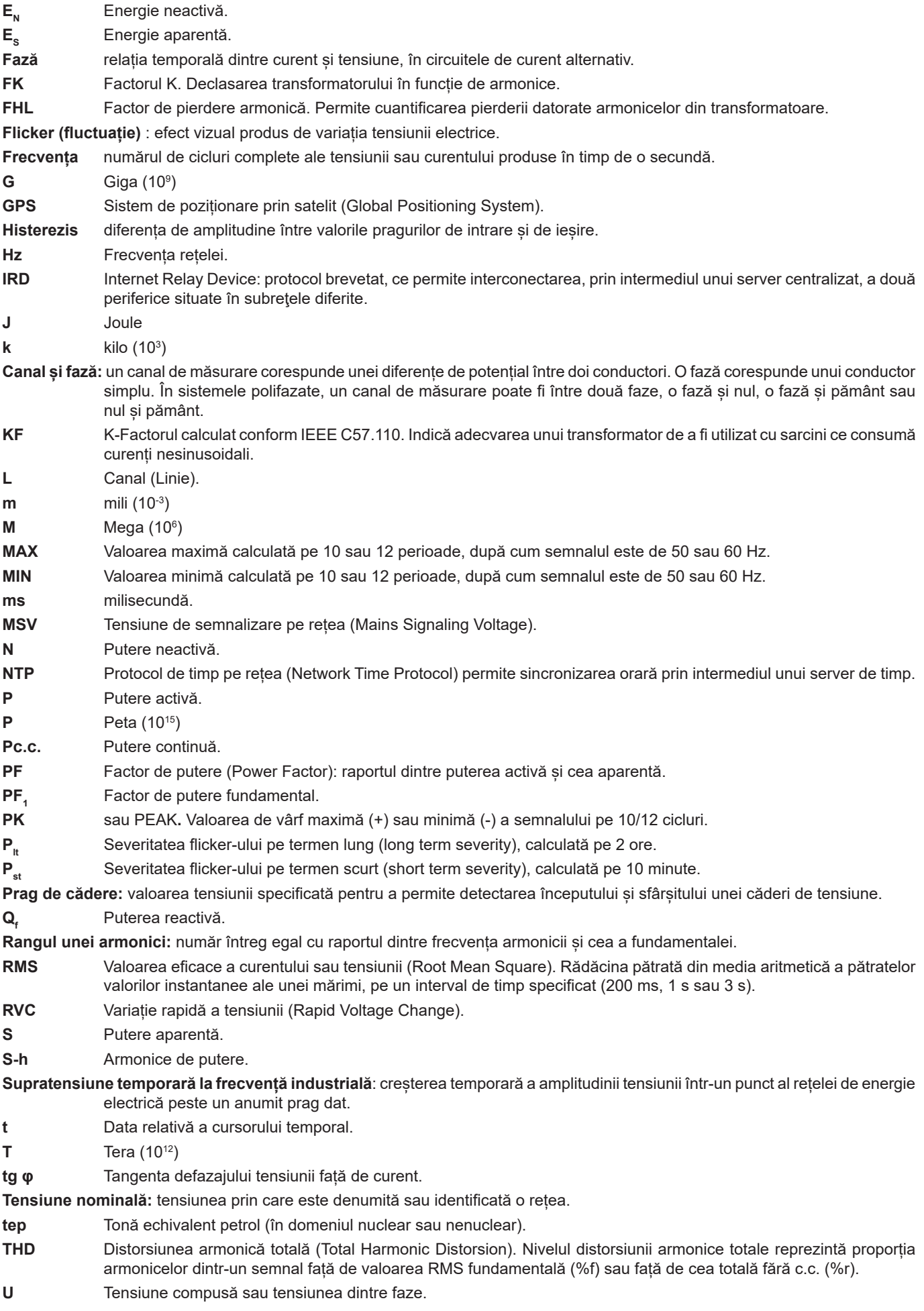

**125**

- **u<sup>0</sup>** Nivelul dezechilibrului tensiunii simple.
- **u**<sub>2</sub> Nivelul dezechilibrului invers de tensiune simplă, dacă nulul este branșat sau, dacă nu, de tensiune compusă.<br>**U1 = U**<sub>1</sub> Tensiune compusă între fazele 1 și 2.
- **U1** = **U12** Tensiune compusă între fazele 1 și 2.
- **U2 = U<sub>23</sub>** Tensiune compusă între fazele 2 și 3.
- **U3 = U<sub>31</sub>** Tensiune compusă între fazele 3 și 1.
- **U-h** Armonice de tensiune compusă.
- **Uc** Tensiune de alimentare declarată, normal Uc = Un.
- **Ucf** Factor de vârf al tensiunii compuse (tensiune de linie).
- **Ud** Tensiune compusă RMS deformantă.
- **Uc.c.** Tensiune compusă continuă.
- **Udin** Tensiune de intrare declarată, Udin = Uc x raportul transductorului.
- **Uh** Armonica tensiunii compuse.
- **Upk+** Valoarea de vârf maximă a tensiunii compuse.
- **Upk-** Valoarea de vârf minimă a tensiunii compuse.
- **Un** Tensiunea nominală a rețelei.

## Tensiunea nominală a rețelei

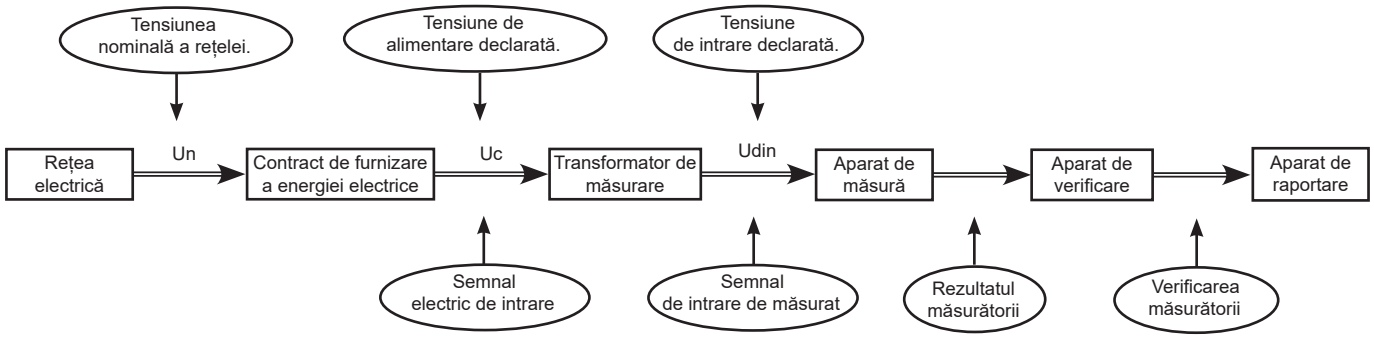

*Figura 167*

Rețelele care au o tensiune nominală 100 V < Un > 1.000 V, au tensiuni standard de:

- Tensiuni simple: 120, 230, 347, 400 V
- Tensiuni compuse: 208, 230, 240, 400, 480, 600, 690, 1.000 V

În anumite țări, se pot găsi și:

- Tensiuni simple: 100, 220, 240, 380 V
- Tensiuni compuse: 200, 220, 380, 415, 600, 660 V

**Urms** Tensiune eficace compusă.

**UTC** Timp universal coordonat (Coordinated Universal Time).

**Uthd** Distorsiunea armonică totală a tensiunii compuse.

- **Uthdf** Distorsiunea armonică a tensiunii compuse, cu valoarea RMS a fundamentalei de referință.
- **Uthdr** Distorsiunea armonică a tensiunii compuse, cu valoarea RMS totală, fără c.c. de referință.
- **V** Tensiune simplă sau tensiunea fază-nul ori unitatea volt.
- **V1** Tensiunea simplă pe faza 1.
- **V2** Tensiunea simplă pe faza 2.
- **V3** Tensiunea simplă pe faza 3.
- **V-h** Armonice de tensiune simplă.
- **VA** Unitate voltamper.
- **VAh** Unitate voltamper-oră.
- **VAR** Unitate voltamper reactiv.
- **VARh** Unitate voltamper reactiv oră.
- **Vcf** Factor de vârf al tensiunii simple.
- **Vd** Tensiune simplă RMS deformantă.
- **Vc.c.** Tensiune simplă continuă.
- **Vpk+** Valoarea de vârf maximă a tensiunii simple.
- **Vpk-** Valoarea de vârf minimă a tensiunii simple.
- **Vh** Armonica tensiunii simple.
- **VN** Tensiunea simplă pe nul.
- **Vrms** Tensiune eficace simplă.
- **Vthd** Distorsiunea armonică totală a tensiunii simple.
- **Vthdf** Distorsiunea armonică a tensiunii simple, cu valoarea RMS a fundamentalei de referință.
- **Vthdr** Distorsiunea armonică a tensiunii simple, cu valoarea RMS totală, fără c.c. de referință. **W** Unitatea Watt.
- **Wh** Unitatea watt-oră.

# **20.14. ABREVIERI**

Prefixele (unităților) din Sistemul Internațional (S.I.)

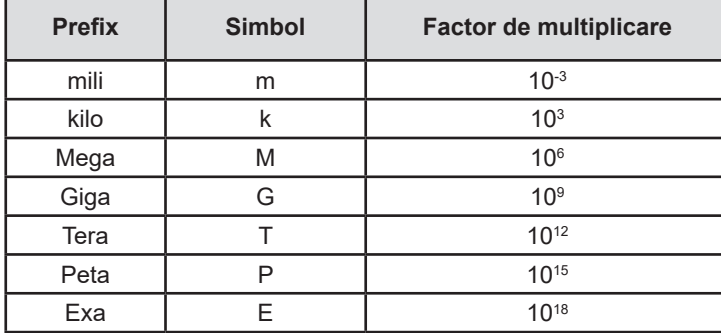

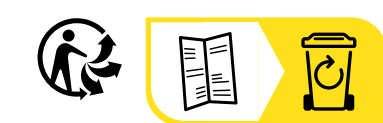

# **FRANCE Chauvin Arnoux**

12-16 rue Sarah Bernhardt 92600 Asnières-sur-Seine Tél : +33 1 44 85 44 85 Fax : +33 1 46 27 73 89 [info@chauvin-arnoux.com](mailto:info%40chauvin-arnoux.com?subject=) [www.chauvin-arnoux.com](http://www.chauvin-arnoux.com)

## **INTERNATIONAL Chauvin Arnoux**

Tél : +33 1 44 85 44 38 Fax : +33 1 46 27 95 69

# **Our international contacts**

www.chauvin-arnoux.com/contacts

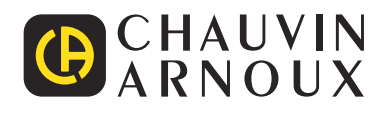